# Cerify CYSW Automated Video Content Verification System User Manual

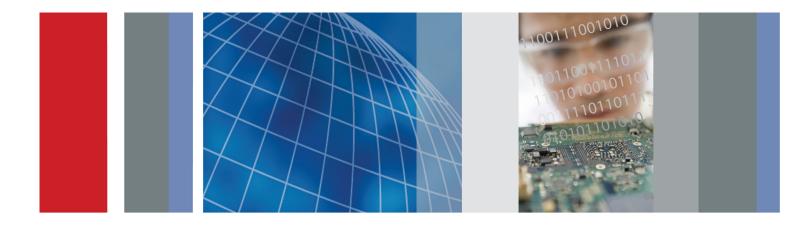

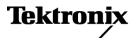

077-0352-03

Cerify CYSW Automated Video Content Verification System User Manual

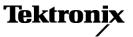

www.tektronix.com 077-0352-03 Copyright © Tektronix. All rights reserved. Licensed software products are owned by Tektronix or its subsidiaries or suppliers, and are protected by national copyright laws and international treaty provisions.

Tektronix products are covered by U.S. and foreign patents, issued and pending. Information in this publication supersedes that in all previously published material. Specifications and price change privileges reserved.

TEKTRONIX and TEK are registered trademarks of Tektronix, Inc.

Cerify is trademark of Tektronix, Inc.

Online Help part number 076-0198-03.

Software version 7.0.0 and above

**Contacting Tektronix** 

Tektronix, Inc. 14150 SW Karl Braun Drive P.O. Box 500 Beaverton, OR 97077 USA

For product information, sales, service, and technical support:

- In North America, call 1-800-833-9200.
- Worldwide, visit www.tektronix.com to find contacts in your area.

#### Warranty

Tektronix warrants that the media on which this software product is furnished and the encoding of the programs on the media will be free from defects in materials and workmanship for a period of three (3) months from the date of shipment. If any such medium or encoding proves defective during the warranty period, Tektronix will provide a replacement in exchange for the defective medium. Except as to the media on which this software product is furnished, this software product is provided "as is" without warranty of any kind, either express or implied. Tektronix does not warrant that the functions contained in this software product will meet Customer's requirements or that the operation of the programs will be uninterrupted or error-free.

In order to obtain service under this warranty, Customer must notify Tektronix of the defect before the expiration of the warranty period. If Tektronix is unable to provide a replacement that is free from defects in materials and workmanship within a reasonable time thereafter, Customer may terminate the license for this software product and return this software product and any associated materials for credit or refund.

THIS WARRANTY IS GIVEN BY TEKTRONIX WITH RESPECT TO THE PRODUCT IN LIEU OF ANY OTHER WARRANTIES, EXPRESS OR IMPLIED. TEKTRONIX AND ITS VENDORS DISCLAIM ANY IMPLIED WARRANTIES OF MERCHANTABILITY OR FITNESS FOR A PARTICULAR PURPOSE. TEKTRONIX' RESPONSIBILITY TO REPLACE DEFECTIVE MEDIA OR REFUND CUSTOMER'S PAYMENT IS THE SOLE AND EXCLUSIVE REMEDY PROVIDED TO THE CUSTOMER FOR BREACH OF THIS WARRANTY. TEKTRONIX AND ITS VENDORS WILL NOT BE LIABLE FOR ANY INDIRECT, SPECIAL, INCIDENTAL, OR CONSEQUENTIAL DAMAGES IRRESPECTIVE OF WHETHER TEKTRONIX OR THE VENDOR HAS ADVANCE NOTICE OF THE POSSIBILITY OF SUCH DAMAGES.

# **Table of Contents**

# Acknowledgements

| Acknowledgen | nents | 1 |
|--------------|-------|---|
|              |       |   |

# Preface

| Preface                 | 3 |
|-------------------------|---|
| Contents of this Manual |   |
| Related Documentation   | 3 |

# **Getting Started**

| Product Description              | . 5 |
|----------------------------------|-----|
| System Components                | . 5 |
| System Installation              |     |
| Prerequisites                    | . 9 |
| Software Installation            | 12  |
| Software Uninstallation          | 19  |
| Software Reinstallation          | 19  |
| Software Upgrade                 | 20  |
| Network Settings                 | 21  |
| Accessing the Application        |     |
| Starting the Application         |     |
| Starting a Cluster               | 22  |
| Accessing the Web User Interface |     |
| Logging in to the Application    | 23  |
| Logging Out                      | 23  |
|                                  |     |

# **Operating Basics**

| Concepts           | 5 |
|--------------------|---|
| Users              | 5 |
| MediaLocations     | 6 |
| MediaSets          | 6 |
| Templates          | 6 |
| Profiles           | 7 |
| Jobs               | 7 |
| Alerts             | 7 |
| Reports            | 8 |
| Archiving          | 8 |
| Clustering         | 8 |
| unctional Overview | 8 |

| System Tray Icon         | 28 |
|--------------------------|----|
| Web User Interface       | 29 |
| Error Handling           | 35 |
| Tutorials                | 36 |
| Work Flow                | 37 |
| Before You Begin         | 38 |
| Creating a MediaLocation | 40 |
| Creating a MediaSet      | 41 |
| Creating a Template      | 44 |
| Creating a Profile       | 46 |
| Creating a Job           | 47 |
| Inspecting Job Results   | 47 |
| Generating a Report      | 48 |
| Archiving                | 48 |
| Exporting Templates      | 49 |
| Importing Templates      | 49 |
|                          |    |

# Reference

| Introduction                                                  | 51 |
|---------------------------------------------------------------|----|
| Jobs                                                          | 51 |
| Jobs Monitor                                                  | 51 |
| New Job                                                       | 52 |
| Modifying Jobs                                                | 52 |
| Job Details                                                   | 54 |
| Processing Result                                             | 55 |
| Alert Levels                                                  | 56 |
| Alert Details                                                 | 57 |
| Start and End Positions of Quality Alerts                     | 58 |
| Frame View                                                    | 59 |
| Profiles                                                      | 60 |
| Profile Details                                               | 61 |
| Edit Profile                                                  | 61 |
| New Profile                                                   | 62 |
| Templates                                                     | 63 |
| Template Details                                              | 66 |
| Edit Template                                                 | 67 |
| New Template                                                  | 68 |
| Exporting Templates                                           | 69 |
| Importing Templates                                           | 70 |
| Container Templates                                           | 71 |
| Checks Common to All Container Layers                         | 72 |
| Container Checks Specific to MPEG-2 Transport Stream Standard | 73 |

| Container Checks Specific to MPEG-2 Program Stream Standard |
|-------------------------------------------------------------|
| Container Checks Specific to SMPTE 377M / MXF Standard      |
| Video Templates                                             |
| Common Video Configuration Checks                           |
| Video Quality                                               |
| Video Checks Specific to MPEG-4 Standard                    |
| Video Checks Specific to MPEG-2 Standard                    |
| Video Checks Specific to VC-1 Standard                      |
| Video Checks Specific to H.264/AVC Standard                 |
| Video Checks Specific to the DV50/100/DVCPro Standard       |
| Video Checks Specific to the ProRes Standard                |
| Video Checks Specific to Generic QuickTime Video       84   |
| Video Checks Specific to JPEG 2000                          |
| Audio Templates                                             |
| Common Audio Configuration Checks                           |
| Audio Quality Checks 87                                     |
| Audio Checks Specific to MPEG1 and MPEG-2 Audio Standards   |
| Audio Checks Specific to Dolby-E Audio Standard             |
| Audio Checks Specific to AC-3 Audio Standard                |
| Audio Checks Specific to AAC Audio Standard                 |
| Audio Checks Specific to PCM Audio Standard       90        |
| Audio Checks Specific to DV Audio Standard                  |
| Action Templates                                            |
| MediaSets                                                   |
| New MediaSet                                                |
| Edit MediaSet                                               |
| Configure DropBox                                           |
| DropBox Filters                                             |
| Reports                                                     |
| Options                                                     |
| Change Password                                             |
| Records per Page                                            |
| Jobs View                                                   |
| Admin. 101                                                  |
| User Management                                             |
| Modify User                                                 |
| New User                                                    |
| MediaLocation Management                                    |
| Mail Settings                                               |
| 6                                                           |
| Processing Settings                                         |
| Schedule Job deletion                                       |
| IV IV IV IV IV IV IV IV IV IV IV IV IV I                    |

| Report File Settings      | 109 |
|---------------------------|-----|
| Stream Information        | 110 |
| VLC playback              | 110 |
| Application Log           | 112 |
| Media Test Units Page     | 112 |
| Help                      | 113 |
| Accessing the Online Help | 113 |
| Using the Online Help     | 114 |

# Appendices

| Appendix A: Alerts                                                   | 117 |
|----------------------------------------------------------------------|-----|
| List of Alerts                                                       | 117 |
| Appendix B: Supported Compression Standards                          | 184 |
| Supported Video Compression Standards                                | 184 |
| Supported Audio Compression Standards                                | 188 |
| File Types and Container Formats                                     | 190 |
| Supported Wrapper and Codec Combinations                             | 191 |
| Standards References                                                 | 192 |
| Appendix C: Software Maintenance                                     | 194 |
| Configuring the Cerify Application                                   | 194 |
| Reinitializing the Cerify Application                                | 194 |
| Database Backup/Restore Utility                                      | 195 |
| Loading Example Jobs                                                 | 196 |
| Capturing Cerify Status Information Using the Support Monitor Script | 197 |
| Upgrading Dongle Options                                             | 198 |
| Using NFS Client on Windows                                          | 201 |
| Appendix D: CeriTalk                                                 | 203 |
| CeriTalk XML Reports                                                 | 203 |
| CeriTalk SOAP API                                                    | 206 |
| Appendix E: Configuring Your Cerify Installation                     | 211 |
| Number of Channels                                                   | 211 |
| Modes of Operation                                                   | 212 |
| Configuring Your Cerify Installation for Best Performance            | 215 |
| Commercial off-the-Shelf Recommendations                             | 219 |

# Glossary

| Glossary Terms | 221 |
|----------------|-----|
|----------------|-----|

# Index

# Acknowledgements

**Apache.** This product uses software developed by the Apache Software Foundation, <u>www.apache.org</u>. This includes the following software: Andariel, Ant, Apache Commons, Axis, Castor, Log4j, Struts, Spring and Xerces.

**Apple.** This product uses parts of the Darwin Streaming Server source code covered by the Apple Public Source License. For copies of this license and modifications made to the source code please refer to the software license notices and source code provided with Cerify.

Apple and QuickTime are trademarks of Apple Inc., registered in the United States and other countries.

**Dolby**. Manufactured under license from Dolby Laboratories. "Dolby", "Pro Logic", and the double-D symbol are trademarks of Dolby Laboratories. Confidential unpublished works. Copyright 1992-1999 Dolby Laboratories. All rights reserved.

Expat. This product uses the Expat XML Parser, expat.sourceforge.net.

**FFmpeg.** This product uses software developed by the FFmpeg project, ffmpeg.mplayerhq.hu. Specifically, support for DV is provided by some components of the libavcodec and libavutil libraries.

**HTMLUNIT.** This product includes software developed by Gargoyle Software Inc. http://www.GargoyleSoftware.com/

Java This product uses Java<sup>™</sup> technology. The TM and technology are explicitly required by Sun (http://www.sun.com/policies/trademarks).

**JBoss.** Modifications have been made to the source code of the JBoss application server. This source code is available on request.

JCIFS. This product uses the Java CIFS Client Library, jcifs.samba.org.

**JDIC** This product uses the JDIC Java integration components. jdic.dev.java.net

JPEG. This product uses free JPEG software from the Independent JPEG Group.

JUnit. This product uses the JUnit regression testing framework, www.junit.org.

**MXF.** This product uses MXF software developed by and used under license from OPENCUBE Technologies SAS, www.mxftk.com.

**MySQL.** This product is powered by the MySQL database. MySQL is written and distributed under the GNU General Public License which means the source code is freely distributed and available to the general public.

Neko. This product includes software developed by Andy Clark.

Rhino. This product uses the Rhino implementation of JavaScript, http://www.mozilla.org/rhino/.

Saxon. This product uses Saxon XSLT processor, saxon.sourceforge.net.

**Windows Media.** This product is protected by certain intellectual property rights of Microsoft. Use or distribution of such technology outside of this product is prohibited without a license from Microsoft.

WinDump This product uses the WinDUMP network diagnostic utilities www.winpcap.org/windump

WinPcap This product uses the WinPcap packet capture libraries www.winpcap.org

7-Zip This product uses the 7-ZIP file archiver. <u>www.7-zip.org</u>

# Preface

Cerify is an automated system for testing compressed digital media before transmission or use. Through a Web-based interface, users can create Jobs, which will perform a sequence of checks on a set of media files, and view the results.

# **Contents of this Manual**

This manual describes the system in detail, provides procedures for using the system, and includes full reference documentation.

- *Getting Started* describes the system capabilities, configuration, and first time operation.
- *Operating Basics* provides a functional overview, basic concepts, and tutorials for using the system.
- *Reference* provides detailed information about each page (or window, or menu item) in the user interface.
- Appendix A: Syntax Alerts lists and defines all the stream compliance and integrity checks that can be carried out.
- *Appendix B: Supported Compression Standards* describes compression standards and file formats that the system recognizes.
- Appendix C: Software Maintenance details the procedure to reinitialize the Cerify application and to upgrade the license dongle options.
- Appendix D: CeriTalk provides information about an XML-based API that lets you interact with Cerify from within other applications, making it possible to integrate Cerify with other content management, broadcast automation, and workflow systems.
- Appendix E: Configuring Your Cerify Installation provides information on modes of operation, configuring your installation for best performance and commercial off-the-shelf platform recommendations.

# **Related Documentation**

The following related documents support the product:

- Cerify Online Help (Tektronix part number, 076-0198-xx)
- Cerify Release Notes
- Cerify Third Party Software License Notice Document (Tektronix part number, 001-1513-xx)
- Cerify Quick Start User Manual (Tektronix part number, 071-2680-xx)
- Read This First (Tektronix part number, 061-4355-xx)

# **Product Description**

This is a media testing product which runs either on a single computer or on a cluster of two or more dedicated computers connected on a network running Microsoft Windows. This automated video content verification system can be used to check for correct digital encoding and against baseband quality parameters. It provides both broadcast and production operations with a fast, cost effective QC solution.

Cerify can be integrated with your existing infrastructure using the CeriTalk API to interface with asset management systems and provide a completely automated workflow. A Web based user interface allows test results to be viewed from any network connected workstation.

# **System Components**

Cerify accesses digital media from local storage, such as a local hard drive or DVD, as well as network storage, such as a Windows file server or FTP server.

A Cerify system can be set up in two basic ways:

- The first consists of a single self-contained unit which runs all the management and testing processes of the system.
- The second consists of a networked cluster of three or more units, which enables simultaneous processing of a greater number of files. The networked cluster contains a single Supervisor and one or more Media Test Units.

#### **License Dongle**

The license dongle must be plugged into the computer's USB port to run the application. In a clustered system, Media Test Units acquire their licenses from the Supervisor.

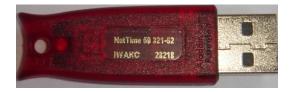

License dongle

It is possible to navigate the user interface and see previous results when no dongle is installed, but it is not possible to carry out new checks of digital media files. The license dongle controls:

- The types of codecs and file formats that can be checked.
- The number of channels that can be used.
- For demo dongles, when the license will expire.
- Server configuration (there can only be one Supervisor unit in a cluster)

#### Networking

In a clustered configuration, network interface on all of the units, including the Supervisor and Media Test Units, should be connected to the local area network. This connection is used to access media files, to service Web clients, and to carry cluster control traffic.

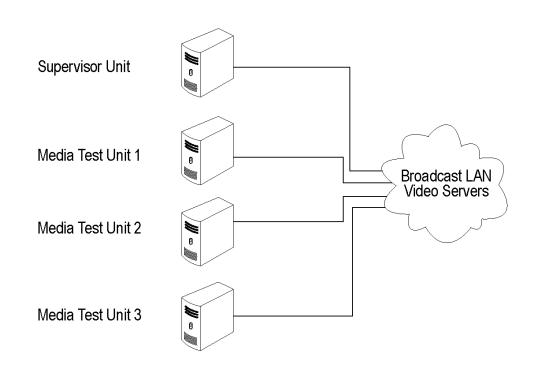

Clustering topology

#### **Software Components**

Software components include:

- A Web-based user interface, which allows users to create and control Jobs, and to view or report the results of these Jobs. This interface is accessed over the network by using a Web browser. All you need to know is the IP address of your unit.
- Media test service, which performs media file verification according to the rules chosen by the user.
- A database, which provides robust storage of the system entities, including users, Jobs, and Job results.
- An XML-based control and reporting API known as CeriTalk. CeriTalk allows interaction with Cerify from within other applications, making it possible to integrate Cerify with other content management, broadcast automation, and workflow systems.
- A Web application server that provides access to the Web interface and runs the core services for the application.

- A license server, which controls the types of files that can be verified.
- The system tray icon and menu, which provides access to the Cerify Web-based user interface and allows the application to be started and stopped.

#### Cerify as a Standalone System

A standalone system is a single machine that combines the functions of a Supervisor unit and a Media Test Unit. The process that carries out the media file testing is known as the Media Test Client (MTC).

#### **Cerify Cluster**

The Supervisor unit controls the cluster system. It hosts the database and the Web server, allowing multiple users to set up and view Jobs. It is responsible for locating the media files from the network, but delegates actual transfer and processing of these files to one or more Media Test Units. The Supervisor unit organizes and stores the resulting outputs.

Each Media Test Unit is responsible for processing the digital media files in a networked cluster. It applies the user-specified tests, and reports back the results. The Supervisor can also be configured to process the files.

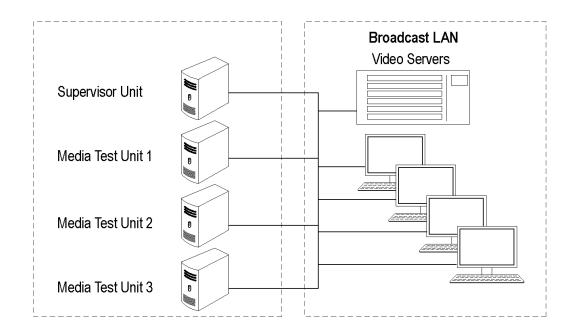

Local area networking

#### **Clustering Requirements.**

- Two or more PCs with 64-bit Windows Server 2008 SE OS installed.
- Administrator privileges on all the machines on which the Cerify software will be installed.
- Meet the minimum Hardware specifications.
- All the clustering PCs should be in the same network with correctly configured Static IP addresses.
- All of the PCs in the cluster should be able to route to each other. The Supervisor unit is given a network name that is recognized and resolved by all the Media Test Units.
- You should know the fully qualified name of the Supervisor unit and provide this when Media Test Units installer asks for the name of the Supervisor unit.
- All the Media Test Units should reside on the same network as the Supervisor unit.
- If the Supervisor or Media Test Units have more than one network interfaces, it is better to bridge all the network interfaces together. For instructions on configuring the network bridge, refer to Configuring a Network Bridge.
- Synchronization between all the units in cluster must be maintained. For example, use an NTP server to synchronize the units in a cluster.

#### **Clustering Scenarios Which may not Work**

Clusters may not work in the following scenarios:

- If the Supervisor and the Media Test Unit are in different subnets wherein the switch blocks the multicast or UDP traffic.
- If any of Supervisor or Media Test Unit systems has Windows firewall running.
- If a Media Test Unit cannot resolve Supervisor's host name.
- If the Supervisor does not have a host name or if the Supervisor has a host name with Japanese or Chinese characters.
- If a network has another system with the same host name as the Supervisor system.
- If the host name of the Supervisor changes after cluster installation.
- If the http port on the Supervisor is configured to a different port number after cluster installation (In this case, Media Test Unit's cerify.properties, the property cerify.supervisor.httpport must be changed to the new port number).
- If either the Supervisor or the Media Test Unit has multiple network interfaces and the IP addresses change after the installation (In this case, the properties cerify.cluster.bindaddress, cerify.jboss.bindaddress must to be changed to the current IP address).

- If the Supervisor has multiple network interfaces connected to the same network and if DNS/WINS are not configured properly, troubleshoot this problem by doing either of the following:
  - By adding an entry containing Supervisor's host name and the IP address used by Cerify on Supervisor in "hosts" file which can be found in C:\WINDOWS\system32\drivers\etc in all the Media Test Units).
  - By bridging all the network interfaces together.
- Clusters might not work correctly if there is momentary network outage in which case the clusters have to be restarted.

# **System Installation**

This section provides details of hardware, software and user prerequisites for the system and instructions on performing the software installation.

### Prerequisites

#### **Hardware Prerequisites**

Cerify is designed to be run on a variety of PC hardware. Consequently, the choice of hardware is determined by performance and throughput requirements for your installation.

This section recommends hardware configuration for some situations in which Cerify is typically used.

**Single Channel Installation.** A single channel installation of Cerify is one that is licensed to test a single media file at a time. Such installations are normally performed on a PC or a laptop computer and are suitable for situations where a low throughput is sufficient and performance is not critical.

It is recommended that you use a computer that meets the following minimum requirements for such installations:

Processor speed: 2 GHz

Cerify is a CPU-intensive application. For better results, choose a dual core system with a clock speed of 3 GHz and as much on-chip memory cache as possible.

Memory: 2 GB RAM

It is recommended to use a minimum of 1 GB to a maximum of 3 GB per channel and an additional 1 GB for the operating system and the application. For best performance on a single channel install, this would be:

1 channel x 3 GB + 1 GB = 4 GB

Hard disk drive: 50 GB of free space

The amount of hard disk storage necessary depends on the average size of the files that you will be testing and the mode of operation of Cerify that applies to the file formats that you are testing.

Refer to <u>Modes of Operation</u> for details on the different modes of operation and how they impact disk space requirements.

- A network interface
- A DVD drive (used for installing the software)
- A USB port for connecting the license dongle
- A license dongle (provided with the product)

**Multi-channel Enterprise Installation.** A typical multi-channel installation of Cerify tests 4-8 media files at a time on a single unit. Due to the high throughput and performance requirements that are expected from such installations, it is recommended that server class hardware and operating systems be used in such cases.

In addition to the throughput required, the hardware requirements for such installations also depend heavily on the mode of operation that will be used.

Cerify can operate in two modes:

Streaming mode

In this mode, media files are read directly from the media server hosting the file and are not copied to the Cerify system's local hard disk. This is the default mode of operation and is also the preferred one.

Copying mode

Media files are copied to the Cerify system's local hard disk before processing can begin. By default, Cerify will not copy files to the local hard disk, but it is possible to force Cerify to operate in this mode.

The mode of operation that applies to your Cerify installation depends on the file formats you would like to test and other work flow and connectivity related constraints that might apply to your situation. See the Modes of Operation for a detailed discussion on the factors that influence this.

The functional differences between these two modes of operation impact primarily on the disk space availability and disk configuration requirements. Specifically, the copying mode requires a greater amount of disk space and high levels of concurrent read/write performance from the hard drives in order for best overall performance while the streaming mode can derive comparable overall performance with a lesser amount of disk space and lower read/write efficiency. Consequently, when possible, the streaming mode should be used in preference to copying mode.

For multi-channel installations, the general guidelines that should be followed when selecting hardware (the values given are the minimum recommended for a 4-channel installation) are:

Processor: 3 GHz

Ensure you have twice as many cores as the number of channels. For a 4-channel install, this means that you should have eight cores available. It is also recommended that for best performance, you choose as much on-chip memory cache as possible.

**NOTE.** The ProRes decoder is capable of using as many processors as available to improve processing performance. If you are processing ProRes media files, having more processor cores than the recommended two per channel might improve performance.

Memory: 6 GB RAM

Recommend a minimum of 1 GB to a maximum of 3 GB per channel and an additional 1 GB to 4 GB for the operating system and the Cerify database. So, for 4 channels, for best performance, this would be:

4-channels x 3 GB + 4 GB = 16 GB

Hard disk drive: 100 GB x 3

For an enterprise installation, we recommend using a RAID on which to place the MS Windows and Cerify installation (including database) to achieve fault tolerance in case of disk failure. This logical drive should be at least 100 GB in size. For systems that are expected to support high levels of throughput, it is recommended that you have 500 GB of space on this logical drive.

The amount of additional storage you need depends on the mode of operation that applies to your installation, the average size of the files you will be processing and the number of channels you will be running.

Streaming mode

Due to the minimal hard disk utilization when operating in the streaming mode, it is sufficient to provide a single dedicated hard disk of 100 GB in size as temporary storage for Cerify.

Copying mode

The minimum hard disk space provided must be greater than the average file size being processed multiplied by the number of channels. It is recommended that the temporary storage be RAID-ed for better performance.

For help choosing the optimal number of hard disks for your installation and the best RAID levels to use, see <u>Configuring Your Cerify Installation for Best Performance</u>.

Network interface: 1 Gbit/s

You might use multiple network interfaces to improve available network bandwidth

- Integrated RAID controller
- A DVD drive (used for installing the software)
- A USB port, for connecting the license dongle
- A license dongle (provided with the product)
- Redundant power supply

For more detailed specification of a validated enterprise PC platform, see <u>Commercial off-the-Shelf</u> <u>Recommendations</u>.

#### **Supported Platforms**

- Windows XP 32 bit and 64 bit
- Windows Vista 32 bit and 64 bit
- Windows 7- 32 bit and 64 bit
- Windows Server 2003 64-bit
- Windows Server 2008 64-bit

**NOTE.** Apple ProRes, Generic QuickTime and JPEG 2000 Video decoding functions are not available on Microsoft Windows XP 64 bit and Windows Server 2003 because the QuickTime Player is not supported on these platforms.

#### **Software Prerequisites**

The computer on which the application is installed will need the following:

- To be running one of the Supported Platforms.
- To access the system through its Web user interface from another computer on the network, the client computer must have a Web browser installed.

**NOTE.** To access the application, the preferred Web browser is <u>Microsoft Internet Explorer</u> (versions 5.0, 6.0, 7.0, or 8.0). The application has also been tested with Mozilla Firefox. There may be minor visual differences in the appearance of the user interface in different Web browsers.

# **Software Installation**

Before installing the Cerify application, your PC must be correctly connected to your local network. This allows:

- The Cerify application to test the files that are available on other machines on the network.
- Other machines to interact with Cerify automatically (for example, using CeriTalk automation clients, or copying of report files to network locations).
- Multiple users to connect to the Cerify Web user interface from remote computers.

For the last two cases, you need to know the IP address or the network name of the machine that Cerify is installed on. Network settings on the PC are configured in the usual manner using Windows. If your machine is not properly configured or you do not know the name or IP address information, contact your system administrator.

## **Installing Cerify**

The installation of the Cerify takes several minutes; typically between 5 and 15 minutes depending on the speed of your PC. To install Cerify, perform the following steps:

- 1. Run the Cerify Installer
- 2. Insert the Cerify dongle
- 3. Optional: Installing Apple QuickTime Player

Before installing the Cerify, you should be aware of the following issues:

- 1. Cerify relies on third-party software applications that are packaged and installed with it: JBoss and MySQL. If these applications are already used on the PC, you should remove them before attempting to install the Cerify.
- 2. The Cerify license server relies on Aladdin HASP SRM drivers, which are installed and configured along with it. It is recommended that other applications that rely on HASP licenses not be used with Cerify on the same machine.
- 3. Cerify uses a number of network services that are local to the host PC. These services can sometimes be blocked by personal firewall software, in which case an error message will be displayed when Cerify starts. For example, on Cerify start up, a check is made to verify that communication with HASP can be established. If the Cerify application is unable to communicate with HASP, an error message, **Unable to connect to HASP License Manager (port 1947). Please check if the HASP License Manager service is running and is not blocked by a firewall** is displayed and Cerify is stopped.

In such situations, configure the firewall to allow the service on the appropriate port, or alternatively disable the firewall entirely.

4. It is recommended that the Cerify application should be installed on a machine where it can be used as the sole running application. Cerify makes intensive use of both CPU and memory and will considerably degrade the performance of other running applications. Similarly, running other applications or services simultaneously will degrade Cerify's performance and increase the time taken to process a media file.

#### Running the Cerify Installer.

• Ensure that you are logged in as a user with administrator privileges.

**NOTE.** If you try to install the Cerify application without administrator privileges, the following message appears: "The Cerify application can be installed or uninstalled only by a system administrator. Please log in as administrator and try again".

Insert the Cerify DVD provided by Tektronix. The Cerify Application Browser opens. Click the Install Cerify link to launch the Cerify installer. Follow the on-screen instructions to perform the installation.

**NOTE.** If you try to install the Cerify application on an unsupported platform (refer to <u>Supported Platforms</u>), then the following message appears: "This is not a supported Windows operating system. Cerify will probably operate correctly but has not been validated on this OS. Do you wish to continue installation?"

If the browser does not open, or if the **Install Cerify** link does not work, navigate to the **Exec** folder in the DVD and double-click **CerifySetup<version>.exe**. Follow the on-screen instructions to perform the installation.

A number of third party software applications are installed during the installation process. Most of these are not visible, but you will be notified as the WinPcap and HASP drivers are installed.

**NOTE.** WinPcap is not used in the normal operation of the Cerify application. It is used when you collect support diagnostics to troubleshoot networking issues with Cerify. For more information on support diagnostics, refer to <u>Capturing Cerify Status Information Using the Support Monitor Script</u>.

#### **Installation Options**

Cerify can be installed in the following ways:

- Standalone
- Supervisor: The Supervisor unit controls the cluster system. It hosts the database and the Web server, allowing multiple users to set up and view Jobs.
- Media Test Unit: Each Media Test Unit is responsible for processing the digital media files in a networked cluster.

**NOTE.** During the installation of Cerify, if there are multiple network interfaces in the system, installer provides the list of IP addresses and asks the user to select an IP address to be used by Cerify.

**Installing Cerify as a Supervisor.** Follow the steps described in <u>Run Cerify Installer</u> and <u>Installing Cerify</u> to install Cerify as a Supervisor. During the installation, a dialog box appears with the list of installation options. To continue with the Supervisor installation, select **Supervisor** in the installation options dialog box. Sometime during the installation, a dialog box appears where you must:

- Enable or disable file-processing option on the Supervisor.
- Enter the number of channels if you have selected the file processing option on the Supervisor.
- Choose the IP address to be used by Cerify.

At the end of the installation, the installer prompts you with an option to load the demo content. If you choose this option, Cerify will be loaded with a demo database, which will contain some sample jobs with results.

**Installing Cerify as a Media Test Unit.** Follow the steps described in <u>Run Cerify Installer</u> and <u>Installing</u> <u>Cerify</u> to install Cerify as a Media Test Unit. During the installation, a dialog box appears with the list of installation options. To continue with an Media Test Unit installation, select **Media Test Unit** in the installation options dialog box. Sometime during the installation, a dialog box appears where you must:

- Enter the host name of the Supervisor.
- Choose the IP address to be used by Cerify.
- Enter the number of channels.

Configuring a Cluster. To configure a cluster, you must:

- Install Cerify as a Supervisor on the system which must be configured as supervisor of the cluster.
- Install Cerify as a Media Test Unit on one or more systems.

When installing Cerify as a Media Test Unit, the installer prompts you to enter the supervisor host name. The installer checks whether the Media Test Unit can reach the Supervisor system using the host name entered. If the Supervisor system cannot be reached, a message appears whether you still want to continue the installation. You can also configure multiple clusters on the same network. To configure multiple clusters on the same network, you need to install multiple Supervisors. During a Media Test Unit installation, in the Cerify System Settings dialog box, you must enter the respective Supervisor's host name.

**NOTE.** To configure a cluster, the versions of Cerify on the Supervisor and the Media Test Unit should be the same. Once the installation is complete, Cerify will be started on both the Supervisor and the Media Test Unit. Access Supervisor using Cerify Web UI and navigate to the Admin page, click the **Media Test Units** link to the page containing the list of Media Test Units.

**Upgrading and Uninstalling a Cluster.** Insert the installer CD and follow the on-screen instructions. To upgrade a cluster, do the following:

- Upgrade Cerify on Supervisor by running the latest version of installer and choosing Supervisor as installer type.
- Upgrade Cerify on all the Media Test Units by running the latest version of installer and choosing Media Test Unit as the installer type.

Refer to the Software Upgrade section for instructions on upgrading.

To uninstall a cluster, do the following:

- Uninstall Cerify on Supervisor.
- Uninstall Cerify on all the Media Test Units.

Refer to the Software Uninstallation section for instructions on uninstallation.

**Configuring a Network Bridge.** If the system has multiple network adapters, it is recommended that you bridge all the network adapters.

- 1. From the Start menu, select Control Panel > Network Connections.
- 2. Select two network adapters at the same time, right-click and select **Bridge Connections**. Windows will build up a network bridge automatically. When the bridge is built successfully, the two adapters' IP address disappears.
- **3.** Select the **Network Bridge** and configure a new IP address in the **Properties** menu for LAN connections.

Installation Folders. During the installation process, you need to select the following locations:

- **Installation Location**: The folder where the application is installed.
- Temporary Storage Location: Before processing media files from an external server, Cerify may need to copy the remote files to the PC on which the Cerify application is installed. This folder is used as the location to store such temporary copies. Cerify copies the file only when operating in copy mode and accesses the file using the ftp://, smb://, or gvg:// protocols. See <u>Modes of Operation</u> for help determining the mode that applies to your installation.

**NOTE.** There should be sufficient free space in the temp folder to store large video files. The location for this temp folder can be on any drive on the computer.

If you would like multiple users to be able to run the Cerify application on the PC, make sure to select a location that has read and write permissions for those users. A temporary directory located within a user's private directory is not suitable in this case.

#### Insert the Cerify Dongle.

Insert the Cerify license dongle supplied with the system in any of the available USB ports of your computer.

**NOTE.** Do not insert the dongle before the Cerify installation. Insert the dongle only when the installer prompts you.

**NOTE.** If Cerify reports license failures after the dongle has been installed, it is possible that firewall software is interfering with the license service. Please ensure that port 1947 is open in any firewall software that is in use.

The number of files that can be simultaneously processed by Cerify will be the number of allowed channels specified in the dongle. If a time-expiry dongle is connected, the default number of files processed is 1.

Sometimes, you will need to change the number of files that can be simultaneously processed by Cerify. You can change the number of parallel processing channel setting by changing the value of the property "cerify.processorsperbox" in "cerify.properties" file located at <Installation Directory>/Cerify/JBoss/server/all/conf.

The following lists the different situations for standalone installation:

- When Cerify is started with no dongle connected, then (irrespective of whether a value has been specified in the "cerify.processorsperbox" property or not) the number of allowed channels is zero.
- When Cerify is started with a perpetually licensed dongle and if the "cerify.processorsperbox" property is not set then the number of allowed channels is controlled by the dongle.
- When Cerify is started with any valid dongle and a valid number of channels is specified for the "cerify.processorsperbox" property, then this value would be used if it is less than or equal to the

number of channels controlled by the dongle. If the value is greater than the number of channels controlled by the dongle then the number of channels controlled by the dongle takes precedence.

- When Cerify is started with any valid dongle and the number of channels specified for the "cerify.processorsperbox" property is -1, then the number of allowed channels is controlled by the dongle
- When Cerify is started with a time-expired dongle and if the "cerify.processorsperbox" property is not set, then the number of allowed channels is set to 1

#### Installing Apple QuickTime Player.

To process Apple ProRes files or to process files using the Generic QuickTime Video template or to process files using the JPEG 2000 Video template, you have to install QuickTime Player. You can download QuickTime player from the link http://www.apple.com/quicktime/download/.

**NOTE.** If QuickTime Player is already installed, make sure that it is version 7.5.5 or later.

### **Software Uninstallation**

Before uninstallation, ensure that you have administrator privileges. If you try to uninstall Cerify without administrator privileges, the uninstallation process will be aborted.

Cerify can be uninstalled in two ways:

- Through Start > Control Panel > Add or Remove Programs.
- By rerunning the CerifySetup<version>.exe that you used to install the current version and following the on-screen instructions.

**NOTE.** If the Cerify installer version is higher than the currently installed version, the installation will be upgraded to the newer version.

If the Cerify installer version is lower than the current installed version, the installer will abort without taking any action.

**NOTE.** The Cerify installation process places the WinPCap and HASP utilities in the Add or Remove Programs list. The uninstallation process does not remove WinPCap in case it is being used by other programs or you want to continue to use it for other purposes. The HASP drivers are uninstalled. If you want to uninstall WinPCap, this can be done in the usual way from the Add or Remove Programs list.

**NOTE.** If you select the **Backup database** option during uninstallation, the current database will be backed up to C:\Documents and Settings\<username>\Cerify\CerifyBackup\_<version>\_<timestamp>. You are given the option to change the directory where you want to back up the database. All relevant configuration files will be backed up to C:\Documents and Settings\<username>\Cerify\CerifyConfig\_<version>\_<timestamp>. The "Backup database" option will not be available if you are uninstalling the Media Test Unit, as Media Test Unit does not have it's own database.

**NOTE.** If Cerify6.0 is uninstalled using Add or Remove Programs option or using Cerify6.0 installer, there will be no "backup" option. The Cerify database and configuration files will always be backed up at the location C: \Documents and Settings \<username>\Cerify\CerifyBackup. When Cerify7.0 is installed, the installer will change the directory name "CerifyBackup" to "CerifyBackup\_6.0".

### **Software Reinstallation**

To reinstall Cerify, you must uninstall Cerify, and then rerun the installer. Rerunning the installer that was used to install the current version of Cerify will cause Cerify to be uninstalled. It does not repair the existing installation.

## Software Upgrade

To upgrade the current version of Cerify to Cerify version 7.0, run the setup file for version 7.0 and follow the on-screen instructions.

It is possible to upgrade in any of the following ways:

- Standalone > Supervisor
- Standalone > Standalone
- Standalone > Media Test Unit
- Supervisor > Supervisor
- Supervisor > Standalone
- Supervisor > Media Test Unit
- Media Test Unit > Supervisor
- Media Test Unit > Standalone
- Media Test Unit > Media Test Unit

If you would like to back up the current database while you are upgrading from Supervisor or Standalone Cerify, choose the **Backup database** option during the upgrade process. The current database is backed up to the location C:\Documents and Settings\<User name>\Cerify\CerifyConfig\_<version>\_<timestamp> by default. You may change this location by choosing a different folder for backing up the files.

The upgrade process also backs up relevant configuration files from the current installation. These files are backed up to C:\Documents and Settings\<User name>\Cerify\CerifyBackUp\_<version>\_<timestamp>.

When you are upgrading to a Supervisor or standalone Cerify, the database is upgraded automatically after the installation. If the database upgrade fails, the installer will install Cerify with a clean database and inform you about the failure. The **Backup database** option will not be available while upgrading from Media Test Units, as they do not have their own database.

#### Reverting to the previous version of Cerify

In some circumstances, such as a failed software upgrade, you might wish to revert to an older version of Cerify. To do this, follow these steps:

**NOTE.** You should have a database backup and a copy of configuration files from the version you would like to revert to as a pre-condition.

- 1. Uninstall the current version of Cerify. While uninstalling, back up the database by selecting the **Backup database** option.
- 2. Install the older version of Cerify.
- **3.** Restore the database of older version using CerifyDatabase Utility tool. For help on how to use this tool, refer to Database Backup/Restore Utility.

## **Network Settings**

In most circumstances, the PC on which Cerify is installed requires only one network interface. There are two scenarios where it is necessary to have two network interfaces. The first is when the network on which the Web clients will access the Web user interface needs to be physically separate from the network that stores the media file assets. The second scenario is when the Cerify system is to access media files from a Grass Valley Profile or K2 server. In this case, the additional network interface should be connected to the control network that runs the Grass Valley AMP service. This enables Cerify to list the contents available on the Grass Valley servers. The first network interface on the PC should continue to be connected to the video server network as follows:

- On a standalone Profile XP, to either the Media Ethernet card, if present, or the Ethernet interface of a Universal Interface Module (UIM), if present.
- On a SAN-based Profile XP network, to the Gigabit Media network provided by a Universal Interface Module, if present.
- On a SAN-based K2 network or a standalone K2 Media Client, to the Media/FTP network.

For a K2 it is also possible to use direct FTP connectivity, in the same fashion as other video servers, in which case the AMP control network does not need to be accessed and no additional network interface is needed.

# **Accessing the Application**

## **Starting the Application**

Before accessing the Web user interface, it is necessary to start the application. The Cerify application is typically left running for long periods, even when there are no active users, since new jobs or files might need to be processed due to the use of drop boxes or CeriTalk.

To start the application, click the **Start Cerify** icon that was created on your desktop when the application was installed. Alternatively, the application may be started from the Windows Start menu.

**NOTE.** Cerify will fail to start if any other Web services using port 80 are running on the system where Cerify is installed. You can run Cerify once you shut down other Web services running on port 80 on the system.

The startup time of the Cerify application can be up to 3 minutes. The application has started and is ready to use when you see a Cerify login page in your Web browser.

To run Cerify, the user should have administrator rights.

You can change the port number used by Cerify by updating the Cerify system property "cerify.http.port". See <u>Configuring the Cerify Application</u> for details on how to update Cerify system properties.

**NOTE.** On start up, Cerify reads this port number from "cerify.properties" and checks to ensure that this port is not used by any other application. If it finds the port number specified to be in use, an error message detailing the failure is displayed and startup operation is aborted. If the system cannot find any value set to this system property, it will use the default port number 80.

Once the application has started, it is possible to access the Cerify Web user interface from any computer on the same network. You can access the Web user interface using the URL http://<Cerify IP Address>:<http port> where <http port> is the value set for the property cerify.http.port.

# Starting a Cluster

Perform the following steps to start a Cluster:

- 1. Start Cerify on Supervisor unit by clicking Start > All Programs > Tektronix > Cerify > Start Cerify.
- 2. Start Cerify on Media Test Units by clicking Start > All Programs > Tektronix > Cerify Media Test Unit > Start Cerify.
- **3.** Enter the URL http:// <Cerify host name> into your Web browser where Cerify host name is Supervisor's host name.

### Accessing the Web User Interface

To access the application, you will need a Web browser installed on your computer.

To access the Web user interface from a remote computer, you need to know the IP address of the PC on which Cerify is installed in Standalone or Supervisor mode.

Enter the URL http://<Cerify IP address> into your Web browser where "Cerify IP address" is the IP address of the system, where Cerify is installed in Standalone or Supervisor mode.

**NOTE.** For cluster configuration, we recommend that both supervisor and Media Test Units are configured with static IP Address.

To access the Web user interface in a more convenient fashion on the PC on which Cerify is installed, click Start > All Programs > Tektronix > Cerify > Launch Cerify Web UI. This will automatically launch your default Web browser and take you to the correct Cerify Web page. Alternatively, you can do this by right clicking on the Cerify system tray icon and selecting Launch Cerify Web UI.

**NOTE.** To access the Web user interface on a Media Test Unit, click Start > All Programs > Tektronix > Cerify Media Test Unit > Launch Cerify Web UI.

### Logging in to the Application

The first Web page you see when you login to the Cerify application is the login screen.

- 1. Enter your Username and Password in the login page. Once these credentials have been correctly supplied, the Cerify Web browser will display the top level *Jobs page*.
- 2. Use your mouse and keyboard to navigate this Web interface and enter information in the usual way.

**NOTE.** The default user name is "admin" and password is "admin".

**NOTE.** If the user name and password are invalid, an error message appears, and you will remain on the login page. There is no limit to the number of times you can attempt to log in. User names are case sensitive, so if you have trouble logging in, check the Caps Lock key. If you forget your password, contact the Cerify administrator.

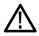

**CAUTION.** If a session is inactive for a period, you will automatically be logged out. Any attempt to resume the session will redirect you to the login page.

### Logging Out

Click the text that reads **Log out** in the page header to log out of the application. This returns you to the login page.

# Concepts

This section introduces the central concepts and entities used within the system. These entities and their relationships are shown in the following figure.

**NOTE.** The following figure indicates the basic relationships between the entities. For simplicity, the figure shows one of each type of entity. In practice, there can be many instances of each type of entity, with each child entity potentially being used by multiple parent entities.

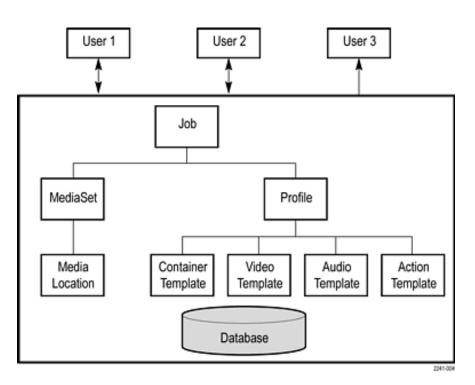

Entities

### Users

Before using the system, you must log in with your username and password credentials. These credentials will have been assigned by a user who has administrator access.

By default, the system is installed with a single predefined user whose name and password are both set to **admin**. This user has administrator access. It is recommended that this password is changed the first time the administrator logs into the system. Administrator access rights allow a user to modify system properties, and in particular to create and modify *MediaLocations* and Users.

You can find more information about users in the Modify User and New User sections.

## **MediaLocations**

A MediaLocation is a local or network file storage location from which the system can access media files. Typically, this would be a directory on the hard drive or a video server that provides FTP or Windows file share access. To create a MediaLocation, a user must supply its URL and the username and password required to access this URL. In addition, you must supply a unique name to be used within the system to identify the MediaLocation.

Only users with administrator access are able to create or modify MediaLocations.

Refer to Admin Page and MediaLocation Management for more information.

# **MediaSets**

A MediaSet is a collection of media files that you want to check.

A MediaSet can be a DropBox. A DropBox is a directory that is continually monitored for new media files. A MediaSet that is not a DropBox is simply a static collection of media files manually selected from one or more of the MediaLocations.

If a Job is associated with a DropBox, every file that appears in the DropBox over time will be processed.

For additional information, refer to MediaSets in the Reference section.

## **Templates**

To check a media file, you must define which checks should be applied when the file is tested. A Template is a collection of such checks chosen to perform specific tests that you require. The four types of Templates are:

- Container Templates, which apply to the transport/container layer of a media file.
- Video Templates, which apply to the digital video content of a media file.
- Audio Templates, which apply to the digital audio content of a media file.
- Action Templates, which specify actions to be performed as a result of processing a media file.

You can create multiple Templates of the same type for different purposes. For example, you might create a "Movies" Template, which contains a set of rules appropriate for HD MPEG-2 content, and an "on-line content" Template, which contains a set of rules appropriate for lower resolution H.264/AVC content.

For additional information, refer to Templates in the Reference section.

# **Profiles**

A Profile gathers together a container, video, audio, and action Template, providing a complete set of checks that can be applied when you want to test one or more media files. Any of the component Templates can be omitted, depending on your requirements. For example, it makes no sense to apply any container or audio checks to a media file that consists solely of a video elementary stream.

You can define multiple Profiles for different purposes. Following on from the previous example, you might create an "on-line content" Profile, which specifies a QuickTime Mov file wrapper in the container Template, H.264/AVC checks for the video Template, and AAC checks for the audio Template.

For additional information, refer to Profiles in the Reference section.

## Jobs

A Job is the term given to an individual testing process that can be run by the system. Each Job can process multiple media files or a single media file, depending on the user's requirements. The set of files processed by a Job is defined by its MediaSet.

By creating a Job, you request the checks defined by a particular Profile be applied to the files in a particular MediaSet. In addition, you must specify the name and priority of the Job. The system can queue multiple Jobs to be run, whereby each Job is scheduled to be processed according to its priority.

The system processes one media file at a time.

How long it takes to process a Job depends upon a number of factors:

- The resolution of the video being processed (the larger the picture, the slower the processing).
- The video standard concerned (some standards, such as H.264/AVC, take more time to process).
- The number of tests selected (performing all the video quality checks can be processor intensive, because it requires the analysis of every pixel in each frame of video).
- The bit rate (in general, the higher the bit rate, the slower the processing).
- Hardware performance of the PC on which Cerify is installed

You can refer to Jobs in the *Reference* section for detailed description.

## Alerts

Alerts announce any checks that fail as a Job executes. Each alert indicates the severity of the failure, as well as where and why the check failed. The system gathers alerts associated with a particular Job, so that you can access the results from the top level and easily navigate to the details, such as which individual frames have Alerts.

The system organizes and summarizes any alerts raised against a particular Job, so that, at the top level, a single **processing result** status can be assigned to the Job. To view more detailed information, you can drill down through the interface, revealing (for example) which individual frames have raised alerts.

For additional information, refer to Alert Details.

# Reports

Reports provide you with a way to query the system database and obtain information in a predefined format. A Job's report presents the results of a particular Job in tabular form.

For detailed description, see **Reports** in the *Reference* section.

# Archiving

The system allows you to archive entities that are no longer required. MediaSets, Templates, Profiles, and Jobs can all be archived.

When an entity is archived, it remains present in the database, and can be recovered if necessary. Archived entities are inactive and usually hidden from view. Inactive entities cannot be used to construct new entities. So, for example, if a Job is archived before completion, it will not process any pending media files.

For additional information, refer to Active/Archive View Control and Archive/Restore Control.

# Clustering

To increase processing throughput, units can be clustered. Each cluster consists of a single Supervisor unit and one or more Media Test Units.

In a clustered configuration, the Supervisor unit hosts the database and the Web server. The Supervisor unit communicates with the rest of the local network, accessing media files and serving the Web user interface. The Media Test Units are allocated media files to process by the Supervisor unit. The results of this processing are stored by the Supervisor unit into a single database.

# **Functional Overview**

This section gives an overview of the Cerify user interface.

# System Tray Icon

The Cerify system tray icon appears in the system tray, near the clock, once the application is started. The system tray icon provides menu items that allows easy control of the application.

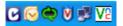

Cerify system tray icon

- Left-click the icon to launch the default Web browser and load the Cerify page showing the list of jobs in it.
- Right-click the icon to bring up the system tray icon menu, which provides four options:
  - Launch Cerify Web UI, which launches the default Web browser and loads the Cerify page showing the list of jobs in it.
  - About, which shows the About Box of the application. The About Box displays product details such as product name, version and copyright information. The About Box can be closed by simply clicking on it.
  - Stop Cerify, which stops all job processing and shuts down the application completely. The application takes about 2 to 3 minutes to shut down completely. Note that shutting down the Web browser when using the Web user interface does not stop Cerify or stop any jobs running.

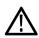

**CAUTION.** Do not stop the application or its component services using the Microsoft Windows Task Manager. Always use the system tray menu for shutting down the application.

- Launch Cerify User manual, which launches the user manual PDF.

| Launch Cerify Web UI      |
|---------------------------|
| About                     |
| Launch Cerify User Manual |
| Stop Cerify               |
| 🖸 💽 🥽 🚺 🚉 🔽 3:06 PM       |

Cerify system tray menu

## Web User Interface

The user interface consists of a structured collection of various types of pages accessed using a Web browser. The pages contain a page header, page body, and footer. The pages can contain the following elements:

- Icons
- Navigation bar
- Login Details and AutoRefresh links
- Trail widget
- Active/archive view control
- Archive/restore control
- Tables
- Footer

#### Icons

The following table lists the icons used in the interface.

| lcon      | Description                                         |
|-----------|-----------------------------------------------------|
| ۲         | Collapse this section.                              |
| ۲         | Expand this section.                                |
| ₽ <u></u> | Copy this item.                                     |
|           | Remove this item.                                   |
| 1         | Edit this item.                                     |
| 2         | Directory.                                          |
| <b>a</b>  | File in a directory.                                |
| 0         | Obtain context sensitive help.                      |
| X         | Status unknown.                                     |
|           | Failed with fatal error status.                     |
| 8         | Failed with error status.                           |
|           | Failed with warning status.                         |
| 1         | Succeeded with no errors or warnings.               |
| 8         | Item created through the Cerify Web user interface. |
|           | Item created through CeriTalk API.                  |
| *         | Sort items in this column in descending order.      |
| *         | Sort items in this column in ascending order.       |
| Go        | Press this button to trigger the selected action.   |
| ÷         | Add another set of values to the rules.             |
| -         | Removes any set of values from the rule.            |

# Page Header

**Navigation Bar.** The navigation bar provides a quick route to the top level of any of the pages. The selected button on this header indicates which top-level page is selected. In the following example, the <u>Jobs page</u> is selected.

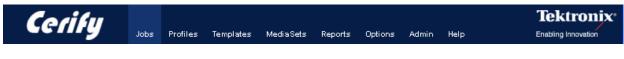

Navigation bar

#### Login Details and AutoRefresh links.

The login details, located below the navigation bar at the top-right section of the screen, show who you are logged in as and provide a link enabling you to log out.

| Cerify       | Jobs | Profiles | Templates | MediaSets | Reports | Options | Admin | Help                          | Tektronix <sup>®</sup><br>Enabling Innovation |
|--------------|------|----------|-----------|-----------|---------|---------|-------|-------------------------------|-----------------------------------------------|
| Jobs Monitor |      |          |           |           |         |         |       | Unlicensed<br>AutoRefresh:Off | Logged in as admin Log out                    |

The license status of Cerify is also reported in this section. The license information can be one of the following:

| License Status                | Details                                                                                                    |  |  |  |  |
|-------------------------------|----------------------------------------------------------------------------------------------------|--|--|--|--|
| Licensed                      | Cerify is fully licensed. Jobs can be processed.                                                                                                    |  |  |  |  |
| Licensed - # day(s) remaining | Cerify is licensed for the next # number of days and Jobs can be processed.                                                                                                    |  |  |  |  |
| Licensed - expires today      | Cerify is licensed for today and Jobs can be processed.                                                                                                    |  |  |  |  |
| License expired               | The license for Cerify has expired. The Web interface<br>may be used but no new Jobs can be started and Jobs in<br>progress will stop.                                                                                                 |  |  |  |  |
| Unlicensed                    | Cerify is unlicensed. This may be because a suitable dongle<br>cannot be found. The Web interface may be used but no<br>new Jobs can be started and Jobs in progress will stop.                                                        |  |  |  |  |
|                               | If Cerify cannot find a license when it starts up, Jobs will<br>remain in the waiting state until a license can be found. An<br>additional message will be displayed in the Jobs Monitor<br>page, above the list of Jobs in this case. |  |  |  |  |
|                               | If Cerify finds a license when it starts up and later becomes<br>unlicensed, Jobs will be processed but will fail, since no<br>license is available.                                                                                   |  |  |  |  |

**Trail Widget.** The trail widget allows you to see your position in the hierarchy and to navigate from this position. For example, the following figure shows that you have navigated three levels down from the <u>Jobs</u> <u>Monitor</u> to view the <u>Alert Details</u> for a particular media file. The Jobs Monitor, Job Details, Processing Result, and Alert Details fields are all links that allow you to quickly step up one or more levels.

Jobs Monitor » Job Details » Processing Result » Alert Details

The trail widget

#### Page Body

The body of the page holds the buttons, forms, tables, and reports that are used to query and control the system.

| iel<br>1) | Result | Name<br>(1)<br>▲▼             | Job Status | Progress | Media Set        | Profile                   | Priority | Files<br>(1)<br>▲▼ | File<br>Size | Creator | Status | Start Time             | Cop |
|-----------|--------|-------------------------------|------------|----------|------------------|---------------------------|----------|--------------------|--------------|---------|--------|------------------------|-----|
|           | 8      | 1 Sports                      | Complete   | 100%     | 1 Sports         | Sports                    | Medium   | 2                  | 31.8MB       | admin   | Active | 2009-05-07<br>15:41:16 | Þ   |
|           | 8      | 1 Weather                     | Complete   | 100%     | 1 Weather        | Weather                   | Medium   | 4                  | 3.15MB       | admin   | Active | 2009-05-07<br>15:46:10 | Þ   |
| Ĩ         | 8      | 1 Weather - Alert<br>Limiting | Complete   | 100%     | 1 Weather        | Weather Alert<br>Limiting | Medium   | 4                  | 3.15MB       | admin   | Active | 2009-05-07<br>15:40:15 | Þ   |
| 1         | 8      | Job new                       | Processing | 100%     | 1<br>Commercials | Commercials               | Low      | 2                  | 31.1MB       | admin   | Active | 2009-05-07<br>16:16:41 | Þ   |
| Ī         | 8      | Jobs                          | Complete   | 100%     | 1<br>Commercials | Commercials               | Low      | 2                  | 31.1MB       | admin   | Active | 2009-05-07<br>16:15:08 | Ð   |

The Jobs Monitor page body

Active/Archive View Control. Jobs, Profiles, Templates and MediaSets can all be archived. The Active/Archive view control allows you to choose which entities of a particular type to view. Using this control, you can view Active, Archived, or All entities of a given type. For example, the preceding figure shows a page of Active Jobs.

**NOTE.** When an entity is archived, it is not removed from the database, but it becomes inactive. Inactive entities cannot be used to construct new entities.

For example, a new Job can only be constructed from active MediaSets and active Profiles.

**Archive/Restore Control.** The Archive/Restore control allows you to archive and restore entities. This control appears below tables of items, below the table on the <u>Jobs Monitor</u> page for example.

To archive entities, select the corresponding check boxes in the left column of the table, and then press the **Go** button on the Archive/Restore Control. The preceding figure shows a user ready to archive three Jobs.

To restore entities from archive, set the <u>Active/Archive View Control</u> to **All** or **Archived**, which allows you to select archived objects. After selecting the items that you would like to restore, set the Archive/Restore Control to **Restore from archive**, and then press the **Go** button on the Archive/Restore Control. You can also delete, stop, and resume entities. For more information, refer to <u>Modifying Jobs</u>.

**Select All Control.** The Select All control is presented as a checkbox input associated with the **Sel** column header in entity tables in the Cerify Web user interface. This control can be used to select/deselect all items in the associated table before performing actions on them using the **Archive/Restore** control. This control is available on the tables that list Jobs, Profiles, Templates and MediaSets.

#### Tables.

The system displays collections of entities in the form of tables. These tables share a number of common features.

- The leftmost column of the table allows you to select the item.
- The arrow icons ▲ and ➡ allow you to sort the table based on values in a particular column (for example, sort a table of Jobs based on their Start Time).
- The white arrow shows the currently active sort order.
- Sorting the table deselects all items.
- Clicking the help icon **1** provides information on a particular column.

In the preceding figure, since you have chosen to view a maximum number of five rows in a table and there are more than five active Jobs, table paging controls appear below the table. For information on changing the table display preferences, refer to the <u>Options</u> page.

- The highlight indicates that page **1** is the current page.
- To select a different page, use the numbered links or the **prev** and **next** links.

| Column Heading | Description                                                                                                    |
|----------------|----------------------------------------------------------------------------------------------------|
| Channel        | Shows if a Job or MediaSet was created by a user through the Web user interface 💈 or by an automation system through the CeriTalk API 🕡. |
| Сору           | Click the copy icon item and edit the copy.                                                                                              |
| Creator        | Shows which user created an item.                                                                                                    |
| Creation Time  | Shows when this Job was created.                                                                                                    |
| Description    | Shows an item's description, as originally entered by the user.                                                                          |
| Edit           | Click on the edit icon 🥓 to edit an item.                                                                                                |
| End Time       | Shows when a Job or media file finished executing.                                                                                       |
| Files          | Shows the total number of files in a MediaSet.                                                                                           |

The following table describes each column in the tables.

| Column Heading | Description                                                                                                    |
|----------------|----------------------------------------------------------------------------------------------------|
| File Size      | Shows the total size of all the files in a MediaSet. Note that Cerify uses "kB", "MB" and "GB" to represent 1024 bytes, 1048576 bytes and 1073741824 bytes, respectively; a 1000 based system is not used. |
| Job Status     | Shows the status of a Job (for example, Processing).                                                                                                    |
| MediaSet       | Shows the MediaSet name for this Job.                                                                                                    |
| Name           | Shows an item's name, as originally entered by the user.                                                                                                    |
| Priority       | Shows a Job's priority (for example, High).                                                                                                    |
| Profile        | Shows the Profile name for this Job.                                                                                                    |
| Progress       | Shows the percentage progress of a Job.                                                                                                    |
| Result         | Shows a Job processing result.                                                                                                    |
| Sel            | Check the box in this column to select an item to be archived or restored.                                                                                                    |
| Start Time     | Shows when a Job or media file started processing.                                                                                                    |
| Status         | Shows the Active/Archive status of an item.                                                                                                    |
| DropBox        | Indicates if a given MediaSet is a DropBox.                                                                                                    |

**Empty Tables.** When you navigate to the Jobs page, if no <u>Jobs</u> have been created, or all Jobs are archived, the page body will look as shown in the following figure.

#### **Jobs Monitor**

|                                           | Show Jobs Active |
|-------------------------------------------|------------------|
| There are currently no Jobs in this view. |                  |
|                                           | New Job          |
|                                           |                  |

#### No Jobs

**Collapsing Headings.** Some pages contain sections that can be expanded or collapsed in order to control how much information is displayed on the page. Click anywhere on a line containing the collapse icon  $\bigotimes$  to hide information. Click on a line containing the expand icon  $\bigotimes$  to view more information.

#### Footer

The footer displays a copyright notice and version information.

# **Error Handling**

#### **Form Input Errors**

The system informs you if a mistake is made while filling an input form. For example, if you attempt to create a <u>New Job</u> without supplying any text in the Job Name field, the form will be redisplayed with an error message. The error message is in red text, next to the invalid field on the form as shown in the following figure.

| New | Job |
|-----|-----|
|     |     |

| Job Details                                          |               |   |        |
|------------------------------------------------------|---------------|---|--------|
|                                                      |               |   |        |
| The Job Name cannot be empty. Please ent<br>Job Name | era value.    |   |        |
| Priority                                             | Low           | ~ |        |
| Profile                                              | News          | ~ |        |
| MediaSet                                             | 1 Commercials | ~ |        |
|                                                      |               |   | Create |
|                                                      |               |   |        |

Input errors

## **Work Flow Errors**

The system informs you if an attempt is made to perform an operation out of the correct sequence. For example, if you attempt to create a <u>Job</u> before a <u>Profile</u> or <u>MediaSet</u> has been created, an error page will appear, as shown in the following figure:

#### New Job Workflow Problem

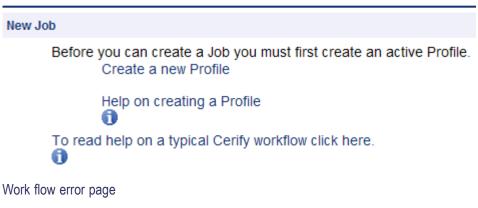

## **Application Errors**

Occasionally the application is unable to handle a request, in which case it will display the message: An internal Cerify Error has occurred. You should be able to continue using the application as normal after this, but if the problem persists, contact Tektronix.

# **Tutorials**

The following tutorials start from a clean installation and step through the process of creating a new Job and checking on its progress. To run these tutorials, you will need the following:

- Access to a computer with Cerify installed.
- A Cerify user account with administrator privileges.

The tutorials are as follows:

- Before You Begin: How to start using the system
- Creating a MediaLocation: How to create a MediaLocation
- Creating a MediaSet: How to create a MediaSet by selecting files from a MediaLocation
- Creating a Template: How to create a Video Template
- Creating a Profile: How to create a Profile from your Video Template
- Creating a Job: How to create a Job from your Profile and MediaSet

- Inspecting Job Results: How to review the progress of a Job and inspect the Job results
- Creating a Report: How to create a printable report on the Job
- Archiving: How to archive the MediaSet and the Job
- Exporting Templates: How to export the Video Template
- Importing Templates: How to import the Video Template previously exported

## **Work Flow**

The following figure indicates the dependencies between the entities that make up a Job. It shows, for example, that a MediaSet requires a MediaLocation; any attempt to create a MediaSet when no MediaLocations exist will generate a <u>Work Flow Error</u>. Similarly, it is a work flow error to attempt to create a Job when there are no active MediaSets or Profiles.

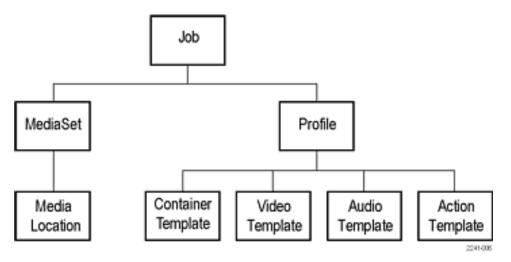

Entity relationships

# Before You Begin

1. Start the Cerify application by clicking the **Start Cerify** icon that was created on your desktop or your start menu when the application was installed. For information about accessing the application, see <u>Accessing the Application</u>.

**NOTE.** To run this tutorial, you must log in with administrator access. Note that the system comes with a single user already set up as administrator. The Username and Password are both set to admin.

If a session is inactive for a certain period of time, you will be logged out. If this happens during the tutorial, you will be redirected to the login page. Log back in to continue.

2. On successful start up, Cerify presents you the login page using your default browser. The following login page shows a user about to log in to the system at http://134.64.235.216.

**TIP.** On any Web page you can click the help icon **1** (shown below on the right side of the login page) to obtain context-sensitive help.

| C Please Log in to Cerify - Windows Inter | xplorer                  |
|-------------------------------------------|--------------------------|
| C C http://134.64.235.216/protecte        | tJobs.do 🗸 🖌             |
| 😭 💠 🕜 Please Log in to Cerify             |                          |
|                                           |                          |
|                                           |                          |
|                                           |                          |
|                                           | Coste                    |
|                                           | Cerify Log in            |
|                                           |                          |
|                                           | Vsername Password        |
|                                           | Forgotten your password? |
|                                           | Enter                    |
|                                           |                          |

**3.** Enter your user name and password into the appropriate fields in the login page and click the **Enter** button. After you have logged in, you will be taken to the *Jobs Monitor* page.

The following figure shows what this page looks like when no Jobs are active, which will be the case if this tutorial is being run from a clean installation.

| Cerify       | Jobs      | Profiles   | Templates    | Media Sets   | Reports | Options | Admin | Help | Tektronix*<br>Enabling Innovation                        |
|--------------|-----------|------------|--------------|--------------|---------|---------|-------|------|----------------------------------------------------------|
| Jobs Monitor |           |            |              |              |         |         |       |      | Licensed<br>AutoRefresh : Off Logged in as admin Log out |
| Jobs Monitor |           |            |              |              |         |         |       |      |                                                          |
|              |           |            |              |              |         |         |       |      | Show Jobs Active                                         |
|              | There are | e currenti | ly no Jobs i | n this view. |         |         |       |      | New Job                                                  |

#### Jobs Monitor page

The header contains the <u>Navigation Bar</u>, which allows you to quickly navigate between the major areas of the user interface. In this case, the Jobs button is selected, indicating you are on one of the Jobs pages.

In addition, the header shows that you are logged in as admin.

The body of the page, in this case, contains:

- A line of text informing you that there are no Jobs in this view
- An Active/Archive View Control, allowing you to view any archived Jobs
- A New Job button. Pressing this button now will generate a workflow error, because you have not created a Profile and a MediaSet yet. For additional information, see <u>Work Flow Errors</u>.

## Creating a MediaLocation

A MediaLocation is a network location from which the system can access media files. Users with administrator access can create and modify MediaLocations.

1. Click the Admin button on the <u>Navigation Bar</u> to access the <u>Admin</u> page, as shown in the following figure.

#### **Cerify Administration**

| Modify User 🛞            |    |
|--------------------------|----|
| admin                    | Go |
| Create new user          | Go |
| Modify MediaLocation     |    |
| Create new MediaLocation | Go |

Creating a MediaLocation

- 2. Start creating a new MediaLocation by clicking the Go button next to the text that reads Create new MediaLocation. You should see a form.
- **3.** Fill in the fields in the form as shown in the following table, and then click **Create** to create the MediaLocation.

| Field              | Value                                         |
|--------------------|-----------------------------------------------|
| MediaLocation Name | Cerify example content                        |
| URL                | c:\Program Files\Tektronix\Cerify\cerify_demo |
| Username           | -                                             |
| Password           | -                                             |

#### New MediaLocation

| MediaLocation Name | Cerify example content               |           |
|--------------------|--------------------------------------|-----------|
| nu<br>1            | C:\Program Files\Tektronix\Cerify\ce | rify_demo |
| Username           | Password                             |           |
|                    |                                      | Create    |

New MediaLocation

**NOTE.** The system validates the MediaLocation details when you click the Create button, checking that the MediaLocation name is unique, the URL exists, and that the specified user can access files at that URL. If any of these checks fail, the MediaLocation will not be created; instead, the form will be posted back to the screen with an error message indicating what the problem is.

For additional information on creating MediaLocations, refer to MediaLocation Management

## **Creating a MediaSet**

Now that you have created a MediaLocation, you can create a MediaSet that collects together some of the files at this location.

- 1. Click the MediaSets button on the Navigation Bar to visit the MediaSets page.
- 2. Start creating a new MediaSet by clicking the New MediaSet button. You will see a page like the one shown in the following figure.

#### New MediaSet

| Name new_clips |        |
|----------------|--------|
| DropBox no     |        |
|                | Create |

#### New mediaset

**3.** Select no for the DropBox mode.

4. Enter a suitable name for the MediaSet and click **Create** to create the MediaSet and continue to the Edit MediaSet, as shown in the following figure.

| Edit I  | /lediaSet                                                                                                    |
|---------|----------------------------------------------------------------------------------------------------|
| Details |                                                                                                    |
|         | Name new_clips<br>DropBox No<br>Status Active                                                                                 |
| Files   |                                                                                                    |
|         | No files are currently in this MediaSet                                                                                       |
| Brows   | e for Mediafile                                                                                                    |
|         | Add files by typing in the full filename, or by browsing the network.<br>Double click to expand a directory or to add a file. |
|         | Look in : C:\Program Files\Tektronix\Cerify\cerify_demo\ Commercials documentary novies news sport sport weather              |
|         | File name: Select                                                                                                    |

Edit MediaSet

The Edit MediaSet page provides details of the files already in the MediaSet (there should be none yet). It shows directories with a icon, and files with a icon. The page also provides the controls for you to add new files.

- 5. Add files to the MediaSet using the directory and file browser.
  - To reveal the contents of a directory, double-click the directory.
  - To close the directory and go up a level, open the drop-down menu control at the top right of the file browser to provide a selection of recent directories.
  - To select a file, double-click the 🖹 file icon (it will appear in the Files table).

The following figure shows a MediaSet to which three files have been added.

| Edit Med | liaSet   |                                                                               |
|----------|----------|-------------------------------------------------------------------------------|
| Details  |          |                                                                               |
|          |          | Name new_clips<br>DropBox No<br>Status Active                                 |
| Files    |          |                                                                               |
| R        | emove    | Filename                                                                      |
| *        | ð        | C:\Program Files\Tektronix\Cerify\cerify_demo\commercials\casino_entrance.ts  |
| *        | È        | C:\Program Files\Tektronix\Cerify\cerify_demo\commercials\flag_and_skyline.ts |
| ×        | <b>a</b> | C:\Program Files\Tektronix\Cerify\cerify_demo\documentary\captain_bob.ts      |

#### MediaSet containing files

6. You can also add a file to the MediaSet by entering the full path to the file in the File name text field at the bottom of the page.

This path must include the full URL of the file; c:\Program Files\Tektronix\Cerify\cerify\_demo\news\airport\_interview.ts, for example.

# **Creating a Template**

To test the files in your new MediaSet, you will need to decide which checks to apply. Checks can be applied to the container or wrapper layer, the video stream, and the audio stream, using container, video, and audio Templates, respectively.

In addition, using an Action Template, you can define actions to take when files have been checked.

1. Click the **Templates** button on the <u>Navigation Bar</u> to start creating a Template. You will see a page listing the Templates that are present in your current Templates view.

## Select Video Template Type

1. Click the **New Video Template** button to create a new Video Template. You will be prompted to select a Template type, as shown in the following figure.

#### Select Template Type

| New Vid  | eo Template                   |   |        |
|----------|-------------------------------|---|--------|
| Please s | elect a type for the template |   |        |
| [        | MPEG-2                        | * | Select |

#### Select Template type

The Template type you choose depends on the type of video content you want to check. This type will be the Video Standard used when the video was encoded: for example, MPEG-2 or H.263.

 Use the drop-down menu to select MPEG-2, and then press the Select button to take you to the <u>New</u> <u>Video Template page</u>. The New Video Template page is where you define which checks to include in your Video Template.

#### **New Video Template**

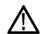

**CAUTION.** The new Template will not be saved until you click the Create button at the bottom of the page. When you click **Create**, the system will check that the fields you have filled contain valid data, and prompt you to fix any problems. If there are no problems, the new Template will be created and stored in the database.

- 1. Enter a name for the Template, "News Video", and optionally a description.
- 2. Configure the checks to be applied by selecting the check boxes and entering values into the text fields. (See the following figure for a typical Video Template configuration.) Use the Add / Remove buttons to configure the Resolution rule with <u>multiple sets of valid values</u>. For a full explanation of the checks performed by each rule, click on the **1** icon next to each rule name.
- 3. Click the **Create** button at the bottom of the page to create the new Video Template.

The following figure shows a typical MPEG-2 Video Template configuration. When this Template is used to check a video stream, it will check:

- The video is MPEG-2 encoded.
- The video is encoded using MPEG-2 Main Profile, Main Level.
- The video bit stream syntax conforms with the MPEG-2 Standard, but any alerts relating to Buffer analysis and alert number 22209 will be suppressed.
- A maximum of 500 alerts will be displayed.
- Each alert type will be displayed a maximum of 20 times.
- The video resolution is 720 by 480 pixels or 1280 by 1080 pixels.

| Image: Constraint of the second second se               | YEG-2<br>Do not alert if MPEG-1                                                            |     |
|----------------------------------------------------------------------------------------------------|--------------------------------------------------------------------------------------------|-----|
| Image: Constraint of the second second se |                                                                                            |     |
| Image: Constraint of the second second se |                                                                                            |     |
| Image: Syntax checks     Perform       Image: Syntax checks     Perform       Image: Syntax checks     Perform <td< th=""><th>ani 👻</th><th></th></td<>                                                                                                    | ani 👻                                                                                      |     |
| Image: Suppress Alerts     Suppress Alerts       Suppress Alerts     Suppress Alerts       Image: Alert limit     Show       Image: Alert limit     Show       Image: Alert limit     Show       Image: Alert limit     Show       Image: Alert limit     Show       Image: Alert limit     Show       Image: Alert limit     Show       Image: Alert limit     Show       Image: Alert limit     Show       Image: Alert limit     Show                                                                                                    | Iain 💌 Exactly 💌                                                                           |     |
| Individual Alert limit     Show       Individual Alert limit     Show       Individual Alert limit     Show       Play time     Betway                                                                                                    | rform syntax checks                                                                        |     |
| Individual Alert limit     Show       Individual Alert limit     Show       Image: Play time     Between                                                                                                    | ppress alerts: Buffer analysis 💌<br>us additional alert IDs: [22209 (comma separated list) |     |
| Show     Show     Show     Detwo                                                                                                    | ow a limit of 500 video alerts.<br>Terminate processing if limit is exceeded               |     |
| 1 O Betwee                                                                                                    | ow alert IDs at most 20 times                                                              |     |
|                                                                                                    | tween and seconds                                                                          | - + |
| Horizz<br>Vertic<br>or<br>Horizz<br>Vertic<br>Vertic                                                                                                    | rizontal: between 720 and 720 pixels<br>rtical: between 480 and 480 pixels                 | - + |

For additional information, refer to Video Templates.

Video Template configuration

To create an Audio Template the process is very similar, as described in the following steps.

- 1. Return to the Templates page by clicking on the Templates link on the navigation bar.
- 2. Click the New Audio Template button to create a new Audio Template. Select MPEG-1 / MPEG-2 Audio from the select box. Then press the Select button.
- 3. Enter the name "News Audio" for the Template, and optionally a description.
- 4. Configure the checks to be applied by selecting the check boxes and entering values into the text fields. The precise choice of rules and parameters does not matter for the purposes of this tutorial.
- 5. Press the Create button at the bottom of the page to create the new Audio Template.

Create a Container Template using the same steps. When prompted to select the Template type choose **MPEG-2 Transport Stream**, but otherwise follow the same steps as for the other Templates. Once again, the precise choice of rules and parameters does not matter for the purposes of this tutorial.

# **Creating a Profile**

To use your new Video Template in a Job, you must include it in a Profile.

- 1. Click the Profiles button on the Navigation Bar to go to the top-level Profiles page.
- 2. Click the New Profile button.

....

- 3. Enter a name and optionally a description for the Profile, as shown in the following figure.
- 4. Select the Container Template, Audio Template, and Video Template you just created, and click the **Create** button to create a Profile.

| New Profile |              |                            |    |          |
|-------------|--------------|----------------------------|----|----------|
| New Profile |              |                            |    |          |
|             | Profile Name | News                       |    |          |
|             | Description  | News specific MPEG-2 profi | le | <u>~</u> |
|             |              |                            |    |          |
| Templates   |              |                            |    |          |
|             | Container    | None                       | *  |          |
|             | Video        | News Video                 | *  |          |
|             | Audio        | News Audio                 | *  |          |
|             | Action       | None                       | *  |          |
|             |              |                            |    | Create   |

#### Creating a Profile

For additional information, refer to *Profiles*.

## Creating a Job

Having created a MediaSet and a Profile, you can now create a Job.

- 1. Click the Jobs button on the <u>Navigation Bar</u> to go to the top-level Jobs page.
- 2. Click the New Job button.
- **3.** Enter a name for the Job. Set the Job's priority to "Low", and select the Profile and MediaSet you previously created.
- 4. Click Create to create the Job.

| New Job     |           |   |        |
|-------------|-----------|---|--------|
| Job Details |           |   |        |
|             |           |   |        |
| Job Name    | new job   |   |        |
| Priority    | Low       | * |        |
| Profile     | News      | * |        |
| MediaSet    | new_clips | * |        |
|             |           |   | Create |

Creating a Job

## **Inspecting Job Results**

- 1. Access the Jobs Monitor page by clicking the **Jobs** button on the <u>Navigation Bar</u>. This page gives feedback on the status of all running Jobs (unless the Job's view has been set to **Archived**). This feedback includes:
  - A processing result summary for each Job
  - Status and progress information for each Job
  - Summary information about the entities associated with each Job
  - Timing information for each Job
- 2. Click the AutoRefresh button in the page header to arrange for the page to refresh periodically with no further intervention. This is useful when you are monitoring the progress of a large Job that might take several minutes to complete.
- **3.** Wait for the Job Status to show complete before continuing with this tutorial. This may take several minutes.
- 4. From the Jobs Monitor, you can drill down for more details about a Job's results. For additional information on Inspecting Job Results, refer to Job Details, Processing Result and <u>Alert Details</u>.

# **Generating a Report**

- 1. Access the Reports page by clicking the **Reports** button on the <u>Navigation Bar</u>. This page allows you to generate Job processing reports.
- 2. In the Enter Jobname field, enter the name of your job you have created.
- **3.** Click the **Generate** button to generate a report on your Job. For detailed description, refer to <u>*Reports*</u> in the *Reference* section.

# Archiving

- 1. To archive your Job (see <u>Archiving</u> in *Operating Basics* section), go to the Jobs Monitor page by clicking the Jobs button on the <u>Navigation Bar</u>.
  - **a.** Select the Job you want to archive by selecting the checkbox in the left column of the Jobs Monitor table.
  - **b.** Make sure that the action drop-down menu under the table reads **Archive**, and then click **Go** to archive the Job.

| Job      | s Monit | tor     |            |          |           |         |          |        |           |         |        |                        |       |
|----------|---------|---------|------------|----------|-----------|---------|----------|--------|-----------|---------|--------|------------------------|-------|
|          |         |         |            |          |           |         |          |        |           |         |        | Show Jobs Active       | *     |
| Sel<br>1 | Result  | Name    | Job Status | Progress | Media Set | Profile | Priority | Files  | File Size | Creator | Status | Start Time<br>ĵ)<br>▲▼ | Сору  |
|          | ✓       | new job | Complete   | 100%     | new_clips | News    | Low      | 3      | 23.3MB    | admin   | Active | 2009-05-07 17:49:24    | Ð     |
|          |         |         |            |          |           |         |          | Archiv | e         |         |        | Go New                 | ı Job |
| Arcl     | niving  | a Job   |            |          |           |         |          |        |           |         |        |                        |       |

2. To view archived Jobs, set the Active/Archive view control to All or Archived. The table will be updated to reflect your choice. You can restore archived Jobs from this new view, if required. MediaSets, Templates, Profiles, and Jobs can all be archived.

# **Exporting Templates**

- 1. To export your Templates, go to the Templates page by clicking the **Templates** button on the <u>Navigation Bar</u>.
- 2. Select the Templates you want to export by selecting the checkbox in the left column of the appropriate Template table.
- 3. Click on the **Export** button at the bottom of the page to export the selected Template.
- **4.** When prompted, select a location to save the Templates file, and click **Save**. The file will be saved to the location you select.

# **Importing Templates**

- 1. To import the XML Template file generated by <u>Exporting Templates</u>, go to the Templates page by clicking the **Templates** button on the <u>Navigation Bar</u>.
- 2. Click the **Browse** button at the bottom of the page to access the **Open File** dialog. Navigate to the location where the file is, select it and click **Open**. Then click on the **Import** button to import the selected file. A template with the same name will exist, select the option **If a template of the same name already exists, replace it** and then import the template.
- **3.** The Templates defined in the file will be successfully imported, and a success message will be displayed on the **Templates** page.

**NOTE.** There is a range of example templates in the *<installation directory/Example Templates* directory that may be useful to you. The example templates are preloaded onto Cerify and you can view them in the **Templates** page.

# Introduction

This chapter provides a reference guide for users. It is organized in much the same way as the user interface is organized, with sections for each main page and subsections for the subpages.

# Jobs

A Job applies the various checks in a Profile against the media files in a MediaSet.

A Job is identified by its unique name. In addition, a Job is assigned a Priority upon creation.

The top-level Jobs page is accessed by selecting the Jobs button from the navigation bar. When you open this page, you will be presented with a <u>Table</u> displaying Jobs that are filtered according to the <u>Archive/Restore Control</u>. If no Jobs match the current filter, an informative message will be displayed.

## **Jobs Monitor**

The Jobs Monitor page provides a top-level view of the status of Jobs. The following figure shows the status of three Jobs. One Job is succeeded with no errors or warnings; the remaining two have raised errors.

**NOTE.** In this example, the user has limited both how many rows and which columns of the Jobs Monitor are displayed.

|        |                   |            |          |               |             |                 |       |           |         |        |                     | Show Jobs 🔺         | All . |
|--------|-------------------|------------|----------|---------------|-------------|-----------------|-------|-----------|---------|--------|---------------------|---------------------|-------|
| Result | Name<br>(î)<br>▲▼ | Job Status | Progress | MediaSet      | Profile     | Priority<br>(1) | Files | File Size | Creator | Status | Start Time          | End Time            | Cop   |
| 8      | Comer             | Complete   | 100%     | 1 Commercials | Commercials | Medium          | 1     | 15.0MB    | admin   | Active | 2009-12-10 11:29:41 | 2009-12-10 11:39:52 | Þ     |
| 1      | Movies            | Processing | 100%     | 1 Movies      | Movies      | Medium          | 2     | 28.7MB    | admin   | Active | 2009-12-10 11:41:14 | 2009-12-10 11:50:23 | l.    |
| 8      | new job           | Complete   | 100%     | new_clips     | News        | High            | 3     | 23.8MB    | admin   | Active | 2009-12-09 16:31:44 | 2009-12-09 16:36:42 | P.    |

The Jobs Monitor page

From this page it is possible to:

- View Job Details for a Job by clicking on the Job's name.
- View the details for the Job's <u>MediaSet</u> and <u>Profile</u> by clicking on the MediaSet's or Profile's name.
- Create a <u>new Job</u> by clicking the New Job button.

- Create a <u>New Job</u> by clicking the to copy icon.
- Modifying Jobs by ticking the jobs to be modified, selecting the required action from the Archive/Restore control and clicking the Go button.

## **New Job**

The New Job page is accessed either by copying an existing <u>Job</u> or by creating a new Job from scratch.

| New Job     |           |   |        |
|-------------|-----------|---|--------|
| Job Details |           |   |        |
|             |           |   |        |
| Job Name    | new job   |   |        |
| Priority    | Low       | * |        |
| Profile     | News      | * |        |
| MediaSet    | new_clips | * |        |
|             |           |   | Create |

#### The New Job page

You should enter a **Job Name**, set the **Priority**, and choose a **Profile** and a **MediaSet**, before clicking the **Create** button to create the Job.

**CAUTION.** Jobs cannot be created unless one or more <u>MediaSets</u> and <u>Profiles</u> are active. If this is not the case, then any attempt to create a Job will generate a <u>Work Flow Error</u>.

## **Modifying Jobs**

It is possible to modify the state of existing Jobs in a number of ways, using the same <u>Archive/Restore</u> <u>control</u> that is described in the <u>Archiving Tutorial</u>.

To modify a Job do the following:

- 1. Select the Jobs you want to modify by selecting the checkbox in the left column of the Jobs Monitor table.
- 2. Select the desired action from the action drop-down menu under the table.
- 3. Click Go to carry out the action.

It is possible to select the following actions:

- Archive, Restore from archive. Used to remove from view or restore to view the selected Jobs. Note that archiving processing Jobs will automatically cause those Jobs to be immediately stopped. When the Job is removed from the archive, it will remain in the stopped state until the user chooses to resume the Job. This is to prevent unwanted processing of Jobs occurring when the Job was complete at the point of archive, but could restart processing when removed from the archive because the associated MediaSet has had new files placed in it.
- Stop (finish current files), Stop (immediately). Stop processing the Job. Results of media files that have already been completed will be retained and processing of unprocessed media files can be resumed when desired. The first option allows media files that are currently being processed to run to completion, whereas the second option will immediately terminate all processing. In the latter case, all results from the currently processing media files for that Job will be removed, and if the Job is resumed processing will restart from the beginning of the media file.
- Resume. Resume the processing of a stopped Job. Any media files that have not yet been processed will begin processing.
- Set priority to high, Set priority to medium, Set priority to low. Change the priority of the selected Jobs to the new chosen priority. This will affect waiting Jobs and the priority which are assigned to unprocessed media files in currently processing Jobs. Altering Job priorities never causes a currently running media test process to be stopped.
- Delete. Delete the selected Jobs from the database. All the results associated with that Job, including stream information, alert details and thumbnails, will be permanently deleted. Use the archive functionality if you wish to remove the Job from view, but be able to revisit the results in future.

## **Job Details**

The Job Details page is accessed from the <u>Jobs Monitor</u> page. It provides summary details for all the media files in the Jobs MediaSet as shown in the following figure.

This page also provides an option to playback the media files in the Jobs MediaSet. This option becomes available only when the <u>VLC playback</u> feature is enabled.

| tails  | ۲                                                                         |        |          |          |                        |                        |                        |            |                   |              |
|--------|---------------------------------------------------------------------------|--------|----------|----------|------------------------|------------------------|------------------------|------------|-------------------|--------------|
|        |                                                                           |        |          |          |                        |                        |                        |            |                   |              |
| Result | Filename                                                                  | Size   | Status   | Progress | Start Time             | End Time               | Last Modified          | Run Number | Processing System | Poster Frame |
| 8      | ftp://cerifycontroller/video/cerify_demo<br>/news/airport_interview.ts    | 8.06MB | Complete | 100%     | 2010-05-12<br>14:41:12 | 2010-05-12<br>15:57:50 | 2009-03-09<br>12:30:00 | 1          | 192.158.96.181    | 14           |
| 8      | ftp://cerifycontroller/video/cerify_demo<br>/news/beijing_weather_girl.ts | 7.66MB | Complete | 100%     | 2010-05-12<br>14:48:23 | 2010-05-12<br>14:48:46 | 2009-03-09<br>00:00:00 | 1          | 192.158.96.199    | 2            |
| •      | ftp://cerifycontroller/video/cerify_demo<br>/news/live_report.ts          | 8.08MB | Complete | 100%     | 2010-05-12<br>15:57:26 | 2010-05-12<br>14:41:37 | 2009-03-09<br>00:00:00 | 1          | 192.158.96.180    | -            |

The Jobs Details page

To see exactly which errors caused the Job to fail, click on either the *processing result* icon or the media file name. This will take you to the <u>Processing Result</u> page.

Clicking the <sup>(1)</sup> play button starts the playback of the media file using the VLC media player.

To play back the media file, it must satisfy the following conditions:

- The media file has not moved from the original location from where it was analyzed
- The media file has an encoding scheme that is supported by the VLC media player

# **Processing Result**

The Processing Result page provides information on the alerts raised by a particular media file. This page also displays the stream information for the media file concerned. Stream information is grouped into three separate sections, namely Container Info, Video Info, and Audio Info. You can select the extent of stream information that gets displayed on this page using the stream information display setting.

Stream information is updated as processing progresses. Many properties (such as "Picture size" or "Video standard") will be available shortly after processing begins, and others (such as "Length") will only be available after processing is complete. Some properties may be output and subsequently updated during processing. The values displayed will always be the most recent values encountered in the stream.

If the VLC player has been installed and enabled, you can also play back the media file from this page by selecting the play button that is available against eligible alerts.

| Proce     | ssing F                       | Result                                 |        |                       |              |
|-----------|-------------------------------|----------------------------------------|--------|-----------------------|--------------|
| Job Det   | ails                          | ۲                                      |        |                       |              |
| File Deta | ails                          | ۲                                      |        |                       |              |
| Contain   | er Info                       | ۲                                      |        |                       |              |
| Video In  | ıfo                           | ۲                                      |        |                       |              |
| Audio In  | ıfo                           | ۲                                      |        |                       |              |
| Alerts    |                               |                                        |        |                       |              |
|           | Level                         | Summary                                | Туре   | Location              | Poster Frame |
|           | $\mathbf{\tilde{\mathbf{C}}}$ | Unable to copy file to remote location | System | N/A                   |              |
|           | 8                             | Encoding Alert                         | Video  | 0:00:00.080 frame 3   | -14-         |
|           | 8                             | Encoding Alert                         | Video  | 0:00:06.200 frame 156 |              |
|           | 8                             | Encoding Alert                         | Video  | 0:00:06.840 frame 172 |              |

#### The Processing Results page

You can drill down for more <u>Alert Details</u> on a particular alert by clicking on either the **W** processing result icon or the alert's title.

# Alert Levels

Four different levels of alerts can be reported by Cerify according to the severity of the issue: fatal, error, warning and info.

#### Fatal

A fatal alert occurs when it is not possible for the system to complete processing of a media file and the processing is terminated. This might be caused by something in the media file bitstream, such as a severe syntax error that makes that stream completely unintelligible or an option being present in the bitstream that is not supported by the decoder. Alternatively, the alert might be caused by a system problem, such as a license error or failure to copy a media file off a video server.

#### Error

An error alert occurs where the media file fails a check specified by one of the Templates that the media is being checked against. Alerts raised by syntax checking will be given an error status if they have the potential to prevent correct decoding of the stream. An example of this is where an out of range value has been used in a bit stream.

#### Warning

A warning alert indicates that there is some issue with the stream, but that this is not necessarily a problem. This might be that a certain number of alerts has been exceeded or that the bitstream is non-compliant in some minor way that almost certainly will not affect the decoding of the stream.

#### Info

Info alerts are relatively rare, and are used to inform you of additional useful information that will not cause a problem.

# **Alert Details**

The Alert Details page provides more information on an individual alert, including thumbnail images of surrounding frames (where appropriate). The thumbnail images link to full <u>Frame View</u> of these frames.

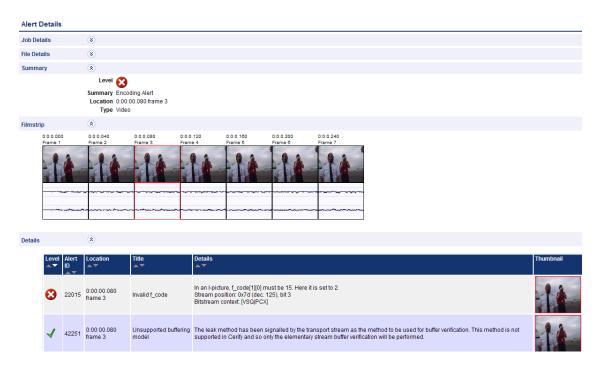

The Alert Details page

The table within the details section provides specific details about the alert. Each of the table columns is outlined below.

| Column        | Description                                                                                                    |
|---------------|----------------------------------------------------------------------------------------------------|
| Level         | You can refer to alert levels and their associated icons for detailed description.                                                                                                    |
| Alert ID      | Unique alert ID. See <u>alert IDs</u> .                                                                                                    |
| Location      | This is the position relative to the start of the stream where the alert was generated. For quality alerts, a more detailed description is given in <u>start and end positions of quality alerts</u> .       |
| Start         | Optional column, only present for quality alerts. For more information, refer to, start and end positions of quality alerts.                                                                                 |
| End           | Optional column, only present for quality alerts. You can refer to <u>start and end positions</u><br>of <u>quality alerts</u> for detailed description.                                                      |
| Channel Index | Optional column, only present for <u>audio quality alerts</u> . When processing a multi-channel audio stream, this index will indicate the channel to which the alert applies. Channel indices start from 1. |
| Channel Name  | Optional column, only present for <u>audio quality alerts</u> . The name of the channel to which the alert applies, as given by the audio standard.                                                          |
| Title         | Description of alert type. This will always be the same for a given alert id.                                                                                                    |

| Column    | Description                                                                                                    |
|-----------|----------------------------------------------------------------------------------------------------|
| Details   | Details of the alert specific to this occurrence. This should provide a reason as to why the test failed.                |
| Thumbnail | Thumbnail of the video frame (if available) at the alert location. Click on the image to view the full <u>Frame View</u> |

# Start and End Positions of Quality Alerts

The quality alerts (video quality and audio quality) are special in that they can apply to a range of video or audio. This is in contrast to most alerts, which have an instantaneous position. Because of this, quality alerts within Cerify contain the following additional information:

- The start position of the error condition
- The location at which the error condition exceeded its permitted length
- The end position of the error condition

Only one alert will be raised for a given error condition sequence, regardless of length.

Example: A rule is set up to disallow more than 5 seconds of black during video. A video clip has an unwanted sequence of 30 seconds of black beginning at 1m 20s. Cerify will generate a single video quality alert with the following information:

- Start: 1m 20s The start of the black sequence.
- Location: 1m 25s The point at which 5 second limit was exceeded.
- End: 1m 50s The end of the black sequence.

# **Frame View**

The Frame View Page shows a larger thumbnail image of the Frame. This thumbnail is based upon a down sampled version of the full frame, using the top field only for interlaced content, so in some cases the detected artifact may not be visible. Red rectangles highlight any areas of the frame that generated alerts.

The "next" and "prev" links at the bottom of the frame image allow navigation across frames in the film-strip display for the alert. These links are displayed based on the position of the current frame in the film-strip. The first frame of the film-strip has only the "next" link associated with it and the last frame has only the "prev" link on it.

```
Frame View
```

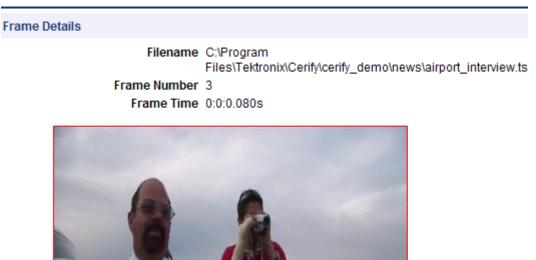

prev

next

The Frame View page

# **Profiles**

A Profile gathers together a Container, Video, Audio and Action Template, providing a complete set of checks that can be applied to a MediaSet. Any of the component Templates can be omitted, depending on user requirements.

The top-level Profiles page is accessed by selecting the Profiles button from the navigation bar. When you open this page, you are presented with a table displaying Profiles filtered according to Active/Archive View Control. If no Profiles match the current filter, an informative message will be displayed.

| Profile  | s                |              |                             |                  |             |             |
|----------|------------------|--------------|-----------------------------|------------------|-------------|-------------|
| Profiles |                  |              |                             |                  |             |             |
|          |                  |              |                             | Show Profil      | es Activ    | re 🗸        |
|          | Sel<br>(1)<br>[] | Profile Name | Description<br>(i)<br>• •   | Status<br>i<br>• | Edit<br>(1) | Copy<br>(i) |
|          |                  | Movies       | MPEG-2 specific             | Active           | 1           | ₽ <u></u>   |
|          | •                | News         | New specific MPEG-2 profile | Active           | 1           | ₽ <u></u>   |
|          |                  | news1        |                             | Active           | 1           | ₽ <u></u>   |
|          |                  |              |                             |                  |             |             |
|          |                  | Archive      | Go                          |                  | New P       | rofile      |

From the top-level Profiles page, it is possible to:

- Archive and restore Profiles
- View Profile details by clicking the Profile name in the **ProfileName** column.
- Edit a Profile by clicking the edit *I* icon.
- Create a new Profile by clicking the New Profile button.
- Create a new Profile from an existing one by clicking the to copy icon.

The Profiles page

# **Profile Details**

The Profile Details page shows detailed information about a Profile.

| Profile Details          |                                              |                                                        |
|--------------------------|----------------------------------------------|--------------------------------------------------------|
| Profile Details          |                                              |                                                        |
|                          | file Name<br>escription<br>Version<br>Status | Movies specific MPEG-2 profile                         |
| Templates                |                                              |                                                        |
|                          | Video                                        | Movies Systems<br>Movies Video<br>Movies Audio<br>None |
| The Profile Details page |                                              |                                                        |

# **Edit Profile**

A Profile can be edited to change its constituent Templates:

- Container
- Video
- Audio
- Action

The Profile name and description cannot be changed.

#### **Edit Profile**

| Profile Details |                                        |                                |   |
|-----------------|----------------------------------------|--------------------------------|---|
|                 | Profile Name<br>Description<br>Version | Movies specific MPEG-2 profile |   |
| Templates       |                                        |                                |   |
|                 | Container                              | Movies Systems                 | * |
|                 | Video                                  | Movies Video                   | * |
|                 | Audio                                  | Movies Audio                   | * |
|                 | Action                                 | None                           | ~ |
|                 |                                        |                                |   |

#### Edit Profile page

Click the Update button to submit changes to the Profile.

## **New Profile**

The New Profile page is accessed either by copying an existing Profile or by creating a new Profile.

| New Profile |              |                             |                 |        |
|-------------|--------------|-----------------------------|-----------------|--------|
| New Profile |              |                             |                 |        |
|             | Profile Name | New Profile                 |                 |        |
|             | Description  | This profile contain a vide | o template only | < >    |
| Templates   |              |                             |                 |        |
|             | Container    | None                        | ~               |        |
|             | Video        | News Video                  | ~               |        |
|             | Audio        | None                        | ~               |        |
|             | Action       | None                        | ~               |        |
|             |              |                             |                 | Create |

The New Profile page

To create a new Profile, enter a name for the Profile and, optionally, a description, and select the desired <u>Templates</u> from the drop-down menus. Press the **Create** button to create the Template.

# **Templates**

Templates allow you to collect together rules to be used or actions to be taken when checking files in a MediaSet.

The four types of Templates are:

- Container Templates, which gather rules applying to the container layer
- <u>Video Templates</u>, which gather rules applying to video elementary streams
- Audio Templates, which gather rules applying to audio elementary streams
- Action Templates, which gather actions to be performed when generating Job processing events

The top-level Templates page is accessed by selecting the **Templates** button from the navigation bar. When you open this page, you are presented with <u>tables</u> displaying Container, Video, Audio, and Action Templates filtered according to <u>Active/Archive View Control</u>. If no Templates match the current filter, an informative message will be displayed. The following figure shows a Container Template, a Video Template, an Audio Template, and an Action Template.

| ontaine | r                            |                                  |                                               |
|---------|------------------------------|----------------------------------|-----------------------------------------------|
|         |                              |                                  | Show Templates Active                         |
|         |                              | There a                          | re currently no Container Templates in this v |
|         |                              |                                  | New Container Template                        |
|         |                              |                                  |                                               |
| deo     |                              |                                  |                                               |
|         |                              |                                  | Show Templates Active                         |
|         | Sel Template Name            | Description                      | Status Edit Copy                              |
|         | News Video                   |                                  | Active 🥖 🖹                                    |
|         |                              |                                  |                                               |
|         | Archive                      | ✓ Go                             | New Video Template                            |
| dio     |                              |                                  |                                               |
|         |                              |                                  | Show Templates Active                         |
|         | Sel Template Name            | Description                      | Status Edit Copy                              |
|         | ☐ News Audio                 |                                  | Active 🥖 🖹                                    |
|         | Archive                      | Go                               | New Audio Template                            |
| tion    |                              |                                  |                                               |
|         |                              |                                  | Show Templates Active 💌                       |
|         |                              | There a                          | re currently no Action Templates in this view |
|         |                              |                                  | New Action Template                           |
| port/Ex | xport                        |                                  |                                               |
|         | Export selected<br>Templates |                                  | Export                                        |
|         | Import all Templates from    | ✓ If a template of the same name | Browse<br>already exists, replace it          |

**NOTE.** Some example templates are preloaded onto Cerify. These templates can be used, copied, edited, and archived in the same way as those created by users. The XML files containing these templates can be found in <Installation directory> /Example Templates.

From the top-level Templates page it is possible to:

- Archive and restore Templates
- View details of a Template by clicking its name in the Template Name column.
- Edit a Template by clicking the edit icon.
- Create a new Template by clicking the New Template button for the type of <u>Template</u> required.
- Create a new Template from an existing one by clicking the boots copy icon.
- Export Templates
- Import Templates

### **Template Details**

The **Template Details** page shows detailed information about a Template, but does not allow the details to be changed.

| Template Detail        | s                                                                                                    |
|------------------------|----------------------------------------------------------------------------------------------------|
| Template Details       |                                                                                                    |
| 1                      | Type       MPEG-2         Template Name       Commercials Video         Description       Commercials specific MPEG-2 video template         Version       1         Status       Active |
| Configuration          |                                                                                                    |
| Standard               | MPEG-2                                                                                                    |
| QuickCheck             | Only do a QuickCheck                                                                                                    |
| Profile                | Main                                                                                                    |
| Level                  | Main Exactly                                                                                                    |
| Syntax checks          | Perform syntax checks                                                                                                    |
| Suppress Alerts        | Suppress alerts: <i>Buffer analysis</i><br>Plus additional alert IDs: <i>22209</i> (comma separated list)                                                                                |
| Alert limit            | Show a limit of <i>500</i> video alerts.  Terminate processing if limit is exceeded                                                                                                    |
| Individual Alert limit | Show alert IDs at most 20 times                                                                                                    |
| Encoded picture size   | e Horizontal: between 720 and 720 pixels<br>Vertical: between <i>480</i> and <i>480</i> pixels                                                                                           |

The Template Details page

### **Edit Template**

A Template can be edited to change its **Template Name**, **Description**, and Template rule parameters. In the following figure, the user has entered a **Template Name** and description, and has enabled some rules. Not all of the rules for the Template are shown.

| Ne  | w Template             |                                                                                               |
|-----|------------------------|-----------------------------------------------------------------------------------------------|
| New | Video Template         |                                                                                               |
|     |                        | e MPEG-2<br>e Commercials Video                                                               |
|     | Descriptio             | Commercials specific MPEG-2 video template                                                    |
|     | Versio                 | n 0                                                                                           |
| Con | figuration             |                                                                                               |
| 1   | Standard               | MPEG-2                                                                                        |
|     | QuickCheck             | Only do a QuickCheck                                                                          |
| •   | Profile                | Main 💌                                                                                        |
| •   | Level                  | Main 💌 Exactly 💌                                                                              |
| •   | Syntax checks          | Perform syntax checks                                                                         |
| •   | Suppress Alerts        | Suppress alerts: Buffer analysis 💌<br>Plus additional alert IDs: 22209 (comma separated list) |
| ×   | Alert limit            | Show a limit of 500 video alerts.                                                             |
| 8   | Individual Alert limit | Show alert IDs at most 20 times                                                               |

The Edit Template page

Click the **Update** button at the bottom of the page to submit changes to the Template. This will also update the version of the Template.

#### **New Template**

The New Template page is accessed either by copying an existing Template, or by creating a new Template.

To create a new Template, you must determine the type of Template you want to create and click on the corresponding New Container Template, New Video Template, New Audio Template, or New Action Template button.

In the following screen, select the standard for the Template you want to create. For a Video Template, this might be MPEG-2, MPEG-4 or some other video standard. The resulting New Template page is very similar to the Edit Template page.

Enter a name for the Template and, optionally, a description. Finally, you must set up the Template rule definitions.

Template rules specify precisely what to check when processing content. For example, a Template rule might require that video content has a certain resolution, or that the audio stream has a certain bit rate. The Template rules that can be defined depend upon the type of Template and its standard.

For more details on each rule, refer to the descriptions in the following sections on <u>Container Templates</u>, <u>Video Templates</u>, <u>Audio Templates</u> and <u>Action Templates</u>.

To find more information about a rule when defining a Template, click the 🗊 next to the rule name.

Template rules are enabled and disabled by clicking the checkbox on the left side of the **Edit Template** page. A Template can contain a single enabled rule or many enabled rules. Different rules require different parameters to be defined, depending on the type of rule. For example, a rule that specifies video resolution will require you to enter the expected number of pixels.

When you have finished defining all of the rules, press the **Create** button at the bottom of the page to create the Template.

If you are uncertain as to what rules and parameter values to use, try looking at one of the preloaded example templates and gradually adjust the rules until you are comfortable with the operation of the template.

If you have imported a database from an earlier version of Cerify (before 6.x), the pre-loaded example templates will not be available. In this case, they can be imported as described in the <u>Importing Templates</u> section.

#### **Multiple Sets of Values**

Some of the rules in Container, Video and Audio Templates accept multiple sets of values. You can define these rules like any other - with a single set of values, or you can define multiple set valid values. If you use multiple sets, the test will pass if the value matches any of the sets.

These rules can be recognized by the add/remove buttons to the right of the rule

| Average bits per second between 3 | 0 and | 1000000 | bps | _ | ╋ |
|-----------------------------------|-------|---------|-----|---|---|

Rules that accepts multiple sets of values

To add another set of valid values to the rule, click on the 🕈 Add button. A new row of inputs will appear at the bottom of the rule. You can add as many new rows as you need.

To remove any set of values from the rule, click on the - Remove button to the right of that row. The row will disappear from the rule. You can remove all rows but one.

### **Exporting Templates**

Templates can be exported from the top-level Templates page. Once exported, Templates can be imported into any Cerify system running a compatible version of Cerify. Any number of Templates, of any type (Container, Video, Audio and Action) and status (Active or Archived), can be exported to a single file.

**NOTE.** When exporting Action Templates, passwords used by rules to access remote locations are not exported.

To export a set of Templates, select the templates you want to export by checking the corresponding check boxes in the leftmost column of the Templates tables and pressing the **Export** button at the bottom of the page. Choose a location to save the Templates export file to when prompted. Exported Template files use XML to store template information, following the Template Information schema definition.

If you are viewing this page from the Help pages in the Cerify Web interface, you can click the following link to view the Template Information schema definition

To download the Template information XML schema:

- In Microsoft Internet Explorer, right-click the above link and select the Save Target As option from the pop-up menu.
- In Mozilla Firefox, right-click the above link and select the Save Link As option from the pop-up menu.

If you are viewing this page from a printed or a PDF version of the Cerify user manual, access the URL http://your\_cerify\_host/TemplateInformation.xsd, replacing your\_cerify\_host with the IP address or host name of your Cerify system, to view the Template Information Schema definition.

When a table contains too many Templates to fit on a single page, the system will split it to be displayed over a number of pages. If you cannot see all the Templates you want to export in the tables, you may need

to change the number of <u>Records per page</u> to allow more Templates to be shown on each page. You may also need to change the <u>Active/Archive view</u> to display both Active and/or Archived Templates.

#### **Importing Templates**

Any Template file generated by exporting Templates as described in <u>Exporting Templates</u> can be imported into any Cerify system running a compatible version of Cerify. This is done from the top-level <u>Templates</u> page.

**NOTE.** There are some example template XML files in the directory "Example Templates" inside the directory where the Cerify application is installed. These templates are preloaded into Cerify when it is first installed.

**NOTE.** After importing Action Templates, it is necessary to edit them and re-enter the appropriate passwords for rules that access local/remote locations.

To import a set of templates, click the **Browse** button at the bottom of the Templates page to access the **Open File** dialog box. Using this dialog box, navigate to the location of the template file to import, select it, and click **Open**. Select the **"If template of the same name already exists, replace it"** checkbox to update the templates of the same name and standard which already exist in Cerify. If you do not select this option, templates in the file with a name that already exists in Cerify will not be imported. Finally, click the **Import** button to import templates from the selected file.

If all Templates in the file are successfully imported, a success message will be displayed on the Templates page. More detailed messages, listing all imported Templates, can be found in the <u>Admin Log</u>.

If any of the Templates in the file cannot be imported, an error message will be displayed on the Templates page. More detailed error messages, listing all imported Templates and all individual errors, can be found in the Admin Log.

There are three groups of error that can prevent a Template from being successfully imported:

#### System Level Errors

System Level errors are raised when the file being imported does not conform to the Template Information schema definition. If you are viewing this page from the Help pages in the Cerify Web interface, you can click the following link to view the Template Information schema definition.

| Message in Admin Log                                              | Cause                                                   |
|-------------------------------------------------------------------|---------------------------------------------------------|
| Error importing templates: File does not validate against schema. | The file being imported does not conform to the schema. |

#### Template Level Errors

Template Level errors are raised when a Template in the file being imported is not valid, and cannot be imported. Other valid templates within the XML file will still be imported. There are three types of Template Level Errors:

| Error message                                                                                                    | Cause                                                                                                    |
|----------------------------------------------------------------------------------------------------|----------------------------------------------------------------------------------------------------|
| Error in Template "X": Template could not be imported.<br>A Template with that name already exists. Select the "If<br>template already exists, replace it" option when importing<br>to overwrite the existing version. | There is a Template in the file to be imported named "X",<br>but a Template named "X" already exists in Cerify. If the "If<br>template already exists, replace it" option is not selected,<br>this error will be raised. If it is selected, Template "X" will be<br>updated with the new version being imported.                                              |
| Error in Template "X": Template could not be imported.<br>Attempt has been made to create a template for an<br>unrecognized standard.                                                                                  | There is a Template in the file to be imported named "X". The standard defined in the file for this Template is not one of the Video, Audio, or Container standards recognized by Cerify.                                                                                                    |
| Error in Template "X": Template could not be imported.<br>Mandatory rules Y, Z not present.                                                                                                    | There is a Template in the file to be imported named "X".<br>Rules Y and Z, which are mandatory for the standard of<br>that Template, are not present in that Template. Mandatory<br>rules are those that always appear checked when creating a<br>Template using the Web UI and cannot be unchecked. For<br>example, Alert Limit and Particular Alert Limit. |

#### Rule Level Errors

Rule Level errors are raised when a Template in the file being imported includes an invalid rule; in this case, the Template is partially imported, excluding the invalid rule. There are four types of Rule Level Errors:

| Error message                                                                                                    | Cause                                                                                                    |
|----------------------------------------------------------------------------------------------------|----------------------------------------------------------------------------------------------------|
| Error in Template "X": Rule "Y" could not be imported. A rule ID submitted has not been recognized.                                      | Rule "Y" defined in Template "X" is not recognized as a valid rule.                                                                                                    |
| Error in Template "X": Rule "Y" could not be imported. The rule input name submitted ("A") is not recognized.                            | Rule "Y" defined in Template "X" is invalid as one of the inputs defined for it, "A", is not recognized as belonging to that rule.                                                     |
| Error in Template "X": Rule "Y" could not be imported. "A" is required.                                                                  | Rule "Y" defined in Template "X" is invalid as one of the<br>inputs defined for the rule, named "A", must have a valid<br>value but is either empty or not present in the import file. |
| Error in Template "X": Rule "Y" could not be imported.<br>The value "x" submitted for the rule input "A" is not a valid<br>option.<br>OR | Rule "Y" defined in Template "X" is invalid as the value "x" supplied for input "A" is not valid.                                                                                      |
| Error in Template "X": Rule "Y" could not be imported. "A" is not a number.                                                              |                                                                                                    |

# **Container Templates**

Container Templates collect together rules applying to the wrapper or container layer.

## **Checks Common to All Container Layers**

| Check                     | Description                                                                                                    |
|---------------------------|----------------------------------------------------------------------------------------------------|
| Standard                  | Confirms that the container layer is of the type indicated in the Template (e.g. MPEG-2 Transport Stream). This check is mandatory and cannot be disabled.                                                                                                    |
|                           | Trying to treat a container format wrongly, e.g. processing an MPEG-2 Transport Stream as MXF, will<br>almost certainly lead to spurious alerts. Cerify will raise an alert and cease analysis immediately in the<br>event of a mismatch between observed and expected container format.                                                                                                    |
| Integrity checks          | Checks the syntax and integrity of the container layer; that is the problems in the wrapper file, but not in the elementary streams.                                                                                                    |
|                           | <b>NOTE.</b> Cerify does not perform full syntax checks for container layers, and is limited to reporting serious errors that prevent the correct interpretation of the stream. This check is mandatory and cannot be disabled.                                                                                                    |
| Suppress<br>Alerts        | Alerts may be suppressed individually by entering the alert ID into the text field titled <b>Suppress alert</b><br><b>IDs</b> . Note that fatal alerts can never be suppressed. Suppressed alerts will not count towards any of the<br>alert limits set by the <b>Alert limit</b> or <b>Individual Alert limit</b> .                                                                                                    |
| Alert limit               | This rule can be used to limit the number of container alerts raised. It is not possible to switch off this check; however the value can be set to a maximum of 2,000,000,000.                                                                                                    |
|                           | Ticking the "Terminate processing if limit is exceeded" checkbox causes file processing to stop if the alert limit is exceeded. In this case, certain stream properties that require the whole file to be processed (such as length of stream) are not reported. Similarly, end of stream test cases will not be executed. If the checkbox is not checked, processing will proceed to completion but any further container alerts will be suppressed and not shown. In either case, an alert will be raised, indicating that further alerts have been suppressed. If the alert limit has been exceeded, fatal alerts will still be displayed. |
|                           | Note that the <b>Individual Alert limit</b> can be used to prevent the results being swamped by a particular container alert.                                                                                                    |
| Individual Alert<br>limit | This rule can be used to limit the number of container alerts with the same ID number. This prevents the results being swamped by a particular container alert. It is not possible to switch off this check; however, the value can be set to a maximum of 2,000,000,000. This value should be kept lower than the <b>Alert limit</b> value, since the latter takes precedence.                                                                                                    |
| File size                 | Checks the size of the input file in bytes. For container layers that support external references (for example MXF and QuickTime files) this does not include the sizes of the external files.                                                                                                    |
| Play time                 | Checks the stream play time, defined as the maximum play time of all decoded audio and video streams.                                                                                                    |
| Bit rate                  | This tests the bitrate for the stream, calculated as the file size divided by the play time, as defined above.<br>Multiple sets of valid values can be defined for this rule.                                                                                                    |
| Video streams             | This tests the number of video elementary streams contained within the container layer.                                                                                                    |
| Audio streams             | This tests the number of audio elementary streams contained within the container layer.                                                                                                    |
| Audio/video<br>duration   | Checks that the audio stream duration is longer than the video stream duration by a minimum amount but not by more than the maximum specified amount.                                                                                                    |

### **Container Checks Specific to MPEG-2 Transport Stream Standard**

| Check                 | Description                                                                                                    |
|-----------------------|----------------------------------------------------------------------------------------------------|
| Packet size           | Checks the packet size used by the MPEG-2 Transport Stream. This can be 188, 192, 204, or 208 bytes. Packet size is defined as the separation between sync_bytes in the MPEG-2 transport stream. This is a check on the separation of the first pair of sync_bytes only. If the packet size varies later in the stream, it will be reported as a synchronization error.                                                                                                    |
| CableLabs<br>VOD      | This tests against some of the requirements of CableLabs Video-On-Demand Content Encoding Profiles Specification (MD-SP-VOD-CEP-I01-040107). The checks are: that the transport stream contains a single Program only; that audio streams must have stream type equal to 0x81 (Dolby Digital); that video streams must have stream_type equal to 0x02 (MPEG-2); that an MPEG-2 video stream is on PID 0x1E1; that a Dolby Digital audio stream is on PID 0x1E2, and any other audio streams follow on consecutive PIDs; that the Program Clock Reference (PCR) occurs in PID 0x1E1 (the video stream). |
| DVB Closed<br>Caption | Checks that the Program Map Table associated with the decoded video stream includes a PID with<br>Closed Caption data. Such a PID must include a VBI_data_descriptor (as described in ETSI EN 301<br>775) containing a closed_captioning_data_field() element.                                                                                                    |
| DVB Teletext          | Checks that the Program Map Table associated with the decoded video stream includes a PID with Teletext data. Such a PID must include a VBI_data_descriptor (as described in ETSI EN 301 775) containing a txt_data_field() element.                                                                                                    |
| Video PID             | Checks that the decoded video stream was found on a specific PID or PIDs. Multiple PIDS can be specified using a comma-separated list, and/or PID ranges. For example, "128-130,481" checks that the video stream is on any of PIDs 128, 129, 130 or 481. Hexadecimal PID numbers can be given by using the '0x' prefix.                                                                                                    |
| Audio PID             | Checks that the decoded audio stream was found on a specific PID or PIDs. Multiple PIDS can be specified using a comma-separated list, and/or PID ranges. For example, "482-484,4098" checks that the video stream is on any of PIDs 482, 483, 484 or 4098. Hexadecimal PID numbers can be given by using the '0x' prefix.                                                                                                    |
|                       | If this rule used on a file which contains no audio stream, an alert will not be generated. To catch this case, use the "Number of audio streams" rule.                                                                                                    |

### **Container Checks Specific to MPEG-2 Program Stream Standard**

| Check                 | Description                                                                                                    |
|-----------------------|----------------------------------------------------------------------------------------------------|
| VBI                   | Checks for the presence of Pinnacle Vertical Blanking Information, as indicated by the use of Pinnacle proprietary syntax in private_stream_2.       |
| Video                 | Checks for the presence of at least one video stream as indicated by the presence of packets with a stream_id in the range 0xE0 - 0xEF inclusive.    |
| Audio                 | Checks for the presence of at least one audio stream as indicated by the presence of packets with a<br>stream_id in the range 0xC0 - 0xDF inclusive. |
| Pack header           | Checks for the presence of a pack_header PS packet type as indicated by the presence of packets with the start code 0x000001BA.                      |
| System header         | Checks for the presence of a system_header PS packet type as indicated by the presence of packets with the start code 0x000001BB.                    |
| Program<br>Stream Map | Checks for the presence of a program_stream_map PS packet type as indicated by the presence of packets with the start code 0x000001BC.               |

| Check                          | Description                                                                                                    |  |  |
|--------------------------------|----------------------------------------------------------------------------------------------------|--|--|
| Program<br>Stream<br>Directory | Checks for the presence of a program_stream_directory PS packet type as indicated by the presence of packets with the start code 0x000001FF. |  |  |
| Private Stream<br>1            | Checks for the presence of private_stream_1 as indicated by packets with stream_id = 0xBD.                                                   |  |  |
| Private Stream<br>2            | Checks for the presence of private_stream_2 as indicated by packets with stream_id = 0xBF.                                                   |  |  |
| Padding stream                 | Checks for the presence of padding_stream as indicated by packets with stream_id = 0xBE.                                                     |  |  |

## Container Checks Specific to SMPTE 377M / MXF Standard

| Checks the Operational Pattern reported by the MXF file. |  |
|----------------------------------------------------------|--|
| rtition often<br>nd other                                |  |
| oackage<br>e duration.                                   |  |
|                                                          |  |
| imum, a<br>ime number).                                  |  |
| ir                                                       |  |

# **Video Templates**

Video Templates gather rules applying to video elementary streams.

### **Common Video Configuration Checks**

| Check         | Description                                                                                                    |
|---------------|----------------------------------------------------------------------------------------------------|
| Standard      | Checks that the input file is encoded to the expected standard. Without this check, an MPEG-2 file (for example) could pass an MPEG-4 Video Template provided that the Template did not test any MPEG-4 specific features.                                       |
|               | Since treating an MPEG-2 stream as MPEG-4 will almost certainly lead to spurious alerts, Cerify will<br>raise an alert and cease analysis immediately in the event of a mismatch between observed and<br>expected standard.                                      |
|               | If the media file does not contain a video stream, an alert will be raised and processing will terminate immediately.                                                                                                    |
| Syntax Checks | Enables strict testing for compliance to the detected standard. This will generate alerts for corrupted streams, and streams generated by misconfigured or noncompliant encoders. Each type of alert has a numeric ID, which is shown in the Alert Details page. |

| Check              | Description                                                                                                    |
|--------------------|----------------------------------------------------------------------------------------------------|
| Suppress<br>Alerts | Alerts can be suppressed individually (by entering the alert ID into the text field titled <b>Plus additional alert IDs</b> ) as well as in a predefined group selected from the list. Note that fatal alerts can never be suppressed. Suppressed alerts will not count towards any of the alert limits set by the <b>Alert limit</b> or <b>Individual Alert limit</b> .                                                                                                    |
| Quick Check        | Enabling the Quick Check rule prompts Cerify to run a partial check of the media file being tested. This rule lets you quickly gather basic stream information and perform checks on them without performing a full decode of the asset. Stream information thus gathered can also be used by automation clients using the CeriTalk API to select an appropriate Profile to apply to the media file or to perform content sorting based on stream attributes. The following tests will <b>not</b> be run when performing a Quick Check: |
|                    | Container Templates:                                                                                                    |
|                    | ■ File size                                                                                                    |
|                    | Play time                                                                                                    |
|                    | Bitrate                                                                                                    |
|                    | <ul> <li>Has Pinnacle VBI (MPEG-2 Program Stream)</li> </ul>                                                                                                    |
|                    | <ul> <li>Has Video Stream (MPEG-2 Program Stream)</li> </ul>                                                                                                    |
|                    | <ul> <li>Has Audio Stream (MPEG-2 Program Stream)</li> </ul>                                                                                                    |
|                    | <ul> <li>Has System Header (MPEG-2 Program Stream)</li> </ul>                                                                                                    |
|                    | <ul> <li>Has Program Stream Map (MPEG-2 Program Stream)</li> </ul>                                                                                                    |
|                    | <ul> <li>Has Program Stream Directory (MPEG-2 Program Stream)</li> </ul>                                                                                                    |
|                    | <ul> <li>Has Private Stream 1 (MPEG-2 Program Stream)</li> </ul>                                                                                                    |
|                    | <ul> <li>Has Private Stream 2 (MPEG-2 Program Stream)</li> </ul>                                                                                                    |
|                    | <ul> <li>Has Padding Stream (MPEG-2 Program Stream)</li> </ul>                                                                                                    |
|                    | <ul> <li>Packet size (MPEG-2 Transport Stream)</li> </ul>                                                                                                    |
|                    | <ul> <li>Has DVB Closed Caption Information (MPEG-2 Transport Stream)</li> </ul>                                                                                                    |
|                    | <ul> <li>Has DVB Teletext Information (MPEG-2 Transport Stream)</li> </ul>                                                                                                    |
|                    | Operational Parameter (MXF)                                                                                                    |

| Check                      | Description                                                                                                    |
|----------------------------|----------------------------------------------------------------------------------------------------|
| Quick Check<br>(continued) | Video Templates:                                                                                                    |
| ,                          | Play time                                                                                                    |
|                            | Frame rate                                                                                                    |
|                            | ■ Bitrate                                                                                                    |
|                            | Data partitioning (MPEG-4, H.264)                                                                                                    |
|                            | AC Prediction (MPEG-4)                                                                                                    |
|                            | Forward Prediction (VC1 and MPEG-4)                                                                                                    |
|                            | <ul> <li>Bidirectional Prediction (VC1 and MPEG-4)</li> </ul>                                                                                                    |
|                            | Loop Filter (VC1)                                                                                                    |
|                            | <ul> <li>Copyright extension (MPEG-2)</li> </ul>                                                                                                    |
|                            | First GOP closed                                                                                                    |
|                            | GOP interval                                                                                                    |
|                            | <ul> <li>All quality tests:</li> <li>Black frames</li> <li>Freeze frame</li> <li>Loss of Chroma</li> <li>Letterbox</li> <li>Pillarbox</li> <li>Blockiness</li> <li>Luma Limit Violation</li> <li>RGB Component Violation</li> <li>Quantization</li> </ul> |
|                            | Audio Templates:                                                                                                    |
|                            | Play time                                                                                                    |
|                            | ■ Bitrate                                                                                                    |
|                            | <ul> <li>All quality tests:</li> <li>Silence</li> <li>Mute</li> <li>Peak level maximum</li> <li>Peak level minimum</li> </ul>                                                                                                    |
|                            | Clipping<br>Test tone                                                                                                    |

| Check                     | Description                                                                                                    |
|---------------------------|----------------------------------------------------------------------------------------------------|
| Alert limit               | This rule can be used to limit the number of video alerts raised. It is not possible to turn off this check; however the value can be set to a maximum of 2,000,000,000.                                                                                                    |
|                           | Selecting the "Terminate processing if limit is exceeded" checkbox causes file processing to stop if the alert limit is exceeded. In this case, certain stream properties that require the whole file to be processed (such as length of stream) are not reported. Similarly, end of stream test cases will not be executed. If the checkbox is not cleared, processing will proceed to completion but any further video alerts will be suppressed and not shown. In either case, an alert will be raised, indicating that further alerts will not be raised. If the alert limit has been exceeded, fatal alerts will still be displayed. |
|                           | Note that the <b>Individual Alert limit</b> can be used to prevent the results being swamped by a particular video alert.                                                                                                    |
| Individual Alert<br>limit | This rule can be used to limit the number of video alerts with the same ID. This prevents the results being swamped by a particular video alert. It is not possible to turn off this check; however, the value can be set to a maximum of 2,000,000,000. This value should be kept lower than the <b>Alert limit</b> value, since the latter takes precedence.                                                                                                    |
| Field Order               | This rule checks that the field dominance indicated by the coded stream and the decoded video is consistent with a given field order.                                                                                                    |
|                           | Top field first will check that the coded stream is flagged as such and that the bottom field does<br>not appear to be from an earlier point in time than the top field.                                                                                                    |
|                           | <b>Bottom field first</b> for the opposite of Top field first.                                                                                                    |
|                           | Consistent with stream flags checks that the decoded video field order is the same as the field order indicated by the coded stream.                                                                                                    |
|                           | In the case where pulldown is achieved through the use of stream flags, or any stream where the coded field order is expected to change, <b>Consistent with stream flags</b> is the only appropriate check to use.                                                                                                    |
|                           | For streams that have already had pulldown applied in the source video (so that the coded field order is constant), any of these three checks may be suitable.                                                                                                    |
| Interlace                 | This check will either require or prohibit interlaced coding (not available for H.263).                                                                                                    |
| Play time                 | Used to check the play time of the video elementary stream. Defined as the presentation time of the last video frame in display order.                                                                                                    |
|                           | Multiple sets of valid values can be defined for this rule.                                                                                                    |
| Encoded<br>Picture Size   | Tests the video resolution (frame width by frame height) in pixels. The size reported is used to encode<br>the picture. For some codecs, this size may be different to the intended display size of the picture.<br>Frame width is defined as the coded video frame width reported by the first stream header only. Frame<br>height is defined as the coded video frame height reported by the first stream header only. For interlaced<br>video, encoded picture size is the height of the reconstructed frame (twice the field height).                                                                                                 |
|                           | Multiple sets of valid values can be defined for this rule.                                                                                                    |
| Color depth               | Tests the color depth (bits per sample) of the decoded video. This is usually 8, but may be higher in some standards (not available for H.263, MPEG-2 or DV25).                                                                                                    |
| Frame rate                | Tests the average frame rate (calculated as <frames- 1="">/<duration>) of the video sequence. This check does not use any declared frame rate in the stream header.</duration></frames->                                                                                                    |
|                           | Multiple sets of valid values can be defined for this rule.                                                                                                    |

| Check                   | Description                                                                                                    |
|-------------------------|----------------------------------------------------------------------------------------------------|
| Bit rate                | Tests the average bit rate of the video elementary stream, calculated as <stream_size>/<duration>. This check does not apply buffer analysis rules.</duration></stream_size>                                                                                                    |
|                         | Multiple sets of valid values can be defined for this rule.                                                                                                    |
| Display Aspect<br>Ratio | Tests the aspect ratio of the video stream's intended display dimensions. According to the codec being used, this depends upon a combination of the indicated display aspect ratio in the stream, the indicated pixel aspect ratio, and the frame size (in pixels). Consequently, this will not necessarily correspond to the actual resulting aspect ratio on all display devices. The mechanism used for detecting the MPEG-2 display aspect ratio is documented in more detail in the section <u>Video Checks Specific to MPEG-2 Standard</u> . |
|                         | Multiple sets of valid values can be defined for this rule.                                                                                                    |

### **Video Quality**

For interlaced content, all quality checks consider each frame to contain the top field and the bottom field in a single picture. It is not possible to apply these checks on each field.

| Check                                            | Description                                                                                                    |
|--------------------------------------------------|----------------------------------------------------------------------------------------------------|
| Black frames<br>at start, end or<br>during video | These checks are used to enforce or prohibit a certain duration of black at the beginning and end of the sequence, or to prohibit periods of black in the middle. The <b>Black level tolerance</b> field determines what luma level is considered to be black by the test. If the Black level tolerance is N, then any pixels in the bottom N % of the signal range are considered to be black. An N value of 0% corresponds to a luma value of 16 and 100% corresponds to a luma value of 235. The <b>Ignore failures for up to% of picture area</b> parameter allows a percentage of the screen area to exceed the threshold yet for the frame to still be considered black. This is typically used to disregard small amounts of analog noise and/or channel logos. |
| Freeze frame<br>sequence                         | This check can detect a sequence of repeated frames. The <b>Maximum allowed duration</b> parameter gives the length of a frozen sequence above which an alert will be generated. Sequences of frozen frames equal to or shorter than this duration will not lead to an alert. For example: entering "2 identical frames" will allow two consecutive identical frames to pass, but will generate an alert if three consecutive identical frames are encountered.                                                                                                    |
|                                                  | The <b>Ignore monochromatic frames</b> option allows frames which are predominantly a single color (such as black) to be ignored and so not cause freeze frame alerts.                                                                                                    |
|                                                  | Frames are considered "repeated" if every 16x16 block of luma samples differs by less than a given root mean square error from the corresponding block in a previous frame. The <b>Frames differ at%</b> or more of luma range parameter controls this sensitivity. If you are getting frozen frame alerts for sequences with significant movement, lower this value. If frozen sequences are not leading to an alert being raised when you think they should, raise this value.                                                                                                    |

| Check                                | Description                                                                                                    |
|--------------------------------------|----------------------------------------------------------------------------------------------------|
| Loss of Chroma                       | This check ensures that the video has color information. It will cause an alert if the color signal is lost (if the chroma components of the decoded video fall to zero or nearly so). The <b>Maximum allowed duration</b> parameter gives the maximum number of video frames or seconds that are permitted to be monochrome before an alert is triggered. The parameter <b>Ignore failures for firstat start</b> allows the test to skip over a certain amount at the beginning of the video stream, without generating alerts. Similarly, the <b>Ignore failures for lastat end</b> parameter skips over a given amount at the end. These parameters are typically used to skip over monochrome title and credit sequences. The <b>Chroma level tolerance</b> percentage gives the signal level below which the check will trigger an alert. 0% will alert on Cr and Cb values of 128, while 100% will alert on any value from 16 to 240. The <b>Ignore failures for up to% of picture area</b> specifies the amount of the picture area that may contain color information without causing the check to trigger an alert. These last two parameters are typically used to disregard small amounts of analog noise and/or channel logos.                                                                                                    |
| Letterbox<br>and Pillarbox<br>checks | These checks are used to enforce a certain aspect ratio in the active picture area, or to prohibit letterboxing (or pillarboxing) altogether. If the <b>Disallow Letterboxing</b> or <b>Disallow Pillarboxing</b> check boxes are selected, the <b>Desired Aspect Ratio</b> parameters are ignored. In this case, no black bars are allowed at the top and bottom of the frame (Letterboxing) or at the left and right sides (Pillarboxing). Otherwise, this check will calculate the correct sizes of the black bars for the given aspect ratio, and trigger an alert if the video does not comply. The parameter <b>Ignore failures for firstat start</b> allows the test to skip over a certain amount at the beginning of the video stream, without generating alerts. Similarly, the <b>Ignore failures for lastat end</b> parameter skips over a given amount at the end. The <b>Maximum allowed duration</b> parameter gives the maximum number of video frames or seconds that are permitted to have improper black bars, before an alert is triggered. The <b>Black level tolerance</b> parameter specifies the luma level that the check regards as "black", with 0% corresponding to the value 16, and 100% corresponding to 235. This tolerance is typically used to disregard small amounts of analog noise in the otherwise black borders of the frame. To allow for small variations in the detected position of the black bars, the <b>Out-of-position tolerance</b> parameter specifies the number of scan lines (or pixel columns) by which a black bar may be out of place, without an alert being triggered. Two further parameters, <b>Black level tolerance</b> and <b>accounting for% of picture area not black</b> specify a rule for skipping frames that are too dark to reliably detect the black bars. Once again, 0% corresponds to 235. |
| Blockiness                           | This is a subjective measure of video quality. Each frame is assigned a quality metric (based on compression artifacts) in the range 0-99, and a moving average is calculated to allow for brief periods of poor quality (such as fast camera pans) to be disregarded if required. An alert is generated if the video quality drops below the given threshold.<br>The image is divided into four quadrants and blockiness measurement is recorded for each quadrant                                                                                                    |
|                                      | on each frame. A rolling average is calculated for a sequence of frames, and if the rolling average for one or more of the four quadrants exceeds the user-specified threshold an alert is raised. The "offending" frame reported will be the last frame in the sequence of N.                                                                                                    |
|                                      | Blockiness measurements will continue to be taken after an alert is raised, but another alert will not<br>be raised until at least another N consecutively blocky frames have passed. So if you were averaging<br>over 10 frames and your stream had contained a sequence of 22 blocky frames, you would expect<br>an alert at frame 10 and an alert at frame 20.                                                                                                    |
|                                      | The blockiness score that is reported in an alert is the lowest of the four quadrants rolling average if more than one quadrant exceeds the threshold. The averaged score is rounded to the nearest integer.                                                                                                    |

| Check                         | Description                                                                                                    |
|-------------------------------|----------------------------------------------------------------------------------------------------|
| Luma Limit<br>Violation       | This tests that the luma component (Y') of the Y'CbCr signal is within valid limits. The <b>Maximum</b><br><b>Duration</b> parameter gives the maximum number of video frames or seconds that are permitted to have<br>violations before an alert is triggered. The <b>Low Limit</b> and <b>High Limit</b> fields allow for more strict or more<br>lenient rules for when a pixel is considered a violation. The defaults of -1% to 103% comply with EBU<br>Tech Rec. R103-2000. These limits may be specified in mV, %, or 8 bit decimal values where values<br>in mV or % are first converted to 8 bit decimal. For example, the ranges 0-700mV and 0-100% are<br>converted to 16-235 decimal, similarly, -7-721mV or -1%-103% = 14-242 decimal. The <b>Out-of-Limits</b><br><b>Tolerance Filter</b> applies a low pass filter to the video before checking the limits to remove brief limit<br>violations that are only a small amount over the limit. The default 50% filter setting complies with EBU<br>Tech Rec. R103-2000 and IEEE Standard 205 for SD signals. This video standard recognizes that very<br>brief violations, which cause small dots on the video image to be out-of-limit, are not a problem in<br>practice. The lower the percentage entered here, the less likely a brief violation is to cause an alert.<br>Values of 64 and above are not recommended. The <b>Out-of-Limits Tolerance Filter</b> is only applied if the<br><b>Apply tolerance filter</b> check box is checked. The <b>Ignore failure</b> field allows an illegal signal for a<br>given percentage of the screen area to not cause an alert. If the area of the screen in violation is greater<br>than this percentage, an alert will be generated.                                                                                                    |
| RGB<br>Component<br>Violation | This test ensures that the Y', Cb and Cr components of the decoded video lie within the legal range given by ITU-R BT.601-5 or ITU-R BT.709-5. The <b>Maximum duration</b> parameter gives the maximum number of video frames or seconds that are permitted to have violations, before an alert is triggered. The <b>Colorspace Conversion</b> allows for the selection of the method for conversion from Y'CbCr to RGB. If <b>Auto</b> is selected, then ITU-R BT.709-5 is used if the frame has more than 1000x648 pixels, otherwise, ITU-R BT.601-5 is used. The <b>Low Limit</b> and <b>High Limit</b> fields allow for more strict or more lenient rules for when a pixel is considered a violation. The defaults of -35mV to 735mV comply with EBU Tech Rec. R103-2000. These limits may be specified in mV, % or 8 bit decimal values where values in mV or % are first converted to 8 bit decimal. For example, the ranges 0-700mV and 0-100% are converted to 16-235 decimal, similarly, -35-735mV or -5%-105% = 5-246 decimal. The <b>Out-of-Limits Tolerance Filter</b> applies a low pass filter to the video before checking the limits to remove brief limit violations that are only a small amount over the limit. The default 50% filter setting complies with EBU Tech Rec. R103-2000 and IEEE Standard 205 for SD signals. This video standard recognizes that very brief violations, which cause small dots on the video image to be out-of-limit, are not a problem in practice. The lower the percentage entered here, the less likely a brief violation is to cause an alert. Values of 64 and above are not recommended. The <b>Out-of-Limits Tolerance Filter</b> is only applied if the <b>Apply tolerance filter</b> check box is checked. The <b>Ignore failure</b> field allows an illegal signal for a given percentage of the screen area to not cause an alert. If the area of the screen in violation is greater than this percentage, an alert will be generated. |

## Video Checks Specific to MPEG-4 Standard

| Check                               | Description                                                                                                    |
|-------------------------------------|----------------------------------------------------------------------------------------------------|
| Profile and level                   | Checks whether the video conforms to the MPEG-4 Part 2 Profile and Level specified by the user.                                                                                  |
| GOVHeader                           | Tests whether a Group Of VOP (GOV) header exists anywhere in the stream. This test is based on detecting the group_of_vop_start_code syntax element in the stream.               |
| Visual object<br>sequence<br>header | Tests whether a VisualObjectSequence() header exists anywhere in the stream. This test is based on detecting the visual_object_sequence_start_code syntax element in the stream. |
| Video object<br>header              | Tests whether a video_object_start_code is present in the stream.                                                                                                    |

| Check                      | Description                                                                                                    |
|----------------------------|----------------------------------------------------------------------------------------------------|
| AC prediction              | Tests whether the video sequence contains any macroblocks that use AC Prediction. This test is based<br>on detecting the ac_pred_flag syntax element.                                                                                                    |
| Forward prediction         | Tests whether the video sequence contains any frames that use forward motion prediction (P-VOPs, B-VOPs and S-VOPs).                                                                                                    |
| Bidirectional prediction   | Tests whether the video sequence contains any B-VOPS.                                                                                                    |
| Quarter sample<br>MV       | Tests whether quarter sample motion compensation is used, as determined by the quarter_sample<br>element in the VideoObjectLayer() header.                                                                                                    |
| 4MV block modes            | Tests whether the inter4v macroblock type is ever used in a P-VOP.                                                                                                    |
| Global motion compensation | Tests whether the sprite_enable element in the VideoObjectLayer() header is set to GMC. This does not test whether GMC S-VOPs are actually ever used.                                                                                                    |
| Data<br>partitioning       | Tests the value of the data_partitioned element in the VideoObjectLayer() header. Macroblocks in Data partitioned streams have motion vectors coded separately from texture (DCT) information.                                                             |
| Resync<br>markers          | Tests for the presence of resync markers in coded VOPs, as determined by the resync_marker_disable<br>element in the VideoObjectLayer() header.                                                                                                    |
| RVLC                       | Tests whether Reversible Variable Length Codes are in use, as determined by the reversible_vlc element in the VideoObjectLayer() header. Reversible VLCs give greater opportunity for error correction at the expense of slightly lower coding efficiency. |

## Video Checks Specific to MPEG-2 Standard

| Check                   | Description                                                                                                    |
|-------------------------|----------------------------------------------------------------------------------------------------|
| Standard                | This Template can be used to process both MPEG-2 and MPEG-1 video. If the video is MPEG-1 an alert will be raised, and this can be suppressed by selecting the checkbox.                                                                                                    |
|                         | Cerify supports the decoding of MPEG-2 constrained bitstreams with Main profile or 4:2:2 profile.<br>MPEG-1 constrained bitstreams are not fully supported and will be treated as MPEG-2 bitstreams. This<br>can lead to various issues when processing MPEG-1 constrained bitstreams, typically including spurious<br>alerts, but also possible picture corruption and failure to decode the stream. For a more complete<br>description of the differences between MPEG-1 and MPEG-2 bitstreams please refer to section D.9 of<br>the ITU-T H.262 or ISO/IEC 13818-2 specification. |
|                         | Since trying to process a video format which is not MPEG-1 or MPEG-2 will almost certainly lead to<br>spurious alerts, Cerify will raise an alert and cease analysis immediately if the video is not either of<br>these types.                                                                                                    |
| Profile                 | Detects whether the stream conforms to the Main or 4:2:2 profile.                                                                                                    |
| Level                   | Detects whether the stream conforms to the Main, High 1440 or High level, or to some level below the one specified by the user.                                                                                                    |
| Display Aspect<br>Ratio | For MPEG-2 streams the system examines the aspect_ratio_information field (see Table 6-3 in ISO/IEC 13818-2). If this value is 0010, 0011, or 0100 then this directly represents a Display Aspect Ratio and the corresponding value will be used to carry out the check. If the value is 0001 then the Sample Aspect Ratio is 1 and the Display Aspect ratio will be deduced from the frame height and width. Selecting the value "Unspecified" for this check, will check that the aspect_ratio_information field has not been set to any of the above four values.                 |
| Color Format            | Tests the color sub sampling of the decoded video.                                                                                                    |

| Check                            | Description                                                                                                    |
|----------------------------------|----------------------------------------------------------------------------------------------------|
| Indicated bit rate               | Tests the value of the bit rate (in bits per second) indicated by the MPEG-2 bit_rate element, as given in the stream's sequence header and used in VBV calculations.                                                                                                    |
|                                  | Only one failure of this test will be reported for any single incorrect value.                                                                                                    |
| Sequence<br>display<br>extension | Tests for the presence or absence of an MPEG-2 sequence_display_extension following every sequence header. Every sequence header is tested, but repeated failures are not shown.                                                                                                    |
| Copyright extension              | This test will check that an MPEG-2 copyright_extension structure occurs at least once in the stream,<br>and (optionally) that its contents match the given values. The <b>Identifier</b> and <b>Copyright Number</b> fields<br>each accept values in decimal, or may be left empty if no check is to be performed.                                                                            |
|                                  | Every copyright_extension present in the stream is tested.                                                                                                    |
| VBV buffer size                  | Tests on the value of vbv_buffer_size given in the sequence header (and sequence extension for MPEG-2). This is expressed in units of 16K (16384 bytes).                                                                                                    |
|                                  | Only one failure of this test will be reported for any single incorrect value.                                                                                                    |
| First GOP<br>closed              | Checks that the first GOP header encountered in the stream has closed_gop set to 1. (This does not check that the first GOP header occurs at the beginning of the stream; see the <b>GOP Interval</b> check.)                                                                                                    |
| GOP interval                     | Checks the frequency of GOP headers, expressed in terms of the number of pictures between successive headers. For example, specifying min=2 and max=2 would require a GOP header on every other picture. It is also possible to check that the first picture in the sequence is preceded by a GOP header.                                                                                      |
| Quantization                     | This ensures that the quantizer_scale never exceeds the user supplied values for inter and intra blocks for more than a given duration in seconds/frames. If the combined percentage of inter and intra blocks in a frame exceeding their threshold is greater than the percentage entered then that frame will fail the test. The quantizer scale can be any number in the range of 1 to 112. |

## Video Checks Specific to VC-1 Standard

| Check                    | Description                                                                                                    |
|--------------------------|----------------------------------------------------------------------------------------------------|
| Profile                  | Checks whether the video conforms to the Simple, Main or Advanced profile.                                                                                                    |
| Sample aspect ratio      | Tests the sample aspect ratio of the video stream. The sample aspect ratio is the ratio between the intended horizontal distance between the columns and the intended vertical distance between the rows of the luma sample array in a frame. |
| Range<br>mapping         | Tests whether the video stream makes use of range mapping in Advanced profile to scale luma and color-difference values. Every entry point header is checked.                                                                                 |
|                          | This does not test range reduction (as used in Main profile).                                                                                                    |
| Loop filter              | Tests whether loop filtering has been enabled for the sequence. For Advanced profile, this value is tested at each entry point header.                                                                                                    |
| Intensity compensation   | Tests whether any pictures in the video stream use intensity compensation.                                                                                                    |
| Forward prediction       | Tests whether the video sequence contains any frame types (for example, P pictures, B pictures) which use forward motion prediction.                                                                                                    |
| Bidirectional prediction | Tests whether the video sequence contains any frame types (for example, B pictures) which use bidirectional motion prediction.                                                                                                    |

| Check             | Description                                                                                                    |
|-------------------|----------------------------------------------------------------------------------------------------|
| Quantization      | This ensures that the quantizer scale (MQUANT) never exceeds the user supplied value for more than a given duration in seconds/frames. If the percentage of macroblocks in a frame exceeding the threshold is greater than the percentage entered then that frame will fail the test. The quantizer scale can be any number in the range of 1 to 31. |
| Dropped<br>frames | This test ensures that the time difference between frames never exceeds the user supplied duration in seconds/frames.                                                                                                    |
|                   | For inputs specified in seconds, if the gap in presentation times for consecutive frames exceeds the threshold then the later frame will fail the test.                                                                                                    |
|                   | For inputs specified in frames, the most recent frame timings are used to calculate the probable intended frame rate and a frame whose timing exceeds the frame threshold will fail the test. Setting a maximum gap of one frame will give an alert for any dropped frames.                                                                          |

## Video Checks Specific to H.264/AVC Standard

| Check                | Description                                                                                                    |
|----------------------|----------------------------------------------------------------------------------------------------|
| Profile              | Checks whether the H.264/AVC level and profile match or conform to those selected by the user.                                                                                                    |
| Sample aspect ratio  | Tests the sample aspect ratio of the video stream. The sample aspect ratio is the ratio between the intended horizontal distance between the columns and the intended vertical distance between the rows of the luma sample array in a frame. |
| Entropy coding       | Tests whether the entropy coding is CABAC (exclusively) or CAVLC (exclusively), as determined by the<br>entropy_coding_mode flag in the picture parameter set(s) of the video stream.                                                         |
| Data<br>partitioning | Data partitioning is used for error resilience. This rule can either check that data partitioning is used throughout the stream, or that it is never used at all.                                                                             |

### Video Checks Specific to the DV50/100/DVCPro Standard

| Check       | Description                                                                                                    |
|-------------|----------------------------------------------------------------------------------------------------|
| DV Profile  | Checks whether the DV profile (video system) matches or conforms to that selected by the user. The Profiles show the number of lines and field rate, color sampling, and video bitrate: |
|             | <b>1.</b> 525/60 4:1:1 25Mb/s                                                                                                    |
|             | <b>2.</b> 625/50 4:1:1 25Mb/s                                                                                                    |
|             | <b>3.</b> 625/50 4:2:0 25Mb/s                                                                                                    |
|             | <b>4.</b> 525/60 4:2:2 50Mb/s                                                                                                    |
|             | 5. 625/50 4:2:2 50Mb/s                                                                                                    |
|             | 6. 1080/60i 4:2:2 100Mb/s                                                                                                    |
|             | 7. 1080/50i 4:2:2 100Mb/s                                                                                                    |
|             | 8. 720/60p 4:2:2 100Mb/s                                                                                                    |
|             | 9. 720/50p 4:2:2 100Mb/s                                                                                                    |
| Field Order | This rule checks that the field dominance indicated by the coded stream and the decoded video is<br>consistent with a 'Bottom Field first' field order.                                 |

| Check                               | Description                                                                                                    |
|-------------------------------------|----------------------------------------------------------------------------------------------------|
| Standards body                      | Checks that the file conforms to either the IEC (DV) or the SMPTE (DVCPRO) standards.                                                                                                    |
| Closed<br>captions<br>(Standard)    | Checks if closed caption data is present in the first frame of the stream as defined by the IEC DV standard.                                                                                                    |
| Closed<br>captions (GVG<br>Line 19) | Checks if alternate closed caption data is present in VAUX pack 38 throughout the stream as defined by Grass Valley for Line 19 closed caption data. If closed captions are required, it can be specified that the closed caption data must not be null (four bytes of 0x80 in the closed caption pack) for more than the supplied duration. |

### Video Checks Specific to the ProRes Standard

| Check                   | Description                                                                                                    |
|-------------------------|----------------------------------------------------------------------------------------------------|
| Profile                 | Checks that the video stream is one of the following formats:                                                                                                  |
|                         | Apple Prores 422                                                                                                    |
|                         | Apple Prores 422 (HQ)                                                                                                    |
|                         | Apple Prores 422 (LT)                                                                                                    |
|                         | Apple Prores 422 (Proxy)                                                                                                    |
|                         | Apple Prores 4444                                                                                                    |
| Display picture<br>size | Tests the video display resolution (frame width by frame height), in pixels. The display picture size is not necessarily the same as the encoded picture size. |
|                         | Multiple sets of valid values can be defined for this rule.                                                                                                    |
| Alpha channel           | Checks for the presence of an encoded alpha channel. Cerify will ignore any Alpha channels when performing baseband checks.                                    |

### Video Checks Specific to Generic QuickTime Video

The Generic QuickTime Video template uses the QuickTime Player to decode a video stream contained within a QuickTime MOV, MP4, or 3GPP container file. It does not support all of the container formats that are supported by QuickTime Player, such as AVI. Creating a Profile using this template with a container template which is not "QuickTime" or "MP4 / 3GPP" results in an error. Unlike other video templates which are specific to a particular video codec, any video stream that can be decoded by QuickTime Player can be decoded using this template. Additional video codec capability may be acquired by installing an appropriate third-party plug-in for QuickTime Player.

The stream properties returned when using this template are those reported by QuickTime, which in some circumstances might not be consistent with analogous information carried in the elementary stream.

| Check     | Description                                                                                                    |
|-----------|----------------------------------------------------------------------------------------------------|
| QuickTime | This check causes the video stream to be decoded using the QuickTime framework rather than Cerify's internal video decoders. It also checks that the container format of the media file is QuickTime MOV, MP4, or 3GPP. |

| Check                | Description                                                                                                    |
|----------------------|----------------------------------------------------------------------------------------------------|
| Standard             | This checks that the standard of the decoded video stream matches the entered value. If you are unsure of the value to enter in this field, process a candidate media file using a Generic QuickTime Video template without the standard rule enabled and with the QuickCheck rule enabled. The standard of the video stream will be reported in the Video Info of the job result. Use this value in the standard rule to ensure that all subsequent files are of the correct video standard. |
| Display picture size | Tests the video display resolution (frame width by frame height), in pixels. The display picture size is not necessarily the same as the encoded picture size.                                                                                                    |
|                      | Multiple sets of valid values can be defined for this rule.                                                                                                    |
| Alpha channel        | Checks for the presence of an encoded alpha channel. Cerify will ignore any Alpha channels when performing baseband checks.                                                                                                    |

**NOTE.** When using the Generic QuickTime Video template, it generally results in significant performance gains over other video template types as it uses multi-core processors and no syntax checking.

For example, H.264 decoding is approximately five times faster.

#### Video Checks Specific to JPEG 2000

The JPEG 2000 Video template uses the QuickTime Player to decode JPEG 2000 video streams contained within a QuickTime MOV, MP4, or 3GPP container file. It does not support all of the container formats that are supported by QuickTime Player, such as AVI. Creating a Profile using this template with a container template which is not "QuickTime" or "MP4 / 3GPP" results in an error. The stream properties returned when using this template are those reported by QuickTime, which in some circumstances might not be consistent with analogous information carried in the elementary stream.

| Check                   | Description                                                                                                    |
|-------------------------|----------------------------------------------------------------------------------------------------|
| QuickTime               | This check causes the video stream to be decoded using the QuickTime framework rather than Cerify's internal video decoders. It also checks that the container format of the media file is QuickTime MOV, MP4, or 3GPP.    |
| Display picture<br>size | Tests the video display resolution (frame width by frame height), in pixels. The display picture size is not necessarily the same as the encoded picture size. Multiple sets of valid values can be defined for this rule. |
| Alpha channel           | Checks for the presence of an encoded alpha channel. Cerify will ignore any Alpha channels when performing baseband checks.                                                                                                |

**NOTE.** When using the JPEG 2000 template, syntax checking is not supported.

## **Audio Templates**

Audio Templates collect together rules applying to audio elementary streams.

## **Common Audio Configuration Checks**

| Check                     | Description                                                                                                    |
|---------------------------|----------------------------------------------------------------------------------------------------|
| Standard                  | Checks that the input file is encoded to the expected standard. This check is mandatory and cannot be disabled.                                                                                                    |
|                           | Because improper handling of an audio format file, such as processing PCM as AAC, will almost certainly lead to spurious alerts, Cerify will raise an alert and cease analysis immediately in the event of a mismatch between observed and expected audio format.                                                                                                    |
|                           | If the media file does not contain an audio stream, an alert will be raised and processing will terminate immediately.                                                                                                    |
| Track Index               | Specifies the index of the audio track that is to be processed. The index is relative to the natural ordering of the audio tracks within the container layer, such as PIDs for MPEG-2 Transport Streams. The index only takes in to account the tracks using the codec of the current audio template. If the rule is not used, the first audio stream found of the appropriate codec type is processed.                                                                                                    |
|                           | For example, for an MPEG-2 Transport stream containing two MPEG-1 Audio streams and one Dolby<br>Digital stream, in order to process the second MPEG-1 Audio stream, a track index of 2 should be<br>specified. To process the Dolby Digital stream, the rule is not required since there is only one Dolby<br>Digital stream.                                                                                                    |
| Syntax checks             | Enables strict testing for compliance to the detected standard. This will generate alerts for corrupted streams, and streams generated by misconfigured or noncompliant encoders. Each type of syntax alert has a numeric ID which is shown in the Alert Details page.                                                                                                    |
| Suppress<br>Alerts        | Alerts can be suppressed individually by entering the alert ID into the text field titled <b>Suppress alert IDs</b> .<br>Note that fatal alerts can never be suppressed. Suppressed alerts will not count toward any of the alert<br>limits set by the <b>Alert limit</b> or <b>Individual Alert limit</b> .                                                                                                    |
| Alert limit               | This rule can be used to limit the number of audio alerts raised. It is not possible to switch off this check; however the value can be set to a maximum of 2,000,000,000.                                                                                                    |
|                           | Ticking the "Terminate processing if limit is exceeded" checkbox causes file processing to stop if the alert limit is exceeded. In this case certain stream properties that require the whole file to be processed (such as length of stream) are not reported. Similarly, end of stream test cases will not be executed. If the checkbox is not selected, processing will proceed to completion but any further audio alerts will be suppressed and not shown to the user. In either case an alert will be raised indicating that further alerts have been suppressed. If the alert limit has been exceeded, fatal alerts will still be displayed. |
|                           | Note that the <b>Individual Alert limit</b> can be used to prevent the results being swamped by a particular audio alert.                                                                                                    |
| Individual Alert<br>limit | This rule can be used to limit the number of audio alerts with the same ID number. This prevents the results being swamped by a particular audio alert. It is not possible to switch off this check; however, the value can be set to a maximum of 2,000,000,000. This value should be kept lower than the <b>Alert limit</b> value, since the latter takes precedence.                                                                                                    |
| Sample rate               | This tests the sample rate of decoded audio. It is independent of the number of channels, so for example if you are expecting 48 kHz 2-channel audio then you need to enter 48000 here.                                                                                                    |
|                           | Multiple sets of valid values can be defined for this rule.                                                                                                    |
| Number of channels        | This tests how many audio channels are present in the decoded audio elementary stream (the system only decodes one audio elementary stream at a time). For example: even if there are 3 audio elementary streams in a transport stream (each with 2-channel audio), the system will only decode one of the three streams; therefore, this test will see only 2 channels.                                                                                                    |
|                           | Multiple sets of valid values can be defined for this rule.                                                                                                    |

| Check     | Description                                                                                                    |
|-----------|----------------------------------------------------------------------------------------------------|
| Play time | This tests the length, in seconds, of the decoded audio stream.                                                             |
|           | Multiple sets of valid values can be defined for this rule.                                                                 |
| Bit rate  | Tests the average bit rate of the audio elementary stream, calculated as <stream_size>/<duration>.</duration></stream_size> |
|           | Multiple sets of valid values can be defined for this rule.                                                                 |

## Audio Quality Checks

| Check                                        | Description                                                                                                    |
|----------------------------------------------|----------------------------------------------------------------------------------------------------|
| Silence at start,<br>end, or during<br>video | These checks are used to require or disallow a period of silence at the beginning and end of the audio sequence, or to disallow periods of silence in the middle. Silence detection can be enabled or disabled on a per-channel basis. No alerts will be raised if silence detection is requested for a channel that does not exist (the "number of channels" test can be used in conjunction if necessary to detect missing channels). Cerify analyzes the decoded audio stream for a given channel and tests each sample, deciding whether or not the sample is silent. Cerify considers a sample to be silent if:                               |
|                                              | The sample value differs from the previous sample by less than 0.5% of the sample range OR                                                                                                    |
|                                              | The sample value difference from the last non-silent sample by less than 0.5% of the sample range                                                                                                    |
| Mute at start,<br>end, or during<br>video    | These checks are used to enforce or prohibit a certain period of digital audio muting at the beginning<br>and end of the sequence, or to prohibit periods of muted audio in the middle. Mute detection can be<br>enabled or disabled on a per-channel basis. No alerts will be raised if mute detection is requested for<br>a channel that does not exist (use in conjunction with the "number of channels" test if necessary). A<br>sample is considered muted if its value is zero. Duration may be expressed in seconds, video frames or<br>audio frames. The latter will only be useful if the duration of an audio frame is known beforehand. |
| Peak level<br>maximum                        | This test ensures that the peak level in the stream does not exceed a given maximum level. The level may be expressed in linear terms (from 0.0 to 1.0) or in dBFS (decibels full scale: any negative value, where 0.0 represents the maximum sample value). Peak level tests can be enabled or disabled on a per-channel basis.                                                                                                    |
|                                              | Alerts generated by this test represent instantaneous violations, so their start and end times are the same.                                                                                                    |
|                                              | This test can be configured as either "Peak Level" test or "True Peak Level" test. When "True Peak Level" test is selected, the input stream is over-sampled appropriately (depending on the sampling rate), before testing it for peak.                                                                                                    |
| Peak level<br>minimum                        | This test ensures that the peak level in the stream reaches a given minimum level. The level may be expressed in linear terms (from 0.0 to 1.0) or in dBFS (decibels full scale: any negative value, where 0.0 represents the maximum sample value). Peak level tests can be enabled or disabled on a per-channel basis.                                                                                                    |
|                                              | This test can be configured as either "Peak Level" test or "True Peak Level" test.                                                                                                    |
| Clipping                                     | This test detects audio clipping, as defined by a run of successive samples whose value is very similar<br>but non-silent. This definition permits the detection of clipping at non-peak values (which is possible<br>if the audio has been processed since the original clipping occurred). This test can be configured to<br>ignore occasional clips; a threshold frequency must be given, below which alerts will not be generated.<br>Clipping tests can be enabled or disabled on a per-channel basis.                                                                                                    |
|                                              |                                                                                                    |

| Check                      | Description                                                                                                    |  |  |  |  |
|----------------------------|----------------------------------------------------------------------------------------------------|--|--|--|--|
| Test tone at start and end | These checks are used to enforce or prohibit a period of a single frequency tone at the beginning and<br>end of the sequence. Test tone checks can be enabled or disabled on a per-channel basis. If the<br>test is prohibiting a test tone, then the duration field specifies a maximum duration (this will typically<br>be 0). If the test is enforcing a test tone, then the duration is a minimum length. Duration can be<br>expressed in seconds, video frames or audio frames. The latter will only be useful if the duration of<br>an audio frame is known beforehand.                                                                                                    |  |  |  |  |
| Long Loudness              | Long loudness is a running average loudness for the user selected channels over the entire stream. The average is computed for each audio sample in the stream. This test measures the long audio loudness in the stream according to ITU-R BS.1770 standard and ensures that the long loudness level in the stream does not go beyond given minimum and maximum threshold levels. The loudness levels are expressed in LKFS units (Loudness, K weighted, relative to nominal scale). The range for both maximum and minimum threshold levels is from -60 LKFS to 0 LKFS. Loudness is measured and averaged over the selected channels. Alerts generated by this test represent periods of violations, with the start and end times. Sometimes the alerts might represent instantaneous violations, so their start and end times are same.                                       |  |  |  |  |
| Short Loudness             | Short loudness is a moving window average loudness for the user selected channels. The average is computed for all audio samples in the moving window, according to ITU-R BS.1770 standard. The moving window duration is user configurable. This test measures the short audio loudness in the stream and ensures that the short loudness level in the stream does not go beyond given minimum and maximum levels. The loudness levels are expressed in LKFS units (Loudness, K weighted, relative to nominal scale). The range for both maximum and minimum threshold levels is from -60 LKFS to 0 LKFS. The range for moving window duration is 0.5 seconds to 30 seconds. Alerts generated by this test represent periods of violations, with the start and end times. Sometimes the alerts might represent instantaneous violations, so their start and end times are same. |  |  |  |  |

## Audio Checks Specific to MPEG1 and MPEG-2 Audio Standards

| Check             | Description                                                                                                    |  |  |  |
|-------------------|----------------------------------------------------------------------------------------------------|--|--|--|
| Standard          | A single Template is used to check MPEG-1 and MPEG-2 part 3 standard audio streams since they<br>are so closely related. If the user needs to explicitly check that the audio stream conforms to just<br>one of these standard, this check can be used. |  |  |  |
|                   | Since trying to process an audio format that is not MPEG-1 or MPEG-2 will almost certainly lead to<br>spurious alerts, Cerify will raise an alert and cease analysis immediately if the audio is not either of<br>these types.                          |  |  |  |
|                   | If the media file does not contain an audio stream, an alert will be raised and processing will terminate immediately.                                                                                                    |  |  |  |
| Layer             | Used to check whether this is a Layer I or Layer II audio stream.                                                                                                    |  |  |  |
| Error protection  | This tests for the presence or absence of error protection. (This corresponds to the protection_bit element in the first audio frame header).                                                                                                    |  |  |  |
| Stereo Coding     | This tests that a given stereo coding mode is (or is not) used in the first audio frame header.                                                                                                    |  |  |  |
| Variable bit rate | This tests whether the value of the bit_rate_index element ever varies over the course of the stream.                                                                                                    |  |  |  |
| ,                 |                                                                                                    |  |  |  |

## Audio Checks Specific to Dolby-E Audio Standard

| Check                    | Description                                                                                                    |  |  |  |  |
|--------------------------|----------------------------------------------------------------------------------------------------|--|--|--|--|
| CRC and continuity       | This rule checks the CRCs of each Dolby-E frame, and generates an alert whenever a corrupt segment is found.                                                                                                    |  |  |  |  |
| checks                   | This rule also generates an alert if the frame rate, bit depth or program configuration vary mid-stream, as this is usually undesirable (although technically possible.)                                                                                                    |  |  |  |  |
| Startcode<br>search      | This rule controls how much of a PCM stream will be scanned for SMPTE 337M startcodes (which are required for Dolby-E transport).                                                                                                    |  |  |  |  |
|                          | When the system layer does not explicitly mark an audio stream as Dolby-E, then this parameter must be set high enough to include the beginning of the Dolby-E data. For example, if a stream has 10 seconds of PCM silence before the Dolby-E begins, then this value should be set slightly higher - 12 seconds would be suitable. |  |  |  |  |
|                          | The consequence of setting this value too low is that Dolby-E streams may be processed as PCM.                                                                                                    |  |  |  |  |
|                          | The consequence of setting this value too high is that streams may take a long time to begin processing as the startcode scanning takes place.                                                                                                    |  |  |  |  |
| Audio frame<br>rate      | This tests the frame rate of a Dolby-E stream.                                                                                                    |  |  |  |  |
|                          | The value which is reported and tested is the value found in the first frame of the Dolby-E audio stream.<br>If the "CRC and continuity checks" rule is enabled, a warning will be generated if subsequent frames<br>have different frame rates.                                                                                     |  |  |  |  |
| Program<br>configuration | This rule tests the program configuration (sometimes called "program sequence") of a Dolby-E stream.<br>The program configuration determines the number of coded channels present, and groups them into<br>logical "programs".                                                                                                    |  |  |  |  |
|                          | The value which is reported and tested is the value found in the first frame of the Dolby-E audio stream.<br>If the "CRC and continuity checks" rule is enabled, a warning will be generated if subsequent frames<br>have different program configurations.                                                                          |  |  |  |  |
| Payload bit<br>depth     | This rule tests the bit depth (bits per word) of a Dolby-E stream. Although this is usually the bit-depth of the enclosing SMPTE 337M stream, this does not have to be the case.                                                                                                    |  |  |  |  |
|                          | The value which is reported and tested is the value found in the first frame of the Dolby-E audio stream.<br>If the "CRC and continuity checks" rule is enabled, a warning will be generated if subsequent frames<br>have different bit depths.                                                                                      |  |  |  |  |

## Audio Checks Specific to AC-3 Audio Standard

| Check                                                                                                    | Description                                                                                                    |  |  |  |  |
|----------------------------------------------------------------------------------------------------|----------------------------------------------------------------------------------------------------|--|--|--|--|
| Channel configuration                                                                                                    | This controls which channels are output by the AC-3 decoder. The stereo output mode may be either<br>stereo or Dolby Surround compatible. Dual mono is always reproduced as stereo. If this option is not<br>enabled, the decoder will select a channel configuration matching that of the audio coding mode of<br>the first frame of the stream. |  |  |  |  |
| Nominal bit rate This tests the nominal bit rate of an AC-3 stream as derived from Table 5.13 ("Frame Size Code of the ATSC A/52 standard "Digital Audio Compression Standard (AC-3)". |                                                                                                    |  |  |  |  |
| Audio coding<br>mode                                                                                                    | This tests the audio coding mode of an AC-3 stream as derived from Table 5.3 ("Audio Coding Mode Table") of the ATSC A/52 standard "Digital Audio Compression Standard (AC-3)".                                                                                                    |  |  |  |  |
| Low frequency<br>effects channel                                                                                                    | This tests whether or not the low frequency effects channel is present in the encoded stream.                                                                                                    |  |  |  |  |

## Audio Checks Specific to AAC Audio Standard

| Check              | Description                                                                                                    |  |  |  |  |
|--------------------|----------------------------------------------------------------------------------------------------|--|--|--|--|
| Profile            | Check whether the stream's AAC profile (if MPEG-2) or Audio Object Type (if MPEG-4) can be decoded by a decoder of the given profile.         |  |  |  |  |
|                    | MPEG-2 Main profile decoders can decode Main profile and LC profile streams.                                                                  |  |  |  |  |
|                    | MPEG-2 LC profile decoders can only decode LC profile streams.                                                                                |  |  |  |  |
|                    | MPEG-4 AAC profile decoders can only decode streams using the "AAC LC" audio object type.                                                     |  |  |  |  |
|                    | <ul> <li>MPEG-4 High Efficiency AAC profile decoders can decode streams using either the "AAC LC" or<br/>"SBR" audio object types.</li> </ul> |  |  |  |  |
| SBR<br>information | Check whether the stream contains SBR (Spectral Band Replication) information. This is used to check for HE-AAC streams.                      |  |  |  |  |

### Audio Checks Specific to PCM Audio Standard

| Check        | Description                                                                                                    |  |  |  |  |
|--------------|----------------------------------------------------------------------------------------------------|--|--|--|--|
| PCM type     | Tests the PCM type.                                                                                                    |  |  |  |  |
|              | RIFF (also known as Wave or .wav) is little-endian byte-aligned PCM. It is also used to refer to little-endian samples inside, or referenced by, MP4 and QuickTime files ("sowt", "ni24" and "ni32" atom types).                                                                                                    |  |  |  |  |
|              | AIFF is big-endian byte-aligned PCM. It is also used to refer to big-endian samples inside, or<br>referenced by, MP4 and QuickTime files ("twos", "in24" and "in32" atom types).                                                                                                    |  |  |  |  |
|              | 8-Channel AES3 is specified in SMPTE 331M chapter 6, and is the audio type used in the D10 format. Although 8 channels are always physically present in the stream, they may not all contain valid data. In the case of 8-Channel AES3, the Number of channels test refers to the number of channels containing valid data. |  |  |  |  |
|              | <ul> <li>MXF AES is AES3 audio data in an MXF file. It is little-endian byte-aligned PCM, as described in<br/>SMPTE 382M.</li> </ul>                                                                                                    |  |  |  |  |
|              | <ul> <li>MXF BWF is Broadcast Wave audio data in an MXF file. It is little-endian byte-aligned PCM, as<br/>described in SMPTE 382M.</li> </ul>                                                                                                    |  |  |  |  |
|              | Pinnacle is the type of uncompressed audio used in Pinnacle-augmented MPEG-2 Program<br>Streams. It uses packed, big-endian samples.                                                                                                    |  |  |  |  |
|              | <ul> <li>GXF is the type of uncompressed audio used in the SMPTE 360M / GXF file format. It is little-endian<br/>and byte-aligned.</li> </ul>                                                                                                    |  |  |  |  |
|              | <ul> <li>DVD LPCM is the DVD standard for carrying LPCM audio inside MPEG-2 PS audio sub-streams. It<br/>uses packed, big-endian samples.</li> </ul>                                                                                                    |  |  |  |  |
|              | To further distinguish between these types, use the Sample depth and Byte order checks.                                                                                                    |  |  |  |  |
| Sample depth | Tests the number of significant bits in each audio sample. This not necessarily equal to the number of bits per sample stored in the stream.                                                                                                    |  |  |  |  |
| Byte order   | Tests whether the PCM audio format is big endian (Most Significant Bit first) or little endian (Least Significant Bit first).                                                                                                    |  |  |  |  |

### Audio Checks Specific to DV Audio Standard

| Check                                                                                                    | Description                                                                                                    |  |  |
|----------------------------------------------------------------------------------------------------|----------------------------------------------------------------------------------------------------|--|--|
| Locked                                                                                                    | Checks if the audio stream is "Locked" to a constant sample<br>rate. SMPTE (DVCPRO) audio streams are always Locked,<br>but IEC DV audio streams may be Locked or Unlocked.<br>If Unlocked, the sample rate may vary between limits<br>prescribed in the standard. |  |  |
| Sample rate This tests the nominal sample rate of decoded reported by the stream. This might differ slight actual rate for Unlocked streams. |                                                                                                    |  |  |
| Sample depth                                                                                                    | Tests the number of significant bits in each audio sample.<br>This not necessarily equal to the number of bits per sample<br>stored in the stream.                                                                                                    |  |  |

# **Action Templates**

Action Templates collect together actions to take when events occur. Typically, these events are related to Job processing.

| Event    | Action            | Description                                                                                                    |  |  |  |
|----------|-------------------|----------------------------------------------------------------------------------------------------|--|--|--|
| On start | Email             | Email user(s) when a <u>Job</u> starts, when a media file starts getting processed, or on both events.                                                                                                    |  |  |  |
| On start | Email Report      | Write an E-mail file containing a <u>Report</u> to the <u>reports directory</u> when a <u>Job</u> starts, when a media file starts getting processed, or on both events.                                                                                                    |  |  |  |
| On start | XML Report        | Generate a report in XML format and store it in the <u>reports directory</u> when a <u>Job</u> starts, when a media file starts getting processed, or on both events. More information about the XML format and the schema is given in the <u>CeriTalk XML Reports</u> section in the appendix. |  |  |  |
| On start | Execute<br>Script | Run a script when a media file starts getting processed. For conditions governing the use of this rule, refer step 1 in the <u>Handling Action Template Events</u> section.                                                                                                    |  |  |  |
| On error | Email             | Email user(s) when a <u>Job</u> or a media file fails with error status, or on both events.                                                                                                    |  |  |  |
| On error | Email Report      | Write an E-mail file containing a <u>Report</u> to the <u>reports directory</u> when a <u>Job</u> or a media file fails with error status, or on both events.                                                                                                    |  |  |  |
| On error | XML Report        | Generate a report in XML format and store it in the <u>reports directory</u> when a <u>Job</u> or a media file fails with error status or on both events.                                                                                                    |  |  |  |
|          |                   | More information about the XML format and the schema is given in the <u>CeriTalk XML</u><br><u>Reports</u> section in the appendix.                                                                                                    |  |  |  |
| On error | Copy file         | Copy media files which fail with error status to a network location, specifying whether the original file should be deleted. For conditions governing this rule, refer step 2 in the <u>Handling Action Template Events</u> section.                                                            |  |  |  |

#### Table 1: Action Template rules

| Event Action Description |                   |                                                                                                    |  |  |
|--------------------------|-------------------|----------------------------------------------------------------------------------------------------|--|--|
| On error                 | Move file         | Move media files that fail to a different location on the remote server without transferring the media file via the Cerify unit. If the force overwrite option is not checked the system will abort the move if a file with the same name as the media file being moved exists in the destination folder. When checked, this option causes the system to attempt to force the move by first deleting the file in the destination folder. For conditions governing this rule, refer step 3 in the <u>Handling Action Template Events</u> section.               |  |  |
| On error                 | Execute<br>Script | Run a script when a media file fails with error status. For conditions governing this rule, refer step 1 in the <u>Handling Action Template Events</u> section.                                                                                                    |  |  |
| On success               | Email             | Email user(s) when a <u>Job</u> or a media file succeeds, or on both events.                                                                                                    |  |  |
| On success               | Email Report      | Write an E-mail file containing a <u>Report</u> to the <u>reports directory</u> when a <u>Job</u> or a media file succeeds, or on both events.                                                                                                    |  |  |
| On success               | XML Report        | Generate a report in XML format and store it in the <u>reports directory</u> when a <u>Job</u> or a media file succeeds, or on both events.<br>More information about the XML format and the schema is given in the <u>CeriTalk XML</u><br>Reports section in the appendix.                                                                                                    |  |  |
| On success               | Copy file         | Copy Job media files which succeed to a network location, specifying whether the original file should be deleted. For conditions governing this rule, refer step 2 in the Handling Action Template Events section.                                                                                                    |  |  |
| On success               | Move file         | Move media files that fail to a different location on the same remote server without transferring the Media File via the Cerify system. If the <b>force Overwrite</b> option is not checked the system will abort the move if a file with the same name as the media file being moved exists in the destination folder. When checked, this option causes the system to attempt to force the move by first deleting the file in the destination folder. For conditions governing this rule, refer step 3 in the <u>Handling Action Template Events</u> section. |  |  |
| On success               | Execute<br>Script | Run a script when a media file succeeds. For conditions governing this rule, refer step 1 in the <u>Handling Action Template Events</u> section.                                                                                                    |  |  |

#### Table 1: Action Template rules (cont.)

#### Handling Action Template Events

Following are some of the considerations that need to be followed when any of the events fails or succeeds:

- 1. Scripts being run as part of an Action Template are automatically passed the following parameters:
  - URL of the file processed.
  - Username used to access the file. This may be blank if no username was provided when setting the MediaLocation that contains this file.
  - Password used to access the file. This may be blank if no username was provided when setting the MediaLocation that contains this file.
  - Path to the generated XML Report. This XML Report is generated before running the script, and will be deleted once the script has run. This parameter may be blank if the XML Report could not be generated.

These parameters are always passed in the order listed above.

In addition to these default parameters, it is possible to pass additional parameters to the scripts. To do this, enter one parameter per line in the Parameters text box when setting up the Template. These values will be passed in to the script, in the same order as they appear in the Web UI. This can be used, for example, to pass in locations to move files to, or characters to be used when renaming the file. If the box is left empty, no additional parameters will be given to the script. To pass an empty additional parameter to the script, insert a blank line in the box. For example, if the box contains:

- Parameter 1
- (Empty line)
- Parameter 3

Then the script will receive the additional parameters "Parameter 1", "", "Parameter 3".

The script output will be logged to /opt/cerify/user\_scripts/user\_scripts.log on the Cerify unit. This log file may be useful when diagnosing issues with the scripts.

Some sample scripts are available in /opt/cerify/action\_scripts. The purpose of and parameters taken by each of them are detailed in the README.txt file available at this location.

- 2. For video servers that store assets using directories (for example, Pinnacle servers), or referenced formats (for example, QuickTime MOV files), it is not possible to copy, move, or delete the entire media clip asset with this method. Use another method to copy and delete this type of asset after processing.
- 3. Following conditions govern the use of the Move File rule:
  - The destination directory should already exist.
  - The destination directory must be accessible using the same user and password credentials used to
    access the original media file.
  - If a media file references other essence files as is possible for some types of MXF and Quick Time files these essence files will not be moved.
  - The file move will raise an alert if:
    - The GVG or FTP protocol is used.
    - The target directory does not exist.
    - The target directory and original media file URLs do not reside on the same server.
    - The user does not have write permission for the original media file (normal Cerify processing only requires read permission) or the target directory.
    - The CIFS and NFS server and client are not configured to allow file renames.
    - A file with the same name as the media file being moved exists in the destination directory and the user does not have sufficient permissions to overwrite it.
- **4.** Email addresses should be entered in the text input field of the form. To specify more than one user, enter a comma-separated list of E-mail addresses. Network locations are entered by providing a URL, together with username and password credentials to access this URL. These URLs should take the same form as the URL's username and password that are entered when setting up a MediaLocation.

**NOTE.** The files are only deleted from their original location if the copy action succeeds.

 $\wedge$ 

**CAUTION.** The system can only send E-mails if the administrator has configured <u>Mail Settings</u>. Email Reports, however, are written as **\*. em1** files to the <u>reports directory</u> (which must have been set up by the administrator) and addressed to the specified user(s).

# **MediaSets**

The MediaSets page is accessed by selecting the **MediaSets** button from the navigation bar. On entering this page, the user is presented with a <u>table</u> of MediaSets filtered according to the current MediaSet view (<u>Active, Archived or All</u>). The **New MediaSet** button at the bottom of the main body of the page allows the user to start creating a new MediaSet.

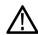

**CAUTION.** MediaSets cannot be created until one or more <u>MediaLocations</u> have been set up by the <u>administrator</u>. If no MediaLocation have been set up, then any attempt to create a MediaSet will generate a <u>work flow error</u>.

The Archive/Restore control on this page can be used to:

- Archive, Restore from archive. Used to remove from view or restore to view the selected MediaSets.
- Delete. Delete the selected MediaSets from the database. Use the archive functionality if you wish to remove the MediaSet from view, but be able to revisit/restore in future. Deletion of MediaSets that are used by Active/Archived Jobs is not allowed.

### **New MediaSet**

The New MediaSet page is a simple form prompting the user to enter a name for the MediaSet and to select which type of MediaSet should be created.

| MediaSet types    | Description                                                                                                    |
|-------------------|----------------------------------------------------------------------------------------------------|
| Dynamic (DropBox) | A dynamic MediaSet (also known as a <b>DropBox</b> ) is a directory selected from one of the available <u>MediaLocations</u> that will be monitored for content. If a <u>Job</u> is associated with a DropBox, every time a new video file appears in the DropBox directory, it will be processed. Once created, a DropBox cannot be edited, though it can be archived or deleted. |
| Static            | A static MediaSet is a fixed collection of files selected from one or more of the available <u>MediaLocations</u> . Once created it can be edited, if required.                                                                                                    |

| New MediaSet |           |   |        |
|--------------|-----------|---|--------|
| Name         | new_clips |   |        |
| DropBox      | no        | * |        |
|              |           |   | Create |
|              |           |   |        |

Create new MediaSet

Click the **Create** button to create the new MediaSet. You will be taken to either the <u>Edit MediaSet page</u> or the <u>Configure DropBox page</u>, depending on whether or not the MediaSet is a DropBox.

#### Edit MediaSet

The Edit MediaSet page tabulates the media files in a static MediaSet, and provides both a file browser and text entry field to update this MediaSet.

| Remove files from the static MediaSet by clicking the delete icon ( 🗯 | = | ) |
|-----------------------------------------------------------------------|---|---|
|-----------------------------------------------------------------------|---|---|

| Edit Media Set |        |                                                                     |  |  |  |
|----------------|--------|---------------------------------------------------------------------|--|--|--|
| Details        |        |                                                                     |  |  |  |
|                |        | Name     1 Movies       DropBox     No       Status     Active      |  |  |  |
| Files          |        |                                                                     |  |  |  |
|                | Demons | Filmen                                                              |  |  |  |
|                | Remove | Filename                                                            |  |  |  |
|                | ×      | C:\Program Files\Tektronix\Cerify\cerify_demo\movies\grand_hotel.ts |  |  |  |
|                | ×      | C:\Program Files\Tektronix\Cerify\cerify_demo\movies\in_flight.ts   |  |  |  |
|                | ×      | C:\Program Files\Tektronix\Cerify\cerify_demo\movies\vegas_train.ts |  |  |  |

#### Files in a static MediaSet

Add files to the static MediaSet using the directory and file browser. Firstly, select the MediaLocation that contains the files to be added to this MediaSet.

The file browser shows the directories  $\supseteq$  and files  $\supseteq$  in the MediaLocation and directory that is currently selected. To close the current directory and go up a level, open the drop down menu control at the top of the file browser. This provides a selection of recent directories. To add a file to the MediaSet, double-click on the  $\supseteq$  file icon. It will get added to the **Files** table.

Alternatively, you can enter a path to the file directly into the **File name** text field at the foot of the page and press the **Select** button. This path must be relative to the directory currently being browsed.

Only 10 files or directories are listed at a time. Click the **Next** and **Prev** links, or use your mouse wheel, to see other files in larger directories.

| Look in : C:\Program F | les\Tektronix\Cerify\cerify_demo\ |            |
|------------------------|-----------------------------------|------------|
| 📔 commercials          |                                   |            |
| 📔 documentary          |                                   |            |
| 📔 movies               |                                   |            |
| 📔 news                 |                                   |            |
| 📔 sport                |                                   |            |
| 📔 weather              |                                   |            |
|                        |                                   |            |
|                        |                                   |            |
|                        |                                   |            |
|                        |                                   |            |
|                        |                                   |            |
| File name:             |                                   | <br>Select |

### **Configure DropBox**

To configure a DropBox, the user must select a DropBox Mode and a DropBox Path.

A DropBox Mode is a predefined set of <u>filters</u>. The user can edit any of the <u>filters</u> to create their own Custom DropBox Mode.

| DropBox modes | Description                                                                                                    |
|---------------|----------------------------------------------------------------------------------------------------|
| Standard      | Monitor media files in the top-level of the DropBox.                                                                                  |
| Only M2V      | Only monitor files with a m2∨ extension in the top-level of the DropBox.                                                              |
| Only MOV      | Only monitor files with a mov extension in the top-level of the DropBox.                                                              |
| Only MPG      | Only monitor files with a mpg extension in the top-level of the DropBox.                                                              |
| Only VC1      | Only monitor files with a vc1 extension in the top-level of the DropBox.                                                              |
| Only VOB      | Only monitor files with a ∨ob extension in the top-level of the DropBox.                                                              |
| Only WMV      | Only monitor files with a wm∨ extension in the top-level of the DropBox.                                                              |
| Pinnacle      | The DropBox resides on a Pinnacle server. Monitor all media files named <b>std</b> in first-level subdirectories of the DropBox path. |
| Custom        | User defined <u>filters</u> .                                                                                                    |

#### Configuring Automatic Reprocessing of Files in a DropBox

A file in a DropBox, can be automatically reprocessed if there is a change in the last modified time or the size of the file.

To configure automatic reprocessing of files:

- 1. Select Enable file reprocessing check box.
- 2. Select an option from Reprocess files based on drop-down menu.

The files are reprocessed based on the following options in the drop-down menu:

| Item                                      | Description                                                                                   |
|-------------------------------------------|-----------------------------------------------------------------------------------------------|
| Change in last modified time or file size | A file is reprocessed if there is a change in the last modified time or the size of the file. |
| Change in last modified time              | A file is reprocessed if there is a change in the last modified time of the file.             |
| Change in file size                       | A file is reprocessed if there is a change in the size of the file.                           |

The DropBox path type the path into the File name field, and then press **Create** button to finish configuring the DropBox. Alternatively, set the path by clicking the  $\supseteq$  directory icons to get to the correct directory, and then press **Create** button.

| Configure DropBox                                  |                                                                                                    |  |  |  |  |  |
|----------------------------------------------------|----------------------------------------------------------------------------------------------------|--|--|--|--|--|
| MediaSet Details                                   |                                                                                                    |  |  |  |  |  |
| Name                                               | test                                                                                                    |  |  |  |  |  |
| DropBox Mode                                       | Standard                                                                                                    |  |  |  |  |  |
| Filename Filter<br>🗊                               | ₩                                                                                                    |  |  |  |  |  |
| Folder Depth                                       | 0                                                                                                    |  |  |  |  |  |
| Modified from                                      | yyyy-mm-dd hh:mm                                                                                                    |  |  |  |  |  |
| Modified to                                        | yyyy-mm-dd hh:mm                                                                                                    |  |  |  |  |  |
| Minimum file size in bytes                         | 1                                                                                                    |  |  |  |  |  |
| Maximum file size in bytes                         |                                                                                                    |  |  |  |  |  |
| File Reprocessing Details                          |                                                                                                    |  |  |  |  |  |
| Enable file reprocessing                           |                                                                                                    |  |  |  |  |  |
| Reprocess files based on                           | change in last modified time or file size 💌                                                                                                    |  |  |  |  |  |
| Browse for DropBox directory                       |                                                                                                    |  |  |  |  |  |
| Select DropBox path by<br>Double click to expand t | Select DropBox path by typing in the path, or by browsing the MediaLocations.<br>Double click to expand the listing, single click to select the directory. |  |  |  |  |  |
| Look in : C:\Program File                          | Look in : C:\Program Files\Tektronix\Cerify\cerify_demo\                                                                                                   |  |  |  |  |  |
| Commercials                                        |                                                                                                    |  |  |  |  |  |
| 📔 documentary                                      |                                                                                                    |  |  |  |  |  |
| 📔 movies                                           |                                                                                                    |  |  |  |  |  |
| 📔 news                                             |                                                                                                    |  |  |  |  |  |
| 📔 sport                                            | 🚰 sport                                                                                                    |  |  |  |  |  |
| 📔 weather                                          |                                                                                                    |  |  |  |  |  |
|                                                    |                                                                                                    |  |  |  |  |  |
|                                                    |                                                                                                    |  |  |  |  |  |
|                                                    |                                                                                                    |  |  |  |  |  |
|                                                    |                                                                                                    |  |  |  |  |  |
|                                                    |                                                                                                    |  |  |  |  |  |
| Folder name:                                       | Create                                                                                                    |  |  |  |  |  |
|                                                    |                                                                                                    |  |  |  |  |  |

Configure a DropBox

## **DropBox Filters**

DropBox filters allow you to limit which files get automatically added to a DropBox. Any of the following filter properties can be edited.

| Filter properties                                 | Description                                                                                                    |
|---------------------------------------------------|----------------------------------------------------------------------------------------------------|
| Filename filter                                   | The Filename filter allows you to select the files to be added to the DropBox by<br>entering a wildcard pattern. Valid characters are ? which is used to represent exactly<br>one character, and * which is used to represent any number of characters. If you<br>want to match against the literal occurrence of a ? or * in a filename, you must<br>precede them with a backslash. To match the literal occurrence of a backslash, you<br>must input two backslashes into the filter. Filters are not case-sensitive. |
| Folder depth                                      | By default, the system will only include files in the selected directory for processing.<br>This is the same as entering a depth of 0. Entering a depth of 1 will also include files<br>within the immediate child folders. A depth of 2 will go a level deeper, and so on.                                                                                                    |
| Modified from                                     | Only files with a modification time later than or equal to the time entered will be processed by the system. Dates can be entered using the calendar widget or can be typed in manually, in which case they must be in the 'yyyy-mm-dd hh:mm' format. If the field is unedited or blank, the filter will not restrict based on this field. Note that all dates and times should be entered as UTC time.                                                                                                    |
| Modified to                                       | Only files with a modification time earlier than or equal to the time entered will be processed by the system.                                                                                                    |
| Minimum file size in bytes                        | Only files with a file size greater than or equal to the value entered will be processed by the system.                                                                                                    |
| Maximum file size in bytes                        | Only files with a file size less than or equal to the value entered will be processed by the system.                                                                                                    |
| Reprocess files on last modified timestamp change | Only the files with a change in the last timestamp period will be reprocessed.                                                                                                    |
| Reprocess files on size change                    | Only the files with a change in the file size will be reprocessed.                                                                                                    |

#### Table 2: Example filename filters

| Filename filter   | Will match               | Will not match                    |  |
|-------------------|--------------------------|-----------------------------------|--|
| *                 | everything               |                                   |  |
| *.mpg             | foo.mpg, FoO.mPg         | foo.mgp1, foo.mpeg                |  |
| *.m?v             | foo.mov, foo.m2v         | foo.mv, foo.moov                  |  |
| news0??.mpg       | news012.mpg, news000.mpg | news01.mpg, news0123.mpg          |  |
| strange\?name.mpg | strange?name.mpg         | strange1name.mpg, strangename.mpg |  |
| strange\*name.mpg | strange*name.mpg         | strange1name.mpg, strangename.mpg |  |
| strange\\name.mpg | strange\name.mpg         | strange1name.mpg, strangename.mpg |  |

**CAUTION.** When setting up DropBox MediaSets, avoid using filters that pull in all (or a majority of) available assets on a loaded video server into a single DropBox MediaSet. Setting up such huge DropBoxes (holding in excess of 10,000 media files) is known to cause operational difficulties, such as difficulty in inspecting Job results, and should be actively avoided. In cases where a large number of assets are to be processed from the same location, you should use DropBox filters, such as **Modified from** and **Modified to**, to split the available content into multiple DropBoxes of manageable sizes (up to a few thousand files) and set up Jobs using them.

# **Reports**

The Reports page is accessed by selecting the Reports button from the navigation bar.

It allows you to set up and then generate a printer friendly summary report of Job processing results. The two types of Reports that can be generated are:

- Job reports: allow the generation of reports for all or specific Jobs
- File reports: allow the generation of reports based on media file names

The Report type drop-down can be used to switch between the two types of reports. When Job type is selected, the **Jobname** field should be used to enter the name of the Job for which you would like to generate the report for. You can also enter partial Jobnames in this field to generate report on all Jobs that have a name containing the partial name entered in this field. For File reports, the **Filename** field can be used to specify the file you would like to generate a report on. You can enter either the full URL to a media file or just the filename into this field. The list of Jobs/Files in a report can also be narrowed down based on parameters such as Profile Name, Date from and Date to (the dates correspond to the Start and End time of Job/File processing). You can also specify the order in which items should be listed in the report, using the **Sort by** and **Sort order** fields. The system supports sorting the results based on Date, Job name and Profile name in both ascending and descending directions.

The reports generated also provide links to media file processing results as well as alert details.

# Options

The **Options** page is accessed by selecting the **Options** button from the navigation bar. It allows you to configure personal options and preferences such as password, list of columns to display on the Jobs Monitor and number of items to display per page when viewing tables of entities.

## **Change Password**

You can change the password by entering the current password, and then entering and confirming the new password. The administrator can reset the password for any user at any time.

### **Records per Page**

When a table of, for example, Job results, contains too many rows to fit on a single page, the system will split it to be displayed over a number of pages. By default, the system presents tables with 10 rows or fewer. This number can be configured according to personal preference by entering a new value in the **No. Records per page** field in the Options page.

#### **Jobs View**

The columns in the table displayed by the <u>Jobs Monitor</u> can be configured according to a user's personal preferences. This is done by clicking the check boxes in the presented form and then pressing the **Update** button.

For example, the following figure shows the preferences of a user who does not want to see a Job's creation time or channel.

| Field         | Display<br>🔽 |
|---------------|--------------|
| Progress      | V            |
| Profile       | V            |
| Priority      | V            |
| Files         | <b>N</b>     |
| Size          |              |
| Creation Time |              |
| Start Time    | <b>v</b>     |
| End Time      | <b>v</b>     |
| Channel       |              |

Jobs View Options

# Admin

The Admin page can only be accessed by users with administrator privilege. Select the **Admin** button from the navigation bar to open the Admin page.

NOTE. The navigation bar includes an Admin button only if the logged-in user has administrator privilege.

Update

The Admin page allows you to:

- Create and modify users
- Create and modify MediaLocations
- Manage email settings
- Change system-wide processing settings
- Back up and Restore database
- Enable scheduled Job deletion
- Change system-wide report file settings
- Change system-wide stream information display threshold setting
- Enable the VLC playback feature
- View the application log

#### **User Management**

The Modify User section of the Admin page allows the administrator to create a new user or reset an existing user's password. Once created, a User cannot be deleted.

### **Modify User**

An existing user's properties can be modified by selecting that user from the drop-down menu on the Admin page. Enter and confirm a new password for the selected user.

#### **New User**

The New User page is a form with fields for Username, Password, Confirm password, and Grant administrator access. Once these fields have been filled out, press the Create button to create the new user.

The new user name must be unique. New users can change their passwords by visiting the <u>Options page</u>, or, if they have administrator access, by visiting the <u>Modify User page</u>. Note that user names are case sensitive.

#### **MediaLocation Management**

A <u>MediaLocation</u> is a location on the local computer or on the network from which the system can access media files. Once a MediaLocation has been created, users will be able to create <u>MediaSets</u> (and therefore <u>Jobs</u>) that use files from this location.

To create a MediaLocation, you must enter the URL or the file path of the location and where necessary the name and password of a user with permission to access media at this location. Any of these fields can be modified later. If the supplied URL cannot be accessed using the supplied credentials, an <u>input</u> <u>error</u> will be reported.

MediaLocation URLs can be split into two types:

- file:// protocols which refer to any file accessible via a driver letter (C:, D:, E:) available on the Cerify system. The media file accessed may be local (on the local hard drive) or remote (a network drive). These URLs can start with file://, in which case forward slashes must be used. For example, file://C:/Video. Alternatively, a standard Windows file path can be used, in which case back slashes must be used. For example, C:\Video.
- Other network protocols which Cerify has built in support for: ftp://, gvg://, and smb://. In this case, the URL must always contain a protocol identifier (for example, ftp:// or smb://) to allow the system to identify the type of MediaLocation. Note that these URLs must always use forward slashes and not back slashes in directory paths. For example, smb:\\machinename\dir is not a valid location.

**NOTE.** Typically, the system does not modify or delete any of the files under the supplied URL; it only requires read access for processing. However, users can specify <u>Action Template</u> rules that will copy a media file to a new location and then delete the original upon completion of a Job. In this case the user will require write access to the location in question.

**NOTE.** UNC notation is not supported in MediaLocation. For example, \\machinename\dir is not a valid location.

More examples of the different types of access protocols and network URLs are given in the following table.

| Table 3: Supported connectivity t | types and | protocols |
|-----------------------------------|-----------|-----------|
|-----------------------------------|-----------|-----------|

| Test asset<br>location                      | Access<br>protocol                    | Example URL                                                                                                    | URL description                                                                                                    |
|---------------------------------------------|---------------------------------------|----------------------------------------------------------------------------------------------------|----------------------------------------------------------------------------------------------------|
| Local Hard FILE<br>Drive                    | file://C:/testassets<br>C:\testassets | Access files on the local hard drive of the machine<br>on which Cerify is installed.                                                         |                                                                                                    |
|                                             |                                       | Such URLs have two parts, the first being the protocol identifier file:// and the second part C:/testassets being a locally accessible path. |                                                                                                    |
|                                             |                                       |                                                                                                    | <b>NOTE.</b> The URL format for the FILE protocol<br>uses forward slashes and not backslashes as the<br>corresponding native path structure in Windows.<br>Also, you need not specify a user name/password<br>when setting up a MediaLocation using the file://<br>protocol. |
| DVD drive<br>or Remov-<br>able stor-<br>age | FILE                                  | file://D:/testfolder<br>E:\samples                                                                                                    | file:// protocol should be used when accessing a DVD drive or removable storage device that is available locally to the machine running Cerify.                                                                                                    |

| Test asset<br>location                                                     | Access<br>protocol                     | Example URL                                                                                                    | URL description                                                                                                    |
|----------------------------------------------------------------------------|----------------------------------------|----------------------------------------------------------------------------------------------------|----------------------------------------------------------------------------------------------------|
| DVD drive<br>or Remov-<br>able stor-<br>age on<br>a remote<br>computer     | FILE or<br>SMB                         | smb://machinename/DVD-<br>share/<br>z:\USBshare                                                                                                    | In cases where test assets are located on a remote<br>DVD drive or removable device then that device<br>must be shared. In the second example, the Z:<br>drive on the Cerify system has been set up to point<br>to the shared drive                                                                                                    |
| FTP server                                                                 | FTP                                    | ftp://192.168.0.153/<br>assets/                                                                                                    | File Transfer Protocol. Access the assets directory<br>using the FTP server at the supplied location.                                                                                                    |
| Windows FILE or<br>File Share SMB                                          | file://z:/dir<br>smb://machinename/dir | Test assets located in a shared folder on a remote<br>PC may be access over file:// protocol through<br>mapped network drives. The example given<br>assumes the remote shared folder to be mapped as<br>"Z" drive on the machine running Cerify.                                                 |                                                                                                    |
|                                                                            |                                        |                                                                                                    | Windows networking, also known as CIFS can also<br>be used to access files and directories mounted on<br>machine name.                                                                                                    |
|                                                                            |                                        | <b>NOTE.</b> It is recommended that the file:// protocol be used in preference to smb:// in this case unless fine grained control of smb client configuration which is not supported by Windows is needed (needing to set the buffer size to use when copying files from remote Windows shares). |                                                                                                    |
| Remote<br>machine<br>running a<br>Network<br>File Share<br>(NFS)<br>server | FILE                                   | file://N:/dir                                                                                                    | Network File Shares allow you to access from<br>Cerify, test assets that are located on any remote<br>server that runs an NFS server irrespective of the<br>remote server's operating system (for example,<br>a Linux server). Shares exported by the remote<br>NFS server are accessed locally with the help of<br>an NFS client. Once appropriately configured, the<br>NFS client lets you access the remote folder as if it<br>were a local drive, which lets you process remote<br>assets from such shares using the file:// protocol.<br>The example URL assumes N:\ to be mapped to<br>such a remote NFS share using an NFS client, such<br>as the one freely available from Microsoft.<br>Refer to <u>Using NFS Client on Windows</u> |

#### Table 3: Supported connectivity types and protocols (cont.)

| Test asset<br>location    | Access<br>protocol | Example URL                                                                                                    | URL description                                                                                                    |
|---------------------------|--------------------|----------------------------------------------------------------------------------------------------|----------------------------------------------------------------------------------------------------|
| Grass<br>Valley<br>Server | GVG                | gvg://192.168.0.154/192<br>.168.100.10/EXT:/ (this<br>example URL should be entered on<br>a single line with no spaces.) | There are at least three components to a GVG<br>URL: in the example to the left, '192.168.0.154'<br>is the IP address of an AMP (Advanced Media<br>Protocol) server running on the Windows NT control<br>network. '192.168.100.10' is the IP address of the<br>corresponding FTP server on the Grass Valley<br>video network. 'EXT.' is the Dataset (also called<br>the Volume Name) of the disk where the content<br>resides. The GVG protocol is only suitable for<br>use in <u>MediaLocations</u> and not (for example) in<br>the <u>Database Backup</u> settings or the <u>Report File</u><br><u>Settings</u> .<br>Due to the way in which Grass Valley servers work,<br>it is impossible to validate logon credentials until an<br>attempt to retrieve a file is made. For this reason,<br>a MediaLocation will always be created regardless<br>of whether the username and password given are<br>correct, so it is important that the username and<br>password are entered carefully. The usernames<br>"movie" and "mxfmovie", both with blank passwords,<br>are common. |
|                           |                    |                                                                                                    | <b>NOTE.</b> Only GVG Profile servers require the use<br>of this protocol. GVG K2 servers do support file<br>transfer over FTP and should be accessed using<br>the FTP protocol.                                                                                                    |

#### Table 3: Supported connectivity types and protocols (cont.)

| Test asset<br>location | Access<br>protocol | Example URL          | URL description                                                                                                    |
|------------------------|--------------------|----------------------|----------------------------------------------------------------------------------------------------|
| Omneon<br>MediaGrid    | FILE               | file://z:/testassets | Test assets that are held on an Omneon MediaGrid<br>File System can be accessed using the file://<br>protocol through mapped network drives.                       |
|                        |                    |                      | <b>NOTE.</b> You will need to install the MediaGrid File<br>System Driver on the machine running Cerify in<br>order to be able to create the mapped network drive. |

#### Table 3: Supported connectivity types and protocols (cont.)

These connectivity methods can be used to access any Video Server which supports one or more of these protocols. In practice, the video server may not support the protocol completely which can lead to difficulties when trying to connect Cerify to the server. The servers listed below are explicitly supported. Cerify may connect correctly to other types of servers, and there have been successful installations of Cerify with other types of servers.

| Name Description        |                                                                                                    |  |
|-------------------------|----------------------------------------------------------------------------------------------------|--|
| Generic Windows servers | Files can be accessed by standard Window File share. All versions of Windows that<br>can share files through the Windows file share protocol are supported.                                                                                                    |  |
| Omneon                  | For Omneon Spectrums, FTP connectivity is preferred since it has superior throughput<br>to CIFS. By default Omneon Spectrums do not support more than 10 simultaneous<br>FTP read connections. It is preferable to use the Omneon MediaGrid File System<br>Driver rather than the ContentBridge for connecting to a MediaGrid.                                                                                                    |  |
| Pinnacle (Avid)         | The Pinnacle Warp and Media Stream 8000 series servers are supported. Care should be taken when creating Pinnacle DropBoxes with extremely large numbers of assets, since the time required to update the DropBox will be very long. Where possible a lower level (more nested) directory should be selected as the DropBox.                                                                                                    |  |
| Grass Valley            | The Grass Valley Profile and K2 servers are supported. Connectivity with Profile servers is provided by the 3rd Gigabit Ethernet interface (NIC 3), which should be connected to the Grass Valley's AMP control network. Cerify requires the AMP service to be running and it is sometimes necessary to configure the server to run the AMP service. K2 servers can be connected in the same way; alternatively a single FTP connection can be used. Fiber channel connectivity is not supported. |  |
| Nexio                   | Modifications may be required to the Cerify configuration in order to access a Nexio server, please contact your Tektronix representative for more details.                                                                                                    |  |
| Isilon                  | Files can be accessed by SMB or FTP (or NFS).                                                                                                    |  |
| SeaChange               | Files can be accessed by FTP. The Forcelistnodot property in cerify.properties has<br>to be set to True.                                                                                                    |  |
| Apple XSAN              | Files can be accessed through FTP or NFS.                                                                                                    |  |

#### Table 4: Supported video servers

## **Mail Settings**

The Mail Settings form allows the administrator to configure an E-mail server for use by the system. The required settings are:

| Setting               | Description                                                                                              |  |
|-----------------------|----------------------------------------------------------------------------------------------------|--|
| Server                | The host name or IP address of an SMTP server that the system can access.<br>Example: my.mailserver.com. |  |
| Username              | A user name recognized by the mail server (leave blank if the mail server requires no authentication).   |  |
| Password              | The password recognized by the mail server for this user.                                                |  |
| Sender E-mail address | The address from which the system will send E-mail.                                                      |  |

**NOTE.** *E*-mail use is optional within the system. The only use of E-mail within the system is in the rules for *Action Templates.* If no such rules are required, then the E-mail settings form can be left blank.

### **Processing Settings**

The Processing Settings section of the <u>Admin page</u> allows the administrator to configure system-wide settings.

| Setting                | Default | Description                                                                                                    |
|------------------------|---------|----------------------------------------------------------------------------------------------------|
| Poster frame coverage  | 15%     | The percentage of the frame area that must be non-black for that frame to be classed as a poster frame.                                                                                                    |
| Poster frame threshold | 15%     | The percentage grayscale value used to determine if a pixel is black. A grayscale value of 0% corresponds to a luma value of 16, and 100% corresponds to 235. This percentage is also used in an inverted sense to determine if a pixel is white. |

**NOTE.** A Poster Frame is the first visually distinct frame of a video asset following any white or black lead-in. The system uses a heuristic to determine which frame this is: the default settings use a threshold of 15% and a coverage of 15%, meaning that the pixels are considered black if their grayscale value is 15% or less, and that a frame is considered to be a poster frame if it is the first frame with 15% or more non-black pixels. The system also reverses this test, swapping white for black, to handle video assets that have a white lead in. Poster frames provide the thumbnail images used on the Job Details page.

## **Database Backup**

The system maintains a database of all entities (Jobs, Profiles, Templates, MediaSets and MediaLocations) created by users, as well of all the results, alerts and thumbnails create by running Jobs. The administrator can arrange for this data to be backed up by entering the following information:

| Database backup settings | Description                                                                                                    |
|--------------------------|----------------------------------------------------------------------------------------------------|
| Backup Directory URL     | The URL of a directory to be used for backups. This URL can use the FTP or Windows File Share <u>protocols supported</u> by the system. The system will create the backup in this directory in a file called backup.sq1. |
| Username                 | The name of a user with write access to this directory.                                                                                                    |
| Password                 | The user's password.                                                                                                    |

Once the database backup settings have been entered correctly, clicking the **Backup now** button within the **Database Backup** section will initiate an immediate backup of the database. Ensure that no Jobs are running when carrying out a backup. Any Jobs or other operations which are in progress during the backup may fail.

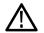

**CAUTION.** Database loss can be caused, for example, by disk caching corruption during power failure. To avoid losing data, you should set up a backup location and confirm that the backup file is created in that location. Depending upon the importance of the data, backups should be created regularly, from once a day to once a week. To reduce the risk of losing the current Cerify database, the use of a suitable RAID system, such as RAID-1, for the hard drives is recommended.

Clicking the **Restore backup** button will cause the system to look for the existence of a **backup.sql** file in the backup directory URL set and to restore the database from this backup file. When the restore from backup is in progress, any user trying to access the system will be taken to an informational page instead. When the restore is complete, the user will be taken back to the Admin screen.

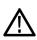

**CAUTION.** The restore operation will restore user names and passwords to the previous state. If the admin password has changed, ensure that you know the previous admin password before carrying out the restore.

## **Schedule Job deletion**

These settings allow you to automatically purge the Cerify database of completed Jobs older than a specified age. All associated result information (for example: alert details, stream information and thumbnail images) pertaining to the Jobs that match the deletion criteria are also deleted.

| Setting                | Default | Description                                                                                                    |  |  |  |
|------------------------|---------|----------------------------------------------------------------------------------------------------|--|--|--|
| Enable Job deletion    | Off     | Turn On/Off scheduled Job deletion.                                                                                                    |  |  |  |
| Delete Jobs older than | 30      | The age of Jobs to be considered for scheduled deletion,<br>specified in days. The age of a Job is calculated as the time<br>elapsed, in days, since it was last marked complete.                                                  |  |  |  |
| Perform deletion at    | 2       | The hour of the day in which to start the scheduled Job<br>deletion operation. This setting accepts values in the range<br>(0-23) and should be used to ensure that the deletion<br>happens during a period of least system usage. |  |  |  |

**NOTE.** Only those Jobs with all their media files marked as complete or aborted are considered for scheduled deletion. Jobs that have been manually paused/stopped will need to be deleted through the Cerify Web user interface.

## **Report File Settings**

Action Templates allow users to create E-mail and XML reports, which detail the results of Job processing.

These E-mail reports can either be:

- Sent directly to a user (in which case, an administrator must also set up <u>email settings</u>)
- Written to a network location as an \*.eml file (in which case, an administrator must enter suitable report file settings)

The XML reports are also written out to the same network location as the E-mail files.

| Setting              | Description                                                                                                    |
|----------------------|----------------------------------------------------------------------------------------------------|
| Report directory URL | The URL of a directory to be used for report files. This URL can use the FTP or<br>Windows File Share <u>protocols supported</u> by Cerify. |
| Username             | The name of a user with write access to this directory.                                                                                     |
| Password             | The user's password.                                                                                                    |

## **Stream Information**

The stream information section of the <u>Admin page</u> allows the administrator to configure the system-wide threshold for displaying stream information for processed media files. This setting can be modified to display either a minimal set of attributes, most attributes or all of the stream information that has been captured by the system for the media file.

| Setting | Default               | Description                                                                                                |
|---------|-----------------------|----------------------------------------------------------------------------------------------------|
| Display | minimal<br>attributes | The extent of stream information attributes that must be displayed in Processing Results page and Reports. |

**NOTE.** Stream information is a set of attributes that describe the media file that was processed. These attributes are grouped into three sections: Container Info, Video Info and Audio Info. The stream information for a media file is displayed on the <u>Processing Result</u> page and in the <u>Reports</u> generated by the system.

## **VLC** playback

The VLC playback section of the <u>Admin page</u> allows the administrator to enable the VLC playback feature, which lets users of the system to playback processed media files from the system's Web user interface on client machines. This setting can be used to enable/disable this feature for all users of the system.

| Setting                                          | Default | Description                                                    |
|--------------------------------------------------|---------|----------------------------------------------------------------|
| Enable media file playback with VLC media player | Off     | Availability of the VLC playback feature, enabled or disabled. |

**NOTE.** Refer to the <u>Enabling VLC playback</u> section for more information on the additional software requirements for this feature to be operational. Refer to <u>Job Details</u> for information on playing back processed media files.

If the VLC playback feature is enabled in the system but the client machine does not meet the software prerequisites for this feature, attempting to playback media files will generate the following error: In Mozilla Firefox you get the error message "Firefox doesn't know how to open this address, because the protocol (cerify) isn't associated with any program". In Microsoft Internet Explorer, the browser shows a "The page cannot be displayed" error.

#### **Enabling VLC playback**

The VLC Playback feature is optional and will not affect the Cerify functions. Also, the software components installed to enable the playback feature will not affect Cerify functions. To enable playback of media files analyzed by the system from the Web user interface, you would also need:

- To install the CerifyVlcLauncher application on each of the client machines that you wish to access the Cerify Web user interface from.
- To install the VLC media player on each of the client machines that you wish to access the Cerify Web user interface from. Visit <u>www.videolan.org</u> for information on how to obtain and install the VLC media player.
- To enable the VLC playback feature from the Cerify Web user interface. Refer to <u>VLC playback</u> for more information on enabling the VLC playback feature.

To install the CerifyVlcLauncher application:

Download the CerifyVlcLauncher installer to the target client machine. If you are viewing this page from the Help pages in the Cerify Web interface, <u>click here</u> to begin the download.

If you are viewing this page from a printed or a PDF version of the user manual, please access the URL http://your\_cerify\_host/CerifyVlcLauncher\_1.0.msi, replacing your\_cerify\_host with the IP address or hostname of your Cerify system.

- Double-click the downloaded installer to start the install.
- Follow the on-screen instructions to complete the install.

| Standard  | Supported wrappers/codecs              |
|-----------|----------------------------------------|
| Container | MPEG-2 part 1 PS                       |
|           | MPEG-2 part 1 TS                       |
|           | MPEG-2 part 2                          |
|           | QuickTime (self-contained movies only) |
|           | MP4                                    |
|           | ASF                                    |
|           | 3GPP                                   |
|           | DV                                     |
|           | MXF                                    |
|           | GXF                                    |
| Video     | MPEG-2                                 |
|           | MPEG-4                                 |
|           | H.264/AVC                              |
|           | VC-1                                   |
|           | H.263                                  |
|           | DV                                     |

The VLC playback feature supports the following container and video standards:

**NOTE.** The CerifyVlcLauncher application is supported on the same Microsoft Windows platforms that Cerify is supported on.

Tektronix does not provide technical support for the VLC application and its functionality.

Software components required to be installed to enable the playback feature have no effect on how Cerify functions and are strictly optional.

The CerifyVlcLauncher installation adds information to the system registry on the client machine and creates folders and files during the installation. The installation will fail if the user attempting the install is not authorized to modify the system registry or to create files/folders on the client machine.

This feature requires Cerify to pass MediaLocation credentials, such as CIFS and FTP usernames and passwords, to the VLC application for it to be able to access MediaLocations. This information gets cached by VLC, which may be considered as compromising logical security.

On accessing a <u>VLC playback</u> link using the Mozilla Firefox Web browser for the first time on a client machine, the browser will request the user for permission to launch the CerifyVlcLauncher application to handle the "cerify:" links. You should select the "Launch application" button on this "External Protocol Request" dialog for the VLC playback feature to work. This warning dialog provides an option to let Firefox remember this choice and can be selected to avoid subsequent attempts to playback media files from raising this warning again. In Microsoft Internet Explorer, no such warning is raised.

To enable access to smb:// shares over the network, you may need to create a Windows network mapping to the target share on the client machine.

Playback of files with non-ASCII characters in their names is not supported by the VLC feature.

## **Application Log**

By clicking **Log** on the <u>Admin page</u>, users with administrator privilege can view the application Log. This log contains high level information logged by the system, such as version upgrade details, database backup and restore details and template import and export details.

#### Media Test Units Page

By selecting the Media Test Units link on the <u>Admin page</u>, it is possible to view the status of the Media Test Units connected in a cluster. Since a standalone system does not connect to any Media Test Units, this link is unavailable in the Web UI of a standalone system. When you click the link, you are taken to the Media Test Units page which lists all the Media Test Units that are in the cluster.

**NOTE.** This list displays all the Media Test Units that have ever been added to the cluster, including those that are currently off or not connected.

| Cerif                             | y Jobs F               | rofiles Templat | es MediaSets Reports | s Options Admin | n Help    |  |      |  |  | ektronic<br>bing Innovation |
|-----------------------------------|------------------------|-----------------|----------------------|-----------------|-----------|--|------|--|--|-----------------------------|
| Administration »<br>dia Test Unit | Media Test Units<br>ts |                 |                      |                 |           |  |      |  |  | ensed<br>ged in as admin    |
|                                   |                        |                 |                      |                 |           |  |      |  |  |                             |
| ia Test Units                     |                        |                 |                      |                 |           |  | <br> |  |  |                             |
| ia Test Units<br>Remove           | Status                 | IP Address      | Number Of Processi   | ing Channels    | Host Name |  | <br> |  |  |                             |
| Remove                            |                        | IP Address      | Number Of Processi   | ing Channels    | Host Name |  | <br> |  |  |                             |

The Media Test Units page displays the following information about each Media Test Unit:

- The status of each Media Test Unit. This can take two values: "Active" or "Disconnected".
- The IP address of the Media Test Unit. This IP address will be same as the one chosen during the Media Test Unit installation.
- The number of channels configured on that Media Test Unit.
- The host name of the Media Test Unit.

From the Media Test Units page it is possible to remove the information about a particular Media Test Unit, by clicking the delete icon. This is useful if a unit has been permanently physically removed from a cluster and is not going to be reconnected. For example, this might occur due to a hardware failure, or if the Media Test Unit is being moved to another cluster. Media Test Units can be removed only if they are currently not active.

**NOTE.** Clicking the delete icon does not mean that this Media Test Unit will not be included in the cluster next time it is rebooted; it simply removes the Media Test Unit's details from the database. Therefore, if this is done in error it is possible to view the details for the Media Test Unit next time it is booted into the cluster.

# Help

This section provides information on accessing and navigating the online help pages for the system.

#### Accessing the Online Help

The online version of this manual can be accessed at any time by selecting the **Help** button from the page header. This link is context-sensitive and will take the user to a section of the manual appropriate to the page that is being viewed.

In addition, links to the online manual are embedded within the main body of most pages of the user interface. These links are also context-sensitive and are indicated by the **1** icon.

## Using the Online Help

The online version of this manual can be navigated using a Web browser in the usual way. Every page contains informational icons.

#### Table 5: Informational icons

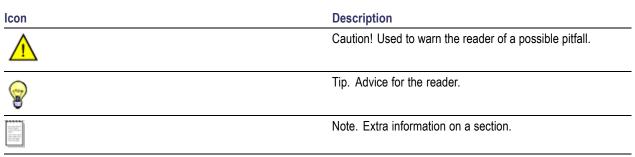

When you click Help on the Navigation bar, help information appears as shown in the following figure.

| Table of Contents                | Back User Manual Release Notes Next                                                                                                    |
|----------------------------------|----------------------------------------------------------------------------------------------------|
| Contacting Tektronix             |                                                                                                    |
| Acknowledgements                 | Logging in to the Application                                                                                                    |
| Acknowledgements                 | The first Web page you see when you login to the Cerify application is the login screen.                                                                                                    |
| Preface                          | 4. Entering the second of December 1 is the lastic second of the second state being been second the                                                                                                    |
| Preface                          | <ol> <li>Enter your Username and Password in the login page. Once these credentials have been correctly<br/>supplied, the Cerify Web browser will display the top level Jobs page. The default user name and</li> </ol> |
| Contents of this Online          | password are given in the <u>Concepts: Users</u> section.                                                                                                    |
| Help                             |                                                                                                    |
| Related Documentation            | 2. Use your mouse and keyboard to navigate this Web interface and enter information in the usual way.                                                                                                    |
| Getting Started                  |                                                                                                    |
| Product Description              | NOTE. If the user name and password are invalid, an error message appears, and you will remain on the                                                                                                    |
| System Components                | login page. There is no limit to the number of times you can attempt to log in. User names are case sensitive,                                                                                                    |
| System Installation              | so if you have trouble logging in, check the Caps Lock key. If you forget your password, contact the Cerify<br>administrator.                                                                                           |
| Prerequisites                    |                                                                                                    |
| Software Installation            | CAUTION. If a session is inactive for a period, you will automatically be logged out. Any attempt to resume the                                                                                                    |
| Software Uninstallation          | session will redirect you to the login page.                                                                                                    |
| Software Reinstallation          |                                                                                                    |
| Network Settings                 | Back User Manual Release Notes Next                                                                                                    |
| Accessing the                    |                                                                                                    |
| Application                      |                                                                                                    |
| Starting the Application         |                                                                                                    |
| Accessing the Web                |                                                                                                    |
| User Interface                   |                                                                                                    |
| Logging in to the<br>Application |                                                                                                    |
| Logging Out                      |                                                                                                    |
| Operating Basics                 |                                                                                                    |
| Concepts                         |                                                                                                    |
| Users                            |                                                                                                    |
| MediaLocations                   |                                                                                                    |
| MediaSets                        |                                                                                                    |
| Templates                        |                                                                                                    |
| Profiles                         |                                                                                                    |
| Jobs                             |                                                                                                    |
| <u>11-4-</u>                     |                                                                                                    |
|                                  |                                                                                                    |

The Table of Contents appear on the left pane and the help information appears on the right pane of the screen. You can navigate to any section through this page by clicking the topics listed in the Table of Contents. Also, you can navigate to the previous or to the next topic by clicking **Back** or **Next** link.

You can access the PDF version of the help file and the release notes by clicking User manual and **Release Notes** links respectively.

# **Appendix A: Alerts**

This section lists and defines all the stream compliance and integrity checks that can be carried out. These include: checks that the stream codewords are correctly formed, semantic checks that decoded values are within the allowable range for that parameter; parameter checks; quality checks associated with tests performed on baseband video.

In the following table, ID specifies the alert identifier visible in the <u>Alert Details page</u>; Severity shows the alert severity level; Class shows the codec(s) or container(s) that the alert relates to, or whether it relates to a parameter or template rule check; Context shows the area of syntax within the stream or container, or the check or test case the alert is related to; Title shows the description of the check.

#### Table 6: Alert icons in the Web user interface

| lcon | Meaning |
|------|---------|
| STOP | Fatal   |
| 8    | Error   |
|      | Warning |
| 1    | Info    |

## **List of Alerts**

The following table gives the complete list of alerts that can be raised by the system:

| Alert ID | Severity | Class     | Context       | Title                      |
|----------|----------|-----------|---------------|----------------------------|
| 11001    | Fatal    | All       | General       | Unexpected system<br>fatal |
| 11002    | Fatal    | All       | General       | Unexpected fatal           |
| 11003    | Fatal    | All       | General       | Unclassified fatal         |
| 11004    | Fatal    | All       | General       | Invalid file format        |
| 11005    | Fatal    | All       | General       | Licence feature error      |
| 11006    | Fatal    | All       | General       | Memory allocation failure  |
| 11007    | Fatal    | All video | General Video | Frame width is zero        |
| 11008    | Fatal    | All video | General Video | Frame height is zero       |
| 11009    | Fatal    | All video | General Video | Invalid image format       |
| 11010    | Fatal    | All audio | General Audio | Invalid audio format       |
| 11011    | Fatal    | All       | General       | No entry point found       |
| 11012    | Fatal    | All       | General       | Input is scrambled         |
|          |          |           |               |                            |

#### Table 7: Alerts

| Alert ID | Severity | Class                                                                  | Context        | Title                                    |
|----------|----------|------------------------------------------------------------------------|----------------|------------------------------------------|
| 11013    | Fatal    | All video                                                              | General Video  | Invalid video format                     |
| 11014    | Fatal    | All                                                                    | General        | Unsupported input file<br>format         |
| 11015    | Fatal    | All                                                                    | General        | Processing Error                         |
| 11016    | Fatal    | All                                                                    | General        | Unrecognised input file format           |
| 11017    | Fatal    | All                                                                    | General        | Can't open input file                    |
| 11018    | Fatal    | All                                                                    | General        | Can't select track                       |
| 11019    | Fatal    | All                                                                    | General        | Video stream not<br>present              |
| 11020    | Fatal    | All                                                                    | General        | Audio stream not<br>present              |
| 11021    | Fatal    | All                                                                    | General        | Temporary File Error                     |
| 11022    | Fatal    | All                                                                    | General        | Socket Error                             |
| 11023    | Fatal    | All                                                                    | General        | QuickTime missing                        |
| 11024    | Fatal    | All                                                                    | General        | Required QuickTime<br>plug-in missing    |
| 11025    | Fatal    | All                                                                    | General        | QuickTime error                          |
| 11501    | Fatal    | MPEG-2 video,<br>MPEG-4 video,<br>H.264/AVC video,<br>MPEG-4 container | General        | Fatally out of sync                      |
| 11751    | Fatal    | H.263 video                                                            | Picture Layer  | Unsupported options<br>in the stream     |
| 11752    | Fatal    | H.263 video                                                            | Picture Layer  | Unsupported option:<br>Annex E           |
| 11753    | Fatal    | H.263 video                                                            | Picture Layer  | Unsupported option:<br>Annex N           |
| 11754    | Fatal    | H.263 video                                                            | Picture Layer  | Unsupported option:<br>Annex R           |
| 11755    | Fatal    | H.263 video                                                            | Picture Layer  | Unsupported option:<br>Picture Type      |
| 11756    | Fatal    | H.263 video                                                            | Picture Layer  | Unsupported option:<br>RPS mode/IDS mode |
| 11757    | Fatal    | H.263 video                                                            | Picture Layer  | Unsupported option:<br>PB frames         |
| 11758    | Fatal    | H.263 video                                                            | Picture Layer  | Invalid custom picture<br>format         |
| 12060    | Fatal    | MPEG-2 video                                                           | Macroblock     | Invalid<br>macroblock_escape             |
| 12076    | Fatal    | MPEG-2 video                                                           | Video Sequence | Invalid<br>chroma_format                 |

| Alert ID | Severity | Class        | Context            | Title                                                     |
|----------|----------|--------------|--------------------|-----------------------------------------------------------|
| 12084    | Fatal    | MPEG-2 video | Video Sequence     | Invalid video_format                                      |
| 12196    | Fatal    | MPEG-2 video | Video Sequence     | Scalability modes not<br>supported                        |
| 12198    | Fatal    | MPEG-2 video | Video Sequence     | Chroma format not<br>supported                            |
| 12199    | Fatal    | MPEG-2 video | Video Sequence     | Unrecognised stream type                                  |
| 12200    | Fatal    | MPEG-2 video | Video Sequence     | Repeated header<br>differs from previous<br>header        |
| 13001    | Fatal    | MPEG-4 video | Video Object Layer | Unsupported<br>video_object_type_in-<br>dication          |
| 13002    | Fatal    | MPEG-4 video | Video Object Layer | VOP width zero                                            |
| 13003    | Fatal    | MPEG-4 video | Video Object Layer | VOP width odd                                             |
| 13004    | Fatal    | MPEG-4 video | Video Object Layer | VOP width greater<br>than maximum<br>supported            |
| 13005    | Fatal    | MPEG-4 video | Video Object Layer | VOP height zero                                           |
| 13006    | Fatal    | MPEG-4 video | Video Object Layer | VOP height odd                                            |
| 13007    | Fatal    | MPEG-4 video | Video Object Layer | VOP height greater<br>than maximum<br>supported           |
| 13008    | Fatal    | MPEG-4 video | Video Object Layer | Interlace unsupported                                     |
| 13010    | Fatal    | MPEG-4 video | Video Object Layer | obmc_disable zero                                         |
| 13011    | Fatal    | MPEG-4 video | Video Object Layer | sprite_enable is 1                                        |
| 13012    | Fatal    | MPEG-4 video | Video Object Layer | not_8_bit is 1                                            |
| 13013    | Fatal    | MPEG-4 video | Video Object Layer | newpred_enable is on                                      |
| 13014    | Fatal    | MPEG-4 video | Video Object Layer | reduced_resolu-<br>tion_vop_enable is<br>on               |
| 13015    | Fatal    | MPEG-4 video | Video Object Layer | scalability is 1                                          |
| 13016    | Fatal    | MPEG-4 video | General            | Invalid start code                                        |
| 13017    | Fatal    | MPEG-4 video | Visual Object      | OBMC unsupported                                          |
| 13018    | Fatal    | MPEG-4 video | Video Object Layer | Unsupported<br>chroma_format                              |
| 13019    | Fatal    | MPEG-4 video | Video Object Layer | Unsupported<br>low_delay                                  |
| 13020    | Fatal    | MPEG-4 video | Video Object Layer | Unsupported<br>video_ob-<br>ject_layer_shape<br>extension |

| Alert ID | Severity | Class                        | Context            | Title                                                  |
|----------|----------|------------------------------|--------------------|--------------------------------------------------------|
| 13021    | Fatal    | MPEG-4 video                 | Video Object Layer | S-VOP not allowed                                      |
| 13022    | Fatal    | MPEG-4 video                 | Video Object Layer | Unsupported visual<br>object type                      |
| 13023    | Fatal    | H.263 video, MPEG-4<br>video | General            | Input buffer length<br>exceeded                        |
| 13025    | Fatal    | H.263 video, MPEG-4<br>video | General            | Unsupported video<br>format                            |
| 14019    | Fatal    | H.264/AVC video              | RBSP.SPS           | Incorrect<br>num_ref_frames_in_pic_or<br>der_cnt_cycle |
| 14037    | Fatal    | H.264/AVC video              | RBSP.PPS           | Incorrect<br>num_slice_groups_mi-<br>nus1              |
| 14269    | Fatal    | H.264/AVC video              | RBSP.Slice layer   | Illegal<br>slice_group_map_type                        |
| 14270    | Fatal    | H.264/AVC video              | RBSP.SEI           | Illegal<br>ref_area_indicator                          |
| 14271    | Fatal    | H.264/AVC video              | NAL unit           | Failed to position input stream                        |
| 14274    | Fatal    | H.264/AVC video              | General            | Level unsupported                                      |
| 14275    | Fatal    | H.264/AVC video              | NAL unit           | NALU too large                                         |
| 14276    | Fatal    | H.264/AVC video              | General            | Profile unlicensed                                     |
| 14277    | Fatal    | H.264/AVC video              | General            | Invalid reference<br>frame                             |
| 14280    | Fatal    | H.264/AVC video              | RBSP               | No valid Sequence<br>Parameter Set<br>available        |
| 14281    | Fatal    | H.264/AVC video              | General            | Too many slices                                        |
| 14282    | Fatal    | H.264/AVC video              | RBSP               | DPB too small to contain any pictures                  |
| 15001    | Fatal    | YUV video                    | General            | Invalid raw file format                                |
| 15250    | Fatal    | Dolby-E                      | Dolby-E Frame      | No Dolby-E frame<br>found                              |
| 16000    | Fatal    | VC-1 video                   | Sequence Layer     | Invalid profile                                        |
| 16364    | Fatal    | VC-1 video                   | Sequence Layer     | Metadata indicates non-compliant stream                |
| 16365    | Fatal    | VC-1 video                   | Sequence Layer     | Failed to parse sequence header                        |
| 16366    | Fatal    | VC-1 video                   | Picture Layer      | Multiresolution coding not supported                   |

| Alert ID | Severity | Class          | Context                         | Title                                                                            |
|----------|----------|----------------|---------------------------------|----------------------------------------------------------------------------------|
| 16501    | Fatal    | Parameter      | Container Parameter<br>Check    | Test for attribute<br>System Container<br>failed                                 |
| 16502    | Fatal    | Parameter      | Video Parameter<br>Check        | Test for attribute Video<br>Standard failed                                      |
| 16503    | Fatal    | Parameter      | Audio Parameter<br>Check        | Test for attribute Audio<br>Standard failed                                      |
| 17547    | Fatal    | MPEG-1/2 audio | Audio Data                      | Failed to open bit allocation table                                              |
| 17548    | Fatal    | MPEG-1/2 audio | Audio Data                      | Failed to open bit stream                                                        |
| 17549    | Fatal    | MPEG-1/2 audio | Audio Data                      | Failed to open file                                                              |
| 17550    | Fatal    | MPEG-1/2 audio | Audio Data                      | Failed to open<br>Huffman table                                                  |
| 17551    | Fatal    | MPEG-1/2 audio | Audio Data                      | Failed to open synthesis table                                                   |
| 17552    | Fatal    | MPEG-1/2 audio | Audio Data                      | Error in synthesis<br>window table                                               |
| 17553    | Fatal    | MPEG-1/2 audio | Audio Data                      | Error in Huffman table                                                           |
| 17554    | Fatal    | MPEG-1/2 audio | Audio Data                      | Error in Huffman tree                                                            |
| 17555    | Fatal    | MPEG-1/2 audio | Audio Data                      | Layer and mode<br>combination are<br>invalid for indexing<br>into js bound array |
| 17556    | Fatal    | MPEG-1/2 audio | Audio Data                      | Buffer overflow reading bitstream                                                |
| 17557    | Fatal    | MPEG-1/2 audio | Audio Data                      | Stream writing can<br>only be done in word<br>blocks                             |
| 17558    | Fatal    | MPEG-1/2 audio | Audio Main Data                 | Side info error - block<br>type is zero                                          |
| 17559    | Fatal    | MPEG-1/2 audio | Audio Header                    | Layer parameter in header is invalid                                             |
| 17953    | Fatal    | AAC audio      | Aac Main Ssr Lc Ltp<br>Payloads | Required FIR Filter<br>undefined by this<br>decoder                              |
| 17954    | Fatal    | AAC audio      | Aac Main Ssr Lc Ltp<br>Payloads | Error in downsampling                                                            |
| 17955    | Fatal    | AAC audio      | Aac Decoder Config              | Audio object not<br>supported by this<br>decoder                                 |
| 17956    | Fatal    | AAC audio      | Aac Sequence                    | Access Unit to be<br>removed is missing                                          |

| Alert ID | Severity | Class     | Context                         | Title                                                                                                    |
|----------|----------|-----------|---------------------------------|----------------------------------------------------------------------------------------------------|
| 17957    | Fatal    | AAC audio | Aac Sequence                    | Access Unit to be<br>removed is not of<br>expected length                                                                                           |
| 17958    | Fatal    | AAC audio | Aac Sequence                    | Start and/or end of<br>Access Unit to be<br>decoded is not byte<br>aligned                                                                          |
| 17959    | Fatal    | AAC audio | Aac Sequence                    | AAC bit buffers have<br>become out of sync                                                                                                    |
| 17960    | Fatal    | AAC audio | Aac Sequence                    | Required AAC buffer<br>has not been created                                                                                                    |
| 17961    | Fatal    | AAC audio | Aac Sequence                    | Overflow in bit buffer<br>during bit transfer                                                                                                    |
| 17963    | Fatal    | AAC audio | Aac Sequence                    | Channel configuration<br>is inconsistent                                                                                                    |
| 17964    | Fatal    | AAC audio | Aac Sbr Payloads                | SBR bitstream is<br>invalid - error in<br>reading or decoding<br>SBR data                                                                           |
| 17965    | Fatal    | AAC audio | Aac Decoder Config              | Sampling frequency<br>not supported by this<br>decoder                                                                                              |
| 17966    | Fatal    | AAC audio | Aac Sequence                    | Two channels without<br>a shared common<br>window is not<br>supported by this<br>decoder                                                            |
| 17967    | Fatal    | AAC audio | Aac Main Ssr Lc Ltp<br>Payloads | Huffman decoding failed                                                                                                    |
| 17968    | Fatal    | AAC audio | Aac Main Ssr Lc Ltp<br>Payloads | Error reading or<br>decoding cou-<br>pling_channel_ele-<br>ment (CCE)                                                                               |
| 17969    | Fatal    | AAC audio | Aac Main Ssr Lc Ltp<br>Payloads | Error reading<br>or decoding<br>data_stream_element<br>(DSE)                                                                                        |
| 17970    | Fatal    | AAC audio | Aac Sbr Payloads                | The number of SBR<br>elements found in<br>this frame does not<br>match the number of<br>single_channel_el-<br>ements and chan-<br>nel_pair_elements |

| Alert ID | Severity | Class     | Context                    | Title                                                                                                   |
|----------|----------|-----------|----------------------------|----------------------------------------------------------------------------------------------------|
| 7972     | Fatal    | AAC audio | Aac Sequence               | Wrong number of<br>channels in command<br>line                                                          |
| 7973     | Fatal    | AAC audio | Aac Sequence               | Scalable sample rate (SSR) is not allowed in this profile                                               |
| 17974    | Fatal    | AAC audio | Aac Subsidiary<br>Payloads | window_sequence is<br>incorrect                                                                         |
| 17975    | Fatal    | AAC audio | Aac Subsidiary<br>Payloads | Unknown predictor<br>type                                                                               |
| 17982    | Fatal    | AAC audio | Aac Subsidiary<br>Payloads | hcod_esc_z escape<br>prefix is longer than 8<br>bits long                                               |
| 17983    | Fatal    | AAC audio | Aac Subsidiary<br>Payloads | hcod_esc_y escape<br>prefix is longer than 8<br>bits long                                               |
| 17987    | Fatal    | AAC audio | Aac Subsidiary<br>Payloads | Cannot specify both<br>length of scalefactor<br>data and reversible<br>variable length coding<br>(RVLC) |
| 17989    | Fatal    | AAC audio | Aac Subsidiary<br>Payloads | Gain control not<br>implemented in this<br>decoder                                                      |
| 7992     | Fatal    | AAC audio | Aac Sequence               | Negative number of<br>bits calculated while<br>decoding huffman<br>codeword                             |
| 17993    | Fatal    | AAC audio | Aac Sequence               | Specified window<br>shape is not<br>supported by this<br>decoder                                        |
| 17994    | Fatal    | AAC audio | Aac Sequence               | Specified window<br>length is invalid                                                                   |
| 17995    | Fatal    | AAC audio | Aac Sequence               | Specified number<br>of short windows is<br>invalid                                                      |
| 17996    | Fatal    | AAC audio | Aac Sequence               | Specified window sequence is invalid                                                                    |
| 17997    | Fatal    | AAC audio | Aac Sequence               | Specified predictor<br>order is invalid                                                                 |
| 17998    | Fatal    | AAC audio | Aac Sequence               | Specified time<br>constant is invalid                                                                   |

| Alert ID | Severity | Class       | Context             | Title                                               |
|----------|----------|-------------|---------------------|-----------------------------------------------------|
| 17999    | Fatal    | AAC audio   | Aac Sequence        | Specified attenuation is invalid                    |
| 18000    | Fatal    | AAC audio   | Aac Sequence        | Specified number of<br>segment bits is too<br>large |
| 18001    | Fatal    | AAC audio   | Aac Sequence        | Error reading<br>codeword                           |
| 18003    | Fatal    | AAC audio   | Aac Sequence        | Error in In gain<br>calculation                     |
| 18004    | Fatal    | AAC audio   | Aac Sequence        | Specified block length<br>is too large              |
| 18005    | Fatal    | AAC audio   | Aac Sequence        | Specified sample rate index is invalid              |
| 18006    | Fatal    | AAC audio   | Aac Sequence        | Specified bitrate index is invalid                  |
| 18007    | Fatal    | AAC audio   | Aac Sbr Payloads    | Failed to initialise the SBR decoder                |
| 18008    | Fatal    | AAC audio   | Aac Sequence        | Invalid number of<br>channels                       |
| 18009    | Fatal    | AAC audio   | Aac Sequence        | Internal AAC decoder<br>error                       |
| 18250    | Fatal    | MXF         | MXF Container layer | Fatal MXF Container<br>error                        |
| 18251    | Fatal    | MXF         | MXF Container layer | Missing external essence                            |
| 18252    | Fatal    | MXF         | MXF Container layer | Missing sample depth<br>information                 |
| 18253    | Fatal    | MXF         | MXF Container layer | Unsupported<br>Operational Pattern                  |
| 21001    | Error    | All         | General             | Unclassified error                                  |
| 21002    | Error    | All         | General             | VLD error                                           |
| 21003    | Error    | All         | General             | Missing start code                                  |
| 21004    | Error    | All audio   | General Audio       | Audio decode error                                  |
| 21005    | Error    | All         | General             | Unable to copy file to remote location              |
| 21006    | Error    | All         | General             | Additional syntax restriction not met               |
| 21007    | Error    | All         | General             | Unable to move file                                 |
| 21008    | Error    | All         | General             | File Size Error                                     |
| 21501    | Error    | H.263 video | General             | Too many out-of-sync                                |
| 21502    | Error    | H.263 video | General             | Out of sync                                         |

| Alert ID | Severity | Class        | Context        | Title                                             |
|----------|----------|--------------|----------------|---------------------------------------------------|
| 21751    | Error    | H.263 video  | Block Layer    | More than 64 coefficients                         |
| 21752    | Error    | H.263 video  | Picture Layer  | SEPB1 is 0                                        |
| 21753    | Error    | H.263 video  | Picture Layer  | SEPB1 is 0 (RS sub-mode)                          |
| 21754    | Error    | H.263 video  | Picture Layer  | SEPB2 is 0 (MBA>11)                               |
| 21755    | Error    | H.263 video  | Picture Layer  | SEPB2 is 0 (MBA>9<br>and CPM)                     |
| 21756    | Error    | H.263 video  | Picture Layer  | SEPB3 is 0                                        |
| 21757    | Error    | H.263 video  | Picture Layer  | PTYPE 1st bit 1 is not<br>1                       |
| 21758    | Error    | H.263 video  | Picture Layer  | PTYPE 2nd bit 1 is not 0                          |
| 21759    | Error    | H.263 video  | Picture Layer  | Invalid picture size in<br>OPPTYPE                |
| 21760    | Error    | H.263 video  | MB Layer       | Too many MBs in<br>GOB                            |
| 21761    | Error    | H.263 video  | MB Layer       | Error in MCBPC_P<br>VLC                           |
| 21762    | Error    | H.263 video  | MB Layer       | Error in MCBPC_I<br>VLC                           |
| 21763    | Error    | H.263 video  | MB Layer       | Error in CBPY VLC                                 |
| 21764    | Error    | H.263 video  | MB Layer       | Error in AIC VLC                                  |
| 21765    | Error    | H.263 video  | MB Layer       | Error in MV VLC                                   |
| 21766    | Error    | H.263 video  | GOB Layer      | Out of sync in GOB                                |
| 21767    | Error    | H.263 video  | Picture Layer  | Error in stuffing bits                            |
| 21768    | Error    | H.263 video  | Picture Layer  | marker_bit is 0                                   |
| 21769    | Error    | H.263 video  | MB Layer       | Error MQUANT is zero                              |
| 21770    | Error    | H.263 video  | Block Layer    | Error in TCOEFF                                   |
| 21771    | Error    | H.263 video  | MB Layer       | Motion vector<br>exceeds picture<br>boundary      |
| 22000    | Error    | MPEG-2 video | Video Sequence | Unknown exten-<br>sion_start_code_iden-<br>tifier |
| 22001    | Error    | MPEG-2 video | Video Sequence | Invalid start_code                                |
| 22002    | Error    | MPEG-2 video | Video Sequence | Invalid<br>extension_start_code                   |
| 22007    | Error    | MPEG-2 video | Picture        | Invalid<br>picture_coding_type                    |

| Alert ID | Severity | Class        | Context        | Title                                          |
|----------|----------|--------------|----------------|------------------------------------------------|
| 22009    | Error    | MPEG-2 video | Picture        | Invalid full_pel_for-<br>ward_vector           |
| 22010    | Error    | MPEG-2 video | Picture        | Invalid<br>forward_f_code                      |
| 22011    | Error    | MPEG-2 video | Picture        | Invalid full_pel_back-<br>ward_vector          |
| 22012    | Error    | MPEG-2 video | Picture        | Invalid<br>backward_f_code                     |
| 22013    | Error    | MPEG-2 video | Picture        | Invalid<br>extra_bit_picture                   |
| 22015    | Error    | MPEG-2 video | Picture        | Invalid f_code                                 |
| 22016    | Error    | MPEG-2 video | Picture        | Invalid<br>intra_dc_precision                  |
| 22017    | Error    | MPEG-2 video | Picture        | Invalid<br>picture_structure                   |
| 22024    | Error    | MPEG-2 video | Picture        | Invalid<br>repeat_first_field                  |
| 22053    | Error    | MPEG-2 video | Slice          | Invalid<br>quantiser_scale_code                |
| 22062    | Error    | MPEG-2 video | Macroblock     | Invalid<br>frame_motion_type                   |
| 22063    | Error    | MPEG-2 video | Macroblock     | Invalid<br>field_motion_type                   |
| 22066    | Error    | MPEG-2 video | Video Sequence | Invalid<br>horizontal_size_value               |
| 22067    | Error    | MPEG-2 video | Video Sequence | Invalid<br>vertical_size_value                 |
| 22068    | Error    | MPEG-2 video | Video Sequence | Invalid aspect_ra-<br>tio_information          |
| 22069    | Error    | MPEG-2 video | Video Sequence | Invalid<br>frame_rate_code                     |
| 22074    | Error    | MPEG-2 video | Video Sequence | Invalid pro-<br>file_and_level_indi-<br>cation |
| 22082    | Error    | MPEG-2 video | Video Sequence | Invalid<br>frame_rate_exten-<br>sion_n         |
| 22083    | Error    | MPEG-2 video | Video Sequence | Invalid<br>frame_rate_exten-<br>sion_d         |
| 22086    | Error    | MPEG-2 video | Video Sequence | Invalid<br>colour_primaries                    |

| Alert ID | Severity | Class        | Context        | Title                                              |
|----------|----------|--------------|----------------|----------------------------------------------------|
| 22087    | Error    | MPEG-2 video | Video Sequence | Invalid transfer_char-<br>acteristics              |
| 22088    | Error    | MPEG-2 video | Video Sequence | Invalid<br>matrix_coefficients                     |
| 22098    | Error    | MPEG-2 video | Macroblock     | Invalid<br>macroblock_stuffing                     |
| 22099    | Error    | MPEG-2 video | Macroblock     | Bad VLC for<br>macroblock_type                     |
| 22100    | Error    | MPEG-2 video | Macroblock     | Bad VLC for mac-<br>roblock_address_in-<br>crement |
| 22101    | Error    | MPEG-2 video | Macroblock     | Bad VLC for motion_code                            |
| 22102    | Error    | MPEG-2 video | Macroblock     | Bad VLC for motion_residual                        |
| 22103    | Error    | MPEG-2 video | Macroblock     | Bad VLC for dmvector                               |
| 22104    | Error    | MPEG-2 video | Macroblock     | Bad VLC for<br>coded_block_pat-<br>tern_420        |
| 22105    | Error    | MPEG-2 video | Block          | Bad VLC for dct_in-<br>tradc_size_luma             |
| 22106    | Error    | MPEG-2 video | Block          | Bad VLC for dct_in-<br>tradc_size_chroma           |
| 22107    | Error    | MPEG-2 video | Block          | Bad VLC for dct_in-<br>tradc_differential          |
| 22111    | Error    | MPEG-2 video | Block          | Invalid<br>dct_escape_level                        |
| 22112    | Error    | MPEG-2 video | Block          | Bad VLC for<br>dct_differential                    |
| 22133    | Error    | MPEG-2 video | Picture        | Invalid quantizer_ma-<br>trix_value                |
| 22142    | Error    | MPEG-2 video | Picture        | Invalid padding_byte                               |
| 22155    | Error    | MPEG-2 video | Picture        | Invalid<br>units_of_seconds                        |
| 22156    | Error    | MPEG-2 video | Picture        | Invalid<br>tens_of_seconds                         |
| 22157    | Error    | MPEG-2 video | Picture        | Invalid<br>units_of_minutes                        |
| 22158    | Error    | MPEG-2 video | Picture        | Invalid<br>tens_of_minutes                         |
| 22159    | Error    | MPEG-2 video | Picture        | Invalid units_of_hours                             |
| 22160    | Error    | MPEG-2 video | Picture        | Invalid tens_of_hours                              |
|          |          |              |                |                                                    |

| Alert ID | Severity | Class                      | Context                    | Title                                                   |
|----------|----------|----------------------------|----------------------------|---------------------------------------------------------|
| 22196    | Error    | MPEG-2 video               | Slice                      | Too many<br>macroblocks in picture                      |
| 22197    | Error    | MPEG-2 video               | Video Sequence             | Unexpected start<br>code found                          |
| 22198    | Error    | MPEG-2 video               | Macroblock                 | Motion vector out of<br>range                           |
| 22199    | Error    | MPEG-2 video               | Block                      | DCT coefficient index<br>out of bounds                  |
| 22200    | Error    | MPEG-2 video               | Video Sequence             | No end-of-sequence<br>start code found                  |
| 22201    | Error    | MPEG-2 video               | Picture                    | Premature end of<br>picture                             |
| 22202    | Error    | MPEG-2 video               | Video Sequence             | Unmatched field                                         |
| 22203    | Error    | MPEG-2 video               | Video Sequence             | I picture expected after GOP header                     |
| 22204    | Error    | MPEG-2 video               | Macroblock                 | Block uses forward<br>prediction when<br>closed_gop = 1 |
| 22205    | Error    | MPEG-2 video               | Video Sequence             | Too many luma<br>samples per second                     |
| 22206    | Error    | MPEG-2 video               | Video Sequence             | Frame size too large<br>for Level constraints           |
| 22207    | Error    | MPEG-2 video               | Video Sequence             | Frame rate too high<br>for Level constraints            |
| 22208    | Error    | MPEG-2 video               | Video Sequence             | Bit rate too high for<br>Level constraints              |
| 22209    | Error    | MPEG-2 video               | Video Sequence             | VBV requirement<br>too high for Level<br>constraints    |
| 22210    | Error    | MPEG-2 video               | Picture                    | Bad slice order                                         |
| 22211    | Error    | MPEG-2 video               | Video Sequence             | Repeated header<br>differs from previous<br>header      |
| 22212    | Error    | MPEG-2 video               | Video Sequence             | Reserved profile/level                                  |
| 22251    | Error    | MPEG-2 transport stream    | MPEG-2 Transport<br>Stream | Missing sync_byte                                       |
| 22252    | Error    | MPEG-2 transport<br>stream | MPEG-2 Transport<br>Stream | Packet has trans-<br>port_error_indicator<br>set        |
| 22253    | Error    | MPEG-2 transport<br>stream | MPEG-2 Transport<br>Stream | Invalid adapta-<br>tion_field_control<br>value          |

| Alert ID | Severity | Class                      | Context                    | Title                                                     |
|----------|----------|----------------------------|----------------------------|-----------------------------------------------------------|
| 22254    | Error    | MPEG-2 transport<br>stream | MPEG-2 Transport<br>Stream | Invalid adaptation field                                  |
| 22255    | Error    | MPEG-2 transport<br>stream | MPEG-2 Transport<br>Stream | Invalid pay-<br>load_unit_start_in-<br>dicator value      |
| 22256    | Error    | MPEG-2 transport<br>stream | MPEG-2 Transport<br>Stream | Invalid adapta-<br>tion_field_exten-<br>sion_length field |
| 22257    | Error    | MPEG-2 transport<br>stream | MPEG-2 Transport<br>Stream | Incorrect adapta-<br>tion_field_length field              |
| 22258    | Error    | MPEG-2 transport<br>stream | MPEG-2 Transport<br>Stream | Transport stream<br>packet skipped                        |
| 22259    | Error    | MPEG-2 transport<br>stream | MPEG-2 Transport<br>Stream | Unexpected continuity_counter                             |
| 22260    | Error    | MPEG-2 transport<br>stream | MPEG-2 Transport<br>Stream | Failed whilst parsing<br>PAT or PMT tables                |
| 22261    | Error    | MPEG-2 transport<br>stream | MPEG-2 Transport<br>Stream | New Program<br>Association Table                          |
| 23001    | Error    | MPEG-4 video               | Visual Object<br>Sequence  | Reserved<br>Profile/Level                                 |
| 23002    | Error    | MPEG-4 video               | Video Object Plane         | dct_dc_size value                                         |
| 23003    | Error    | MPEG-4 video               | Video Object Plane         | dct_dc_size_lumi-<br>nance value                          |
| 23004    | Error    | MPEG-4 video               | Video Object Plane         | dct_dc_size_chromi-<br>nance value                        |
| 23005    | Error    | MPEG-4 video               | Video Object Plane         | More than 64 coefficients                                 |
| 23006    | Error    | MPEG-4 video               | Video Object Layer         | Reserved video_ob-<br>ject_type_indication                |
| 23007    | Error    | MPEG-4 video               | Video Object Layer         | Reserved video_ob-<br>ject_layer_verid                    |
| 23008    | Error    | MPEG-4 video               | Video Object Layer         | Reserved video_ob-<br>ject_layer_priority                 |
| 23009    | Error    | MPEG-4 video               | Video Object Layer         | Reserved pixel aspect ratio                               |
| 23010    | Error    | MPEG-4 video               | Video Object Layer         | par_width zero                                            |
| 23011    | Error    | MPEG-4 video               | Video Object Layer         | par_height zero                                           |
| 23012    | Error    | MPEG-4 video               | Video Object Layer         | Reserved<br>chroma_format                                 |
| 23013    | Error    | MPEG-4 video               | Video Object Layer         | VBV Buffer size total zero                                |
| 23014    | Error    | MPEG-4 video               | Video Object Layer         | VBV Bit rate total zero                                   |

| Alert ID | Severity | Class        | Context                   | Title                                                                            |
|----------|----------|--------------|---------------------------|----------------------------------------------------------------------------------|
| 23015    | Error    | MPEG-4 video | Video Object Layer        | VBV Occupancy total<br>zero                                                      |
| 23016    | Error    | MPEG-4 video | Video Object Layer        | video_ob-<br>ject_layer_shape<br>not permitted                                   |
| 23017    | Error    | MPEG-4 video | Video Object Layer        | vop_time_incre-<br>ment_resolution is<br>zero                                    |
| 23018    | Error    | MPEG-4 video | Video Object Layer        | fixed_vop_time_in-<br>crement greater<br>than vop_time_in-<br>crement_resolution |
| 23019    | Error    | MPEG-4 video | Video Object Layer        | VOP width greater<br>than maximum<br>allowed                                     |
| 23020    | Error    | MPEG-4 video | Video Object Layer        | VOP width greater<br>than maximum<br>allowed                                     |
| 23021    | Error    | MPEG-4 video | Video Object Layer        | Too many MBs for<br>Profile/Level                                                |
| 23022    | Error    | MPEG-4 video | Video Object Layer        | marker_bit is 0                                                                  |
| 23023    | Error    | MPEG-4 video | Video Object Layer        | Interlace not allowed<br>in ASP L0-L3                                            |
| 23024    | Error    | MPEG-4 video | Video Object Layer        | Error loading<br>intra_quant_matrix                                              |
| 23025    | Error    | MPEG-4 video | Video Object Layer        | video_ob-<br>ject_layer_verid not<br>permitted                                   |
| 23026    | Error    | MPEG-4 video | Visual Object<br>Sequence | Reserved<br>video_format                                                         |
| 23027    | Error    | MPEG-4 video | Visual Object<br>Sequence | Reserved colour_primaries                                                        |
| 23028    | Error    | MPEG-4 video | Visual Object<br>Sequence | Reserved trans-<br>fer_characteristics                                           |
| 23029    | Error    | MPEG-4 video | Visual Object<br>Sequence | Reserved<br>matrix_coefficients                                                  |
| 23030    | Error    | MPEG-4 video | Group of VOPs             | time_code_hours out<br>of range                                                  |
| 23031    | Error    | MPEG-4 video | Group of VOPs             | time_code_minutes<br>out of range                                                |
| 23032    | Error    | MPEG-4 video | Group of VOPs             | time_code_seconds<br>out of range                                                |
| 23033    | Error    | MPEG-4 video | Group of VOPs             | broken_link is 1                                                                 |

| Alert ID | Severity | Class                        | Context                   | Title                                      |
|----------|----------|------------------------------|---------------------------|--------------------------------------------|
| 23034    | Error    | MPEG-4 video                 | General                   | Start code error                           |
| 23035    | Error    | MPEG-4 video                 | Visual Object<br>Sequence | Missing user data                          |
| 23036    | Error    | MPEG-4 video                 | Video Object Plane        | Out of data                                |
| 23037    | Error    | MPEG-4 video                 | Video Object Plane        | Too many MBs in data<br>partitioned VOP    |
| 23038    | Error    | MPEG-4 video                 | Video Object Plane        | Quant is zero                              |
| 23039    | Error    | MPEG-4 video                 | Video Object Plane        | Quant is greater than 31                   |
| 23040    | Error    | MPEG-4 video                 | Video Object Plane        | Invalid RVLC                               |
| 23041    | Error    | MPEG-4 video                 | Video Object Layer        | Interlace not allowed in SP                |
| 23042    | Error    | MPEG-4 video                 | Video Object Layer        | Method 1 quantisation<br>not allowed in SP |
| 23043    | Error    | MPEG-4 video                 | Video Object Layer        | Quarter sample not<br>allowed in SP        |
| 23044    | Error    | MPEG-4 video                 | Video Object Plane        | B-VOPs present when<br>low_delay = 1       |
| 23045    | Error    | MPEG-4 video                 | Video Object Plane        | TCOEF ESCAPE sign<br>is zero               |
| 23046    | Error    | MPEG-4 video                 | Video Object Plane        | TCOEF LEVEL is zero                        |
| 23047    | Error    | MPEG-4 video                 | Video Object Plane        | TCOEF ESCAPE<br>expected                   |
| 23048    | Error    | MPEG-4 video                 | Video Object Layer        | Invalid video object<br>type               |
| 23049    | Error    | MPEG-4 video                 | Group of VOPs             | Missing I-VOP after<br>GOV Header          |
| 23050    | Error    | H.263 video, MPEG-4<br>video | General                   | Unexpected end of stream                   |
| 23251    | Error    | MPEG-4 container             | MPEG-4 Container<br>layer | Bad atom size                              |
| 23252    | Error    | MPEG-4 container             | MPEG-4 Container<br>layer | Parser error                               |
| 23253    | Error    | MPEG-4 container             | MPEG-4 Container layer    | File structure integrity error             |
| 23254    | Error    | MPEG-4 container             | MPEG-4 Container layer    | Missing 'mdat' box                         |
| 23255    | Error    | MPEG-4 container             | MPEG-4 Container<br>layer | Misread atom                               |
| 23256    | Error    | MPEG-4 container             | MPEG-4 Container layer    | Missing SPS and/or<br>PPS                  |
| 23500    | Error    | ADTS                         | ADTS Container layer      | SSR Not Supported                          |

| Alert ID | Severity | Class           | Context              | Title                                                 |
|----------|----------|-----------------|----------------------|-------------------------------------------------------|
| 23501    | Error    | ADTS            | ADTS Container layer | Invalid LTP                                           |
| 24001    | Error    | H.264/AVC video | NAL unit             | Incorrect<br>forbidden_zero_bit                       |
| 24002    | Error    | H.264/AVC video | NAL unit             | Incorrect nal_ref_idc                                 |
| 24004    | Error    | H.264/AVC video | NAL unit             | Incorrect rbsp_byte                                   |
| 24005    | Error    | H.264/AVC video | NAL unit             | Incorrect emu-<br>lation_preven-<br>tion_three_byte   |
| 24006    | Error    | H.264/AVC video | RBSP.SPS             | Incorrect profile_idc                                 |
| 24010    | Error    | H.264/AVC video | RBSP.SPS             | Incorrect<br>reserved_zero_4bits                      |
| 24011    | Error    | H.264/AVC video | RBSP.SPS             | Incorrect level_idc                                   |
| 24012    | Error    | H.264/AVC video | RBSP                 | Incorrect seq_param-<br>eter_set_id                   |
| 24013    | Error    | H.264/AVC video | RBSP.SPS             | Incorrect<br>log2_max_frame_num_mi-<br>nus4           |
| 24014    | Error    | H.264/AVC video | RBSP.SPS             | Incorrect<br>pic_order_cnt_type                       |
| 24015    | Error    | H.264/AVC video | RBSP.SPS             | Incorrect<br>log2_max_pic_or-<br>der_cnt_lsb_minus4   |
| 24017    | Error    | H.264/AVC video | RBSP.SPS             | Incorrect off-<br>set_for_non_ref_pic                 |
| 24018    | Error    | H.264/AVC video | RBSP.SPS             | Incorrect off-<br>set_for_top_to_bot-<br>tom_field    |
| 24020    | Error    | H.264/AVC video | RBSP.SPS             | Incorrect<br>offset_for_ref_frame                     |
| 24021    | Error    | H.264/AVC video | RBSP.SPS             | Incorrect<br>num_ref_frames                           |
| 24022    | Error    | H.264/AVC video | RBSP.SPS             | Incorrect<br>gaps_in_frame_num_value_al<br>lowed_flag |
| 24023    | Error    | H.264/AVC video | RBSP.SPS             | Incorrect<br>pic_width_in_mbs_mi-<br>nus1             |
| 24024    | Error    | H.264/AVC video | RBSP.SPS             | Incorrect<br>pic_height_in_map_units_mi-<br>nus1      |
| 24025    | Error    | H.264/AVC video | RBSP.SPS             | Incorrect<br>frame_mbs_only_flag                      |

| Alert ID | Severity | Class           | Context  | Title                                               |
|----------|----------|-----------------|----------|-----------------------------------------------------|
| 24027    | Error    | H.264/AVC video | RBSP.SPS | Incorrect di-<br>rect_8x8_infer-<br>ence_flag       |
| 24029    | Error    | H.264/AVC video | RBSP.SPS | Incorrect<br>frame_crop_left_off-<br>set            |
| 24030    | Error    | H.264/AVC video | RBSP.SPS | Incorrect<br>frame_crop_right_off-<br>set           |
| 24031    | Error    | H.264/AVC video | RBSP.SPS | Incorrect<br>frame_crop_top_off-<br>set             |
| 24032    | Error    | H.264/AVC video | RBSP.SPS | Incorrect<br>frame_crop_bot-<br>tom_offset          |
| 24034    | Error    | H.264/AVC video | RBSP.PPS | Incorrect<br>pic_parameter_set_id                   |
| 24035    | Error    | H.264/AVC video | RBSP.PPS | Incorrect en-<br>tropy_cod-<br>ing_mode_flag        |
| 24038    | Error    | H.264/AVC video | RBSP.PPS | Incorrect<br>slice_group_map_type                   |
| 24039    | Error    | H.264/AVC video | RBSP.PPS | Incorrect<br>run_length_minus1                      |
| 24040    | Error    | H.264/AVC video | RBSP.PPS | Incorrect top_left                                  |
| 24041    | Error    | H.264/AVC video | RBSP.PPS | Incorrect bottom_right                              |
| 24042    | Error    | H.264/AVC video | RBSP.PPS | Incorrect<br>slice_group_change_di-<br>rection_flag |
| 24043    | Error    | H.264/AVC video | RBSP.PPS | Incorrect<br>slice_group_change_rate_mi<br>nus1     |
| 24044    | Error    | H.264/AVC video | RBSP.PPS | Incorrect<br>pic_size_in_map_units_mi-<br>nus1      |
| 24045    | Error    | H.264/AVC video | RBSP.PPS | Incorrect<br>slice_group_id                         |
| 24046    | Error    | H.264/AVC video | RBSP     | Incorrect<br>num_ref_idx_I0_ac-<br>tive_minus1      |
| 24047    | Error    | H.264/AVC video | RBSP     | Incorrect<br>num_ref_idx_I1_ac-<br>tive_minus1      |

| Alert ID | Severity | Class           | Context                          | Title                                         |
|----------|----------|-----------------|----------------------------------|-----------------------------------------------|
| 24048    | Error    | H.264/AVC video | RBSP.PPS                         | Incorrect<br>weighted_pred_flag               |
| 24049    | Error    | H.264/AVC video | RBSP.PPS                         | Incorrect<br>weighted_bipred_idc              |
| 24050    | Error    | H.264/AVC video | RBSP.PPS                         | Incorrect<br>pic_init_qp_minus26              |
| 24051    | Error    | H.264/AVC video | RBSP.PPS                         | Incorrect<br>pic_init_qs_minus26              |
| 24052    | Error    | H.264/AVC video | RBSP.PPS                         | Incorrect<br>chroma_qp_in-<br>dex_offset      |
| 24055    | Error    | H.264/AVC video | RBSP.PPS                         | Incorrect redun-<br>dant_pic_cnt_present_flag |
| 24056    | Error    | H.264/AVC video | RBSP                             | Incorrect ff_byte                             |
| 24057    | Error    | H.264/AVC video | RBSP                             | Incorrect last_pay-<br>load_type_byte         |
| 24058    | Error    | H.264/AVC video | RBSP                             | Incorrect last_pay-<br>load_size_byte         |
| 24059    | Error    | H.264/AVC video | RBSP                             | Incorrect<br>primary_pic_type                 |
| 24060    | Error    | H.264/AVC video | RBSP.Slice layer                 | Incorrect slice_id                            |
| 24061    | Error    | H.264/AVC video | RBSP.Slice layer                 | Incorrect<br>redundant_pic_cnt                |
| 24062    | Error    | H.264/AVC video | RBSP                             | Incorrect<br>cabac_zero_word                  |
| 24063    | Error    | H.264/AVC video | NAL unit                         | Incorrect<br>rbsp_stop_one_bit                |
| 24064    | Error    | H.264/AVC video | NAL unit                         | Incorrect rbsp_align-<br>ment_zero_bit        |
| 24065    | Error    | H.264/AVC video | NAL unit                         | Incorrect<br>rbsp_trailing_bits               |
| 24066    | Error    | H.264/AVC video | RBSP.Slice<br>layer.Slice header | Incorrect<br>first_mb_in_slice                |
| 24067    | Error    | H.264/AVC video | RBSP.Slice<br>layer.Slice header | Incorrect slice_type                          |
| 24068    | Error    | H.264/AVC video | RBSP.Slice<br>layer.Slice header | Incorrect frame_num                           |
| 24071    | Error    | H.264/AVC video | RBSP.Slice<br>layer.Slice header | Incorrect idr_pic_id                          |
| 24072    | Error    | H.264/AVC video | RBSP.Slice<br>layer.Slice header | Incorrect<br>pic_order_cnt_lsb                |

| Alert ID | Severity | Class           | Context                          | Title                                             |
|----------|----------|-----------------|----------------------------------|---------------------------------------------------|
| 24073    | Error    | H.264/AVC video | RBSP.Slice<br>layer.Slice header | Incorrect<br>delta_pic_or-<br>der_cnt_bottom      |
| 24074    | Error    | H.264/AVC video | RBSP.Slice<br>layer.Slice header | Incorrect<br>delta_pic_order_cnt                  |
| 24077    | Error    | H.264/AVC video | RBSP.Slice<br>layer.Slice header | Incorrect<br>cabac_init_idc                       |
| 24078    | Error    | H.264/AVC video | RBSP.Slice<br>layer.Slice header | Incorrect<br>slice_qp_delta                       |
| 24080    | Error    | H.264/AVC video | RBSP.Slice<br>layer.Slice header | Incorrect<br>slice_qs_delta                       |
| 24081    | Error    | H.264/AVC video | RBSP.Slice<br>layer.Slice header | Incorrect disable_de-<br>blocking_filter_idc      |
| 24082    | Error    | H.264/AVC video | RBSP.Slice<br>layer.Slice header | Incorrect slice_al-<br>pha_c0_offset_div2         |
| 24083    | Error    | H.264/AVC video | RBSP.Slice layer.Slice header    | Incorrect<br>slice_beta_off-<br>set_div2          |
| 24084    | Error    | H.264/AVC video | RBSP.Slice<br>layer.Slice header | Incorrect<br>slice_group_change_cy-<br>cle        |
| 24085    | Error    | H.264/AVC video | RBSP.Slice<br>layer.Slice header | Incorrect<br>ref_pic_list_reorder-<br>ing_flag_l0 |
| 24086    | Error    | H.264/AVC video | RBSP.Slice<br>layer.Slice header | Incorrect reorder-<br>ing_of_pic_nums_idc         |
| 24087    | Error    | H.264/AVC video | RBSP.Slice<br>layer.Slice header | Incorrect<br>abs_diff_pic_num_mi-<br>nus1         |
| 24088    | Error    | H.264/AVC video | RBSP.Slice<br>layer.Slice header | Incorrect<br>long_term_pic_num                    |
| 24089    | Error    | H.264/AVC video | RBSP.Slice<br>layer.Slice header | Incorrect<br>ref_pic_list_reorder-<br>ing_flag_l1 |
| 24090    | Error    | H.264/AVC video | RBSP.Slice<br>layer.Slice header | Incorrect<br>Iuma_log2_weight_de-<br>nom          |
| 24091    | Error    | H.264/AVC video | RBSP.Slice<br>layer.Slice header | Incorrect<br>chroma_log2_weight_de-<br>nom        |
| 24092    | Error    | H.264/AVC video | RBSP.Slice<br>layer.Slice header | Incorrect<br>luma_weight_I0_flag                  |
| 24093    | Error    | H.264/AVC video | RBSP.Slice<br>layer.Slice header | Incorrect<br>luma_weight_I0                       |

| Alert ID | Severity | Class           | Context                          | Title                                                        |
|----------|----------|-----------------|----------------------------------|--------------------------------------------------------------|
| 24094    | Error    | H.264/AVC video | RBSP.Slice<br>layer.Slice header | Incorrect<br>Iuma_offset_I0                                  |
| 24095    | Error    | H.264/AVC video | RBSP.Slice<br>layer.Slice header | Incorrect<br>chroma_weight_I0_flag                           |
| 24096    | Error    | H.264/AVC video | RBSP.Slice<br>layer.Slice header | Incorrect<br>chroma_weight_I0                                |
| 24097    | Error    | H.264/AVC video | RBSP.Slice<br>layer.Slice header | Incorrect<br>chroma_offset_I0                                |
| 24098    | Error    | H.264/AVC video | RBSP.Slice<br>layer.Slice header | Incorrect<br>luma_weight_I1_flag                             |
| 24099    | Error    | H.264/AVC video | RBSP.Slice<br>layer.Slice header | Incorrect<br>Iuma_weight_I1                                  |
| 24100    | Error    | H.264/AVC video | RBSP.Slice<br>layer.Slice header | Incorrect<br>Iuma_offset_I1                                  |
| 24101    | Error    | H.264/AVC video | RBSP.Slice<br>layer.Slice header | Incorrect<br>chroma_weight_I1_flag                           |
| 24102    | Error    | H.264/AVC video | RBSP.Slice<br>layer.Slice header | Incorrect<br>chroma_weight_I1                                |
| 24103    | Error    | H.264/AVC video | RBSP.Slice<br>layer.Slice header | Incorrect<br>chroma_offset_I1                                |
| 24104    | Error    | H.264/AVC video | RBSP.Slice<br>layer.Slice header | Incorrect no_out-<br>put_of_prior_pics_flag                  |
| 24105    | Error    | H.264/AVC video | RBSP.Slice<br>layer.Slice header | Incorrect<br>long_term_refer-<br>ence_flag                   |
| 24106    | Error    | H.264/AVC video | RBSP.Slice<br>layer.Slice header | Incorrect adap-<br>tive_ref_pic_mark-<br>ing_mode_flag       |
| 24107    | Error    | H.264/AVC video | RBSP.Slice<br>layer.Slice header | Incorrect mem-<br>ory_manage-<br>ment_control_op-<br>eration |
| 24108    | Error    | H.264/AVC video | RBSP.Slice<br>layer.Slice header | Incorrect differ-<br>ence_of_pic_nums_mi-<br>nus1            |
| 24109    | Error    | H.264/AVC video | RBSP.Slice<br>layer.Slice header | Incorrect<br>long_term_frame_idx                             |
| 24110    | Error    | H.264/AVC video | RBSP.Slice<br>layer.Slice header | Incorrect<br>max_long_term_frame_idx_plus                    |
| 24111    | Error    | H.264/AVC video | RBSP.Slice<br>layer.Slice data   | Incorrect cabac_align-<br>ment_one_bit                       |
| 24112    | Error    | H.264/AVC video | RBSP.Slice<br>layer.Slice data   | Incorrect codIOffset                                         |

| Alert ID | Severity | Class            | Context                        | Title                                 |
|----------|----------|------------------|--------------------------------|---------------------------------------|
| 24113    | Error    | H.264/AVC video  | RBSP.Slice                     | Incorrect                             |
| 24113    | EIIU     |                  | layer.Slice data               | mb_skip_run                           |
| 24117    | Error    | H.264/AVC video  | RBSP.Slice                     | Incorrect mb_type                     |
| 2        | Litor    |                  | layer.Slice data               |                                       |
| 24118    | Error    | H.264/AVC video  | RBSP.Slice                     | Incorrect pcm_align-                  |
|          |          |                  | layer.Slice data               | ment_zero_bit                         |
| 24120    | Error    | H.264/AVC video  | RBSP.Slice                     | Incorrect                             |
|          |          |                  | layer.Slice data               | coded_block_pattern                   |
| 24121    | Error    | H.264/AVC video  | RBSP.Slice                     | Incorrect                             |
|          |          |                  | layer.Slice data               | mb_qp_delta                           |
| 24122    | Error    | H.264/AVC video  | RBSP.Slice                     | Incorrect prev_in-                    |
|          |          |                  | layer.Slice data               | tra4x4_pred_mode_flag                 |
| 24123    | Error    | H.264/AVC video  | RBSP.Slice                     | Incorrect rem_in-                     |
|          |          |                  | layer.Slice data               | tra4x4_pred_mode                      |
| 24124    | Error    | H.264/AVC video  | RBSP.Slice                     | Incorrect in-                         |
| 04405    |          |                  | layer.Slice data               | tra_chroma_pred_mode                  |
| 24125    | Error    | H.264/AVC video  | RBSP.Slice<br>layer.Slice data | Incorrect ref_idx_I0                  |
| 24126    | Error    | H.264/AVC video  | RBSP.Slice                     | Incorrect ref_idx_I1                  |
| 24120    | EIIU     |                  | layer.Slice data               |                                       |
| 24127    | Error    | H.264/AVC video  | RBSP.Slice                     | Incorrect mvd_I0                      |
|          | LIIOI    | 11.204/AVO 11000 | layer.Slice data               |                                       |
| 24128    | Error    | H.264/AVC video  | RBSP.Slice                     | Incorrect mvd_I1                      |
|          |          |                  | layer.Slice data               | _                                     |
| 24129    | Error    | H.264/AVC video  | RBSP.Slice                     | Incorrect                             |
|          |          |                  | layer.Slice data               | sub_mb_type                           |
| 24132    | Error    | H.264/AVC video  | RBSP.Slice                     | Incorrect level_prefix                |
|          |          |                  | layer.Slice data               |                                       |
| 24133    | Error    | H.264/AVC video  | RBSP.Slice                     | Incorrect level_suffix                |
|          |          |                  | layer.Slice data               |                                       |
| 24134    | Error    | H.264/AVC video  | RBSP.Slice                     | Incorrect total_zeros                 |
|          |          |                  | layer.Slice data               |                                       |
| 24135    | Error    | H.264/AVC video  | RBSP.Slice                     | Incorrect run_before                  |
| 04400    |          |                  | layer.Slice data               |                                       |
| 24139    | Error    | H.264/AVC video  | RBSP.Slice<br>layer.Slice data | Incorrect co-<br>eff_abs_level_minus1 |
| 24141    | Error    | H.264/AVC video  | Byte stream                    | Incorrect zero_byte                   |
|          |          |                  | •                              |                                       |
| 24142    | Error    | H.264/AVC video  | Byte stream                    | Incorrect<br>start_code_pre-          |
|          |          |                  |                                | fix_one_3bytes                        |
| 24143    | Error    | H.264/AVC video  | RBSP.SEI                       | Incorrect                             |
|          |          |                  |                                | bit_equal_to_one                      |

| Alert ID | Severity | Class           | Context  | Title                                                |
|----------|----------|-----------------|----------|------------------------------------------------------|
| 24144    | Error    | H.264/AVC video | RBSP.SEI | Incorrect<br>bit_equal_to_zero                       |
| 24145    | Error    | H.264/AVC video | RBSP.SEI | Incorrect ini-<br>tial_cpb_removal_de-<br>lay        |
| 24146    | Error    | H.264/AVC video | RBSP.SEI | Incorrect ini-<br>tial_cpb_removal_de-<br>lay_offset |
| 24147    | Error    | H.264/AVC video | RBSP.SEI | Incorrect<br>cpb_removal_delay                       |
| 24148    | Error    | H.264/AVC video | RBSP.SEI | Incorrect<br>dpb_output_delay                        |
| 24149    | Error    | H.264/AVC video | RBSP.SEI | Incorrect pic_struct                                 |
| 24150    | Error    | H.264/AVC video | RBSP.SEI | Incorrect<br>clock_timestamp_flag                    |
| 24151    | Error    | H.264/AVC video | RBSP.SEI | Incorrect ct_type                                    |
| 24152    | Error    | H.264/AVC video | RBSP.SEI | Incorrect<br>nuit_field_based_flag                   |
| 24153    | Error    | H.264/AVC video | RBSP.SEI | Incorrect<br>counting_type                           |
| 24154    | Error    | H.264/AVC video | RBSP.SEI | Incorrect<br>full_timestamp_flag                     |
| 24155    | Error    | H.264/AVC video | RBSP.SEI | Incorrect<br>discontinuity_flag                      |
| 24156    | Error    | H.264/AVC video | RBSP.SEI | Incorrect<br>cnt_dropped_flag                        |
| 24157    | Error    | H.264/AVC video | RBSP.SEI | Incorrect n_frames                                   |
| 24158    | Error    | H.264/AVC video | RBSP.SEI | Incorrect<br>seconds_value                           |
| 24159    | Error    | H.264/AVC video | RBSP.SEI | Incorrect<br>minutes_value                           |
| 24160    | Error    | H.264/AVC video | RBSP.SEI | Incorrect hours_value                                |
| 24161    | Error    | H.264/AVC video | RBSP.SEI | Incorrect<br>seconds_flag                            |
| 24162    | Error    | H.264/AVC video | RBSP.SEI | Incorrect minutes_flag                               |
| 24163    | Error    | H.264/AVC video | RBSP.SEI | Incorrect hours_flag                                 |
| 24164    | Error    | H.264/AVC video | RBSP.SEI | Incorrect time_offset                                |
| 24165    | Error    | H.264/AVC video | RBSP.SEI | Incorrect<br>pan_scan_rect_id                        |
| 24166    | Error    | H.264/AVC video | RBSP.SEI | Incorrect<br>pan_scan_rect_can-<br>cel_flag          |

| Alert ID | Severity | Class           | Context  | Title                                                        |
|----------|----------|-----------------|----------|--------------------------------------------------------------|
| 24167    | Error    | H.264/AVC video | RBSP.SEI | Incorrect<br>pan_scan_cnt_mi-<br>nus1                        |
| 24168    | Error    | H.264/AVC video | RBSP.SEI | Incorrect<br>pan_scan_rect_left_off-<br>set                  |
| 24169    | Error    | H.264/AVC video | RBSP.SEI | Incorrect<br>pan_scan_rect_right_off-<br>set                 |
| 24170    | Error    | H.264/AVC video | RBSP.SEI | Incorrect<br>pan_scan_rect_top_off-<br>set                   |
| 24171    | Error    | H.264/AVC video | RBSP.SEI | Incorrect<br>pan_scan_rect_bot-<br>tom_offset                |
| 24172    | Error    | H.264/AVC video | RBSP.SEI | Incorrect<br>pan_scan_rect_repe-<br>tition_period            |
| 24173    | Error    | H.264/AVC video | RBSP.SEI | Incorrect<br>itu_t_t35_coun-<br>try_code                     |
| 24174    | Error    | H.264/AVC video | RBSP.SEI | Incorrect<br>itu_t_t35_coun-<br>try_code_exten-<br>sion_byte |
| 24175    | Error    | H.264/AVC video | RBSP.SEI | Incorrect<br>itu_t_t35_pay-<br>load_byte                     |
| 24176    | Error    | H.264/AVC video | RBSP.SEI | Incorrect<br>uuid_iso_iec_11578                              |
| 24177    | Error    | H.264/AVC video | RBSP.SEI | Incorrect<br>user_data_pay-<br>load_byte                     |
| 24178    | Error    | H.264/AVC video | RBSP.SEI | Incorrect<br>recovery_frame_cnt                              |
| 24179    | Error    | H.264/AVC video | RBSP.SEI | Incorrect<br>exact_match_flag                                |
| 24180    | Error    | H.264/AVC video | RBSP.SEI | Incorrect<br>broken_link_flag                                |
| 24181    | Error    | H.264/AVC video | RBSP.SEI | Incorrect chang-<br>ing_slice_group_idc                      |
| 24182    | Error    | H.264/AVC video | RBSP.SEI | Incorrect<br>original_idr_flag                               |

| Alert ID | Severity | Class           | Context  | Title                                     |
|----------|----------|-----------------|----------|-------------------------------------------|
| 24183    | Error    | H.264/AVC video | RBSP.SEI | Incorrect<br>original_frame_num           |
| 24184    | Error    | H.264/AVC video | RBSP.SEI | Incorrect<br>original_field_pic_flag      |
| 24185    | Error    | H.264/AVC video | RBSP.SEI | Incorrect origi-<br>nal_field_bottom_flag |
| 24186    | Error    | H.264/AVC video | RBSP.SEI | Incorrect<br>target_frame_num             |
| 24187    | Error    | H.264/AVC video | RBSP.SEI | Incorrect<br>spare_field_flag             |
| 24188    | Error    | H.264/AVC video | RBSP.SEI | Incorrect target_bot-<br>tom_field_flag   |
| 24189    | Error    | H.264/AVC video | RBSP.SEI | Incorrect<br>num_spare_pics_mi-<br>nus1   |
| 24190    | Error    | H.264/AVC video | RBSP.SEI | Incorrect<br>delta_spare_frame_num        |
| 24191    | Error    | H.264/AVC video | RBSP.SEI | Incorrect spare_bot-<br>tom_field_flag    |
| 24192    | Error    | H.264/AVC video | RBSP.SEI | Incorrect<br>spare_area_idc               |
| 24193    | Error    | H.264/AVC video | RBSP.SEI | Incorrect<br>spare_unit_flag              |
| 24194    | Error    | H.264/AVC video | RBSP.SEI | Incorrect<br>zero_run_length              |
| 24195    | Error    | H.264/AVC video | RBSP.SEI | Incorrect<br>scene_info_present_flag      |
| 24196    | Error    | H.264/AVC video | RBSP.SEI | Incorrect scene_id                        |
| 24197    | Error    | H.264/AVC video | RBSP.SEI | Incorrect<br>scene_transition_type        |
| 24198    | Error    | H.264/AVC video | RBSP.SEI | Incorrect<br>second_scene_id              |
| 24199    | Error    | H.264/AVC video | RBSP.SEI | Incorrect<br>sub_seq_layer_num            |
| 24200    | Error    | H.264/AVC video | RBSP.SEI | Incorrect sub_seq_id                      |
| 24201    | Error    | H.264/AVC video | RBSP.SEI | Incorrect<br>first_ref_pic_flag           |
| 24202    | Error    | H.264/AVC video | RBSP.SEI | Incorrect lead-<br>ing_non_ref_pic_flag   |
| 24203    | Error    | H.264/AVC video | RBSP.SEI | Incorrect last_pic_flag                   |
| 24204    | Error    | H.264/AVC video | RBSP.SEI | Incorrect<br>sub_seq_frame_num_flag       |

| AlortID  | Coverity | <u> Olasa</u>   | Contout  | <b>T</b> :41                                          |
|----------|----------|-----------------|----------|-------------------------------------------------------|
| Alert ID | Severity | Class           | Context  | Title                                                 |
| 24205    | Error    | H.264/AVC video | RBSP.SEI | Incorrect<br>sub_seq_frame_num                        |
| 24206    | Error    | H.264/AVC video | RBSP.SEI | Incorrect<br>num_sub_seq_lay-<br>ers_minus1           |
| 24207    | Error    | H.264/AVC video | RBSP.SEI | Incorrect accu-<br>rate_statistics_flag               |
| 24208    | Error    | H.264/AVC video | RBSP.SEI | Incorrect<br>average_bit_rate                         |
| 24209    | Error    | H.264/AVC video | RBSP.SEI | Incorrect<br>average_frame_rate                       |
| 24210    | Error    | H.264/AVC video | RBSP.SEI | Incorrect<br>duration_flag                            |
| 24211    | Error    | H.264/AVC video | RBSP.SEI | Incorrect<br>sub_seq_duration                         |
| 24212    | Error    | H.264/AVC video | RBSP.SEI | Incorrect<br>average_rate_flag                        |
| 24213    | Error    | H.264/AVC video | RBSP.SEI | Incorrect num_refer-<br>enced_subseqs                 |
| 24214    | Error    | H.264/AVC video | RBSP.SEI | Incorrect<br>ref_sub_seq_layer_num                    |
| 24215    | Error    | H.264/AVC video | RBSP.SEI | Incorrect<br>ref_sub_seq_id                           |
| 24216    | Error    | H.264/AVC video | RBSP.SEI | Incorrect<br>ref_sub_seq_direc-<br>tion               |
| 24217    | Error    | H.264/AVC video | RBSP.SEI | Incorrect<br>full_frame_freeze_rep-<br>etition_period |
| 24218    | Error    | H.264/AVC video | RBSP.SEI | Incorrect snapshot_id                                 |
| 24219    | Error    | H.264/AVC video | RBSP.SEI | Incorrect progres-<br>sive_refinement_id              |
| 24220    | Error    | H.264/AVC video | RBSP.SEI | Incorrect num_refine-<br>ment_steps_minus1            |
| 24221    | Error    | H.264/AVC video | RBSP.SEI | Incorrect<br>num_slice_groups_in_set_mi-<br>nus1      |
| 24222    | Error    | H.264/AVC video | RBSP.SEI | Incorrect exact_sam-<br>ple_value_match_flag          |
| 24223    | Error    | H.264/AVC video | RBSP.SEI | Incorrect<br>pan_scan_rect_flag                       |

| Alert ID | Severity | Class           | Context      | Title                                                      |
|----------|----------|-----------------|--------------|------------------------------------------------------------|
| 24224    | Error    | H.264/AVC video | RBSP.SEI     | Incorrect re-<br>served_sei_mes-<br>sage_payload_byte      |
| 24225    | Error    | H.264/AVC video | RBSP.SPS.VUI | Incorrect aspect_ra-<br>tio_info_present_flag              |
| 24226    | Error    | H.264/AVC video | RBSP.SPS.VUI | Incorrect<br>aspect_ratio_idc                              |
| 24227    | Error    | H.264/AVC video | RBSP.SPS.VUI | Incorrect sar_width                                        |
| 24228    | Error    | H.264/AVC video | RBSP.SPS.VUI | Incorrect sar_height                                       |
| 24229    | Error    | H.264/AVC video | RBSP.SPS.VUI | Incorrect over-<br>scan_info_present_flag                  |
| 24230    | Error    | H.264/AVC video | RBSP.SPS.VUI | Incorrect over-<br>scan_appropri-<br>ate_flag              |
| 24231    | Error    | H.264/AVC video | RBSP.SPS.VUI | Incorrect video_sig-<br>nal_type_present_flag              |
| 24232    | Error    | H.264/AVC video | RBSP.SPS.VUI | Incorrect<br>video_format                                  |
| 24233    | Error    | H.264/AVC video | RBSP.SPS.VUI | Incorrect<br>video_full_range_flag                         |
| 24234    | Error    | H.264/AVC video | RBSP.SPS.VUI | Incorrect colour_de-<br>scription_present_flag             |
| 24235    | Error    | H.264/AVC video | RBSP.SPS.VUI | Incorrect<br>colour_primaries                              |
| 24236    | Error    | H.264/AVC video | RBSP.SPS.VUI | Incorrect trans-<br>fer_characteristics                    |
| 24237    | Error    | H.264/AVC video | RBSP.SPS.VUI | Incorrect<br>matrix_coefficients                           |
| 24238    | Error    | H.264/AVC video | RBSP.SPS.VUI | Incorrect<br>chroma_loc_info_present_flag                  |
| 24239    | Error    | H.264/AVC video | RBSP.SPS.VUI | Incorrect<br>chroma_sam-<br>ple_loc_type_top_field         |
| 24240    | Error    | H.264/AVC video | RBSP.SPS.VUI | Incorrect<br>chroma_sam-<br>ple_loc_type_bot-<br>tom_field |
| 24241    | Error    | H.264/AVC video | RBSP.SPS.VUI | Incorrect tim-<br>ing_info_present_flag                    |
| 24242    | Error    | H.264/AVC video | RBSP.SPS.VUI | Incorrect<br>num_units_in_tick                             |
| 24243    | Error    | H.264/AVC video | RBSP.SPS.VUI | Incorrect time_scale                                       |

| Alert ID | Severity | Class           | Context      | Title                                                       |
|----------|----------|-----------------|--------------|-------------------------------------------------------------|
| 24244    | Error    | H.264/AVC video | RBSP.SPS.VUI | Incorrect<br>fixed_frame_rate_flag                          |
| 24245    | Error    | H.264/AVC video | RBSP.SPS.VUI | Incorrect<br>nal_hrd_parame-<br>ters_present_flag           |
| 24246    | Error    | H.264/AVC video | RBSP.SPS.VUI | Incorrect<br>vcl_hrd_parame-<br>ters_present_flag           |
| 24247    | Error    | H.264/AVC video | RBSP.SPS.VUI | Incorrect<br>low_delay_hrd_flag                             |
| 24248    | Error    | H.264/AVC video | RBSP.SPS.VUI | Incorrect<br>pic_struct_present_flag                        |
| 24249    | Error    | H.264/AVC video | RBSP.SPS.VUI | Incorrect bit-<br>stream_restric-<br>tion_flag              |
| 24250    | Error    | H.264/AVC video | RBSP.SPS.VUI | Incorrect motion_vec-<br>tors_over_pic_bound-<br>aries_flag |
| 24251    | Error    | H.264/AVC video | RBSP.SPS.VUI | Incorrect<br>max_bytes_per_pic_de-<br>nom                   |
| 24252    | Error    | H.264/AVC video | RBSP.SPS.VUI | Incorrect<br>max_bits_per_mb_de-<br>nom                     |
| 24253    | Error    | H.264/AVC video | RBSP.SPS.VUI | Incorrect<br>log2_max_mv_length_hor<br>izontal              |
| 24254    | Error    | H.264/AVC video | RBSP.SPS.VUI | Incorrect<br>log2_max_mv_length_ver-<br>tical               |
| 24255    | Error    | H.264/AVC video | RBSP.SPS.VUI | Incorrect<br>num_reorder_frames                             |
| 24256    | Error    | H.264/AVC video | RBSP.SPS.VUI | Incorrect<br>max_dec_frame_buffer-<br>ing                   |
| 24257    | Error    | H.264/AVC video | RBSP.SPS.VUI | Incorrect<br>cpb_cnt_minus1                                 |
| 24258    | Error    | H.264/AVC video | RBSP.SPS.VUI | Incorrect<br>bit_rate_scale                                 |
| 24259    | Error    | H.264/AVC video | RBSP.SPS.VUI | Incorrect<br>cpb_size_scale                                 |
| 24260    | Error    | H.264/AVC video | RBSP.SPS.VUI | Incorrect<br>bit_rate_value_mi-<br>nus1                     |

| Alert ID | Severity | Class           | Context                        | Title                                                        |
|----------|----------|-----------------|--------------------------------|--------------------------------------------------------------|
| 24261    | Error    | H.264/AVC video | RBSP.SPS.VUI                   | Incorrect<br>cpb_size_value_mi-<br>nus1                      |
| 24262    | Error    | H.264/AVC video | RBSP.SPS.VUI                   | Incorrect cbr_flag                                           |
| 24263    | Error    | H.264/AVC video | RBSP.SPS.VUI                   | Incorrect ini-<br>tial_cpb_removal_de-<br>lay_length_minus1  |
| 24264    | Error    | H.264/AVC video | RBSP.SPS.VUI                   | Incorrect cpb_re-<br>moval_de-<br>lay_length_minus1          |
| 24265    | Error    | H.264/AVC video | RBSP.SPS.VUI                   | Incorrect dpb_out-<br>put_delay_length_mi-<br>nus1           |
| 24266    | Error    | H.264/AVC video | RBSP.SPS.VUI                   | Incorrect<br>time_offset_length                              |
| 24267    | Error    | H.264/AVC video | RBSP.Slice<br>layer.Slice data | Incorrect bot-<br>tom_mb_field_de-<br>coding_flag            |
| 24269    | Error    | H.264/AVC video | RBSP.Slice<br>layer.Slice data | Failed to find NumCo-<br>eff/TrailingOnes                    |
| 24270    | Error    | H.264/AVC video | RBSP.Slice layer.Slice data    | Failed to find Num-<br>Coeff/TrailingOnes<br>ChromaDC        |
| 24271    | Error    | H.264/AVC video | RBSP.Slice<br>layer.Slice data | VLC parse error:<br>Level codeword                           |
| 24272    | Error    | H.264/AVC video | RBSP.Slice<br>layer.Slice data | VLC parse error: Total<br>Zeros codeword                     |
| 24273    | Error    | H.264/AVC video | RBSP.Slice layer.Slice data    | VLC parse error: Total<br>Zeros Chroma DC<br>codeword        |
| 24274    | Error    | H.264/AVC video | RBSP.Slice<br>layer.Slice data | VLC parse error: Run<br>codeword                             |
| 24275    | Error    | H.264/AVC video | RBSP.Slice<br>layer.Slice data | Unexpected<br>HOR_PRED_8<br>chroma intra<br>prediction mode  |
| 24276    | Error    | H.264/AVC video | RBSP.Slice<br>layer.Slice data | Unexpected<br>VERT_PRED_8<br>chroma intra<br>prediction mode |
| 24277    | Error    | H.264/AVC video | RBSP.Slice layer.Slice data    | Unexpected<br>PLANE_8 chroma<br>intra prediction mode        |

| Alert ID | Severity | Class           | Context                        | Title                                                               |
|----------|----------|-----------------|--------------------------------|---------------------------------------------------------------------|
| 24278    | Error    | H.264/AVC video | RBSP.Slice<br>layer.Slice data | Unexpected<br>HOR_PRED_16 intra<br>prediction mode                  |
| 24279    | Error    | H.264/AVC video | RBSP.Slice layer.Slice data    | Unexpected<br>VERT_PRED_16<br>intra prediction mode                 |
| 24280    | Error    | H.264/AVC video | RBSP.Slice layer.Slice data    | Unexpected<br>PLANE_16 intra<br>prediction mode                     |
| 24282    | Error    | H.264/AVC video | RBSP                           | Non-zero frame_num<br>in idr pix                                    |
| 24283    | Error    | H.264/AVC video | RBSP                           | Duplicate frame_num<br>in short-term<br>reference picture<br>buffer |
| 24284    | Error    | H.264/AVC video | RBSP                           | Invalid frame store<br>type                                         |
| 24285    | Error    | H.264/AVC video | RBSP                           | Empty decoded picture buffer                                        |
| 24286    | Error    | H.264/AVC video | RBSP                           | POC Out of order.                                                   |
| 24288    | Error    | H.264/AVC video | RBSP.SEI                       | Reserved<br>picture_structure                                       |
| 24289    | Error    | H.264/AVC video | RBSP.Slice layer               | Invalid<br>num_slice_group_map_units_m<br>nus1                      |
| 24290    | Error    | H.264/AVC video | RBSP.Slice<br>layer.Slice data | Invalid block type                                                  |
| 24291    | Error    | H.264/AVC video | RBSP                           | Invalid remap-<br>ping_of_pic_nums_idc<br>command                   |
| 24292    | Error    | H.264/AVC video | RBSP                           | Invalid memory_man-<br>agement_control_op-<br>eration               |
| 24293    | Error    | H.264/AVC video | RBSP                           | Incorrect<br>pic_order_cnt_type                                     |
| 24294    | Error    | H.264/AVC video | NAL unit                       | Missing startcode in NAL                                            |
| 24295    | Error    | H.264/AVC video | NAL unit                       | Error reading NALU                                                  |
| 24296    | Error    | H.264/AVC video | NAL unit                       | All zero data<br>sequence in RBSP                                   |
| 24297    | Error    | H.264/AVC video | RBSP.Slice layer               | Invalid slice type                                                  |
| 24298    | Error    | H.264/AVC video | RBSP.Slice<br>layer.Slice data | Parse error: 2x2 DC<br>Chroma codeword                              |

| Alert ID | Severity | Class           | Context                          | Title                                                                    |
|----------|----------|-----------------|----------------------------------|--------------------------------------------------------------------------|
| 24299    | Error    | H.264/AVC video | RBSP                             | Expected<br>Instantaneous<br>Decoding Refresh<br>picture                 |
| 24300    | Error    | H.264/AVC video | RBSP                             | Unexpected<br>Instantaneous<br>Decoding Refresh<br>picture               |
| 24301    | Error    | H.264/AVC video | RBSP                             | Incorrect adap-<br>tive_ref_pic_buffer-<br>ing_flag                      |
| 24302    | Error    | H.264/AVC video | NAL unit                         | Empty Raw Byte<br>Sequence Payload                                       |
| 24303    | Error    | H.264/AVC video | NAL unit                         | Reading too many<br>bits from Raw Byte<br>Sequence Payload               |
| 24304    | Error    | H.264/AVC video | RBSP                             | Invalid Picture<br>Parameter Set                                         |
| 24305    | Error    | H.264/AVC video | RBSP                             | Invalid Sequence<br>Parameter Set                                        |
| 24306    | Error    | H.264/AVC video | RBSP.Slice<br>layer.Slice header | Picture missing in stream                                                |
| 24307    | Error    | H.264/AVC video | RBSP.Slice<br>layer.Slice header | Too few entries in list<br>reordering                                    |
| 24308    | Error    | H.264/AVC video | RBSP.Slice layer                 | Macroblock reference<br>unavailable                                      |
| 24309    | Error    | H.264/AVC video | RBSP.SPS                         | Frame area too large for Level                                           |
| 24310    | Error    | H.264/AVC video | RBSP.Slice<br>layer.Slice header | Too many entries in<br>list reordering                                   |
| 24311    | Error    | H.264/AVC video | RBSP.Slice<br>layer.Slice header | Too few entries in list reordering                                       |
| 24312    | Error    | H.264/AVC video | RBSP.SEI                         | No active SPS                                                            |
| 24313    | Error    | H.264/AVC video | RBSP.SPS                         | Missing VUI<br>information in active<br>SPS                              |
| 24314    | Error    | H.264/AVC video | RBSP.SEI                         | Incorrect<br>Supplementary<br>Enhancement<br>Information message<br>size |
| 24315    | Error    | H.264/AVC video | RBSP                             | Full decoded picture<br>buffer                                           |

| Alert ID | Severity | Class           | Context                        | Title                                                            |
|----------|----------|-----------------|--------------------------------|------------------------------------------------------------------|
| 24316    | Error    | H.264/AVC video | NAL unit                       | Access Delimiter<br>NALU not at start of<br>access unit          |
| 24317    | Error    | H.264/AVC video | NAL unit                       | SEI NAL Unit does<br>not precede primary<br>coded picture        |
| 24318    | Error    | H.264/AVC video | RBSP.SEI                       | Badly positioned<br>Buffering Period SEI<br>message              |
| 24319    | Error    | H.264/AVC video | NAL unit                       | Bad ordering of<br>redundant pictures                            |
| 24320    | Error    | H.264/AVC video | NAL unit                       | Badly positioned End<br>Of Sequence NAL<br>Unit                  |
| 24321    | Error    | H.264/AVC video | NAL unit                       | Badly positioned End<br>Of Stream NAL Unit                       |
| 24322    | Error    | H.264/AVC video | NAL unit                       | NAL Unit should not<br>precede VCL NAL<br>Unit                   |
| 24323    | Error    | H.264/AVC video | RBSP.SPS                       | Active SPS replaced<br>with non-identical<br>SPS                 |
| 24324    | Error    | H.264/AVC video | RBSP.Slice layer               | Bad slice order                                                  |
| 24325    | Error    | H.264/AVC video | RBSP.SPS                       | Bad cropping rectangle in SPS                                    |
| 24327    | Error    | H.264/AVC video | RBSP.Slice<br>layer.Slice data | Motion vector<br>component exceeds<br>level limit                |
| 24328    | Error    | H.264/AVC video | RBSP.Slice<br>layer.Slice data | Divergent<br>motion vectors:<br>MaxSubMbRectSize<br>exceeded     |
| 24329    | Error    | H.264/AVC video | NAL unit                       | Too many<br>macroblocks per<br>second                            |
| 24330    | Error    | H.264/AVC video | NAL unit                       | Minimum<br>compression ratio<br>not met                          |
| 24331    | Error    | H.264/AVC video | NAL unit                       | Slice rate limit<br>exceeded                                     |
| 24332    | Error    | H.264/AVC video | RBSP.Slice<br>layer.Slice data | Too many motion<br>vectors per two<br>consecutive<br>macroblocks |

| Alert ID | Severity | Class           | Context                        | Title                                                    |
|----------|----------|-----------------|--------------------------------|----------------------------------------------------------|
| 24333    | Error    | H.264/AVC video | RBSP.Slice layer               | Macroblock too large                                     |
| 24334    | Error    | H.264/AVC video | NAL unit                       | No suitable HRD<br>"bucket" for given<br>level           |
| 24335    | Error    | H.264/AVC video | RBSP.Slice<br>layer.Slice data | MinLumaBiPredSize<br>constraint disobeyed                |
| 24336    | Error    | H.264/AVC video | NAL unit                       | Data partitioned<br>NALU disallowed<br>by profile        |
| 24337    | Error    | H.264/AVC video | Picture Layer                  | Field pair has differing<br>frame number                 |
| 24338    | Error    | H.264/AVC video | Picture Layer                  | Two fields in a pair<br>have the same parity             |
| 24339    | Error    | H.264/AVC video | Picture Layer                  | A field was expected<br>but not found                    |
| 24340    | Error    | H.264/AVC video | NAL unit                       | Sequence does not<br>begin with an IDR<br>NALU           |
| 24341    | Error    | H.264/AVC video | RBSP                           | Reference frame for<br>long term marking not<br>found    |
| 24342    | Error    | H.264/AVC video | RBSP.SPS                       | Incorrect profile_idc                                    |
| 24343    | Error    | H.264/AVC video | RBSP.SPS                       | Invalid<br>constraint_setx_flag                          |
| 24344    | Error    | H.264/AVC video | RBSP.SPS                       | Intermediate<br>transform values<br>out of range         |
| 24803    | Error    | H.264/AVC video | RBSP.SPS                       | Incorrect delta_scale                                    |
| 24804    | Error    | H.264/AVC video | RBSP.SPS                       | Incorrect<br>chroma_format_idc                           |
| 24805    | Error    | H.264/AVC video | RBSP.SPS                       | Incorrect resid-<br>ual_colour_trans-<br>form_flag       |
| 24806    | Error    | H.264/AVC video | RBSP.SPS                       | Incorrect<br>bit_depth_luma_mi-<br>nus8                  |
| 24807    | Error    | H.264/AVC video | RBSP.SPS                       | Incorrect<br>bit_depth_chroma_mi-<br>nus8                |
| 24808    | Error    | H.264/AVC video | RBSP.SPS                       | Incorrect qp-<br>prime_y_zero_trans-<br>form_bypass_flag |

| Alert ID | Severity | Class           | Context     | Title                                                        |
|----------|----------|-----------------|-------------|--------------------------------------------------------------|
| 24809    | Error    | H.264/AVC video | RBSP.SPS    | Incorrect<br>seq_scaling_ma-<br>trix_present_flag            |
| 24810    | Error    | H.264/AVC video | RBSP.SPS    | Incorrect seq_scal-<br>ing_list_present_flag                 |
| 24811    | Error    | H.264/AVC video | RBSP.PPS    | Incorrect trans-<br>form_8x8_mode_flag                       |
| 24812    | Error    | H.264/AVC video | RBSP.PPS    | Incorrect<br>pic_scaling_ma-<br>trix_present_flag            |
| 24813    | Error    | H.264/AVC video | RBSP.PPS    | Incorrect pic_scal-<br>ing_list_present_flag                 |
| 24814    | Error    | H.264/AVC video | RBSP.PPS    | Incorrect sec-<br>ond_chroma_qp_in-<br>dex_offset            |
| 24815    | Error    | H.264/AVC video | Byte stream | Incorrect<br>leading_zero_8bits                              |
| 24816    | Error    | H.264/AVC video | RBSP.SEI    | Incorrect<br>film_grain_charac-<br>teristics_cancel_flag     |
| 24817    | Error    | H.264/AVC video | RBSP.SEI    | Incorrect model_id                                           |
| 24818    | Error    | H.264/AVC video | RBSP.SEI    | Incorrect sepa-<br>rate_colour_descrip-<br>tion_present_flag |
| 24819    | Error    | H.264/AVC video | RBSP.SEI    | Incorrect<br>film_grain_bit_depth_luma_mi-<br>nus8           |
| 24820    | Error    | H.264/AVC video | RBSP.SEI    | Incorrect<br>film_grain_bit_depth_chroma_m<br>nus8           |
| 24821    | Error    | H.264/AVC video | RBSP.SEI    | Incorrect<br>film_grain_full_range_flag                      |
| 24822    | Error    | H.264/AVC video | RBSP.SEI    | Incorrect<br>film_grain_colour_pri-<br>maries                |
| 24823    | Error    | H.264/AVC video | RBSP.SEI    | Incorrect<br>film_grain_trans-<br>fer_characteristics        |
| 24824    | Error    | H.264/AVC video | RBSP.SEI    | Incorrect<br>film_grain_matrix_co-<br>efficients             |
| 24825    | Error    | H.264/AVC video | RBSP.SEI    | Incorrect<br>blending_mode_id                                |

| Alert ID | Severity | Class           | Context  | Title                                                                    |
|----------|----------|-----------------|----------|--------------------------------------------------------------------------|
| 24826    | Error    | H.264/AVC video | RBSP.SEI | Incorrect<br>log2_scale_factor                                           |
| 24827    | Error    | H.264/AVC video | RBSP.SEI | Incorrect<br>comp_model_present_flag                                     |
| 24828    | Error    | H.264/AVC video | RBSP.SEI | Incorrect num_inten-<br>sity_intervals_minus1                            |
| 24829    | Error    | H.264/AVC video | RBSP.SEI | Incorrect<br>num_model_val-<br>ues_minus1                                |
| 24830    | Error    | H.264/AVC video | RBSP.SEI | Incorrect intensity_in-<br>terval_lower_bound                            |
| 24831    | Error    | H.264/AVC video | RBSP.SEI | Incorrect intensity_in-<br>terval_upper_bound                            |
| 24832    | Error    | H.264/AVC video | RBSP.SEI | Incorrect<br>comp_model_value                                            |
| 24833    | Error    | H.264/AVC video | RBSP.SEI | Incorrect<br>film_grain_character-<br>istics_repetition_pe-<br>riod      |
| 24834    | Error    | H.264/AVC video | RBSP.SEI | Incorrect deblock-<br>ing_display_prefer-<br>ence_cancel_flag            |
| 24835    | Error    | H.264/AVC video | RBSP.SEI | Incorrect dis-<br>play_prior_to_de-<br>blocking_pre-<br>ferred_flag      |
| 24836    | Error    | H.264/AVC video | RBSP.SEI | Incorrect<br>dec_frame_buffer-<br>ing_constraint_flag                    |
| 24837    | Error    | H.264/AVC video | RBSP.SEI | Incorrect deblock-<br>ing_display_prefer-<br>ence_repetition_pe-<br>riod |
| 24838    | Error    | H.264/AVC video | RBSP.SEI | Incorrect<br>field_views_flag                                            |
| 24839    | Error    | H.264/AVC video | RBSP.SEI | Incorrect<br>top_field_is_left_view_flag                                 |
| 24840    | Error    | H.264/AVC video | RBSP.SEI | Incorrect cur-<br>rent_frame_is_left_view_flag                           |
| 24841    | Error    | H.264/AVC video | RBSP.SEI | Incorrect<br>next_frame_is_sec-<br>ond_view_flag                         |

| Alert ID | Severity | Class           | Context                        | Title                                            |
|----------|----------|-----------------|--------------------------------|--------------------------------------------------|
| 24842    | Error    | H.264/AVC video | RBSP.SEI                       | Incorrect<br>left_view_self_con-<br>tained_flag  |
| 24843    | Error    | H.264/AVC video | RBSP.SEI                       | Incorrect<br>right_view_self_con-<br>tained_flag |
| 24844    | Error    | H.264/AVC video | RBSP.Slice<br>layer.Slice data | Incorrect trans-<br>form_size_8x8_flag           |
| 24845    | Error    | H.264/AVC video | RBSP.Slice<br>layer.Slice data | Incorrect<br>pcm_sample_luma                     |
| 24846    | Error    | H.264/AVC video | RBSP.Slice<br>layer.Slice data | Incorrect<br>pcm_sample_chroma                   |
| 24847    | Error    | H.264/AVC video | Byte stream                    | Incorrect<br>trailing_zero_8bits                 |
| 24848    | Error    | H.264/AVC video | RBSP.SEI                       | Incorrect<br>tone_map_id                         |
| 24849    | Error    | H.264/AVC video | RBSP.SEI                       | Incorrect<br>tone_map_can-<br>cel_flag           |
| 24850    | Error    | H.264/AVC video | RBSP.SEI                       | Incorrect<br>tone_map_repeti-<br>tion_period     |
| 24851    | Error    | H.264/AVC video | RBSP.SEI                       | Incorrect<br>coded_data_bit_depth                |
| 24852    | Error    | H.264/AVC video | RBSP.SEI                       | Incorrect<br>target_bit_depth                    |
| 24853    | Error    | H.264/AVC video | RBSP.SEI                       | Incorrect model_id                               |
| 24854    | Error    | H.264/AVC video | RBSP.SEI                       | Incorrect min_value                              |
| 24855    | Error    | H.264/AVC video | RBSP.SEI                       | Incorrect max_value                              |
| 24856    | Error    | H.264/AVC video | RBSP.SEI                       | Incorrect<br>sigmoid_midpoint                    |
| 24857    | Error    | H.264/AVC video | RBSP.SEI                       | Incorrect<br>sigmoid_width                       |
| 24858    | Error    | H.264/AVC video | RBSP.SEI                       | Incorrect<br>start_of_coded_in-<br>terval        |
| 24859    | Error    | H.264/AVC video | RBSP.SEI                       | Incorrect num_pivots                             |
| 24860    | Error    | H.264/AVC video | RBSP.SEI                       | Incorrect<br>coded_pivot_value                   |
| 24861    | Error    | H.264/AVC video | RBSP.SEI                       | Incorrect<br>target_pivot_value                  |
| 24862    | Error    | H.264/AVC video | RBSP.SEI                       | Incorrect<br>filter_hint_size_y                  |

|          | <b>x</b> 7 |                 |                |                                          |
|----------|------------|-----------------|----------------|------------------------------------------|
| Alert ID | Severity   | Class           | Context        | Title                                    |
| 24863    | Error      | H.264/AVC video | RBSP.SEI       | Incorrect<br>filter_hint_size_x          |
| 24864    | Error      | H.264/AVC video | RBSP.SEI       | Incorrect<br>filter_hint_type            |
| 24865    | Error      | H.264/AVC video | RBSP.SEI       | Incorrect filter_hint                    |
| 24866    | Error      | H.264/AVC video | RBSP.SEI       | Incorrect addi-<br>tional_extension_flag |
| 25001    | Error      | YUV video       | General        | Incomplete frame read                    |
| 25250    | Error      | Dolby-E         | Dolby-E Frame  | Dolby-E CRC Check<br>Failed              |
| 25251    | Error      | Dolby-E         | Dolby-E Frame  | Couldn't read Dolby-E<br>frame           |
| 25501    | Error      | WMA             | WMA Frame      | Bitstream Corruption                     |
| 26000    | Error      | VC-1 video      | Sequence Layer | Invalid profile                          |
| 26001    | Error      | VC-1 video      | Sequence Layer | Invalid level                            |
| 26002    | Error      | VC-1 video      | Sequence Layer | Invalid chromaformat                     |
| 26012    | Error      | VC-1 video      | Sequence Layer | Invalid reserved                         |
| 26017    | Error      | VC-1 video      | Sequence Layer | Invalid aspect_ratio                     |
| 26022    | Error      | VC-1 video      | Sequence Layer | Invalid frameratenr                      |
| 26023    | Error      | VC-1 video      | Sequence Layer | Invalid frameratedr                      |
| 26026    | Error      | VC-1 video      | Sequence Layer | Invalid color_prim                       |
| 26027    | Error      | VC-1 video      | Sequence Layer | Invalid transfer_char                    |
| 26028    | Error      | VC-1 video      | Sequence Layer | Invalid matrix_coef                      |
| 26035    | Error      | VC-1 video      | Picture Layer  | Bad VLC for fcm                          |
| 26036    | Error      | VC-1 video      | Picture Layer  | Bad VLC for ptype                        |
| 26049    | Error      | VC-1 video      | Picture Layer  | Invalid pqindex                          |
| 26055    | Error      | VC-1 video      | Picture Layer  | Bad VLC for imode                        |
| 26057    | Error      | VC-1 video      | Picture Layer  | Bad VLC for condover                     |
| 26058    | Error      | VC-1 video      | Picture Layer  | Bad VLC for<br>transacfrm                |
| 26059    | Error      | VC-1 video      | Picture Layer  | Bad VLC for<br>transacfrm2               |
| 26061    | Error      | VC-1 video      | Picture Layer  | Bad VLC for bfraction                    |
| 26066    | Error      | VC-1 video      | Picture Layer  | Bad VLC for norm2                        |
| 26067    | Error      | VC-1 video      | Picture Layer  | Bad VLC for diff2                        |
| 26068    | Error      | VC-1 video      | Picture Layer  | Bad VLC for norm6                        |
| 26069    | Error      | VC-1 video      | Picture Layer  | Bad VLC for diff6                        |
| 26070    | Error      | VC-1 video      | Picture Layer  | Bad VLC for mvrange                      |
|          |            |                 |                |                                          |

| Alert ID | Severity | Class      | Context            | Title                          |
|----------|----------|------------|--------------------|--------------------------------|
| 26078    | Error    | VC-1 video | Picture Layer      | Bad VLC for mvmode             |
| 26079    | Error    | VC-1 video | Picture Layer      | Bad VLC for<br>mvmode2         |
| 26080    | Error    | VC-1 video | Picture Layer      | Bad VLC for mvtab              |
| 26081    | Error    | VC-1 video | Picture Layer      | Bad VLC for cbptab             |
| 26084    | Error    | VC-1 video | Macroblock Layer   | Bad VLC for mqdiff             |
| 26088    | Error    | VC-1 video | Slice Layer        | Invalid slice_addr             |
| 26089    | Error    | VC-1 video | Slice Layer        | Bad VLC for<br>unknown_huffman |
| 26090    | Error    | VC-1 video | Macroblock Layer   | Bad VLC for cbpcy              |
| 26091    | Error    | VC-1 video | Block Layer        | Bad VLC for dccoef             |
| 26092    | Error    | VC-1 video | Block Layer        | Bad VLC for<br>dccoefesc       |
| 26096    | Error    | VC-1 video | Block Layer        | Bad VLC for esclvlsz           |
| 26098    | Error    | VC-1 video | Block Layer        | Bad VLC for esclvl             |
| 26099    | Error    | VC-1 video | Block Layer        | Bad VLC for escrun             |
| 26100    | Error    | VC-1 video | Block Layer        | Bad VLC for escmode            |
| 26104    | Error    | VC-1 video | Block Layer        | Bad VLC for accoef1            |
| 26105    | Error    | VC-1 video | Block Layer        | Bad VLC for accoef2            |
| 26106    | Error    | VC-1 video | Macroblock Layer   | Bad VLC for<br>mvtab_index     |
| 26107    | Error    | VC-1 video | Macroblock Layer   | Bad VLC for dmv_x              |
| 26108    | Error    | VC-1 video | Macroblock Layer   | Bad VLC for dmv_y              |
| 26112    | Error    | VC-1 video | Macroblock Layer   | Bad VLC for ttmb               |
| 26113    | Error    | VC-1 video | Block Layer        | Bad VLC for ttblk              |
| 26114    | Error    | VC-1 video | Block Layer        | Bad VLC for subblkpat          |
| 26116    | Error    | VC-1 video | Macroblock Layer   | Bad VLC for bmvtype            |
| 26124    | Error    | VC-1 video | Entry Point Header | Invalid dquant                 |
| 26127    | Error    | VC-1 video | Entry Point Header | Invalid quantizer              |
| 26137    | Error    | VC-1 video | Picture Layer      | Bad VLC for mbmode             |
| 26140    | Error    | VC-1 video | Macroblock Layer   | Bad VLC for 2mvbp              |
| 26141    | Error    | VC-1 video | Macroblock Layer   | Bad VLC for 4mvbp              |
| 26142    | Error    | VC-1 video | Picture Layer      | Bad VLC for<br>dmvrange        |
| 26147    | Error    | VC-1 video | Picture Layer      | Bad VLC for mbmodetab          |
| 26151    | Error    | VC-1 video | Sequence Layer     | Invalid<br>startcode_prefix    |

| Alert ID | Severity | Class      | Context             | Title                                                  |
|----------|----------|------------|---------------------|--------------------------------------------------------|
| 26152    | Error    | VC-1 video | Sequence Layer      | Invalid<br>startcode_suffix                            |
| 26156    | Error    | VC-1 video | Picture Layer       | Invalid bf                                             |
| 26160    | Error    | VC-1 video | Sequence Layer      | Invalid res_sm                                         |
| 26161    | Error    | VC-1 video | Sequence Layer      | Invalid res_rtm_flag                                   |
| 26162    | Error    | VC-1 video | Sequence Layer      | Invalid res_x8                                         |
| 26164    | Error    | VC-1 video | Sequence Layer      | Invalid res_fasttx                                     |
| 26165    | Error    | VC-1 video | Sequence Layer      | Invalid res_transtab                                   |
| 26169    | Error    | VC-1 video | Picture Layer       | Bad VLC for refdist                                    |
| 26176    | Error    | VC-1 video | Picture Layer       | Bad VLC for intcompfield                               |
| 26179    | Error    | VC-1 video | Sequence Layer      | Invalid<br>flushing_zero_bit                           |
| 26180    | Error    | VC-1 video | Sequence Layer      | Invalid<br>flushing_one_bit                            |
| 26250    | Error    | ASF        | ASF Container layer | ASF Container Error                                    |
| 26364    | Error    | VC-1 video | Block Layer         | Too many coefficients<br>in block                      |
| 26365    | Error    | VC-1 video | Slice Layer         | Unexpected slice start<br>address                      |
| 26366    | Error    | VC-1 video | Picture Layer       | Mquant out of range                                    |
| 26367    | Error    | VC-1 video | Sequence Layer      | Profile violation                                      |
| 26368    | Error    | VC-1 video | Sequence Layer      | Unordered HRD parameters                               |
| 26369    | Error    | VC-1 video | Entry Point Header  | broken_link should be<br>0                             |
| 26370    | Error    | VC-1 video | Entry Point Header  | Frame size change not indicated                        |
| 26371    | Error    | VC-1 video | Entry Point Header  | Maximum frame size exceeded                            |
| 26372    | Error    | VC-1 video | Entry Point Header  | Range mapping<br>changed without<br>CLOSED_ENTRY=1     |
| 26373    | Error    | VC-1 video | Macroblock Layer    | Intra block mode<br>invalid                            |
| 26374    | Error    | VC-1 video | Picture Layer       | Frame count not consecutive                            |
| 26375    | Error    | VC-1 video | Picture Layer       | Range reduction<br>different to that of next<br>anchor |

| Alert ID | Severity | Class      | Context                  | Title                                                     |
|----------|----------|------------|--------------------------|-----------------------------------------------------------|
| 26376    | Error    | VC-1 video | Picture Layer            | B Frame MV range<br>smaller than next<br>anchor           |
| 26377    | Error    | VC-1 video | Picture Layer            | Picture resolution<br>different from<br>preceding I frame |
| 26378    | Error    | VC-1 video | Picture Layer            | Unexpected frame<br>coding mode                           |
| 26379    | Error    | VC-1 video | Picture Layer            | RNDCTRL must be 0<br>in I pictures                        |
| 26380    | Error    | VC-1 video | Picture Layer            | Pan scan information<br>not found                         |
| 26381    | Error    | VC-1 video | Picture Layer            | Missing start code                                        |
| 26501    | Error    | Parameter  | Audio Parameter<br>Check | Test for attribute AAC<br>SBR Information<br>failed       |
| 26502    | Error    | Parameter  | Audio Parameter<br>Check | Test for attribute AC3<br>Nominal Bit Rate<br>failed      |
| 26503    | Error    | Parameter  | Audio Parameter<br>Check | Test for attribute Audio<br>Bits per Second failed        |
| 26504    | Error    | Parameter  | Audio Parameter<br>Check | Test for attribute Audio<br>Length in Seconds<br>failed   |
| 26505    | Error    | Parameter  | Audio Parameter<br>Check | Test for attribute<br>MPEG2 Error<br>Protection failed    |
| 26506    | Error    | Parameter  | Audio Parameter<br>Check | Test for attribute<br>MPEG2 Stereo<br>Coding failed       |
| 26507    | Error    | Parameter  | Audio Parameter<br>Check | Test for attribute<br>MPEG2 Variable Bit<br>Rate failed   |
| 26508    | Error    | Parameter  | Audio Parameter<br>Check | Test for attribute<br>Number of Audio<br>Channels failed  |
| 26509    | Error    | Parameter  | Audio Parameter<br>Check | Test for attribute Audio<br>Profile failed                |
| 26510    | Error    | Parameter  | Audio Parameter<br>Check | Test for attribute Audio<br>Sample Depth failed           |
| 26511    | Error    | Parameter  | Audio Parameter<br>Check | Test for attribute Audio<br>Sample Rate failed            |

| Alert ID | Severity | Class     | Context                      | Title                                                                                   |
|----------|----------|-----------|------------------------------|-----------------------------------------------------------------------------------------|
| 26512    | Error    | Parameter | Audio Parameter<br>Check     | Test for attribute<br>Uncompressed Audio<br>Little-Endian failed                        |
| 26513    | Error    | Parameter | Container Parameter<br>Check | Test for attribute Bits<br>per Second (system)<br>failed                                |
| 26514    | Error    | Parameter | Container Parameter<br>Check | Test for attribute<br>System Length in<br>Bytes failed                                  |
| 26515    | Error    | Parameter | Container Parameter<br>Check | Test for attribute<br>System Length in<br>Seconds failed                                |
| 26516    | Error    | Parameter | Container Parameter<br>Check | Test for attribute<br>MPEG2 Program<br>Stream Has Audio<br>Stream failed                |
| 26517    | Error    | Parameter | Container Parameter<br>Check | Test for attribute<br>MPEG2 Program<br>Stream Has Pack<br>Header failed                 |
| 26518    | Error    | Parameter | Container Parameter<br>Check | Test for attribute<br>MPEG2 Program<br>Stream Has Padding<br>Stream failed              |
| 26519    | Error    | Parameter | Container Parameter<br>Check | Test for attribute<br>MPEG2 Program<br>Stream Has Pinnacle<br>VBI failed                |
| 26520    | Error    | Parameter | Container Parameter<br>Check | Test for attribute<br>MPEG2 Program<br>Stream Has Private<br>Stream 1 failed            |
| 26521    | Error    | Parameter | Container Parameter<br>Check | Test for attribute<br>MPEG2 Program<br>Stream Has Private<br>Stream 2 failed            |
| 26522    | Error    | Parameter | Container Parameter<br>Check | Test for attribute<br>MPEG2 Program<br>Stream Has Program<br>Stream Directory<br>failed |
| 26523    | Error    | Parameter | Container Parameter<br>Check | Test for attribute<br>MPEG2 Program<br>Stream Has Program<br>Stream Map failed          |

| Alert ID | Severity | Class     | Context                      | Title                                                                                           |
|----------|----------|-----------|------------------------------|-------------------------------------------------------------------------------------------------|
| 26524    | Error    | Parameter | Container Parameter<br>Check | Test for attribute<br>MPEG2 Program<br>Stream Has System<br>Header failed                       |
| 26525    | Error    | Parameter | Container Parameter<br>Check | Test for attribute<br>MPEG2 Program<br>Stream Has Video<br>Stream failed                        |
| 26526    | Error    | Parameter | Container Parameter<br>Check | Test for attribute<br>MPEG2 Transport<br>Stream Has DVB<br>Closed Caption<br>Information failed |
| 26527    | Error    | Parameter | Container Parameter<br>Check | Test for attribute<br>MPEG2 Transport<br>Stream Has DVB<br>Teletext Information<br>failed       |
| 26528    | Error    | Parameter | Container Parameter<br>Check | Test for attribute<br>MPEG2 Transport<br>Stream Packet Size<br>failed                           |
| 26529    | Error    | Parameter | Container Parameter<br>Check | Test for attribute MXF<br>Operational Pattern<br>failed                                         |
| 26530    | Error    | Parameter | Container Parameter<br>Check | Test for attribute<br>Number of Audio<br>Streams failed                                         |
| 26531    | Error    | Parameter | Container Parameter<br>Check | Test for attribute<br>Number of Video<br>Streams failed                                         |
| 26532    | Error    | Parameter | Video Parameter<br>Check     | Test for attribute AVC Level failed                                                             |
| 26533    | Error    | Parameter | Video Parameter<br>Check     | Test for attribute AVC<br>Profile failed                                                        |
| 26534    | Error    | Parameter | Video Parameter<br>Check     | Test for attribute AVC<br>Profile (constraint set<br>0 flag) failed                             |
| 26535    | Error    | Parameter | Video Parameter<br>Check     | Test for attribute AVC<br>Profile (constraint set<br>1 flag) failed                             |
| 26536    | Error    | Parameter | Video Parameter<br>Check     | Test for attribute AVC<br>Profile (constraint set<br>2 flag) failed                             |

| Alert ID | Severity | Class     | Context                  | Title                                                                   |
|----------|----------|-----------|--------------------------|-------------------------------------------------------------------------|
| 26537    | Error    | Parameter | Video Parameter<br>Check | Test for attribute<br>Average Video Frame<br>Rate failed                |
| 26538    | Error    | Parameter | Video Parameter<br>Check | Test for attribute<br>Video Bidirectional<br>Prediction failed          |
| 26539    | Error    | Parameter | Video Parameter<br>Check | Test for attribute Video<br>Forward Prediction<br>failed                |
| 26540    | Error    | Parameter | Video Parameter<br>Check | Test for attribute Video<br>Bits per Second failed                      |
| 26541    | Error    | Parameter | Video Parameter<br>Check | Test for attribute Video<br>Colour Format failed                        |
| 26542    | Error    | Parameter | Video Parameter<br>Check | Test for attribute Video<br>Colour Depth failed                         |
| 26543    | Error    | Parameter | Video Parameter<br>Check | Test for attribute Video<br>Display Aspect Ratio<br>failed              |
| 26544    | Error    | Parameter | Video Parameter<br>Check | Test for attribute Video<br>Frame Height failed                         |
| 26545    | Error    | Parameter | Video Parameter<br>Check | Test for attribute Video<br>Frame Width failed                          |
| 26546    | Error    | Parameter | Video Parameter<br>Check | Test for attribute Video<br>Interlaced failed                           |
| 26547    | Error    | Parameter | Video Parameter<br>Check | Test for attribute Video<br>Length in Seconds<br>failed                 |
| 26548    | Error    | Parameter | Video Parameter<br>Check | Test for attribute<br>MPEG2 Copyrighted<br>failed                       |
| 26549    | Error    | Parameter | Video Parameter<br>Check | Test for attribute<br>MPEG2 Copyright<br>Extension failed               |
| 26550    | Error    | Parameter | Video Parameter<br>Check | Test for attribute<br>MPEG2 Copyright<br>Original/Copy failed           |
| 26551    | Error    | Parameter | Video Parameter<br>Check | Test for attribute<br>MPEG2 Copyright<br>Number failed                  |
| 26552    | Error    | Parameter | Video Parameter<br>Check | Test for attribute<br>MPEG2 Has<br>Sequence Display<br>Extension failed |

| Alert ID | Severity | Class     | Context                  | Title                                                                      |
|----------|----------|-----------|--------------------------|----------------------------------------------------------------------------|
| 26553    | Error    | Parameter | Video Parameter<br>Check | Test for attribute<br>MPEG2 Level failed                                   |
| 26554    | Error    | Parameter | Video Parameter<br>Check | Test for attribute<br>MPEG2 Nominal Bit<br>Rate failed                     |
| 26555    | Error    | Parameter | Video Parameter<br>Check | Test for attribute<br>MPEG2 VBV Buffer<br>Size failed                      |
| 26556    | Error    | Parameter | Video Parameter<br>Check | Test for attribute<br>MPEG4 GOV Header<br>failed                           |
| 26558    | Error    | Parameter | Video Parameter<br>Check | Test for attribute Video<br>Level failed                                   |
| 26559    | Error    | Parameter | Video Parameter<br>Check | Test for attribute<br>MPEG4 Uses 4MV<br>failed                             |
| 26560    | Error    | Parameter | Video Parameter<br>Check | Test for attribute<br>MPEG4 Uses AC<br>Prediction failed                   |
| 26561    | Error    | Parameter | Video Parameter<br>Check | Test for attribute<br>MPEG4 Uses Data<br>Partitioning failed               |
| 26562    | Error    | Parameter | Video Parameter<br>Check | Test for attribute<br>MPEG4 Uses GMC<br>failed                             |
| 26563    | Error    | Parameter | Video Parameter<br>Check | Test for attribute<br>MPEG4 Uses Quarter<br>Sample failed                  |
| 26564    | Error    | Parameter | Video Parameter<br>Check | Test for attribute<br>MPEG4 Uses RVLC<br>failed                            |
| 26565    | Error    | Parameter | Video Parameter<br>Check | Test for attribute<br>MPEG4 Uses Resync<br>Marker failed                   |
| 26566    | Error    | Parameter | Video Parameter<br>Check | Test for attribute<br>MPEG4 Uses Visual<br>Object Header failed            |
| 26567    | Error    | Parameter | Video Parameter<br>Check | Test for attribute<br>MPEG4 Uses Video<br>Object Sequence<br>Header failed |
| 26568    | Error    | Parameter | Video Parameter<br>Check | Test for attribute Video<br>Profile failed                                 |

| Alert ID | Severity | Class     | Context                      | Title                                                                   |
|----------|----------|-----------|------------------------------|-------------------------------------------------------------------------|
| 26569    | Error    | Parameter | Video Parameter<br>Check     | Test for attribute Video<br>Sample Aspect Ratio<br>failed               |
| 26570    | Error    | Parameter | Video Parameter<br>Check     | Test for attribute Video<br>Standard failed                             |
| 26571    | Error    | Parameter | Video Parameter<br>Check     | Test for attribute Uses<br>CABAC failed                                 |
| 26572    | Error    | Parameter | Video Parameter<br>Check     | Test for attribute Uses<br>CAVLC failed                                 |
| 26573    | Error    | Parameter | Video Parameter<br>Check     | Test for attribute Uses<br>Data Partitioning<br>failed                  |
| 26574    | Error    | Parameter | Video Parameter<br>Check     | Test for attribute Uses<br>Non DP Slices failed                         |
| 26575    | Error    | Parameter | Video Parameter<br>Check     | Test for attribute<br>VC1 Uses Intensity<br>Compensation failed         |
| 26576    | Error    | Parameter | Video Parameter<br>Check     | Test for attribute VC1<br>Uses Loop Filter failed                       |
| 26577    | Error    | Parameter | Video Parameter<br>Check     | Test for attribute VC1<br>Uses Multi-Res failed                         |
| 26578    | Error    | Parameter | Video Parameter<br>Check     | Test for attribute VC1<br>Uses Range Mapping<br>failed                  |
| 26579    | Error    | Parameter | Audio Parameter<br>Check     | Test for attribute AC3<br>Audio Coding Mode<br>failed                   |
| 26580    | Error    | Parameter | Audio Parameter<br>Check     | Test for attribute AC3<br>Audio Low Frequency<br>Effects Channel failed |
| 26581    | Error    | Parameter | Audio Parameter<br>Check     | Test for attribute<br>Program Sequence<br>failed                        |
| 26582    | Error    | Parameter | Audio Parameter<br>Check     | Test for attribute<br>Frame Rate failed                                 |
| 26583    | Error    | Parameter | Audio Parameter<br>Check     | Test for attribute Audio<br>Standard failed                             |
| 26584    | Error    | Parameter | Video Parameter<br>Check     | Test for attribute Video<br>Type failed                                 |
| 26585    | Error    | Parameter | Audio Parameter<br>Check     | Test for attribute Audio<br>Track Index failed                          |
| 26586    | Error    | Parameter | Container Parameter<br>Check | Test for attribute Video<br>Duration Minus Audio<br>Duration failed     |

| Alert ID | Severity | Class         | Context                      | Title                                                               |
|----------|----------|---------------|------------------------------|---------------------------------------------------------------------|
| 26587    | Error    | Parameter     | Video Parameter<br>Check     | Test for attribute DV<br>Standards Body failed                      |
| 26588    | Error    | Parameter     | Video Parameter<br>Check     | Test for attribute DV<br>Has Closed Caption<br>(Standard) failed    |
| 26589    | Error    | Parameter     | Audio Parameter<br>Check     | Test for attribute DV<br>Audio Locked failed                        |
| 26590    | Error    | Parameter     | Video Parameter<br>Check     | Test for attribute DV<br>Has Closed Caption<br>(GVG Line 19) failed |
| 26591    | Error    | Parameter     | Container Parameter<br>Check | Test for attribute<br>MXF Footer Partition<br>Present failed        |
| 26592    | Error    | Parameter     | Video Parameter<br>Check     | Test for attribute Video<br>Resolution failed                       |
| 26593    | Error    | Parameter     | Container Parameter<br>Check | Test for attribute<br>Mxf Clip Duration<br>Comparison failed        |
| 26594    | Error    | Parameter     | Container Parameter<br>Check | Test for attribute Mxf<br>Start TimeCode failed                     |
| 26595    | Error    | Parameter     | Video Parameter<br>Check     | Test for attribute Alpha<br>Channel failed                          |
| 26596    | Error    | Parameter     | Video Parameter<br>Check     | Test for attribute<br>Display Width failed                          |
| 26597    | Error    | Parameter     | Video Parameter<br>Check     | Test for attribute<br>Display Height failed                         |
| 27001    | Error    | Template rule | Audio Test Case              | Audio silence missing                                               |
| 27002    | Error    | Template rule | Audio Test Case              | Audio silence exceeds<br>permitted length                           |
| 27003    | Error    | Template rule | Audio Test Case              | Audio peak level<br>exceeds permitted<br>maximum value              |
| 27004    | Error    | Template rule | Audio Test Case              | Audio peak level does<br>not reach required<br>minimum value        |
| 27006    | Error    | Template rule | Audio Test Case              | Maximum permitted<br>number of audio clips<br>exceeded              |
| 27007    | Error    | Template rule | Audio Test Case              | Audio test tone<br>missing                                          |
| 27008    | Error    | Template rule | Audio Test Case              | Audio test tone<br>exceeds permitted<br>length                      |

| Alert ID | Severity | Class         | Context                      | Title                                                              |
|----------|----------|---------------|------------------------------|--------------------------------------------------------------------|
| 27009    | Error    | Template rule | Video Test Case              | Black video sequence<br>missing                                    |
| 27010    | Error    | Template rule | Video Test Case              | Black video sequence<br>exceeds permitted<br>length                |
| 27011    | Error    | Template rule | Video Test Case              | Block Artifacts exceed<br>permitted number                         |
| 27012    | Error    | Template rule | Video Test Case              | Illegal signal<br>component detected                               |
| 27013    | Error    | Template rule | Video Test Case              | Invalid signal<br>component detected                               |
| 27014    | Error    | Parameter     | Container Parameter<br>Check | Violation of Cable<br>Labs VOD CEP<br>specification                |
| 27015    | Error    | Template rule | Video Test Case              | Bad placement<br>of MPEG-2 GOP<br>headers                          |
| 27016    | Error    | Template rule | Video Test Case              | An MPEG-2 GOP<br>header should have<br>been closed, but was<br>not |
| 27017    | Error    | Template rule | Audio Test Case              | Audio mute missing                                                 |
| 27018    | Error    | Template rule | Audio Test Case              | Audio mute exceeds<br>permitted length                             |
| 27019    | Error    | Template rule | Video Test Case              | Quantiser level<br>exceeds permitted<br>value                      |
| 27020    | Error    | Template rule | Video Test Case              | Monochrome video<br>sequence detected                              |
| 27021    | Error    | Template rule | Video Test Case              | Letterboxing error detected                                        |
| 27022    | Error    | Template rule | Video Test Case              | Pillarboxing error detected                                        |
| 27023    | Error    | Template rule | Video Test Case              | Luma limit violation detected                                      |
| 27024    | Error    | Template rule | Video Test Case              | RGB component<br>violation detected                                |
| 27026    | Error    | Template rule | Container Parameter<br>Check | Audio on unexpected<br>PID                                         |
| 27027    | Error    | Template rule | Container Parameter<br>Check | Video on unexpected<br>PID                                         |
| 27028    | Error    | Template rule | Video Test Case              | Freeze frame<br>detected                                           |

| Alert ID | Severity | Class          | Context           | Title                                                |
|----------|----------|----------------|-------------------|------------------------------------------------------|
| 27029    | Error    | Template rule  | Video Test Case   | Baseband field order<br>error                        |
| 27030    | Error    | Template rule  | Video Test Case   | Stream flag field order<br>error                     |
| 27031    | Error    | Template rule  | Video Test Case   | Field order mismatch                                 |
| 27032    | Error    | Template rule  | Video Test Case   | Drop frame violation                                 |
| 27033    | Error    | Template rule  | Video Test Case   | No field order flagged                               |
| 27034    | Error    | Template rule  | Video Test Case   | Invalid field order flags                            |
| 27035    | Error    | Template rule  | Video Test Case   | Line 19 closed<br>captions                           |
| 27036    | Error    | Template rule  | Video Test Case   | Line 19 closed<br>captions data                      |
| 27037    | Error    | Template rule  | Audio Test Case   | Audio Loudness<br>exceeds permitted<br>maximum limit |
| 27038    | Error    | Template rule  | Audio Test Case   | Audio Loudness<br>below permitted<br>minimum limit   |
| 27501    | Error    | MPEG-1/2 audio | Audio Header      | Incorrect syncword                                   |
| 27502    | Error    | MPEG-1/2 audio | Audio Header      | Incorrect ID                                         |
| 27503    | Error    | MPEG-1/2 audio | Audio Header      | Incorrect layer                                      |
| 27504    | Error    | MPEG-1/2 audio | Audio Header      | Incorrect<br>protection_bit                          |
| 27505    | Error    | MPEG-1/2 audio | Audio Header      | Incorrect<br>bitrate_index                           |
| 27506    | Error    | MPEG-1/2 audio | Audio Header      | Incorrect<br>sampling_frequency                      |
| 27507    | Error    | MPEG-1/2 audio | Audio Header      | Incorrect padding_bit                                |
| 27508    | Error    | MPEG-1/2 audio | Audio Header      | Incorrect private_bit                                |
| 27509    | Error    | MPEG-1/2 audio | Audio Header      | Incorrect mode                                       |
| 27510    | Error    | MPEG-1/2 audio | Audio Header      | Incorrect<br>mode_extension                          |
| 27511    | Error    | MPEG-1/2 audio | Audio Header      | Incorrect copyright                                  |
| 27512    | Error    | MPEG-1/2 audio | Audio Header      | Incorrect<br>original_copy                           |
| 27513    | Error    | MPEG-1/2 audio | Audio Header      | Incorrect emphasis                                   |
| 27514    | Error    | MPEG-1/2 audio | Audio Error Check | Incorrect crc_check                                  |
| 27515    | Error    | MPEG-1/2 audio | Audio Data        | Incorrect allocation                                 |
| 27516    | Error    | MPEG-1/2 audio | Audio Data        | Incorrect scalefactor                                |
| 27517    | Error    | MPEG-1/2 audio | Audio Data        | Incorrect sample                                     |
| 27518    | Error    | MPEG-1/2 audio | Audio Data        | Incorrect scfsi                                      |

| Alert ID | Severity | Class          | Context                    | Title                                |
|----------|----------|----------------|----------------------------|--------------------------------------|
| 27519    | Error    | MPEG-1/2 audio | Audio Data                 | Incorrect samplecode                 |
| 27520    | Error    | MPEG-1/2 audio | Audio Data                 | Incorrect<br>main_data_begin         |
| 27521    | Error    | MPEG-1/2 audio | Audio Data                 | Incorrect private_bits               |
| 27522    | Error    | MPEG-1/2 audio | Audio Data                 | Incorrect<br>part2_3_Length          |
| 27523    | Error    | MPEG-1/2 audio | Audio Data                 | Incorrect big_values                 |
| 27524    | Error    | MPEG-1/2 audio | Audio Data                 | Incorrect global_gain                |
| 27525    | Error    | MPEG-1/2 audio | Audio Data                 | Incorrect<br>scalefac_compress       |
| 27526    | Error    | MPEG-1/2 audio | Audio Data                 | Incorrect win-<br>dow_switching_flag |
| 27527    | Error    | MPEG-1/2 audio | Audio Data                 | Incorrect block_type                 |
| 27528    | Error    | MPEG-1/2 audio | Audio Data                 | Incorrect<br>mixed_block_flag        |
| 27529    | Error    | MPEG-1/2 audio | Audio Data                 | Incorrect table_select               |
| 27530    | Error    | MPEG-1/2 audio | Audio Data                 | Incorrect<br>subblock_gain           |
| 27531    | Error    | MPEG-1/2 audio | Audio Data                 | Incorrect<br>region0_count           |
| 27532    | Error    | MPEG-1/2 audio | Audio Data                 | Incorrect<br>regionl_count           |
| 27533    | Error    | MPEG-1/2 audio | Audio Data                 | Incorrect preflag                    |
| 27534    | Error    | MPEG-1/2 audio | Audio Data                 | Incorrect<br>scalefac_scale          |
| 27535    | Error    | MPEG-1/2 audio | Audio Data                 | Incorrect<br>countItable_select      |
| 27536    | Error    | MPEG-1/2 audio | Audio Main Data            | Incorrect scalefac_I                 |
| 27537    | Error    | MPEG-1/2 audio | Audio Main Data            | Incorrect scalefac_s                 |
| 27538    | Error    | MPEG-1/2 audio | Audio Huffman Code<br>Bits | Incorrect hcod                       |
| 27539    | Error    | MPEG-1/2 audio | Audio Huffman Code<br>Bits | Incorrect linbitsx                   |
| 27540    | Error    | MPEG-1/2 audio | Audio Huffman Code<br>Bits | Incorrect signx                      |
| 27541    | Error    | MPEG-1/2 audio | Audio Huffman Code<br>Bits | Incorrect linbitsy                   |
| 27542    | Error    | MPEG-1/2 audio | Audio Huffman Code<br>Bits | Incorrect signy                      |
| 27543    | Error    | MPEG-1/2 audio | Audio Huffman Code<br>Bits | Incorrect signv                      |

| Alert ID | Severity | Class          | Context                    | Title                                                  |
|----------|----------|----------------|----------------------------|--------------------------------------------------------|
| 27544    | Error    | MPEG-1/2 audio | Audio Huffman Code<br>Bits | Incorrect signw                                        |
| 27545    | Error    | MPEG-1/2 audio | Audio Ancillary Data       | Incorrect ancillary_bit                                |
| 27547    | Error    | MPEG-1/2 audio | Audio Header               | ID is inconsistent<br>between frames                   |
| 27548    | Error    | MPEG-1/2 audio | Audio Header               | Layer is inconsistent between frames                   |
| 27549    | Error    | MPEG-1/2 audio | Audio Header               | Protection bit is<br>inconsistent between<br>frames    |
| 27550    | Error    | MPEG-1/2 audio | Audio Header               | Sample frequency is<br>inconsistent between<br>frames  |
| 27551    | Error    | MPEG-1/2 audio | Audio Header               | Copyright bit is<br>inconsistent between<br>frames     |
| 27552    | Error    | MPEG-1/2 audio | Audio Header               | Original/Copy bit is<br>inconsistent between<br>frames |
| 27553    | Error    | MPEG-1/2 audio | Audio Header               | Emphasis bit is<br>inconsistent between<br>frames      |
| 27751    | Error    | AAC audio      | Adts Header                | Incorrect<br>Adts_Syncword                             |
| 27752    | Error    | AAC audio      | Adts Header                | Incorrect Adts_ID                                      |
| 27753    | Error    | AAC audio      | Adts Header                | Incorrect Adts_Layer                                   |
| 27754    | Error    | AAC audio      | Adts Header                | Incorrect Adts_pro-<br>tection_absent                  |
| 27755    | Error    | AAC audio      | Adts Header                | Incorrect Adts_Pro-<br>file_ObjectType                 |
| 27756    | Error    | AAC audio      | Adts Header                | Incorrect Adts_sam-<br>pling_frequency_in-<br>dex      |
| 27757    | Error    | AAC audio      | Adts Header                | Incorrect<br>Adts_private_bit                          |
| 27758    | Error    | AAC audio      | Adts Header                | Incorrect Adts_chan-<br>nel_configuration              |
| 27759    | Error    | AAC audio      | Adts Header                | Incorrect<br>Adts_original_copy                        |
| 27760    | Error    | AAC audio      | Adts Header                | Incorrect Adts_home                                    |
| 27761    | Error    | AAC audio      | Adts Header                | Incorrect Adts_copy-<br>right_identification_bit       |

| Alert ID | Severity | Class     | Context            | Title                                                   |
|----------|----------|-----------|--------------------|---------------------------------------------------------|
| 27762    | Error    | AAC audio | Adts Header        | Incorrect Adts_copy-<br>right_identifica-<br>tion_start |
| 27763    | Error    | AAC audio | Adts Header        | Incorrect<br>Adts_aac_frame_length                      |
| 27764    | Error    | AAC audio | Adts Header        | Incorrect<br>Adts_adts_buffer_full-<br>ness             |
| 27765    | Error    | AAC audio | Adts Header        | Incorrect<br>Adts_no_raw_data_blocks_in_                |
| 27766    | Error    | AAC audio | Adts Error Check   | Incorrect<br>Adts_crc_check                             |
| 27767    | Error    | AAC audio | Adts Error Check   | Incorrect<br>Adts_raw_data_block_po-<br>sition          |
| 27768    | Error    | AAC audio | Aac Decoder Config | Incorrect<br>audioObjectType                            |
| 27769    | Error    | AAC audio | Aac Decoder Config | Incorrect sam-<br>plingFrequencyIndex                   |
| 27770    | Error    | AAC audio | Aac Decoder Config | Incorrect<br>samplingFrequency                          |
| 27771    | Error    | AAC audio | Aac Decoder Config | Incorrect<br>channelConfiguration                       |
| 27772    | Error    | AAC audio | Aac Decoder Config | Incorrect extension-<br>SamplingFrequen-<br>cyIndex     |
| 27773    | Error    | AAC audio | Aac Decoder Config | Incorrect extension-<br>SamplingFrequency               |
| 27774    | Error    | AAC audio | Aac Decoder Config | Incorrect epConfig                                      |
| 27775    | Error    | AAC audio | Aac Decoder Config | Incorrect<br>directMapping                              |
| 27776    | Error    | AAC audio | Aac Decoder Config | Incorrect<br>syncExtensionType                          |
| 27777    | Error    | AAC audio | Aac Decoder Config | Incorrect extension-<br>AudioObjectType                 |
| 27778    | Error    | AAC audio | Aac Decoder Config | Incorrect<br>sbrPresentFlag                             |
| 27779    | Error    | AAC audio | Aac Decoder Config | Incorrect<br>frameLengthFlag                            |
| 27780    | Error    | AAC audio | Aac Decoder Config | Incorrect dependsOn-<br>CoreCoder                       |
| 27781    | Error    | AAC audio | Aac Decoder Config | Incorrect<br>coreCoderDelay                             |

| Alert ID | Severity | Class     | Context            | Title                                                |
|----------|----------|-----------|--------------------|------------------------------------------------------|
| 27782    | Error    | AAC audio | Aac Decoder Config | Incorrect<br>extensionFlag                           |
| 27783    | Error    | AAC audio | Aac Decoder Config | Incorrect layerNr                                    |
| 27784    | Error    | AAC audio | Aac Decoder Config | Incorrect<br>numOfSubFrame                           |
| 27785    | Error    | AAC audio | Aac Decoder Config | Incorrect layer_length                               |
| 27786    | Error    | AAC audio | Aac Decoder Config | Incorrect aacSection-<br>DataResilienceFlag          |
| 27787    | Error    | AAC audio | Aac Decoder Config | Incorrect aacScale-<br>factorDataResilience-<br>Flag |
| 27788    | Error    | AAC audio | Aac Decoder Config | Incorrect aacSpectral-<br>DataResilienceFlag         |
| 27789    | Error    | AAC audio | Aac Decoder Config | Incorrect<br>extensionFlag3                          |
| 27790    | Error    | AAC audio | Aac Program Config | Incorrect<br>element_instance_tag                    |
| 27791    | Error    | AAC audio | Aac Program Config | Incorrect object_type                                |
| 27792    | Error    | AAC audio | Aac Program Config | Incorrect sam-<br>pling_frequency_in-<br>dex         |
| 27793    | Error    | AAC audio | Aac Program Config | Incorrect<br>num_front_chan-<br>nel_elements         |
| 27794    | Error    | AAC audio | Aac Program Config | Incorrect<br>num_side_chan-<br>nel_elements          |
| 27795    | Error    | AAC audio | Aac Program Config | Incorrect<br>num_back_chan-<br>nel_elements          |
| 27796    | Error    | AAC audio | Aac Program Config | Incorrect<br>num_lfe_channel_el-<br>ements           |
| 27797    | Error    | AAC audio | Aac Program Config | Incorrect num_as-<br>soc_data_elements               |
| 27798    | Error    | AAC audio | Aac Program Config | Incorrect<br>num_valid_cc_ele-<br>ments              |
| 27799    | Error    | AAC audio | Aac Program Config | Incorrect mono_mix-<br>down_present                  |
| 27800    | Error    | AAC audio | Aac Program Config | Incorrect mono_mix-<br>down_element_num-<br>ber      |

| Alert ID | Severity | Class     | Context                         | Title                                             |
|----------|----------|-----------|---------------------------------|---------------------------------------------------|
| 27801    | Error    | AAC audio | Aac Program Config              | Incorrect stereo_mix-<br>down_present             |
| 27802    | Error    | AAC audio | Aac Program Config              | Incorrect stereo_mix-<br>down_element_num-<br>ber |
| 27803    | Error    | AAC audio | Aac Program Config              | Incorrect matrix_mix-<br>down_idx_present         |
| 27804    | Error    | AAC audio | Aac Program Config              | Incorrect<br>matrix_mixdown_idx                   |
| 27805    | Error    | AAC audio | Aac Program Config              | Incorrect pseudo_sur-<br>round_enable             |
| 27806    | Error    | AAC audio | Aac Program Config              | Incorrect<br>front_element_is_cpe                 |
| 27807    | Error    | AAC audio | Aac Program Config              | Incorrect front_ele-<br>ment_tag_select           |
| 27808    | Error    | AAC audio | Aac Program Config              | Incorrect<br>side_element_is_cpe                  |
| 27809    | Error    | AAC audio | Aac Program Config              | Incorrect side_ele-<br>ment_tag_select            |
| 27810    | Error    | AAC audio | Aac Program Config              | Incorrect<br>back_element_is_cpe                  |
| 27811    | Error    | AAC audio | Aac Program Config              | Incorrect back_ele-<br>ment_tag_select            |
| 27812    | Error    | AAC audio | Aac Program Config              | Incorrect Ife_ele-<br>ment_tag_select             |
| 27813    | Error    | AAC audio | Aac Program Config              | Incorrect as-<br>soc_data_ele-<br>ment_tag_select |
| 27814    | Error    | AAC audio | Aac Program Config              | Incorrect cc_ele-<br>ment_is_ind_sw               |
| 27815    | Error    | AAC audio | Aac Program Config              | Incorrect valid_cc_el-<br>ement_tag_select        |
| 27816    | Error    | AAC audio | Aac Program Config              | Incorrect<br>comment_field_bytes                  |
| 27817    | Error    | AAC audio | Aac Program Config              | Incorrect<br>comment_field_data                   |
| 27818    | Error    | AAC audio | Aac Main Ssr Lc Ltp<br>Payloads | Incorrect id_syn_ele                              |
| 27819    | Error    | AAC audio | Aac Main Ssr Lc Ltp<br>Payloads | Incorrect<br>common_window                        |
| 27820    | Error    | AAC audio | Aac Main Ssr Lc Ltp<br>Payloads | Incorrect<br>ms_mask_present                      |

| Alert ID | Severity | Class     | Context                         | Title                                       |
|----------|----------|-----------|---------------------------------|---------------------------------------------|
| 27821    | Error    | AAC audio | Aac Main Ssr Lc Ltp<br>Payloads | Incorrect ms_used                           |
| 27822    | Error    | AAC audio | Aac Main Ssr Lc Ltp<br>Payloads | Incorrect<br>ics_reserved_bit               |
| 27823    | Error    | AAC audio | Aac Main Ssr Lc Ltp<br>Payloads | Incorrect<br>window_sequence                |
| 27824    | Error    | AAC audio | Aac Main Ssr Lc Ltp<br>Payloads | Incorrect<br>window_shape                   |
| 27825    | Error    | AAC audio | Aac Main Ssr Lc Ltp<br>Payloads | Incorrect max_sfb                           |
| 27826    | Error    | AAC audio | Aac Main Ssr Lc Ltp<br>Payloads | Incorrect scale_fac-<br>tor_grouping        |
| 27827    | Error    | AAC audio | Aac Main Ssr Lc Ltp<br>Payloads | Incorrect predic-<br>tor_data_present       |
| 27828    | Error    | AAC audio | Aac Main Ssr Lc Ltp<br>Payloads | Incorrect<br>predictor_reset                |
| 27829    | Error    | AAC audio | Aac Main Ssr Lc Ltp<br>Payloads | Incorrect predictor_re-<br>set_group_number |
| 27830    | Error    | AAC audio | Aac Main Ssr Lc Ltp<br>Payloads | Incorrect<br>prediction_used                |
| 27831    | Error    | AAC audio | Aac Main Ssr Lc Ltp<br>Payloads | Incorrect<br>Itp_data_present               |
| 27832    | Error    | AAC audio | Aac Main Ssr Lc Ltp<br>Payloads | Incorrect<br>number_pulse                   |
| 27833    | Error    | AAC audio | Aac Main Ssr Lc Ltp<br>Payloads | Incorrect<br>pulse_start_sfb                |
| 27834    | Error    | AAC audio | Aac Main Ssr Lc Ltp<br>Payloads | Incorrect pulse_offset                      |
| 27835    | Error    | AAC audio | Aac Main Ssr Lc Ltp<br>Payloads | Incorrect pulse_amp                         |
| 27836    | Error    | AAC audio | Aac Main Ssr Lc Ltp<br>Payloads | Incorrect<br>ind_sw_cce_flag                |
| 27837    | Error    | AAC audio | Aac Main Ssr Lc Ltp<br>Payloads | Incorrect num_cou-<br>pled_elements         |
| 27838    | Error    | AAC audio | Aac Main Ssr Lc Ltp<br>Payloads | Incorrect<br>cc_target_is_cpe               |
| 27839    | Error    | AAC audio | Aac Main Ssr Lc Ltp<br>Payloads | Incorrect<br>cc_target_tag_select           |
| 27840    | Error    | AAC audio | Aac Main Ssr Lc Ltp<br>Payloads | Incorrect cc_I                              |
| 27841    | Error    | AAC audio | Aac Main Ssr Lc Ltp<br>Payloads | Incorrect cc_r                              |

| Alert ID | Severity | Class     | Context                         | Title                                                    |
|----------|----------|-----------|---------------------------------|----------------------------------------------------------|
| 27842    | Error    | AAC audio | Aac Main Ssr Lc Ltp<br>Payloads | Incorrect cc_domain                                      |
| 27843    | Error    | AAC audio | Aac Main Ssr Lc Ltp<br>Payloads | Incorrect<br>gain_element_sign                           |
| 27844    | Error    | AAC audio | Aac Main Ssr Lc Ltp<br>Payloads | Incorrect<br>gain_element_scale                          |
| 27845    | Error    | AAC audio | Aac Main Ssr Lc Ltp<br>Payloads | Incorrect com-<br>mon_gain_ele-<br>ment_present          |
| 27846    | Error    | AAC audio | Aac Main Ssr Lc Ltp<br>Payloads | Incorrect hcod_sf                                        |
| 27847    | Error    | AAC audio | Aac Main Ssr Lc Ltp<br>Payloads | Incorrect<br>data_byte_align_flag                        |
| 27848    | Error    | AAC audio | Aac Main Ssr Lc Ltp<br>Payloads | Incorrect count                                          |
| 27849    | Error    | AAC audio | Aac Main Ssr Lc Ltp<br>Payloads | Incorrect esc_count                                      |
| 27850    | Error    | AAC audio | Aac Main Ssr Lc Ltp<br>Payloads | Incorrect<br>data_stream_byte                            |
| 27851    | Error    | AAC audio | Aac Main Ssr Lc Ltp<br>Payloads | Incorrect max_band                                       |
| 27852    | Error    | AAC audio | Aac Main Ssr Lc Ltp<br>Payloads | Incorrect alevcode                                       |
| 27853    | Error    | AAC audio | Aac Main Ssr Lc Ltp<br>Payloads | Incorrect aloccode                                       |
| 27854    | Error    | AAC audio | Aac Main Ssr Lc Ltp<br>Payloads | Incorrect adjust_num                                     |
| 27855    | Error    | AAC audio | Aac Subsidiary<br>Payloads      | Incorrect global_gain                                    |
| 27856    | Error    | AAC audio | Aac Subsidiary<br>Payloads      | Incorrect<br>pulse_data_present                          |
| 27857    | Error    | AAC audio | Aac Subsidiary<br>Payloads      | Incorrect<br>tns_data_present                            |
| 27858    | Error    | AAC audio | Aac Subsidiary<br>Payloads      | Incorrect gain_con-<br>trol_data_present                 |
| 27859    | Error    | AAC audio | Aac Subsidiary<br>Payloads      | Incorrect<br>length_of_re-<br>ordered_spec-<br>tral_data |
| 27860    | Error    | AAC audio | Aac Subsidiary<br>Payloads      | Incorrect<br>length_of_longest_code<br>word              |

| Alert ID | Severity | Class     | Context                    | Title                                      |
|----------|----------|-----------|----------------------------|--------------------------------------------|
| 27861    | Error    | AAC audio | Aac Subsidiary<br>Payloads | Incorrect sect_cb                          |
| 27862    | Error    | AAC audio | Aac Subsidiary<br>Payloads | Incorrect<br>sect_len_incr                 |
| 27863    | Error    | AAC audio | Aac Subsidiary<br>Payloads | Incorrect<br>dpcm_noise_nrg                |
| 27864    | Error    | AAC audio | Aac Subsidiary<br>Payloads | Incorrect<br>sf_concealment                |
| 27865    | Error    | AAC audio | Aac Subsidiary<br>Payloads | Incorrect<br>rev_global_gain               |
| 27866    | Error    | AAC audio | Aac Subsidiary<br>Payloads | Incorrect<br>length_of_rvlc_sf             |
| 27867    | Error    | AAC audio | Aac Subsidiary<br>Payloads | Incorrect rvlc_cod_sf                      |
| 27868    | Error    | AAC audio | Aac Subsidiary<br>Payloads | Incorrect<br>sf_escapes_present            |
| 27869    | Error    | AAC audio | Aac Subsidiary<br>Payloads | Incorrect<br>length_of_rvlc_es-<br>capes   |
| 27870    | Error    | AAC audio | Aac Subsidiary<br>Payloads | Incorrect rvIc_esc_sf                      |
| 27871    | Error    | AAC audio | Aac Subsidiary<br>Payloads | Incorrect<br>dpcm_noise_last_po-<br>sition |
| 27872    | Error    | AAC audio | Aac Subsidiary<br>Payloads | Incorrect n_filt                           |
| 27873    | Error    | AAC audio | Aac Subsidiary<br>Payloads | Incorrect coef_res                         |
| 27874    | Error    | AAC audio | Aac Subsidiary<br>Payloads | Incorrect length                           |
| 27875    | Error    | AAC audio | Aac Subsidiary<br>Payloads | Incorrect order                            |
| 27876    | Error    | AAC audio | Aac Subsidiary<br>Payloads | Incorrect direction                        |
| 27877    | Error    | AAC audio | Aac Subsidiary<br>Payloads | Incorrect<br>coef_compress                 |
| 27878    | Error    | AAC audio | Aac Subsidiary<br>Payloads | Incorrect coef                             |
| 27879    | Error    | AAC audio | Aac Subsidiary<br>Payloads | Incorrect<br>Itp_lag_update                |
| 27880    | Error    | AAC audio | Aac Subsidiary<br>Payloads | Incorrect ltp_lag                          |

| Alert ID | Severity | Class     | Context                    | Title                                     |
|----------|----------|-----------|----------------------------|-------------------------------------------|
| 27881    | Error    | AAC audio | Aac Subsidiary<br>Payloads | Incorrect ltp_coef                        |
| 27882    | Error    | AAC audio | Aac Subsidiary<br>Payloads | Incorrect<br>ltp_long_used                |
| 27883    | Error    | AAC audio | Aac Subsidiary<br>Payloads | Incorrect<br>Itp_short_used               |
| 27884    | Error    | AAC audio | Aac Subsidiary<br>Payloads | Incorrect<br>ltp_short_lag_present        |
| 27885    | Error    | AAC audio | Aac Subsidiary<br>Payloads | Incorrect<br>ltp_short_lag                |
| 27886    | Error    | AAC audio | Aac Subsidiary<br>Payloads | Incorrect hcod                            |
| 27887    | Error    | AAC audio | Aac Subsidiary<br>Payloads | Incorrect<br>quad_sign_bits               |
| 27888    | Error    | AAC audio | Aac Subsidiary<br>Payloads | Incorrect<br>pair_sign_bits               |
| 27889    | Error    | AAC audio | Aac Subsidiary<br>Payloads | Incorrect hcod_esc_y                      |
| 27890    | Error    | AAC audio | Aac Subsidiary<br>Payloads | Incorrect hcod_esc_z                      |
| 27891    | Error    | AAC audio | Aac Subsidiary<br>Payloads | Incorrect<br>extension_type               |
| 27892    | Error    | AAC audio | Aac Subsidiary<br>Payloads | Incorrect fill_nibble                     |
| 27893    | Error    | AAC audio | Aac Subsidiary<br>Payloads | Incorrect fill_byte                       |
| 27894    | Error    | AAC audio | Aac Subsidiary<br>Payloads | Incorrect other_bits                      |
| 27895    | Error    | AAC audio | Aac Subsidiary<br>Payloads | Incorrect<br>pce_tag_present              |
| 27896    | Error    | AAC audio | Aac Subsidiary<br>Payloads | Incorrect<br>pce_instance_tag             |
| 27897    | Error    | AAC audio | Aac Subsidiary<br>Payloads | Incorrect drc_tag_re-<br>served_bits      |
| 27898    | Error    | AAC audio | Aac Subsidiary<br>Payloads | Incorrect ex-<br>cluded_chns_present      |
| 27899    | Error    | AAC audio | Aac Subsidiary<br>Payloads | Incorrect<br>drc_bands_present            |
| 27900    | Error    | AAC audio | Aac Subsidiary<br>Payloads | Incorrect<br>drc_band_incr                |
| 27901    | Error    | AAC audio | Aac Subsidiary<br>Payloads | Incorrect<br>drc_bands_re-<br>served_bits |

| Alert ID | Severity | Class     | Context                    | Title                                          |
|----------|----------|-----------|----------------------------|------------------------------------------------|
| 27902    | Error    | AAC audio | Aac Subsidiary<br>Payloads | Incorrect<br>drc_band_top                      |
| 27903    | Error    | AAC audio | Aac Subsidiary<br>Payloads | Incorrect<br>prog_ref_level_present            |
| 27904    | Error    | AAC audio | Aac Subsidiary<br>Payloads | Incorrect<br>prog_ref_level                    |
| 27905    | Error    | AAC audio | Aac Subsidiary<br>Payloads | Incorrect<br>prog_ref_level_re-<br>served_bits |
| 27906    | Error    | AAC audio | Aac Subsidiary<br>Payloads | Incorrect<br>dyn_rng_sgn                       |
| 27907    | Error    | AAC audio | Aac Subsidiary<br>Payloads | Incorrect dyn_rng_ctl                          |
| 27908    | Error    | AAC audio | Aac Subsidiary<br>Payloads | Incorrect re-<br>ordered_spec-<br>tral_data    |
| 27909    | Error    | AAC audio | Aac Sbr Payloads           | Incorrect<br>bs_sbr_crc_bits                   |
| 27910    | Error    | AAC audio | Aac Sbr Payloads           | Incorrect<br>bs_header_flag                    |
| 27911    | Error    | AAC audio | Aac Sbr Payloads           | Incorrect bs_fill_bits                         |
| 27912    | Error    | AAC audio | Aac Sbr Payloads           | Incorrect bs_amp_res                           |
| 27913    | Error    | AAC audio | Aac Sbr Payloads           | Incorrect<br>bs_start_freq                     |
| 27914    | Error    | AAC audio | Aac Sbr Payloads           | Incorrect<br>bs_stop_freq                      |
| 27915    | Error    | AAC audio | Aac Sbr Payloads           | Incorrect<br>bs_xover_band                     |
| 27916    | Error    | AAC audio | Aac Sbr Payloads           | Incorrect bs_reserved                          |
| 27917    | Error    | AAC audio | Aac Sbr Payloads           | Incorrect<br>bs_header_extra_1                 |
| 27918    | Error    | AAC audio | Aac Sbr Payloads           | Incorrect<br>bs_header_extra_2                 |
| 27919    | Error    | AAC audio | Aac Sbr Payloads           | Incorrect<br>bs_freq_scale                     |
| 27920    | Error    | AAC audio | Aac Sbr Payloads           | Incorrect<br>bs_alter_scale                    |
| 27921    | Error    | AAC audio | Aac Sbr Payloads           | Incorrect<br>bs_noise_bands                    |
| 27922    | Error    | AAC audio | Aac Sbr Payloads           | Incorrect<br>bs_limiter_bands                  |
| 27923    | Error    | AAC audio | Aac Sbr Payloads           | Incorrect<br>bs_limiter_gains                  |

| Alert ID | Severity | Class     | Context          | Title                                        |
|----------|----------|-----------|------------------|----------------------------------------------|
| 27924    | Error    | AAC audio | Aac Sbr Payloads | Incorrect<br>bs_interpol_freq                |
| 27925    | Error    | AAC audio | Aac Sbr Payloads | Incorrect<br>bs_smoothing_mode               |
| 27926    | Error    | AAC audio | Aac Sbr Payloads | Incorrect<br>bs_data_extra                   |
| 27927    | Error    | AAC audio | Aac Sbr Payloads | Incorrect bs_add_har-<br>monic_flag          |
| 27928    | Error    | AAC audio | Aac Sbr Payloads | Incorrect<br>bs_extended_data                |
| 27929    | Error    | AAC audio | Aac Sbr Payloads | Incorrect<br>bs_extension_size               |
| 27930    | Error    | AAC audio | Aac Sbr Payloads | Incorrect<br>bs_esc_count                    |
| 27931    | Error    | AAC audio | Aac Sbr Payloads | Incorrect<br>bs_extension_id                 |
| 27932    | Error    | AAC audio | Aac Sbr Payloads | Incorrect bs_coupling                        |
| 27933    | Error    | AAC audio | Aac Sbr Payloads | Incorrect<br>bs_frame_class                  |
| 27934    | Error    | AAC audio | Aac Sbr Payloads | Incorrect tmp                                |
| 27935    | Error    | AAC audio | Aac Sbr Payloads | Incorrect bs_freq_res                        |
| 27936    | Error    | AAC audio | Aac Sbr Payloads | Incorrect bs_pointer                         |
| 27937    | Error    | AAC audio | Aac Sbr Payloads | Incorrect<br>bs_var_bord_0                   |
| 27938    | Error    | AAC audio | Aac Sbr Payloads | Incorrect<br>bs_var_bord_1                   |
| 27939    | Error    | AAC audio | Aac Sbr Payloads | Incorrect<br>bs_num_rel_0                    |
| 27940    | Error    | AAC audio | Aac Sbr Payloads | Incorrect<br>bs_num_rel_1                    |
| 27941    | Error    | AAC audio | Aac Sbr Payloads | Incorrect bs_df_env                          |
| 27942    | Error    | AAC audio | Aac Sbr Payloads | Incorrect bs_df_noise                        |
| 27943    | Error    | AAC audio | Aac Sbr Payloads | Incorrect<br>bs_invf_mode                    |
| 27944    | Error    | AAC audio | Aac Sbr Payloads | Incorrect<br>bs_env_start_value_bal-<br>ance |
| 27945    | Error    | AAC audio | Aac Sbr Payloads | Incorrect<br>bs_env_start_value_leve         |
| 27946    | Error    | AAC audio | Aac Sbr Payloads | Incorrect<br>bs_codeword                     |

| Alert ID | Severity | Class     | Context                    | Title                                                                         |
|----------|----------|-----------|----------------------------|-------------------------------------------------------------------------------|
| 27947    | Error    | AAC audio | Aac Sbr Payloads           | Incorrect<br>bs_noise_start_value_bal-<br>ance                                |
| 27948    | Error    | AAC audio | Aac Sbr Payloads           | Incorrect<br>bs_noise_start_value_level                                       |
| 27949    | Error    | AAC audio | Aac Sbr Payloads           | Incorrect<br>bs_add_harmonic                                                  |
| 27950    | Error    | AAC audio | Aac Sbr Payloads           | Incorrect<br>unused_sbr_data                                                  |
| 27951    | Error    | AAC audio | Aac Program Config         | Incorrect<br>alignment_bits                                                   |
| 27953    | Error    | AAC audio | Aac Subsidiary<br>Payloads | Error processing<br>pulse data                                                |
| 27954    | Error    | AAC audio | Aac Subsidiary<br>Payloads | Number of scalefactor<br>bands is greater<br>than max scalefactor<br>bands    |
| 27955    | Error    | AAC audio | Aac Subsidiary<br>Payloads | Number of scalefactor<br>bands is not equal<br>to total scalefactor<br>bands  |
| 27956    | Error    | AAC audio | Aac Subsidiary<br>Payloads | Number of sections<br>is greater than total<br>scalefactor bands              |
| 27957    | Error    | AAC audio | Aac Subsidiary<br>Payloads | Huffman codebook is<br>not equal to number<br>of groups                       |
| 27958    | Error    | AAC audio | Aac Subsidiary<br>Payloads | Huffman codeword is<br>longer than specified<br>length of longest<br>codeword |
| 27959    | Error    | AAC audio | Aac Subsidiary<br>Payloads | Invalid huffman<br>codebook specified                                         |
| 27960    | Error    | AAC audio | Aac Subsidiary<br>Payloads | Number of sections<br>is zero but max<br>scalefactor bands<br>is non zero     |
| 27961    | Error    | AAC audio | Aac Subsidiary<br>Payloads | Cannot set<br>pulse_data_present<br>for short blocks                          |
| 27962    | Error    | AAC audio | Aac Subsidiary<br>Payloads | Scalefactor too large                                                         |
| 27963    | Error    | AAC audio | Aac Subsidiary<br>Payloads | Scalefactor too small                                                         |

| Alert ID | Severity | Class     | Context                    | Title                                                                         |
|----------|----------|-----------|----------------------------|-------------------------------------------------------------------------------|
| 27964    | Error    | AAC audio | Aac Subsidiary<br>Payloads | Max scalefactor band<br>is greater than scale<br>factor bands per<br>subblock |
| 27965    | Error    | AAC audio | Aac Sequence               | Prediction is not<br>allowed in this profile                                  |
| 27966    | Error    | AAC audio | Aac Sequence               | length_of_re-<br>ordered_spec-<br>tral_data is too long                       |
| 27967    | Error    | AAC audio | Aac Sequence               | Specified channel<br>not supported by this<br>decoder                         |
| 27968    | Error    | AAC audio | Audio Test Case            | Profile constraint not<br>met                                                 |
| 28250    | Error    | MXF       | MXF Container layer        | MXF Container Error                                                           |
| 28251    | Error    | MXF       | MXF Container layer        | Library Initialisation<br>Failure                                             |
| 28252    | Error    | MXF       | MXF Container layer        | Audio will not be decoded                                                     |
| 28253    | Error    | MXF       | MXF Container layer        | Incomplete edit unit                                                          |
| 28569    | Error    | DV video  | Header                     | Invalid header section type                                                   |
| 28570    | Error    | DV video  | Header                     | Invalid DIF block sequence number                                             |
| 28571    | Error    | DV video  | Header                     | Invalid header DIF<br>block number                                            |
| 28572    | Error    | DV video  | Subcode                    | Invalid Subcode DIF<br>block number                                           |
| 28573    | Error    | DV video  | VAUX                       | Invalid VAUX DIF<br>block number                                              |
| 28574    | Error    | DV video  | Video Data                 | Invalid Video Data<br>DIF block number                                        |
| 28575    | Error    | DV video  | Header                     | Invalid DSF flag                                                              |
| 28576    | Error    | DV video  | Header                     | Invalid zero bit                                                              |
| 28577    | Error    | DV video  | Header                     | Invalid track<br>application ID                                               |
| 28578    | Error    | DV video  | Subcode                    | Invalid Subcode section type                                                  |
| 28579    | Error    | DV video  | Subcode                    | Invalid Subcode sync<br>block number                                          |
| 28580    | Error    | DV video  | Subcode                    | Invalid TimeCode<br>pack code word                                            |

| Alert ID | Severity | Class    | Context    | Title                                                  |
|----------|----------|----------|------------|--------------------------------------------------------|
| 28581    | Error    | DV video | Subcode    | Invalid BinaryGroup<br>pack code word                  |
| 28582    | Error    | DV video | VAUX       | Invalid VAUX section type                              |
| 28583    | Error    | DV video | VAUX       | Invalid VAUX source<br>pack identifier code            |
| 28584    | Error    | DV video | VAUX       | Invalid field system                                   |
| 28585    | Error    | DV video | VAUX       | Invalid colour format                                  |
| 28586    | Error    | DV video | VAUX       | Invalid VAUX source<br>control pack identifier<br>code |
| 28587    | Error    | DV video | VAUX       | Invalid channel                                        |
| 28588    | Error    | DV video | Video Data | Invalid section type<br>for video                      |
| 28589    | Error    | DV video | Video Data | Invalid code for macro<br>block status                 |
| 28590    | Error    | DV video | VAUX       | Invalid colour frames<br>identification code           |
| 28591    | Error    | DV video | VAUX       | Invalid copy<br>generation<br>management system        |
| 28592    | Error    | DV video | VAUX       | Invalid display select<br>mode                         |
| 28593    | Error    | DV video | VAUX       | Invalid input source<br>for just previous<br>recording |
| 28594    | Error    | DV video | VAUX       | Invalid broadcast<br>system                            |
| 28595    | Error    | DV video | VAUX       | Invalid VISC                                           |
| 28596    | Error    | DV video | Subcode    | Invalid Absolute Track<br>Number                       |
| 28597    | Error    | DV video | Subcode    | Invalid Channel Half                                   |
| 28598    | Error    | DV video | Subcode    | Invalid TAG ID                                         |
| 28599    | Error    | DV video | Subcode    | Invalid Time Code<br>Pack                              |
| 28600    | Error    | DV video | Subcode    | Invalid Binary Group<br>Pack                           |
| 28601    | Error    | DV video | Frame      | Invalid Subcode Pack                                   |
| 28602    | Error    | DV video | Video Data | Missing EOB marker<br>in coefficient bitstream         |
| 28603    | Error    | DV video | Video Data | Corrupt ac coefficient bitstream                       |

| Alert ID | Severity | Class        | Context                      | Title                                             |
|----------|----------|--------------|------------------------------|---------------------------------------------------|
| 28750    | Error    | GXF          | GXF Container layer          | GXF Container Error                               |
| 28751    | Error    | GXF          | GXF Container layer          | GXF Packet Error                                  |
| 31001    | Warning  | All          | General                      | Unclassified warning                              |
| 31002    | Warning  | All          | General                      | Delayed start code                                |
| 31003    | Warning  | All          | General                      | Long delay until next<br>frame display            |
| 31004    | Warning  | All          | General                      | Audio-Video delay<br>exceeds threshold            |
| 31005    | Warning  | All          | General                      | Unmatched<br>Audio-Video event                    |
| 31006    | Warning  | All          | General                      | Unique alert limit<br>reached                     |
| 31007    | Warning  | Parameter    | Audio Parameter<br>Check     | Bad parameters in<br>Audio Template               |
| 31008    | Warning  | Parameter    | Video Parameter<br>Check     | Bad parameters in<br>Video Template               |
| 31009    | Warning  | Parameter    | Container Parameter<br>Check | Bad parameters in<br>Container Template           |
| 31010    | Warning  | All          | General                      | Maximum number of alerts exceeded                 |
| 31011    | Warning  | All          | General                      | End of stream tests<br>could not be run           |
| 31012    | Warning  | Parameter    | General                      | Bad Template parameters                           |
| 31501    | Warning  | H.263 video  | Picture Layer                | Two consecutive<br>temporal refs are zero         |
| 31751    | Warning  | H.263 video  | Picture Layer                | PSUPP being sent                                  |
| 31752    | Warning  | H.263 video  | Picture Layer                | Pspare being sent<br>(ignored)                    |
| 31753    | Warning  | H.263 video  | Picture Layer                | Forbidden codeword                                |
| 32000    | Warning  | MPEG-2 video | Video Sequence               | Unknown exten-<br>sion_start_code_iden-<br>tifier |
| 32003    | Warning  | MPEG-2 video | General                      | Invalid marker_bit                                |
| 32004    | Warning  | MPEG-2 video | General                      | Invalid zero_bit                                  |
| 32005    | Warning  | MPEG-2 video | General                      | Invalid zero_byte                                 |
| 32044    | Warning  | MPEG-2 video | Picture                      | Invalid copyright_re-<br>served_bits              |
| 32058    | Warning  | MPEG-2 video | Slice                        | Invalid extra_bit_slice                           |
| 32068    | Warning  | MPEG-2 video | Video Sequence               | Invalid aspect_ra-<br>tio_information             |

| Alert ID | Severity | Class        | Context            | Title                                                      |
|----------|----------|--------------|--------------------|------------------------------------------------------------|
| 32072    | Warning  | MPEG-2 video | Video Sequence     | Invalid con-<br>strained_parame-<br>ters_flag              |
| 32092    | Warning  | MPEG-2 video | Video Sequence     | Invalid<br>time_code_hours                                 |
| 32093    | Warning  | MPEG-2 video | Video Sequence     | Invalid<br>time_code_minutes                               |
| 32094    | Warning  | MPEG-2 video | Video Sequence     | Invalid<br>time_code_seconds                               |
| 32095    | Warning  | MPEG-2 video | Video Sequence     | Invalid<br>time_code_pictures                              |
| 32114    | Warning  | MPEG-2 video | Picture            | Invalid cam-<br>era_params_re-<br>served1                  |
| 32115    | Warning  | MPEG-2 video | Picture            | Invalid cam-<br>era_params_re-<br>served2                  |
| 32120    | Warning  | MPEG-2 video | Picture            | Invalid vertical_an-<br>gle_of_view                        |
| 32144    | Warning  | MPEG-2 video | Picture            | Invalid counting_type                                      |
| 32195    | Warning  | MPEG-2 video | Picture            | Invalid data_type                                          |
| 32196    | Warning  | MPEG-2 video | Video Sequence     | Incorrect frame rate<br>fraction                           |
| 32197    | Warning  | MPEG-2 video | Picture            | Incorrect vbv_delay                                        |
| 32198    | Warning  | MPEG-2 video | Video Object Plane | VBV overflow                                               |
| 32199    | Warning  | MPEG-2 video | Video Object Plane | VBV underflow                                              |
| 32200    | Warning  | MPEG-2 video | Video Sequence     | Data present after end<br>of video sequence                |
| 32201    | Warning  | MPEG-2 video | Video Sequence     | Concatenated sequence                                      |
| 32202    | Warning  | MPEG-2 video | Video Sequence     | Profile/level not supported                                |
| 33001    | Warning  | MPEG-4 video | Video Object Plane | modulo_time_base is<br>zero                                |
| 33002    | Warning  | MPEG-4 video | Video Object Plane | Incorrect stuffing bits                                    |
| 33003    | Warning  | MPEG-4 video | General            | Maximum frame rate<br>exceeded for SP /<br>Level 0         |
| 33004    | Warning  | MPEG-4 video | Video Object Plane | vop_time_increment<br>has changed while<br>resynchronising |
| 33005    | Warning  | MPEG-4 video | Video Object Plane | intra_dc_vlc_thr is not                                    |

| Alert ID | Severity | Class            | Context                        | Title                                                 |
|----------|----------|------------------|--------------------------------|-------------------------------------------------------|
| 33006    | Warning  | MPEG-4 video     | Video Object Plane             | vop_fcode_forward is<br>> 1 in SP Level 0             |
| 33007    | Warning  | MPEG-4 video     | Video Object Plane             | vop_fcode_backward<br>is > 1 in SP Level 0            |
| 33008    | Warning  | MPEG-4 video     | General                        | Invalid entry point                                   |
| 33009    | Warning  | MPEG-4 video     | Visual Object<br>Sequence      | Missing vi-<br>sual_object_se-<br>quence_end_code     |
| 33010    | Warning  | MPEG-4 video     | Video Object Plane             | dquant read after<br>ac_pred_flag=1                   |
| 33011    | Warning  | MPEG-4 video     | Video Object Plane             | Header mismatch                                       |
| 33012    | Warning  | MPEG-4 video     | Video Object Layer             | vop_time_increment<br>is repeated                     |
| 33013    | Warning  | MPEG-4 video     | Video Object Plane             | VBV overflow                                          |
| 33014    | Warning  | MPEG-4 video     | Video Object Plane             | VBV underflow                                         |
| 33015    | Warning  | MPEG-4 video     | Video Object Plane             | VCV overflow                                          |
| 33016    | Warning  | MPEG-4 video     | Video Object Plane             | VMV overflow                                          |
| 33017    | Warning  | MPEG-4 video     | Group of VOPs                  | Display time overlap                                  |
| 33018    | Warning  | MPEG-4 video     | Video Object Layer             | sprite_bright-<br>ness_change is<br>non-zero with GMC |
| 33251    | Warning  | MPEG-4 container | MPEG-4 Container<br>layer      | Incompatible sample descriptions                      |
| 34269    | Warning  | H.264/AVC video  | RBSP.Slice<br>layer.Slice data | Intra prediction mode<br>not allowed                  |
| 34270    | Warning  | H.264/AVC video  | RBSP.Slice<br>layer.Slice data | Illegal Intra prediction mode                         |
| 34272    | Warning  | H.264/AVC video  | NAL unit                       | Forbidden bit set                                     |
| 34273    | Warning  | H.264/AVC video  | NAL unit                       | Incorrect zero_byte                                   |
| 34274    | Warning  | H.264/AVC video  | NAL unit                       | Incorrect<br>start_code_pre-<br>fix_one_3bytes        |
| 34275    | Warning  | H.264/AVC video  | NAL unit                       | Undefined NALU                                        |
| 34277    | Warning  | H.264/AVC video  | RBSP                           | Mismatch in<br>long_term_frame_idx                    |
| 34278    | Warning  | H.264/AVC video  | RBSP.SEI                       | Incorrect filler payload<br>bytes                     |
| 34280    | Warning  | H.264/AVC video  | RBSP                           | Zero Pred Blocks<br>in edge distortion<br>calculation |
| 34281    | Warning  | H.264/AVC video  | RBSP.Slice layer               | Macroblock out of range                               |

| Alert ID | Severity | Class           | Context                        | Title                                                     |
|----------|----------|-----------------|--------------------------------|-----------------------------------------------------------|
| 34282    | Warning  | H.264/AVC video | RBSP.Slice layer               | Incorrect<br>field_pic_flag                               |
| 34283    | Warning  | H.264/AVC video | RBSP                           | Outputting frame as<br>unpaired field                     |
| 34284    | Warning  | H.264/AVC video | RBSP                           | Incorrect reserved bits                                   |
| 34285    | Warning  | H.264/AVC video | NAL unit                       | Incorrect trailing bits                                   |
| 34287    | Warning  | H.264/AVC video | RBSP                           | Incorrect seq_param-<br>eter_set_id                       |
| 34288    | Warning  | H.264/AVC video | RBSP                           | Incorrect<br>log2_max_frame_num_mi-<br>nus4               |
| 34289    | Warning  | H.264/AVC video | RBSP                           | Incorrect<br>log2_max_pic_or-<br>der_cnt_lsb_minus4       |
| 34290    | Warning  | H.264/AVC video | RBSP                           | Incorrect off-<br>set_for_non_ref_pic                     |
| 34291    | Warning  | H.264/AVC video | Video Object Plane             | HRD overflow                                              |
| 34292    | Warning  | H.264/AVC video | Video Object Plane             | HRD underflow                                             |
| 34293    | Warning  | H.264/AVC video | Video Object Plane             | Failed HRD conformance check                              |
| 34294    | Warning  | H.264/AVC video | RBSP.Slice<br>layer.Slice data | Aborting slice decode                                     |
| 34295    | Warning  | H.264/AVC video | RBSP.Slice layer               | Expected start of new picture.                            |
| 34296    | Warning  | H.264/AVC video | NAL unit                       | Incorrect<br>leading_zero_8bit                            |
| 34297    | Warning  | H.264/AVC video | General                        | HRD information missing                                   |
| 34298    | Warning  | H.264/AVC video | RBSP.SPS                       | SPS changed in<br>new Coded Video<br>Sequence             |
| 34299    | Warning  | H.264/AVC video | NAL unit                       | Slice type prohibited<br>by Access Unit<br>Delimiter NALU |
| 35250    | Warning  | Dolby-E         | Dolby-E Frame                  | Mid-stream Dolby-E configuration change                   |
| 36158    | Warning  | VC-1 video      | Picture Layer                  | Invalid intra8_flag                                       |
| 36364    | Warning  | VC-1 video      | Sequence Layer                 | Pre-RC1 interlaced stream                                 |
| 36501    | Warning  | Parameter       | General                        | Test not run during<br>Quick Check                        |
| 37001    | Warning  | Template rule   | General                        | Test not supported                                        |
|          |          |                 |                                |                                                           |

| Alert ID | Severity | Class               | Context                        | Title                                        |
|----------|----------|---------------------|--------------------------------|----------------------------------------------|
| 37002    | Warning  | Template rule       | General                        | Decoded data<br>unavailable for test<br>case |
| 37953    | Warning  | AAC audio           | Aac Sequence                   | Reached end of audio<br>frame                |
| 38002    | Warning  | Dolby Digital audio | Synchronization<br>Information | Sample rate change                           |
| 38250    | Warning  | MXF                 | MXF Container layer            | MXF Container<br>Warning                     |
| 38569    | Warning  | DV video            | Frame                          | Invalid Reserved Bit                         |
| 38570    | Warning  | DV video            | Frame                          | Invalid sequence<br>number                   |
| 38571    | Warning  | DV video            | Frame                          | Invalid No Information<br>Byte               |
| 38572    | Warning  | DV video            | VAUX                           | Invalid Reserved<br>Tuner Category           |
| 38573    | Warning  | DV video            | Frame                          | Invalid No Information<br>Pack               |
| 38574    | Warning  | DV video            | Frame                          | Invalid No Reserved<br>Pack                  |
| 38575    | Warning  | DV video            | Header                         | No video present in<br>stream                |
| 38576    | Warning  | DV video            | Unknown                        | Invalid AAUX PC0<br>Header field             |
| 38577    | Warning  | DV video            | Unknown                        | Invalid AAUX LF field                        |
| 38578    | Warning  | DV video            | Unknown                        | Invalid AAUX AFSIZE field                    |
| 38579    | Warning  | DV video            | Unknown                        | Invalid AAUX CHN<br>field                    |
| 38580    | Warning  | DV video            | Unknown                        | Invalid AAUX<br>AUDIOMODE field              |
| 38581    | Warning  | DV video            | Unknown                        | Invalid AAUX STYPE field                     |
| 38582    | Warning  | DV video            | Unknown                        | Invalid AAUX SMP<br>field                    |
| 38583    | Warning  | DV video            | Unknown                        | Invalid AAUX QU field                        |
| 38584    | Warning  | DV video            | Unknown                        | Invalid AAUX 5060<br>field                   |
| 38585    | Warning  | DV video            | Unknown                        | Invalid AAUX<br>Reserved field               |
| 41001    | Info     | All                 | General                        | Unclassified info                            |
| 41002    | Info     | All                 | General                        | Alert suppressed                             |

| Alert ID | Severity | Class                      | Context                     | Title                        |  |  |
|----------|----------|----------------------------|-----------------------------|------------------------------|--|--|
| 42196    | Info     | MPEG-2 video               | MPEG-2 video Video Sequence |                              |  |  |
| 42251    | Info     | MPEG-2 transport<br>stream | MPEG-2 Transport<br>Stream  | Unsupported buffering model  |  |  |
| 43001    | Info     | MPEG-4 video               | Visual Object<br>Sequence   | Header is repeated           |  |  |
| 44269    | Info     | H.264/AVC video            | RBSP.SPS                    | DPB size<br>undetermined     |  |  |
| 44270    | Info     | H.264/AVC video            | RBSP.SPS                    | Unsupported profile          |  |  |
| 47001    | Info     | Template rule              | Video Test Case             | Video type summary           |  |  |
| 48250    | Info     | MXF                        | MXF Container layer         | MXF Container<br>Information |  |  |

# **Appendix B: Supported Compression Standards**

This chapter provides details about the compression standards and file formats recognized by the system.

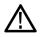

**CAUTION.** The system processes at most one video stream and at most one audio stream from any one container file. If, for example, more than one audio stream is present in a container file, the system will process the audio stream that best matches any Audio Template set up for that stream by the user.

# **Supported Video Compression Standards**

Raw, uncompressed video formats are not supported.

| ideo standard       | Description                                                                           |  |  |  |
|---------------------|---------------------------------------------------------------------------------------|--|--|--|
| .264/AVC            |                                                                                       |  |  |  |
| Standard            | ITU-T Recommendation H.264 Advanced video coding for generic<br>audiovisual services. |  |  |  |
| Aliases             | H.264, AVC, MPEG-4 part 10                                                            |  |  |  |
| Supported revisions | ITU-T Rec. H.264   ISO/IEC 14496-10 version 4                                         |  |  |  |
|                     | SMPTE RP 2027-2007 AVC Intra-Frame Coding Specification for SSM<br>Card Applications  |  |  |  |
| Supported features  | Baseline Profile- all levels from 1 to 5.1 inclusive                                  |  |  |  |
|                     | Extended Profile - all levels from 1 to 5.1 inclusive                                 |  |  |  |
|                     | Main Profile - all levels from 1 to 5.1 inclusive                                     |  |  |  |
|                     | High Profile - all levels from 1 to 5.1 inclusive                                     |  |  |  |
|                     | High/10-bit - all levels from 1 to 5.1 inclusive                                      |  |  |  |
|                     | High/4:2:2 - all levels from 1 to 5.1 inclusive                                       |  |  |  |
|                     | High/4:4:4 - all Levels from 1 to 5.1 inclusive                                       |  |  |  |
|                     | Class 50 (High 10 Intra) – Valid Levels: 4 and 3.2                                    |  |  |  |
|                     | Class 100 (High 4:2:2 Intra) – Valid Level: 4.1                                       |  |  |  |
| Constraints         | Maximum 396 slices per picture                                                        |  |  |  |
|                     | Type I HRD conformance tests not supported                                            |  |  |  |
|                     | HRD DPB verification not supported                                                    |  |  |  |
|                     | I_PCM support not fully implemented                                                   |  |  |  |
|                     | Video data greater than 8 bits is decoded to 8 bits for execution of quality checks.  |  |  |  |

| lideo standard      | Description                                                                                                    |  |  |  |
|---------------------|----------------------------------------------------------------------------------------------------|--|--|--|
| /C-1                |                                                                                                    |  |  |  |
| Standard            | SMPTE 421M VC-1 Compressed Video Bitstream Format and Decoding<br>Process                                                                                                    |  |  |  |
| Aliases             | VC-1, VC9, Microsoft WM9                                                                                                    |  |  |  |
| Supported revisions | Final Committee Draft I, Revision 4 2005-06-02                                                                                                    |  |  |  |
| Supported features  | All Profiles and levels are supported; simple Profile; Low and Medium level                                                                                                    |  |  |  |
|                     | Main Profile; low, medium and high level                                                                                                    |  |  |  |
|                     | Advanced Profile; L0, L1, L2, L3, L4                                                                                                    |  |  |  |
| Constraints         | HRD verification is not supported                                                                                                    |  |  |  |
|                     | Multiresolution coding is not supported                                                                                                    |  |  |  |
| MPEG-4 Part 2       |                                                                                                    |  |  |  |
| Standard            | ISO/IEC 14496-2 Information technology - Coding of audio-visual objects - Part 2: Visual                                                                                                    |  |  |  |
| Aliases             | MPEG-4 part 2                                                                                                    |  |  |  |
| Supported revisions | Third edition 2004-06-01                                                                                                    |  |  |  |
|                     | Amendment 1 2002                                                                                                    |  |  |  |
|                     | Amendment 2 2002                                                                                                    |  |  |  |
|                     | Corrigendum 1 2004                                                                                                    |  |  |  |
| Supported features  | Simple Profile; Level 0, Level 1, Level 2, Level 3                                                                                                    |  |  |  |
|                     | Advanced simple Profile; Level 0, Level 1, Level 2, Level 3,Level 3b,<br>Level 4, Level 5                                                                                                    |  |  |  |
|                     | Main Profile; Level 2, Level 3                                                                                                    |  |  |  |
| Constraints         | The following main Profile tools are not supported: P-VOP based temporal scalability, Binary shape, Gray shape, Sprites.                                                                                                    |  |  |  |
|                     | Complexity estimation headers are decoded but not analyzed.                                                                                                    |  |  |  |
| Comments            | MPEG-4 Part 2 Level 0 is an addition to simple Profile, which is not in the MPEG-4 standard reference. Level 0 is targeted at mobile systems; for example with a maximum picture size of QCIF and maximum frame rate of 15 frames per second. |  |  |  |
| MPEG-2 Part 2       |                                                                                                    |  |  |  |
| Standard            | ISO/IEC 13818-2 Information technology - Generic coding of moving<br>pictures and associated audio information: Video.                                                                                                    |  |  |  |
| Aliases             | MPEG-2 part 2, H.262                                                                                                    |  |  |  |
| Supported revisions | Second edition 2000-12-15                                                                                                    |  |  |  |
|                     | ISO/IEC 13818-2:2000 Technical Corrigendum 1                                                                                                    |  |  |  |
| Supported features  | Main Profile; main level, high level, high level 1440                                                                                                    |  |  |  |
|                     | 422 Profile: main level, high level                                                                                                    |  |  |  |
| Constraints         | Backward compatibility with MPEG-1 is not fully supported, but<br>MPEG-1 streams that can be successfully decoded as MPEG-2 streams<br>can be processed.                                                                                      |  |  |  |

| Video standard      | Description                                                                                                    |
|---------------------|----------------------------------------------------------------------------------------------------|
| H.263               |                                                                                                    |
| Standard            | ITU-T Recommendation H.263 Video Coding for Low Bit Rate<br>Communication                                                                                                    |
| Aliases             | H.263                                                                                                    |
| Supported revisions | 02/98                                                                                                    |
| Supported features  | H.263 Baseline Standard:                                                                                                    |
| Constraints         | 4CIF resolution is not supported.                                                                                                    |
| Comments            | Limited test coverage                                                                                                    |
| DV                  |                                                                                                    |
| Standard            | IEC 61834 parts 1, 2 and 4 - Helical-scan digital video cassette recording system using 6,35mm magnetic tape for consumer use                                                                                                    |
|                     | SMPTE 314M - Data Structure for DV-Based Audio, Data and<br>Compressed Video 25 and 50 Mb/s.                                                                                                    |
|                     | SMPTE 370M - Data Structure for DV-Based Audio, Data and Compressed Video at 100 Mb/s 1080/60i, 1080/50i, 720/60p, 720/50p.                                                                                                    |
| Aliases             | DV, DV25, DVCPRO, DVCAM                                                                                                    |
|                     | DV50, DVCPRO50                                                                                                    |
|                     | DV100, DVCPRO100, DVCPRO HD                                                                                                    |
| Supported revisions | 1998 (IEC), 1999 (SMPTE-314M), 2006 (SMPTE-370M))                                                                                                    |
| Supported features  | DV 25Mb/s 4:1:1 525/60                                                                                                    |
|                     | DV 25Mb/s 4:1:1 625/50                                                                                                    |
|                     | DV 25Mb/s 4:2:0 625/50                                                                                                    |
|                     | DV 50Mb/s 4:2:2 525/60                                                                                                    |
|                     | DV 50Mb/s 4:2:2 625/50                                                                                                    |
|                     | DV 100Mb/s 4:2:2 1080/60i                                                                                                    |
|                     | DV 100Mb/s 4:2:2 1080/50i                                                                                                    |
|                     | DV 100Mb/s 4:2:2 720/60p                                                                                                    |
|                     | DV 100Mb/s 4:2:2 720/50p                                                                                                    |
| Constraints         | IEC 61834-3 resolutions 1250/50 and 1125/60 not supported.                                                                                                    |
|                     | The following syntax elements are not checked: DFTIA, SOFT ID, REMAIN TIME, TIME CODE, TEXT, CHAPTER START, REMAIN TIME                                                                                                    |
|                     | HD resolutions are described as 1920x1080 and 1280x720 by the standards but DVCPRO HD is defined to resample this to 1440x1080 (1080i50) or 1280x1080 (1080i60) or 960x720 (720p) before encoding the image. It is this lower resolution which is reported. |
| Apple ProRes        |                                                                                                    |
| Standard            | Apple Computer Inc. ProRes family                                                                                                    |
| Aliases             | ProRes 422                                                                                                    |
| Supported revisions | 2007, 2009                                                                                                    |

| Video standard          | Description                                                                                                    |  |  |  |
|-------------------------|----------------------------------------------------------------------------------------------------|--|--|--|
| Supported features      | Apple Prores 422                                                                                                    |  |  |  |
|                         | Apple Prores 422 (HQ)                                                                                                    |  |  |  |
|                         | Apple Prores 422 (LT)                                                                                                    |  |  |  |
|                         | Apple Prores 422 (Proxy)                                                                                                    |  |  |  |
|                         | Apple Prores 4444                                                                                                    |  |  |  |
| Constraints             | Syntax elements are not checked.                                                                                            |  |  |  |
|                         | Video data greater than 8 bits is decoded to 8 bits for executing quality checks.                                           |  |  |  |
|                         | In the signal range tests, the high and low limits specified for 8-bit digital should lie in the range 0 to 255.            |  |  |  |
|                         | Apple QuickTime Player must be installed to decode this format.                                                             |  |  |  |
| Generic QuickTime Video |                                                                                                    |  |  |  |
| Standard                | N/A                                                                                                    |  |  |  |
| Aliases                 | N/A                                                                                                    |  |  |  |
| Supported revisions     | N/A                                                                                                    |  |  |  |
| Supported features      | Any video format that QuickTime Player is capable of decoding.                                                              |  |  |  |
| Constraints             | The video must be carried in a MOV, MP4, or 3GPP container.                                                                 |  |  |  |
|                         | Video syntax elements are not checked.                                                                                      |  |  |  |
|                         | Video data greater than 8 bits is decoded to 8 bits for execution of quality checks.                                        |  |  |  |
|                         | In the signal range tests, the high and low limits specified for 8 bits digital should lie in the range 0 to 255.           |  |  |  |
|                         | Apple QuickTime Player must be installed.                                                                                   |  |  |  |
| JPEG 2000 Video         |                                                                                                    |  |  |  |
| Standard                | The JPEG 2000 image coding system (ISO/IEC 15444)                                                                           |  |  |  |
| Aliases                 | JPEG 2000, J2K                                                                                                    |  |  |  |
| Supported revisions     | As per Quicktime Player                                                                                                    |  |  |  |
| Supported features      | Features supported by Quick Time Player                                                                                     |  |  |  |
| Constraints             | The video must be carried in a MOV, MP4, or 3GPP container.                                                                 |  |  |  |
|                         | Video syntax elements are not checked. Video data greater than 8 bits is decoded to 8 bits for execution of quality checks. |  |  |  |
|                         | In the signal range tests, the high and low limits specified for 8 bits digital should lie in the range 0 to 255.           |  |  |  |
|                         | Apple QuickTime Player must be installed.                                                                                   |  |  |  |

| Audio standard     | Description                                                    |
|--------------------|----------------------------------------------------------------|
| Uncompressed audio |                                                                |
| Supported features | RIFF (also known as wave or .wav)                              |
|                    | AIFF                                                           |
|                    | 8-Channel AES3 as per SMPTE 331M (MXF only)                    |
|                    | AES3 (MXF only)                                                |
|                    | Broadcast Wave Format (MXF only)                               |
|                    | Pinnacle PCM (MPEG-2 Program Stream only)                      |
|                    | GXF PCM                                                        |
|                    | DVD LPCM (DVD specification for LPCM in MPEG-2 Program Stream) |
| MPEG-1 part 3      |                                                                |
| Standard           | MPEG-1 audio: ISO/IEC 11172-3: 1993                            |
| Aliases            | MPEG-1                                                         |
| Supported features | Layer I, Layer II                                              |
| Constraints        | Layer III (alias MP3) not supported                            |
| MPEG-2 part 3      |                                                                |
| Standard           | MPEG-2 audio: ISO/IEC 13818-3: First edition                   |
| Aliases            | MPEG-2                                                         |
| Supported features | Layer I, Layer II                                              |
| Constraints        | Layer III (alias MP3) not supported                            |
| MPEG-2 part 7 AAC  |                                                                |
| Standard           | MPEG-2 ISO/IEC 13818-7: 2004                                   |
| Aliases            | AAC                                                            |
| Supported features | Main Profile                                                   |
|                    | Low complexity (LC) Profile                                    |
| Constraints        | Scalable Sampling Rate Profile (SSR) not supported             |
| MPEG-4 part 3      |                                                                |
| Standard           | MPEG-4 ISO/IEC 14496-3: 2001                                   |
| Aliases            | AAC Plus, HE-AAC                                               |
| Supported objects  | Null                                                           |
|                    | AAC Main                                                       |
|                    | AAC LC (low complexity)                                        |
|                    | AAC LTP (long term prediction)                                 |
|                    | SBR (spectral band replication)                                |
| Supported Profiles | AAC                                                            |
|                    | High Efficiency AAC                                            |
| Constraints        | No other objects are supported other than those listed above   |
|                    | No other profiles are supported other than those listed above  |

# Supported Audio Compression Standards

| Audio standard              | Description                                                                                                    |
|-----------------------------|----------------------------------------------------------------------------------------------------|
| Comments                    | MPEG-4 part 3 is backward-compatible with MPEG-2 part 7.                                                                         |
|                             | aacPlus refers to enhancements developed by Coding Technologies.                                                                 |
|                             | aacPlus V1 is standardized as the high efficiency Profile of MPEG-4 part 3 (HE AAC).                                             |
| Dolby Digital               |                                                                                                    |
| Standard                    | Digital Audio Compression Standard (AC-3, E-AC-3) Revision B, Document A/52B: 2005                                               |
| Aliases                     | Dolby Digital, AC-3                                                                                                    |
| Supported objects           | Baseline standard                                                                                                    |
|                             | Annex D: Extended/alternate bit stream syntax                                                                                    |
| Constraints                 | Midstream sample rate change not supported.                                                                                      |
|                             | Pro-logic not supported. Dolby-Digital syntax elements are not checked                                                           |
| DV Audio                    |                                                                                                    |
| Standard                    | IEC 61834 parts 1, 2 and 4 - Helical-scan digital video cassette recording<br>system using 6,35mm magnetic tape for consumer use |
|                             | SMPTE 314M - Data Structure for DV-Based Audio, Data and<br>Compressed Video 25 and 50 Mb/s                                      |
|                             | SMPTE 370M - Data Structure for DV-Based Audio, Data and Compressed Video at 100 Mb/s 1080/60i, 1080/50i, 720/60p, 720/50p.      |
| Aliases                     | DV, DV25, DVCPRO, DVCAM                                                                                                    |
|                             | DV50, DVCPRO50                                                                                                    |
|                             | DV100, DVCPRO100, DVCPRO HD                                                                                                    |
| Supported revisions         | 1998 (IEC), 1999 (SMPTE-314M), 2006 (SMPTE-370M)                                                                                 |
| Supported features          | 48000, 44100, or 32000 sample rates                                                                                              |
|                             | 2, 4, or 8 channels                                                                                                    |
|                             | 12 and 16 bit sample depth                                                                                                    |
|                             | Locked and unlocked                                                                                                    |
| Constraints                 | IEC DV25 4-channel audio is not supported. (4 channels are supported in DVCPRO50)                                                |
|                             | DVCPRO HD 720p audio is not supported - but DVCPRO HD 1080i audio is supported.                                                  |
|                             | DV Audio syntax elements are not checked.                                                                                        |
| Window Media Audio Standard |                                                                                                    |
| Standard                    | Microsoft - Windows Media Audio (Standard)                                                                                       |
| Aliases                     | WMA, WMA Standard                                                                                                    |
| Supported features          | VBR                                                                                                    |
|                             | CBR                                                                                                    |
|                             | All sub-syntax versions (1 and 2)                                                                                                |
|                             | All profile level versions (1, 2 and 3)                                                                                          |

| Audio standard | Description                                                                                                    |
|----------------|----------------------------------------------------------------------------------------------------|
| Constraints    | WMA Pro is not supported                                                                                                    |
|                | WMA Voice is not supported                                                                                                    |
|                | WMA Lossless is not supported                                                                                                  |
|                | WMA syntax elements are not checked                                                                                            |
| Dolby-E        |                                                                                                    |
| Standard       | Dolby-E                                                                                                    |
|                | http://www.dolby.com/professional/pro_audio_engineering/<br>solutions_dolbye.html                                              |
| Constraints    | Support is limited to CRC checking and high-level attribute tests (program configuration, bit depth, duration and frame rate). |
|                | Audio thumbnails and <u>Audio Quality Checks</u> are not supported for Dolby-E.                                                |

# **File Types and Container Formats**

Supported file types and container formats include:

| Description                                                                                                    |
|----------------------------------------------------------------------------------------------------|
|                                                                                                    |
| Advanced Systems Format (ASF) Specification, Microsoft Corporation, December, 2004.                                                                                                    |
| WMV, Windows Media, WM9                                                                                                    |
| Does not support external references                                                                                                    |
|                                                                                                    |
| MP4: ISO/IEC 14996-14: 2003                                                                                                    |
| avc1, avcC, co64, ctts, dinf, dref, esds, ftyp, hdlr, mdat, mdhd, mdia,<br>minf, moov, mp4a, mp4v, smhd, stbl, stco, stsc, stsd, stsz, stts, tkhd,<br>trak, url, urn, vmhd, skip                   |
|                                                                                                    |
| 3GPP TS 26.244 3GPP file format: Release 6                                                                                                    |
| avc1, avcC, co64, ctts, dinf, dref, esds, ftyp, hdlr, mdat, mdhd, mdia,<br>minf, moov, mp4a, mp4v, smhd, stbl, stco, stsc, stsd, stsz, stts, tkhd,<br>trak, url, urn, vmhd, skip, s263, d263, bitr |
|                                                                                                    |
| SMPTE 360M-2004 General Exchange Format                                                                                                    |
| Only MPEG-2 video and PCM audio supported                                                                                                    |
|                                                                                                    |
| SMPTE 377M-2004 Material Exchange Format                                                                                                    |
| OpenCube MXFTk v. 2.2.1                                                                                                    |
| Limited to OP1a, OP1b, OPAtom1A and OPAtom1B operational patterns                                                                                                    |
|                                                                                                    |
| QuickTime File Format (Apple Computer Inc.), 2001                                                                                                    |
|                                                                                                    |

| Format             | Description                                                                                                    |
|--------------------|----------------------------------------------------------------------------------------------------|
| Aliases            | QuickTime, QT, Omneon QT, Mov                                                                                                    |
| Supported atoms    | avc1, avcC, co64, ctts, dinf, dref, esds, ftyp, hdlr, mdat, mdhd, mdia,<br>minf, moov, mp4a, mp4v, smhd, stbl, stco, stsc, stsd, stsz, stts, tkhd,<br>trak, url , urn , vmhd, skip, mpeg, dvcp, dvpp, dvc , dv5n, dv5p ni24,<br>sowt, in24, twos, in32, ni32, mp4a, alis |
| MPEG-2 Systems     |                                                                                                    |
| Standard           | MPEG-2: ISO/IEC 13818-1: 2001                                                                                                    |
| Aliases            | MPEG-2 TS, MPEG-2 PS, MPEG-2 PES                                                                                                    |
| Supported features | Supported TS packet sizes: 188, 192, 204, 208                                                                                                    |
| Constraints        | Intended to operate on single program transports streams only                                                                                                    |
|                    | Additional layers or extensions specified in regional industry standards are not supported (such as ARIB, ATSC, and DVB)                                                                                                    |
|                    | PAT split between multiple packets not supported                                                                                                    |
|                    | Buffer analysis not supported                                                                                                    |
| Standard           | MPEG-4 ISO/IEC 14496-3: 2001                                                                                                    |
| Comments           | Limited syntax verification                                                                                                    |
|                    |                                                                                                    |

### **Supported Wrapper and Codec Combinations**

The table below defines the combinations of codecs and containers that are supported. A  $\sqrt{}$  at the intersection shows that the codec (row) is supported in the container (column), while an × indicates that this combination is not supported. The 'ES' container format column indicates which codecs can be processed as a simple elementary stream with no associated wrapper layer.

| Туре  | Elemen-                   | Container Format |     |              |              |                |               |              |              |              |     |
|-------|---------------------------|------------------|-----|--------------|--------------|----------------|---------------|--------------|--------------|--------------|-----|
|       | tary<br>stream<br>format  | ES               | ASF | MP4          | 3GPP         | Quick-<br>Time | MPEG-2<br>PES | MPEG-2<br>PS | MPEG-2<br>TS | MXF          | GXF |
| Video | H.263                     | $\checkmark$     | ×   | $\checkmark$ | $\checkmark$ | $\checkmark$   | ×             | ×            | ×            | x            | ×   |
| Video | MPEG-2<br>part 2          | $\checkmark$     | ×   | ×            | x            | $\checkmark$   | $\checkmark$  | $\checkmark$ | $\checkmark$ | $\checkmark$ |     |
| Video | MPEG-4<br>part 2          | $\checkmark$     | ×   | $\checkmark$ | $\checkmark$ | $\checkmark$   | ×             | ×            | ×            | ×            | ×   |
| Video | H.264/AVC                 | $\checkmark$     | ×   |              | $\checkmark$ | $\checkmark$   | $\checkmark$  |              |              | x            | x   |
| Video | DV                        | $\checkmark$     | ×   | ×            | ×            | $\checkmark$   | x             | ×            | ×            | $\checkmark$ |     |
| Video | VC-1                      | $\checkmark$     |     | x            | ×            | ×              | ×             | x            | x            | ×            | ×   |
| Video | ProRes                    | ×                | ×   | x            | ×            | $\checkmark$   | ×             | x            | x            | ×            | x   |
| Video | Generic<br>Quick-<br>Time | ×                | x   | $\checkmark$ | $\checkmark$ |                | x             | ×            | ×            | ×            | x   |

#### Table 8: Supported wrapper and codec combinations

|       | Elemen-                  | Container Format |              |              |              |                |               |              |              |              |              |
|-------|--------------------------|------------------|--------------|--------------|--------------|----------------|---------------|--------------|--------------|--------------|--------------|
| Туре  | tary<br>stream<br>format | ES               | ASF          | MP4          | 3GPP         | Quick-<br>Time | MPEG-2<br>PES | MPEG-2<br>PS | MPEG-2<br>TS | MXF          | GXF          |
| Audio | MPEG-1<br>part 3         | ×                | ×            | ×            | ×            | ×              |               | $\checkmark$ | $\checkmark$ | $\checkmark$ | x            |
| Audio | MPEG-2<br>part 3         | ×                | ×            | ×            | ×            | ×              | $\checkmark$  | $\checkmark$ | $\checkmark$ | $\checkmark$ | x            |
| Audio | MPEG-2<br>part 7         | ×                | ×            | $\checkmark$ | $\checkmark$ |                | $\checkmark$  | $\checkmark$ | $\checkmark$ | ×            | x            |
| Audio | MPEG-4<br>part 3         | ×                | ×            | $\checkmark$ | $\checkmark$ |                | $\checkmark$  |              | $\checkmark$ | ×            | x            |
| Audio | Dolby<br>Digital         | x                | ×            | ×            | ×            | ×              | $\checkmark$  | $\checkmark$ | $\checkmark$ | ×            | ×            |
| Audio | Dolby-E                  | x                | ×            | ×            | ×            | $\checkmark$   | ×             | ×            | ×            |              | $\checkmark$ |
| Audio | PCM                      | x                | ×            | x            | ×            | $\checkmark$   | $\checkmark$  | $\checkmark$ |              |              | $\checkmark$ |
| Audio | WMA<br>Standard          | ×                | $\checkmark$ | ×            | ×            | x              | ×             | ×            | ×            | ×            | ×            |
| Audio | DV Audio                 | $\checkmark$     | ×            | x            | ×            | x              | ×             | x            | x            | x            | ×            |

### Table 8: Supported wrapper and codec combinations (cont.)

## **Standards References**

- MPEG-4 Part 2 (Visual): standard number ISO/IEC 14496-2:2004; ISO title: Information technology
   - Coding of audio-visual objects: Part 2: Visual, 3rd Edition 2004-06-01; plus 14496-2:2004 Technical
   Corrigendum 1 Published 2004-06-15
- H.263: Video Coding for Low Bit Rate Communication. International Telecommunication Union (ITU) 1998
- **3.** MPEG-4 Video Verification Model version 18.0: document reference number ISO/IEC JTC1/SC29/WG11 N3908 dated January 2001
- **4.** MPEG-4 Part 2 (Visual) ISO/IEC 14496-2 Amendment 2, 2002-02-01: Streaming video Profile (contains Advanced Simple Profile)
- **5.** MPEG-4 Part 2 (Visual) ISO/IEC 14496-2:2001 Final Draft Amendment 3 FDAM 3:2003(E): New levels and tools for MPEG-4 visual (contains Advanced Simple Profile Level 3b)
- 6. MPEG-4 Part 2 (Visual) ISO/IEC 14496-2 Microsoft reference software: FDAM1-2.3-001213 version 2 dated July 3rd 2000
- 7. MPEG-4 Part 4 (Conformance Testing) ISO/IEC Study of CD 14496-4 N3067 1999-03-18, Visual clause w3067\_4(v)
- **8.** MPEG-4 Part 4 (Conformance Testing) ISO/IEC 14496-4 MPEG-4 Normative ISO bitstreams dated 05/11/2001, specified in sections 4.5.3.1 and 4.5.7 of Reference 8

- **9.** MPEG-4 Part 4 (Conformance Testing) ISO/IEC 14496-4 MPEG-4 Donated bitstreams dated 14/07/2000, referred to in section 4.5.8 of Reference 8
- **10.** MPEG-4 Part 1 (Systems) ISO/IEC 14496-1: Information technology Coding of audio-visual objects: Part 1: Systems, 3rd Edition dated March 2002
- 3rd Generation Partnership Project; Technical Specification Group Services and System Aspects; Transparent end-to-end Packet-switched Streaming Service (PSS); Protocols and codecs (Release 5); reference 3GPP TS 26.234 V5.5.0 (2003-06)
- H.264/AVC Standard ISO/IEC 14496-10 (First Edition 2003-12-01): Information technology Coding of audio-visual objects Part 10: Advanced video coding with document JVT-K051 "Version 3 of H.264/AVC" dated 9 June 2004 (errata and Fidelity Range Extensions) and document JVT-L047d8 "Draft Text of H.264/AVC Fidelity Range Extensions Amendment" (AVC Amendment 1 Fidelity Range Extensions, Draft) dated 28 August 2004
- MPEG-2 Part 2 (Visual): ISO/IEC 13818-2 Second edition 2000-12-15 (2000 E): Information technology Generic coding of moving pictures and associated audio information: Video with Amendment 1: Content description data (2001-12-15, corrected version 2002-08-01) and Technical Corrigendum 1 (published 2002-03-01)
- MPEG-2 Part 1 (Systems): ISO/IEC 13818-1 Second edition 2000-12-01 (2000 E): Information technology Generic coding of moving pictures and associated audio information: Systems with Amendment 1: Carriage of metadata over ITU-T Rec. H.222.0 ISO/IEC 13818-1 streams (2003-08-01, corrected version 2003-10-15) and Technical Corrigendum 1 (published 2002-03-01) and Technical Corrigendum 2 (published 2002-12-01) and Amendment 3 Transport of AVC video data over ITU-T Rec. H222.0/ ISO/IEC 13818-1 streams, dated 2004-11-01
- 15. DVD Standard for Video: DVD-Video Book Part 3: Video Specifications v1.13
- **16.** SMPTE "Proposed SMPTE Standard for Television: VC-1 Compressed Video Bitstream Format and Decoding Process" committee draft 2, revision 1, reference number SMPTE CD xxxM (otherwise referred to as VC-1)
- 17. SMPTE 331M-2004 Element and Metadata Definitions for the SDTI-CP
- 18. SMPTE 360M-2004 General Exchange Format (GXF)
- 19. SMPTE 377M-2004 Material Exchange Format (MXF)
- 20. Advanced Systems Format (ASF) Specification: revision 01.20.02; Microsoft Corporation, June 2004.
- **21.** MPEG-2 audio: ISO/IEC 13818-3:1998 Information technology Generic coding of moving pictures and associated audio information Part 3: Audio
- **22.** MPEG-2 AAC: ISO/IEC 13818-7:2004 Information technology Generic coding of moving pictures and associated audio information Part 7: Advanced Audio Coding (AAC)
- 23. MPEG-4 AAC (AAC plus): ISO/IEC 14496-3:2001 Information technology Coding of audio-visual objects Part 3: Audio plus Cor1:2002, Cor1:2004, Cor2:2004, Amd1:2003, Amd2:2004, Amd3
- **24.** HE AAC codecs: ISO/IEC 14496-3:2001 Information technology Coding of audio-visual objects Part 3: Audio plus Cor1:2002, Cor1:2004, Cor2:2004, Amd1:2003, Amd2:2004, Amd3

# **Appendix C: Software Maintenance**

This section details the procedure to configure and reinitialize the Cerify application, backup and restore the database, update the Cerify license dongle options and use an NFS client on Windows.

# **Configuring the Cerify Application**

Sometimes you may need to modify the configuration of your Cerify installation to suit your environment. For example, some types of video servers require special configuration in the Cerify file client. Such properties can be changed by editing the file, <installation directory>\jboss\server\all\conf\cerify.properties using a normal text editor such as Notepad - the file must be saved as a plain text document. This file contains comments describing what each of the different settings does. For the new settings to take effect, the Cerify application should be stopped and restarted after the cerify.properties file has been edited and saved. Such configuration changes will need to be manually reapplied if the Cerify application is reinstalled or upgraded.

The settings in this file determine a number of important behaviors of Cerify. The default settings will work for most customers, but there are some workflow scenarios and video server models where modifications will be necessary. The following list gives examples of a few of areas that can be configured:

- Streaming mode. Should files be copied locally to Cerify before processing.
- FTP connectivity. For example, how many video server FTP connections are allowed and what the time-out should be.
- Copy bandwidth. Ability to limit the rate at which files are copied from video servers.
- Report customizing. The location of files that allow the user to customize the HTML reports generated by Cerify.
- File size stability. Whether and how long to wait for files to be stable before Cerify processes them.
- Port range used. Enables you to change the lower limit of the port number range that Cerify uses for internal communication. Set to 17250 by default.

## **Reinitializing the Cerify Application**

Follow this procedure to reinitialize the Cerify application.

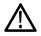

**CAUTION.** This process results in the database being reinitialized and all information being stored in the database being lost. Carry out this process only if the data has no value or if a database backup exists.

- 1. Shut down the Cerify application. In case of cluster configuration, shutdown the Cerify on the Supervisor and all the Media Test Units.
- 2. Open a Microsoft Windows command prompt this can be done by clicking Start >Run and typing cmd at the prompt.

- 3. Change to the Cerify directory (this is the folder where Cerify was installed on your PC) cd C:\Program Files\Tektronix\Cerify.
- 4. Execute the reset script by issuing the command: reset-application.
- 5. Start the Cerify application in the usual way after the script has finished executing.

**NOTE.** In cluster configuration, reset-application.bat should be run only on Supervisor system.

### **Database Backup/Restore Utility**

The command line database backup/restore utility allows you to back up and restore your Cerify database. This tool performs the backup/restore operation by copying the folders where the Cerify database stores its data onto a secondary location on the Cerify host. This tool requires the Cerify application to be stopped for such backups/restores to be performed. For this reason, this utility cannot be used as an operational tool for backing up/restoring Cerify databases. In contrast, the backup/restore feature available on the Web UI uses the standard SQL format for data export/import and can be used even when Cerify is running.

On startup, the tool checks if Cerify is running and will only proceed if it is stopped. A clear error message is displayed if it finds it to be running.

**NOTE.** It is not possible to use this utility to restore the database backed up by Cerify Web UI. Conversely it is not possible to restore the database backed up by this utility using Cerify Web UI.

**NOTE.** This utility can restore the backup which is created by Cerify Installer during uninstallation or upgrade.

**NOTE.** Backing up and restoring using this utility can sometimes be faster than using the backup/restore feature of the Web UI: especially when dealing with large databases.

To run the database backup/restore utility, navigate to <Installation directory> and run the CerifyDatabaseUtility.bat file. Entering the -option=help command prompt provides help information on the command. The user will invariably need to pass in command line arguments to this script, so it may be useful to be explicit that they will need to open a "cmd", then cd to the folder where the script lives and run the batch file with the appropriate options passed in as arguments.

#### Backing up the database using the CerifyDatabaseUtility

If you want to backup the current database to the default location, C:\Documents and Settings\<username>\Cerify, you can use the following command:

#### CerifyDatabaseUtility.bat -option=backup

If you want to backup the current database to a location other than the default location (for example, if you want to backup the database to the folder C:\CerifyBackup), use the following command:

### CerifyDatabaseUtility.bat -option=backup -backupfolder=C:\CerifyBackup

After the backup is complete, you can see a CerifyBackup\_<version>\_<timestamp> folder in the directory you chose to do the backup.

### Restoring the database using the CerifyDatabaseUtility

If you want to restore a backed up database from the default location into your current installation, use the following command:

#### CerifyDatabaseUtility.bat -option=restore

When this command is issued, you will also be prompted to backup the current database.

If there are more than one time stamped backup folders in the default location, then you will be asked to choose the backup folder to be used for restore.

If you want to restore a backed up database from a location other than the default location, you can use the following command:

CerifyDatabaseUtility.bat -option=restore -backupfolder=C:\CerifyBackup

#### Scenarios where database backup/restore utility can be used.

- 1. You can use the database backup/restore utility when you downgrade Cerify to the older version and you want to restore the database backup which is available for that version. Note that when Cerify is upgraded from an older version to a newer version, the installer will backup the database by default. Also, as the name of the backup folder contains both version and timestamp information, you can identify the correct backup folder you want to restore with ease.
- 2. You can use the database backup/restore utility to restore a database, if your database gets corrupted.

**NOTE.** In cluster configuration, *CerifyDatabaseUtility.bat* should be run only on Supervisor system.

### Loading Example Jobs

Cerify is provided with some sample files (stored in the *<installation directory>/cerify\_demo* folder) and a script to set up a number of Jobs, Profiles, Templates, MediaSets, and MediaLocation in Cerify to check these sample files. This is a convenient way of loading some sample content into Cerify and also verifying that Cerify is behaving correctly, for example after a software upgrade.

**NOTE.** It is not possible to run this script again since it is not possible to create MediaLocations, Templates, and Profiles with the same name. If you need to run this script again, you should first clean out your database, using the procedure described in <u>Reinitializing the Cerify Application</u>. Follow the steps below to load the example content:

- 1. Start Cerify.
- 2. Click Start > Run and type cmd at the prompt to open a Microsoft Windows command prompt.
- 3. Change to the Cerify directory (this is the folder where Cerify was installed on your PC cd C:\Program Files\Tektronix\Cerify.
- 4. Execute the script by issuing the command: Demo\_loader.

After running this script, you will see new Jobs, Profiles, Templates, MediaSets, and MediaLocations in the Cerify UI and the Jobs will be processing. Once the Jobs are completed, you will be able to navigate the results and create reports.

NOTE. In cluster configuration, Demo\_loader.bat should be run only on Supervisor system.

### **Capturing Cerify Status Information Using the Support Monitor Script**

The support monitor script is designed to be run either on a Cerify system that is experiencing problems of some form or on a Cerify system that has just been setup so that the state of the system can be captured.

The script aims to automatically capture as much information as it can from a Cerify system that could be relevant to Tektronix engineers diagnosing the problem. The information captured is zipped into a single file for ease of transfer.

#### **Running the Script**

- Run the Support Monitor by selecting Start > All Programs > Tektronix > Cerify > Collect Support Diagnostics.
  - **a.** The support monitor provides the options to include a database backup and to capture the TCP traffic.
  - b. The user is prompted to enter y/n on each of these options. On entering y, the support monitor will include a database backup or TCP traffic information capture. If you enter any other key including n, the support monitor will skip the corresponding action.
  - **c.** Pressing **X** when prompted creates a zip file of all the collected information and stops the support monitor.
  - d. By default the support monitor captured will include the following information:
    - System information
    - Template information
    - License information (obtained by running the command line Cerify Dongle Assistant tool)
  - e. In the case of a Cerify system experiencing problems, you should proceed to reproduce the problem while the support monitor is running. Once the problem has been reproduced, the support monitor can be stopped by pressing **x**. The support monitor will then start creating a zip file

containing all system information captured. This may take several minutes, so, do not terminate the command window or terminate the script even if the script takes a while to exit.

The support zip file will be named based on the current date and time e.g. support-2006-10-04-08-39.zip. The Zip file will be saved in C:\Documents and Settings\<username>\cerify\Support\Support\Supportmonitor-<date-time>.zip.

- 2. Follow the on-screen prompts, until the utility fully completes creating the output file.
- 3. E-mail or otherwise transfer the data to Tektronix along with a description of the problem.

#### **Best Practices**

- Be wary of allowing the monitor to run for too long it is rarely useful to have very large trace files. It is recommended that the resulting .zip file should be kept less than 500 MB.
- When invoked, the supportmonitor utility will capture ALL of the system state data necessary for the analysis and troubleshooting of the system including network traffic to/from the video servers. Consequently, these files can become extremely large if care is not taken when setting up the system prior to capturing data with the tool. This will make transfer of the files to Tektronix impractical. For example, if you are trying to capture data relating to Cerify's interaction with a particular FTP server that you are experiencing difficulty with, set up the system to create a new MediaSet, start the supportmonitor tool, attempt to add several files to the MediaSet, then stop the supportmonitor tool by pressing x. This should result in a trace file of manageable size, which should contain the necessary information for the engineering team to troubleshoot the problem.

**NOTE.** Running the supportmonitor scripts on the Supervisor will capture the necessary data of the Supervisor and not the Media Test Units. Therefore, to capture any necessary data of an Media Test Unit, you need to run the supportmonitor scripts on that particular Media Test Unit.

To capture support diagnostics on a Media Test Unit, run the Support Monitor by selecting Start > All Programs > Tektronix > Cerify Media Test Unit > Collect Support Diagnostics.

### **Upgrading Dongle Options**

This section describes how to update the Cerify license key (USB dongle) to enable additional functionality. You may want to do this in the following circumstances:

- To increase the number of files that may be processed simultaneously.
- To take advantage of new features in a software update that requires a license update (not all software updates require this).
- To operate a cluster.

Before this procedure can commence, a purchase agreement must be in place.

### **Option Upgrade Instructions**

The basic procedure is for you to create a c2v (customer-to-vendor) file which securely encapsulates the current state of the dongle and to send this file to Tektronix. Tektronix will process this file and add the upgraded options, returning to you a new v2c (vendor-to-customer) file. This v2c file is used to update the dongle.

**NOTE.** You must create a new c2v file every time you request an update. Updates will only be successful if they are based on an up-to-date c2v file generated from your current dongle. Old c2v files cannot be used.

The upgrade process must be performed on the computer hosting the USB dongle. No other USB dongle should be connected to this computer.

#### **Request Update.**

- 1. Stop Cerify and ensure that the USB dongle is connected to the computer.
- Click Start > All Programs > Tektronix > Cerify > Update Cerify Dongle to run the update tool. If Cerify is not installed on the computer with the dongle connected, then view this page in the online help from the computer that hosts the dongle and <u>click here</u> to run the tool.

**NOTE.** The click here short cut will not be available on Media Test Unit.

- 3. Click the Collect Key Status Information tab and press the Collect Information button.
- 4. Enter a file name for the c2v file to be saved as for example C:\CerifyKey\TestUpdate.c2v.
- 5. Send an e-mail to <u>CSC-Analysts@tektronix.com</u>, including the following:
  - The c2v file (for example C:/CerifyKey/TestUpdate.c2v in the example above).
  - Your Tektronix order number for the update.
  - The version number of Cerify you will use this dongle with. You can find this at the bottom of any page on the Cerify Web UI. For example, 6.0.1.34. If you are updating the dongle in preparation for a software upgrade, make sure the version number you provide is that of the version you are upgrading to.

#### Apply Update.

- 1. Tektronix will send you an email with the v2c file attached. Save the v2c file to the computer that the dongle is connected to.
- 2. Stop Cerify and ensure the USB dongle is connected to the computer.
- 3. Click Start > All Programs > Tektronix > Cerify > Update Cerify Dongle to run the update tool. If Cerify is not installed on the computer with the dongle connected, then view this page in the online help from the computer that hosts the dongle and <u>click here</u> to run the tool.
- 4. Click the Apply License Update tab and click on the '...' button.
- 5. Browse to the location of the v2c file and double click the v2c file.

- 6. Click Apply Update to upload the changes in your license options to the USB dongle.
- 7. When prompted, enter a file name for the update receipt (c2v file) that is generated in response to the update. If a future update is required, this c2v can be used to skip steps  $\underline{1}$  to 4 in the *Request Update* process.
- 8. Restart Cerify.

### Notes

- Any clustered Media Test Units are inoperable whenever the dongle is removed from the system. While you wait for the v2c file to be delivered, it is possible to continue to use the dongle.
- The c2v and v2c files are encrypted. The v2c file is generated for the USB dongle that the c2v was generated from: you can not use the v2c file to update a different dongle.

### **Using NFS Client on Windows**

This section describes how to install and use the Windows NFS Client.

The NFS client provided by Microsoft is used for browsing and accessing NFS shared files and folders on an NFS network. Follow these procedures to use NFS client on different Windows platforms:

### For Windows XP

- 1. Download the NFS client from the Microsoft Web site. Search for "Unix services" on MS Windows in the Microsoft Web site to locate the NFS client.
- 2. Install the NFS client on the Windows system.
- 3. Select Start > Programs > Windows services for Unix > Service for Unix administration. A pop-up window is displayed with all the installed clients. Select client for NFS and right-click. If the Start option is disabled, then the NFS client is already started. If Start option is enabled, click on the Start option to start the NFS client service.
- 4. Open Windows explorer. Select My Network Places > Entire Network > NFS network > Default LAN. This will display all the systems on which the NFS shared folders and files are present.
- 5. To process files on NFS using Cerify, map the folder having streams to be processed on to the current Windows system. Select Tools > Map Network Drive from the explorer window. Browse through the NFS network to the folder of choice on a machine. Map this path to a drive on the system.
- 6. In Cerify, you need to create a MediaLocation using file:// protocol to this mapped network drive. For example, if the NFS shared folder is mapped to z: on the system, the MediaLocation URL will be file://z:/.
- 7. MediaSets can then be created using this MediaLocation.

#### For Windows Server 2008

- 1. The in-built NFS client on the Windows Server 2008 has to be installed to access the NFS shares. To do this, select **Control Panel > Programs and Features**.
- 2. Select Turn Windows features on or off in the Tasks pane.
- 3. On the left pane, select Roles and right-click. Select Add Role options.
- **4.** A wizard pops up. Select **Server Roles** in the left pane. Install the DNS Server, File Services and Network Policy and Access Services features (each option will pop up its own wizard for installation).
- 5. Select Start > Programs > Administrative tools > Services for Network File System (NFS). A window pops up displaying all the installed clients. Select client for NFS and right-click. If the Start option is disabled, then the NFS client is already started. If Start option is enabled, click on the Start option to start the NFS client service.
- 6. To process files on NFS using Cerify, map the folder having streams to be processed on to the current Windows system. This can be done by executing the following command from the command line.

mount -o fileaccess=777 -u:<username>-p:<password> \\ComputerName\ShareName
{DeviceName\\*}

- Where DeviceName is the Drive letter to which this had to be mapped to.
- \* indicates next available drive letter (one of these options should be used).
- Username is the login name for the system with NFS shared folders.
- Password is the login password for the system with NFS shared folders.
- 7. In Cerify, you need to create a MediaLocation using file:// protocol to this mapped network drive. For example, If the NFS shared folder is mapped to Z: on the system, the MediaLocation URL will be file://z:/.
- 8. MediaSets can then be created using this MediaLocation.

# Appendix D: CeriTalk

CeriTalk is an XML based API that lets you interact with Cerify from within other applications, making it possible to integrate Cerify with other content management, broadcast automation and workflow systems.

The CeriTalk API lets a client application integrate with Cerify in two distinct modes. An application requiring only to read status information could make use of <u>CeriTalk XML Reports</u> (CeriTalk1), which produces file based XML reports that provide detailed status information and results of Jobs and media files. When tighter integration is required, including the ability to programmatically create and control Jobs and MediaSets in Cerify, a client application may use the <u>CeriTalk SOAP API</u> (CeriTalk2).

The CeriTalk SOAP API is available from Cerify version 4.0 onwards and exposes a richer set of functions compared to CeriTalk1. Though the SOAP API does not deprecate the XML reports based interface, it should be preferred over XML reports for Cerify integration.

### **CeriTalk XML Reports**

CeriTalk XML Reports support gathering status information pertaining to Jobs and media files as they are being processed.

It lets you get status information on a per media file or a per Job basis on events in the system, such as:

- Start of a Job being processed,
- Start of a media file being processed,
- A Job completing and passing its checks,
- A Job completing and failing one or more of its checks,
- A media file completing and passing its checks,
- A media file completing and failing one or more of its checks.

CeriTalk makes Cerify status information accessible to consumer applications through XML reports that are automatically generated as per preconfigured settings. To do this, you must define an Action Template specifying the events on which you would like the system to generate CeriTalk XML reports, and associate this Action Template with a <u>Profile</u> that can be used by a Job. It is possible to create multiple Action Templates to encapsulate the different kinds of events that you may wish to trigger CeriTalk report generation.

The location to which the system writes the CeriTalk XML reports is set through <u>Report File Settings</u>, which can be accessed from the <u>Admin Page</u>.

**NOTE.** You must set the <u>Report File Settings</u> before CeriTalk XML reports can be generated.

| Generic event | Report file name                                                            |
|---------------|-----------------------------------------------------------------------------|
| Job Start     | <jobname>_Start_<timestamp>.xml</timestamp></jobname>                       |
| File Start    | <jobname>_<filename>_Start_<timestamp>.xml</timestamp></filename></jobname> |
| Job End       | <jobname>_End_<timestamp>.xml</timestamp></jobname>                         |
| File End      | <jobname>_<filename>_End_<timestamp>.xml</timestamp></filename></jobname>   |

The file naming convention followed by CeriTalk XML reports is as follows:

The **Jobname** and **Filename** elements of report file names include names of the specific Job and media file against which a report was generated. The **timestamp** component represents the time at which the specific report file was generated, and is given in the yyyyMMddTHHmmssSSS format.

For example, a CeriTalk report file, named "QTJob\_mini-short.mov\_End\_20061006T122515725.xml", can be inferred to have been generated at the "End" of processing a media file named "mini-short.mov" by a Job named "QTJob" - at 12:25:15:725 on 2006-Oct-06.

### **CeriTalk Report Attributes**

The following table gives a list of some of the Job and media file attributes present in CeriTalk reports. The final column in the table refers to the attribute's Schema data type, as defined in the <u>XML Schema</u> Part 2: <u>Datatypes</u> specification.

| Attribute name | Description                                                                                                    | Value set                                                                                |
|----------------|----------------------------------------------------------------------------------------------------|------------------------------------------------------------------------------------------|
| name           | Name of the Job or media file.                                                                                                    | string                                                                                   |
| priority       | The Job's priority.                                                                                                    | Enumeration: "Low", "Medium" or<br>"High"                                                |
| profile        | Name of the Profile of the Job.                                                                                                    | string                                                                                   |
| mediaset       | Name of the MediaSet for the Job.                                                                                                    | string                                                                                   |
| started        | The time at which the Job or media file started processing.                                                                                                    | dateTime (in yyyy-MM-ddTHH:mm:ss<br>format)                                              |
| completed      | The time at which the Job or media file finished processing.                                                                                                    | dateTime (in yyyy-MM-ddTHH:mm:ss<br>format)                                              |
| result         | The result for a Job or media file.                                                                                                    | Enumeration: "Success", "Warning" or "Error"                                             |
| path           | Location (URL) from where the processed media file was obtained.                                                                                                    | string                                                                                   |
| size           | Size of the media file (in bytes).                                                                                                    | integer                                                                                  |
| status         | Processing status for the media file.                                                                                                    | Enumeration: "waiting", "copying",<br>"processing", "complete", "paused" or<br>"aborted" |
| progress       | Progress of media file processing represented in percentage.                                                                                                    | integer, in the range 0-100                                                              |
| url            | A hyperlink that points back into the Cerify Web user<br>interface, to a location where more information can be<br>obtained regarding the Job, media file or alert. | URL                                                                                      |

| Attribute name | Description                                                                                                    | Value set                                                              |
|----------------|----------------------------------------------------------------------------------------------------|------------------------------------------------------------------------|
| alertid        | An identifier that represents the specific type of alert that was raised. For a complete list of Cerify alert IDs, refer to <u>Alerts</u> .                | integer                                                                |
| title          | A title representing the alert that was raised.                                                                                                    | string                                                                 |
| level          | Severity level for the alert.                                                                                                    | Enumeration: "info", "warning", "error"<br>or "fatal"                  |
| location       | The location of the alert, which is a Template rule or a video/audio frame that generated this alert.                                                      | string                                                                 |
| start          | Optional column only present for quality alerts. You can refer to <u>start and end positions of quality alerts</u> for detailed description.               | string                                                                 |
| end            | Optional column only present for quality alerts. For detailed description, refer to <u>start and end positions</u> of quality alerts.                      | string                                                                 |
| channelindex   | When processing a multichannel audio stream, this<br>index will indicate the channel to which the alert<br>applies. Only present for audio quality alerts. | integer                                                                |
| channelname    | The name of the channel to which the alert applies, as given by the audio standard. Only present for audio quality alerts.                                 | string                                                                 |
| type           | The type of alert raised.                                                                                                    | Enumeration: "parameter", "container",<br>"video", "audio" or "system" |
| details        | Alert details.                                                                                                    | string                                                                 |

In addition to the above list of attributes, CeriTalk reports reproduce all of the stream information captured during media file processing. These attributes provide metadata on the container, video and audio layers of the media file and are presented as key-value pairs in the report.

For a complete list of the attributes available in CeriTalk reports refer the CeriTalk schema definition. If you are viewing this page from the **Help** pages in the Cerify Web user interface, you can click on the following link to view the CeriTalk XML schema definition and the Template Information schema definition.

To download the XML Schemas:

- In Microsoft Internet Explorer, right-click the above link and select the Save Target As option from the pop-up menu.
- In Mozilla Firefox, right-click the above link and select the Save Link As option from the pop-up menu.

If you are viewing this page from a printed or PDF version of the Cerify user manual, please access the URLs http://your\_cerify\_host/CerifyReports.xsd and http://your\_cerify\_host/TemplateInformation.xsd, replacing your\_cerify\_host with the IP address or hostname of your Cerify system, to view the respective schema definitions.

## CeriTalk SOAP API

The CeriTalk SOAP API provides remote programmatic access to control the Cerify standalone system and clusters. The current version of this API provides methods to:

- Create a static MediaSet
- Add a media file to an existing MediaSet
- Delete a static MediaSet
- Create and control Jobs
- Get details of Template checks performed for a Job
- List available Profiles
- List available MediaLocations
- Obtain the status and results of Jobs and Media Files
- Monitor the state of the system

CeriTalk SOAP API does not provide support for:

- Creating dynamic MediaSets (drop-boxes)
- Creating or editing Templates, Profiles and MediaLocations
- Modifying administration or options settings

### System

The CeriTalk API is implemented using standard Web service technology, which allows integrators to take advantage of off-the-shelf tools and to use a wide range of programming languages to access Cerify.

The following schematic shows the entities involved in integrating Cerify with an automation system using the SOAP API.

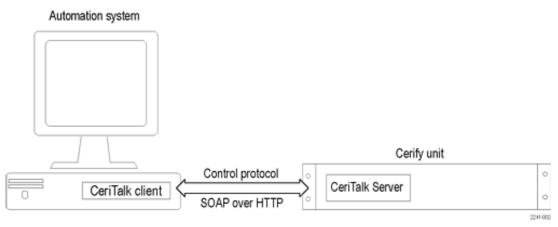

Integrating Cerify

The Cerify system hosts a CeriTalk server, which responds to CeriTalk API method calls. The CeriTalk client code runs on the automation system and calls CeriTalk API methods as required by the automation system. In the case of a cluster, the CeriTalk client communicates only with the Supervisor unit and never directly with the Media Test Units.

#### **Messaging Model**

All CeriTalk messaging takes place using synchronous remote procedure calls carried via SOAP. Each method has a set of input parameters and returns the requested data or an error message indicating the reason for failure. For an overview of the available methods, refer to <u>Method Summary</u>. If you are viewing this page from the **Help** pages in the Cerify Web interface, <u>click here</u> to view the Web service definition (WSDL) file for the API. Alternately, if you are viewing this page from a printed or PDF version of Cerify user manual, please access the URL http://your\_cerify\_host/CeriTalk?wsdl, replacing your\_cerify\_host with the IP address or hostname of your Cerify system, to view the Web service definition (WSDL) file.

CeriTalk is a stateless protocol. As long as the appropriate entities exist at the point a method is invoked, the method can safely be invoked. Asynchronous event notification of CeriTalk clients is not supported. Therefore, events such as the completion of a Job or the raising of an alert have to be detected by the CeriTalk client by polling the Cerify system using the appropriate status method call. It is recommended that polling does not occur at a frequency of greater than one method call a second.

#### SOAP

The Simple Object Access Protocol (SOAP) is a lightweight protocol for exchanging structured information between endpoints in a distributed environment. SOAP uses XML to define an extensible messaging framework and allows messages to be exchanged over a variety of underlying protocols. SOAP 1.2 is defined by W3C in references SOAP 1.2 Part 1: Messaging Framework and SOAP 1.2 Part 2: Adjuncts.

**Protocol Binding.** SOAP is independent of the protocol that is used to transmit messages. The protocol binding provided by the CeriTalk API is the SOAP HTTP binding.

**Method Invocation.** SOAP in itself does not define any programming model or application semantics; instead it defines a simple mechanism that can be applied in a large variety of systems. The CeriTalk API uses SOAP to encapsulate a request-response style programming model. The client sends SOAP messages to invoke API methods: the parameters of the method are serialised into the message. Method results are returned through the SOAP message response. URL references to image data may be included in the results to provide media thumbnails.

## **Method Summary**

The following table gives a brief overview of the operations provided in the CeriTalk SOAP API. For more detailed documentation, consult the <u>Software Development Kit (SDK)</u>.

| Operation Name         | Description                                                                                                    |  |
|------------------------|----------------------------------------------------------------------------------------------------|--|
| AddMediaFileToMediaSet | Add a new media file (specified by URL) to an existing MediaSet (specified by mediaSetName). The URL must be within the MediaLocation specified.                                                                                                    |  |
| ControlJob             | Change the state or priority of an existing Job.                                                                                                    |  |
| CreateJob              | Create a new Job using an existing MediaSet and Profile.                                                                                                    |  |
| CreateMediaSet         | Create a new MediaSet. The media file specified by URL is added to the MediaSet.<br>The URL must be within the MediaLocation specified.                                                                                                    |  |
| ControlMediaSet        | Change the state of a MediaSet. Currently supports deletion only.                                                                                                    |  |
| GetJobResults          | Retrieve the test results for a given Job (specified by jobName). If a complete set of results is desired, use the GetJobStatus operation to ensure that the Job has a status of "complete" before requesting the results.                                                                                                    |  |
| GetTemplatesForJob     | Retrieve the Template details for a given Job (specified by jobName). A complete list of Template checks that were applied to the media files in the Job, along with parameter values for each check, is returned. This information can be used to accurately reconstruct the Templates used with the Job specified on a different Cerify system using the <u>Template Import</u> feature.                                                                                             |  |
| GetJobs                | Retrieve a list of active (not archived) Job names according to Date and/or Status criteria. If createTimeRangeFrom is populated, then all active Jobs created on or after that date will be returned. If createTimeRangeTo is populated, then all active Jobs created on or before that date will be returned. If status is populated, all active Jobs having that status will be returned. More than one criterion can be populated, in which case the results are 'ANDed' together. |  |
| GetJobStatus           | Retrieve the status for a given Job (specified by jobName).                                                                                                    |  |
| GetMediaFileResults    | Retrieve the test results for a given media file (specified by URL) within a given Job (specified by jobName). If complete results are required, use the GetMediaFileStatus operation to ensure that the media file has a status of "complete" before requesting the results.                                                                                                    |  |
| GetMediaFileStatus     | Retrieve the status for a given media file (specified by URL) within a given Job (specified by JobName).                                                                                                    |  |
| GetProfiles            | Retrieve a list of all active (non-archived) Profile names.                                                                                                    |  |
| GetSystemStatus        | Retrieve overall status information in order to make Job assignment decisions.<br>Returned values are : total Jobs pending and number of Media Test Units in cluster<br>(this is the number of Jobs shown as "Waiting" in the Web UI).                                                                                                    |  |
| GetMediaLocations      | Retrieve a list of names and URLs of all MediaLocations that are available.                                                                                                    |  |
|                        |                                                                                                    |  |

## **Typical Use Case**

The figure below illustrates a typical use case of this API: initiating a Job to check a newly ingested media file and collecting its results.

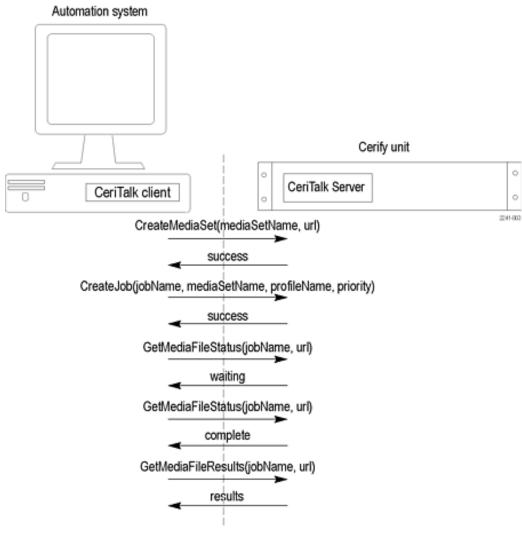

Typical use case

#### Software Development Kit (SDK)

A Software Development Kit (SDK) is provided in conjunction with the CeriTalk SOAP API. This comprises the following:

- Sample CeriTalk client code for Java and .NET platforms
- Detailed HTML documentation of all operations, their inputs, outputs, and faults
- WSDL (Web Services Description Language) file describing the SOAP API
- XML schema definition used by the WSDL

To retrieve and unpack the SDK:

Download the archive file to the target machine. If you are viewing this page from the Help pages in the Cerify Web interface, select either

CeriTalk SDK (zip: Windows) or

CeriTalk SDK (tar.gz: UNIX/Linux)

to begin the download.

If you are viewing this page from a printed or PDF version of the Cerify user manual, please access the URL http://your\_cerify\_host/ceritalk-sdk-VERSIONNUMBER.zip or http://your\_cerify\_host/ceritalk-sdk-VERSIONNUMBER.tar.gz, replacing your\_cerify\_host with the IP address or hostname of your Cerify system and VERSIONNUMBER with the full software version number of your Cerify installation (you can find this in the footer section of each page of the Cerify Web user interface), to download the CeriTalk SDK package of your choice.

Unpack it, using an appropriate tool such as tar or WinZip. The contents will be unpacked into a directory named ceritalk-sdk-VERSIONNUMBER.

#### Contents of the SDK.

- **README.txt**: Explains the contents of the SDK. It is a copy of this list.
- doc/: Detailed HTML documentation about the API methods can be found in CeriTalk.html in this folder.
- sample\_code/: Sample code for a representative automation use-case.
- sample\_code/common/: Common components used to build sample code: WSDL and schema. These can also be downloaded from a Cerify system but are provided here as a convenience.
- sample\_code/java/: Sample code written in Java using the Apache Axis SOAP stack. Consult the README.txt file in this directory for instructions on how to build and run the Java client.
- sample\_code/dotnet/: Sample code written in C# using the Microsoft .NET Framework SDK. Consult the README.txt file in this directory for instructions on how to build and run the .NET client.

# Appendix E: Configuring Your Cerify Installation

This section provides information on modes of operation, configuring your installation for best performance and commercial off-the-shelf platform recommendations.

## **Number of Channels**

This number is derived from the throughput expectation for the installation and is the single most important factor influencing selection and configuration of the hardware on which to run Cerify. All guidance in this section of the document assumes that the number of channels you would like to license is determined in advance.

The processing speed of Cerify is affected by a number of factors:

#### **Content Format**

It is important to establish the exact type of content you wish to process. This includes: the codec standard, the standard's profile, the resolution, the bit rate, and whether the content is long-GOP or I-frame only.

As might be expected, the longer the play time of the media file the longer Cerify will take to process the file. The play time and processing time are roughly proportional.

#### **Cerify Templates**

Cerify performance will depend on the checks that Cerify is running, as defined by the Templates settings in the chosen Profile. The processing time of a media file increases as baseband tests are added. The parameters used in the baseband checks also affect processing time. For example, the RGB gamut and Luma limit checks become significantly cheaper if low pass filtering is not enabled.

#### **External System Factors**

The following external system factors also influence the processing speed of Cerify:

- File transfer protocol used. For details see "Supported Protocols" under MediaLocation Management
- Referenced or encapsulated container format
- Network infrastructure
- Video server throttling

Of these four factors, the content format has the most significant impact on speed. However, even for a given content format, the processing speed of Cerify can vary by a multiple of 3 or 4 due to the other factors.

Due to such a high degree of potential variance in performance, the most reliable way to predict the product's performance and thus determine the number of channels required to meet a given throughput is to run well designed trials that are representative of the intended application.

Contact your Tektronix representative for help in designing trials to determine the number of channels that will meet your requirements.

**NOTE.** All guidance in subsequent sections of this chapter assumes that the number of channels you would like to license is determined in advance.

## **Modes of Operation**

Cerify processes media files in two modes that differ in their use of network and hard disk usage: streaming and copying. The choice of mode is primarily dependent on the format of the media file being analyzed but may be a result of media server connectivity configuration.

#### **Streaming Mode**

Some media file formats are suitable for analysis as they are read directly from the media server hosting the file and do not require to be copied to the Cerify system's local hard disk. These media file formats are referred to as "streamable" and this mode of operation is referred to as the "streaming" mode.

Examples of streamable formats are:

- DV
- GXF
- MPEG-2 Program Stream
- MPEG-2 Transport Stream
- MXF frame-wrapped
- MXF and QuickTime MOV files with external-reference media files
- QuickTime MOV or MP4 files where the Movie (moov) atom is BEFORE any Media Data (mdat) atoms in the file

Streamable files do not require significant disk storage on the Cerify system above that required for the normal operation of Cerify. There is no requirement for particular disk configuration to provide performance benefits. The network configuration can affect processing performance, especially if there are many media files being processed simultaneously.

Follow the steps below to determine if a file is streamable or not:

- 1. In the Admin page, set the Stream Information value to all attributes.
- 2. Process the file in Cerify.

- **3.** After the processing is complete, click the job name to get the job details page. Click the file path in the job details page to the get the processing result page.
- **4.** Under the container information section, a properly called "Streamable" is displayed with the value as "yes" if the file is streamable and "no" if the file is non-streamable.

#### **Copying Mode**

Some media formats need to be copied to the Cerify system's local hard disk before processing can begin. This is usually because the format of the file contains information at the end of the file that is critical for correct processing of the file. Some media files will need to be copied entirely before processing can begin whereas some only require to be copied partially. This mode of operation where files are copied in full or part to the Cerify system's local hard disk is referred to as the "copying" mode and such file formats are referred to as "unstreamable".

Examples of unstreamable files are:

- ASF
- QuickTime MOV or MP4 files where the Movie (moov) atom is AFTER any Media Data (mdat) atoms in the file
- Packetized streams that have audio/video synchronization issues where there is a significant delay between the audio and video presentation times.

For unstreamable files, in the worst-case scenario, an entire media file will need to be copied to the local Cerify disk and therefore sufficient storage is required on the Cerify system along with a disk configuration that is optimised for high concurrent read/write performance. The network configuration can affect the latency to begin processing, especially if there are many media files being copied simultaneously.

**NOTE.** This mode of operation requires high network and disk bandwidth. In a multi-channel situation, analyzing media files with a number of external reference files, it is possible that the network copy will require more disk bandwidth than is available. This can then cause application performance issues where the disk bandwidth becomes a bottleneck for the system. To mitigate this, the network bandwidth used for a file can be limited to a rate to prevent the disk from becoming overloaded with write requests. You can do this by adjusting the property "vqual.io.maxfilecopyrate" in cerify.properties. This property limits the total rate at which Cerify will attempt to retrieve asset data.

## Force Copy

The mode of operation is normally automatically selected on a per file basis by the system based on the characteristics of the file under test. However, you can force Cerify to operate in the "copying" mode where it treats streamable files as if they are unstreamable by copying them to the local disk as quickly as possible while it starts processing the file.

This feature is intended for use in situations where the media file server has a limited number of connections available and Cerify is processing a media file that references other external media files; for example, MXF or QuickTime MOVs. In this situation, Cerify may need to copy the main media file entirely to free up a server connection to obtain one of the reference media files. If there is one or more other reference media files and no other available connections, Cerify will repeat this behavior until all

of the reference files are copied to the Cerify system. This behavior is also desirable in the situation where there are fewer server connections available than Cerify channels: To fully utilize the processing capability of Cerify, it is necessary to copy the files locally so that the number of media server connections does not limit the processing capability of Cerify.

To enable this feature, set the Cerify system property cerify forcecopy to true. See Software Maintenance.

#### **Growing Media Files**

In most cases, Cerify cannot fully process a file from a media server while the file is still growing in size. This is due to limitations of most FTP and SMB servers where the media server is unable to reliably transfer such growing files to Cerify over these protocols.

The only situation where it is possible to process growing files from media servers is over the FTP protocol when the FTP server used to access the media will reliably ensure that the whole file is transferred to Cerify, even if the file size changes after the FTP transfer begins.

**NOTE.** To process growing files, the file stabilization checks performed by Cerify must be disabled. This can be done by setting the value of the Cerify system property cerify filestreamretry to 0. In addition, you will also need to set the vqual.io.ftp.filesizeunknown system property to true. Refer to <u>Software</u> <u>Maintenance</u> for information on how to modify Cerify system properties.

#### Files of Unknown Size

In some cases, video servers do not report the size for the file being transferred to Cerify for testing. This results in Cerify considering such files as ones with an unknown size.

This typically happens in the following two cases:

**Servers that do not report file size**. In this case, the file size is not reported, often because the file does not exist on the server but is created and streamed to Cerify on request. This happens with Grass Valley servers when accessed through the Advanced Media Protocol (AMP) service using the gvg:// protocol from Cerify. You can refer to <u>Supported connectivity types and protocols</u> for more information on the gvg:// protocol.

**FTP Servers with Virtual File Systems.** In this case, the server maintains a virtual file system, whereby it is necessary to obtain the file in a number of different formats. This is achieved by Cerify requesting a file with the same base name as reported in the FTP listing, but with a different file extension.

For example, Nexio servers could return an FTP listing that shows assets to have the .lxf extension, but requires Cerify to transfer and process .mxf files of the same base name. Such behaviour in Cerify – of being able to switch file extensions before FTP transfers – is achieved by setting the vqual.io.ftp.filegetprefix and vqual.io.ftp.filegetsuffix system properties. To handle such situations, you must set the vqual.io.ftp.filesizeunknown Cerify system property to true. Refer to <u>Configuring the Cerify</u> <u>Application</u> for information on how to modify Cerify system properties.

In cases, when the file size is unknown, Cerify has no way of sensibly reporting the progress since Cerify requires the file size to calculate the progress percentage. As a result, Cerify reports the file to be at 0% progress for the duration of processing. Eventually, when Cerify has stopped receiving file data from the

server, it considers the file-end to have been reached and accordingly moves the progress percentage from 0% to 100%.

**NOTE.** Do not interpret this behaviour which causes files to appear "stuck" at 0% for long periods as the absence of processing. It is possible to identify this scenario by the presence of stream information being reported against the file even though of the progress percentage reported being 0%.

## **Configuring Your Cerify Installation for Best Performance**

#### Choosing the Number of Hard Disks and Their Sizes

The amount of storage space you'll need on the Cerify unit depend on four factors:

- The number of channels licensed
- The average size of the files you will be testing
- The mode in which Cerify operates (Streaming/Copying)
- The level of fault tolerance you want to build into your system

In copying mode, the amount of temporary data that Cerify will need to keep on the disk is determined by the number of channels you want to run multiplied by the average size of the files you will be testing. In streaming mode, since the files are not copied on to the disk, the temp storage requirement for Cerify is minimal, typically of the range of 10-20% of the temporary storage space required for copying mode. It is recommended that the temporary storage space be served by a dedicated hard disk (or RAID array).

In addition to the amount of temporary storage required, the selected platform will also need to accommodate the Cerify application and its database. It is recommended that the Cerify application and the operating system be confined to two separate hard disks each of the same size so they could be effectively incorporated into a RAID array that offers redundancy for these two critical components.

Consider the following installation:

- Running 4 channels
- Using copying mode
- Processing files that are on average 75 GB in size
- Requiring fault tolerance on operating system and the Cerify application

The number of disks recommended would be calculated as follows: 4 \* 75 GB = 300 GB of temporary space, served by a RAID array consisting of 3 disks each of 150 GB. Two separate disks, one each for Cerify and the operating system. It is recommended that you provide for this with two 500 GB drives for enterprise level usage. That is a total 5 disks two of them about 500 GB in size and three of them 150 GB in size each.

To run the same number of channels in the streaming mode, you'll need only 3 disks, two of them about 500 GB in size for the operating system and the application, just as in the case of the copying mode, but a single hard disk of say 100 GB size servicing the temporary storage for Cerify.

#### **Partitioning Hard Disks**

The three major components that make up the hard disk usage on your Cerify installation are:

- The operating system
- Cerify application (software and the database)
- Temporary storage for copied media files and page files created by the system

Best results are achieved when these three components are confined to separate logical drives/partitions. For example, the operating system being installed on the C:\ drive, Cerify being installed on D:\ and an E:\ drive being dedicated for system page files and temporary storage for Cerify.

#### **Adding Fault Tolerance**

In addition to the requirements for logical drive partitioning, it is also generally desirable to add fault tolerance to Cerify installations in operational use, especially when used in an enterprise setting. This can be achieved by creating RAID arrays using the hard disks in your computer. This will let the system tolerate disk failures without suspending the services and gives an opportunity for fault repairs while the system remains online.

**NOTE.** The use or otherwise of RAID on the Cerify machine does not in any way influence the functional behavior of Cerify and is not a pre-requisite. However, there are certain performance gains to be achieved by doing this, especially when operating in the copying mode. So, it is highly recommended that you install Cerify into a system with appropriately configured RAID arrays for reasons of data security and performance.

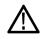

**CAUTION.** Normal data protection measures like routinely backing up the Cerify database should be performed irrespective of whether or not your Cerify system is fault tolerant. Such backups should preferably be made onto a location outside the Cerify unit. See Database Backup.

Due to the differences in the levels of fault tolerance desired in different use cases, the disk configurations recommended also vary. Some of the typical usage scenarios and the recommended RAID configurations to use are documented below:

**Scenario 1: Single Channel Install.** Due to the non-critical nature of single channel installs, they are generally not RAID-ed. If database or OS redundancy is desired in this case, it is recommended that you follow the same RAID configuration guidance as applies to multi-channel installations for your mode of operation. Note that this may require provision of additional hard disks and a RAID adapter to the single channel platform.

**Scenario 2: Four Channel Install, Streaming Mode.** The recommended hard disk partitioning layout in this case is:

- Hard disk 1: Partition C:\
- Hard disk 2: Partition D:\
- Hard disk 3: Partition E:\

It is assumed that hard disks 1 and 2 are a group of disks of the same size. Choose the number and size of disks that best fits your level of usage when operating in the streaming mode. See <u>Choosing the</u> Number of Hard Disks and Their Sizes

The very low amount of disk access in the streaming mode does not require the temporary storage to be RAID-ed. So, it is recommended that you use hard disk 3 as the temporary storage location for Cerify and configure your operating system to write page files to it.

**Scenario 3: Four Channel Install, Copying Mode.** The recommended hard disk partitioning layout in this case is:

- Hard disk 1: Partition C:\
- Hard disk 2: Partition D:\
- Hard disk 3: Partition E:\
- Hard disk 4: Partition E:\
- Hard disk 5: Partition E:\

It is assumed that hard disks 1 and 2 are a group of disks of the same size and disks 3, 4 and 5 are another group of disks of the same size. Choose the number and size of disks that best fits your level of usage. See Choosing the Number of Hard Disks and Their Sizes

The recommended RAID configuration and application layout for this scenario is: Create a RAID1 array to hold the C:\ and D:\ drives and install the operating system on C:\ and the Cerify application on D:\.

Create a RAID0 array using the hard disks 3, 4 and 5 and use it as the temporary storage location for Cerify and configure your operating system to write page files to it.

Such a configuration will provide high levels of fault tolerance for the operating system and the application while also improving overall performance by making disk access into the temporary storage much faster than on a system that is not RAID-ed.

**NOTE.** The temporary storage location used by Cerify can be selected by the user during install. This can also be changed after the install by modifying the Cerify system property cerify.temp.location to the desired folder. See Software Maintenance.

#### Performance Tuning Your Operating System

The overall performance of you Cerify unit can also be enhanced by fine tuning the performance of the operating system it is installed on. Find below a set of Windows system parameters that may be modified for better Cerify performance.

**NOTE.** The list below focuses primarily on Windows Server 2008, 64-bit Standard Edition, which is the recommended enterprise platform for Cerify. It is possible that some of the parameters listed below are not available on other Windows operating systems and changing them may not produce the desired effect on such platforms.

| Parameter                       | Description                                                                                                    |
|---------------------------------|----------------------------------------------------------------------------------------------------|
| Network bandwidth parameters    |                                                                                                    |
| AsynchronousCredits             | This parameter limits the number of concurrent asynchronous<br>SMB commands in a single connection, The default value for this<br>parameter is 512. The value of this parameter can be increased to<br>achieve greater concurrency when using Cerify to access files from<br>a remote video server over the smb:// protocol. This setting can be<br>accessed through the registry key HKEY_LOCAL_MACHINE\SYS-<br>TEM\CurrentControlSet\Services\Lanmanserver\ parameters                     |
| Disk I/O parameters             |                                                                                                    |
| Stripe Unit Size                | This parameter controls the data stripe size used by the NFS file<br>system. The default value for this parameter is 64 KB, but, can be<br>ranged from 4 KB to 1 MB. Increasing the value to 1 MB could<br>help improve file system performance under typical Cerify usage.<br>This value can be set at the time of RAID configuration, RAID<br>utility asks user to select the Stripe value ranging from 8 KB to 1<br>MB, Recommended values are 64 KB for RAID 1 and 128 KB for<br>RAID 0. |
| TreatHostAsStableStorage        | This parameter disables the processing of write flush<br>commands from clients. The default value for this parameter<br>is 0. Changing the value of this parameter to 1 could<br>improve server performance and reduce client latency.<br>This setting can be accessed through the registry key<br>HKEY_LOCAL_MACHINE\SYSTEM\CurrentControlSet\Services\<br>Lanmanserver\parameters                                                                                                    |
| AdditionalCriticalWorkerThreads | This parameter affects the number of threads that the file system<br>cache uses for read-ahead and write-behind requests. The default<br>value for this parameter is 0. Raising this value can allow for<br>more queued I/O in the storage subsystem and can improve I/O<br>performance. This parameter can be access through the registry<br>key HKLM\SYSTEM\CurrentControlSet\Control\SessionMan-<br>ager\Executive Recommend that you change this value to 16.                            |

| Parameter                              | Description                                                                                                    |
|----------------------------------------|----------------------------------------------------------------------------------------------------|
| MaximumTunnelEntries                   | This parameter controls the size of the NTFS tunnel cache. The default value for this parameter is 1024. Reducing this value can significantly improve file deletion performance for directories that contain a large number of files. This setting can be accessed through the registry key HKEY_LOCAL_MACHINE\SYSTEM\CurrentControlSet\Control\FileSystem                                                                            |
| Disabling File Last Access Time Update | By default, Windows Server 2008 disables last-access<br>time updates. It is recommended that it be left disabled<br>as it increases CPU overhead for file read/write/open<br>operations. This setting is defined by the registry data word<br>"NTFSDisableLastAccessUpdate" defined in the registry key<br>HKLM\System\CurrentControlSet\Control\FileSystem\. Set the<br>value of this entry to 1 to disable last access time updates. |

**NOTE.** Caching policy of your server would have a major performance impact on your hardware. You can enable Write Caching property by right clicking **Drive Names > Hardware > Properties-Policies > Enable Write Caching**. Depending on the RAID hardware configuration used, enabling Adaptive Read Ahead and Write Through is also recommended.

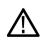

**CAUTION.** It is recommended that the TCP/IP Offload Engine (TOE) option be left disabled on network interfaces that support it. It has been observed that enabling this option can lead to intermittent connectivity errors when processing multiple files simultaneously over the ftp:// protocol.

## **Commercial off-the-Shelf Recommendations**

The following hardware specification is recommended for a 4-channel Cerify operating in copying mode.

Model: Power Edge 2950

| Dual Quad Core Xeon X5450 (3.0 GHz, 2x6 MB, 1333 MHz FSB)           |
|---------------------------------------------------------------------|
| Riser with PCI Express Support (2x PCIe x8 slots; 1x PCIe x4 slot)  |
| 16 GB (4x4 GB Dual Rank DIMMs) 667 MHz FBD                          |
| PE2950 III - Chassis 3.5HDD x6 Backplane                            |
| DVD-ROM Drive SATA with SATA Cable                                  |
| PERC 6/i, Integrated Controller Card x6 backplane                   |
| PE2950 III C8 MSS R1/R5 Add-in PERC 5/i / 6/i                       |
| Intel PRO 1000PT Dual Port Server Adapter, Gigabit NIC, Cu, PCIe x4 |
| TCP/IP Offload Engine 2P                                            |
| 500 GB Near-Line SAS 7.2k 3.5" HD Hot Plug x 2, in a RAID1 array    |
| 300 GB SAS 15k 3.5" Additional HD Hot Plug x 3, in a RAID0 array    |
|                                                                     |

**NOTE.** The number and size of the three 300 GB hard disks to include depends on the average size of your files and the number of channels you are using. In streaming mode, the second RAID is not required and you can use a single disk for temporary file storage. Choose the amount of storage and to configure your hard disks for best performance. See <u>Configuring Your Cerify Installation for Best Performance</u>.

# **Glossary Terms**

#### Administrator

A type of user who has unrestricted access to the system, including access to functions for creating and modifying MediaLocations and users.

#### Alert

Alerts announce any checks that fail as a Job executes. Each alert indicates the severity of the failure, as well as where and why the check failed. The system gathers alerts associated with a particular Job, so that you can access the results from the top level and easily navigate to the details, such as which individual frames have alerts.

#### AMP

Grass Valley's Advanced Media Protocol.

#### **Client machine**

An individual computer that is used to access the system through a Web interface or via the CeriTalk API.

#### **Container file**

A file that acts as a container or wrapper for one or more elementary streams. Rules for handling container files are configured using a Container Template.

#### Channels

The term "channels" refers to the number of media files that a Cerify unit will be required to test in parallel.

#### **Cluster Network**

The cluster network contains a single Supervisor and one or more Media Test Units.

#### **Customer Network**

The LAN on which the video servers are located from which Cerify accesses the media files it processes. Typically, this might be the broadcast network.

#### **Elementary stream**

Compressed digital media data relating to a single video or audio component.

#### Job

A Job associates a MediaSet with a Profile. By creating a Job, you request the checks defined by the Profile be applied to the files in the MediaSet.

#### License dongle

A USB key device. To enable files to be processed, a license dongle must be available to the Cerify system.

#### Media file

A file containing compressed digital media: audio, video, or both.

#### **MediaLocation**

A local or network location where media files can be found, identified by a unique name within the system; set up in the system by the administrator. Typically, this network location corresponds to the Ethernet port of a video file server.

#### MediaSet

A set of media files; can be static or dynamic. A static MediaSet is a collection of media files chosen from one or more of the MediaLocations. A dynamic MediaSet (or DropBox), is a directory that is continually monitored by the system for new media files. If a Job is associated with a DropBox, every file that appears in the DropBox over time will be processed.

#### **Media Test Client**

The software component that processes media files.

#### Media type

The specific format of a media file or stream.

#### **Media Test Unit**

The Media Test Unit is responsible for the actual processing of the digital media files in a cluster. It applies the user-specified tests and reports back the results to the Supervisor unit. The term is sometimes abbreviated to MTU.

#### Profile

A Profile gathers together different types of Templates, providing a complete set of checks to be applied to a MediaSet. Depending on the requirements of the MediaSet to be checked, any or all types of Templates may be included.

#### **Poster Frame**

A Poster Frame is the first visually distinct frame of a video asset following any white or black lead-in.

#### **Reports**

Reports provide users with a way to query the system database and obtain information in a predefined format. A Job report presents the results of a particular Job in tabular form.

#### Server

Refers to a system which provides one or more services to client devices. Cerify is a server because it provides a Web server to allow users to control the unit via a Web browser. Internally, Cerify provides other services, such as a database, and license management.

#### Standalone system

Standalone system is a single machine that combines the functionality of a Supervisor unit and a Media Test Unit.

#### **Supervisor**

The Supervisor controls the cluster. It hosts the database and the Web server and is responsible for controlling the cluster network.

#### System

System is used to refer to the entire Cerify system and the PC on which it resides.

#### Template

A collection of checks to be made when checking a media file. The four types of Templates are:

- Container Template: gathers rules that apply to the transport/container layer of a media file.
- Video Template: gathers rules that apply to the digital video content of a media file.
- Audio Template: gathers rules that apply to the digital video content of a media file.
- Action Template: gathers rules that specify actions to be applied as a result of processing a media file.

#### Users

The system can support multiple users accessing the system via the Web UI. Each user has name and password credentials which they must use to log in to the system. These credentials will have been assigned by a user who has administrator access to the system. When creating a user, an administrator can choose whether to give the new user administrator rights.

# Index

## Symbols and Numbers

4MV block modes, 81

## Α

AAC Profile, 90 AC prediction, 81 Action Template rules, 91 Active/Archive view control, 32 Adding Fault Tolerance, 216 Admin page, 101 Administrator, 101 Alert details, 57 Alert details page, 57 Alert Levels, 56 Error, 56 Fatal, 56 Info, 56 Warning, 56 Alert limit, 72 Alerts, 58 Application access, 22 Archive/Restore control, 32 Archiving, 48 Aspect ratio, 78 Audio, 73 Audio Coding Mode, 89 Audio compression standards supported, 188 Dolby Digital, 188 MPEG-1 part 3, 188 MPEG-2 part 3, 188 MPEG-2 part 7 AAC, 188 MPEG-4 part 3, 188 Uncompressed audio, 188 Window Media Audio Standard, 188 Audio configuration checks, 85 Audio standard, 86 Audio Templates, 85 Audio Track Index, 86

#### В

Bidirectional prediction, 82

Bit rate, 78 audio, 87 Black frames, 78 Blockiness, 79 Body of the page, 32 Byte order, 90

# С

CeriTalk, 203 Messaging Model, 207 SOAP API (CeriTalk2), 206 XML Reports (CeriTalk1), 203 Change password, 100 Channels, 211 Choosing the Number of Hard Disks and Their Sizes, 215 Clipping, 87 Closed caption, 73 Cluster configuration, 15 Collapse a heading, 34 Collapse a section, 30 Color depth, 77 Color format, 81 Compression standards, 184 Concepts, 25 Container formats supported, 190 Container Templates, 71 Continuity checks (Dolby-E), 89 Copy an item, 30 Copying Mode, 213 Copyright extension, 82 Copyright notice, 34 CRC checks (Dolby-E), 89 Create MediaLocation, 40 MediaSet, 41 new Profile, 60 new user, 102 Profile, 46 report, 48 Template, 44

## D

Data partitioning, 83 Database backup, 102 Database Utility, 195 Display Aspect Ratio (MPEG-2), 81 Dolby Digital, 188 DropBox filters, 99 Dropped frames, 83 DV, 184 DV Audio, 188

# E

E-mail settings, 107 Edit item, 30 MediaSet, 43 Profiles, 60 Template, 67 Edit Profile page, 62 Empty table, 34 Enable Job deletion, 109 Entropy coding, 83 Error protection, 88 Errors, 35 form input, 35 system, 36 work flow, 36 Example Jobs, 196 Expand a section, 30 Exporting Templates, 69

# F

Field Order, 77 File types supported, 190 Files of Unknown Size, 214 First GOP closed, 82 Force Copy, 213 Form input errors, 35 Forward prediction, 81 Frame rate, 77 Frame rate (Dolby-E), 89 Frame view, 59 Frame View page, 59 Freeze frame, 78

## G

Global motion compensation, 81 GMC, 81 GOP interval, 82 GOVHeader, 80 Grass Valley, 106 Growing Media Files, 214

# Η

H.263, 184 H.264/AVC, 184 H.264/AVC Profile, 83 Hardware prerequisites, 9 Headings, collapsing, 34 Help, 113

# 

Icons, 30 Importing Templates, 70 Indicated bit rate, 82 Individual Alert limit, 72 Insert dongle, 17 Inspecting Job results, 47 Intensity compensation, 82 Interlace, 77

# J

Job, 51 inspecting results, 47 Modifying, 52 view, 101 Job Details page, 54

## L

Letterbox check, 79 License dongle, 5 Loading Example Jobs, 196 Log (of system information), 112 Login details, 31 Loop filter, 82 Loss of Chroma, 79 Low Frequency effects channel, 89 Luma Limit Violation, 80

## Μ

Mail settings, 107 Media file playback, 110 Media Test Unit installation, 15 MediaLocation, 26 creation, 40 management, 102 MediaSet, 26 creation, 41 Modes of Operation, 212 Modify user, 102 MPEG-1 / MPEG-2 standard, 88 MPEG-1 part 3, 188 MPEG-2 audio layer, 88 MPEG-2 level. 81 MPEG-2 Part 2, 184 MPEG-2 part 3, 188 MPEG-2 part 7 AAC, 188 MPEG-2 profile, 81 MPEG-2 standard, 81 MPEG-4 Part 2, 184 MPEG-4 part 3, 188 MPEG-4 profile and level, 80 Multi-channel Installation, 10 Multiple sets of values. 69 Mute, 87

## Ν

Navigation bar, 31 trail widget, 32 Network Settings, 21 New Job page, 52 New MediaSet, 43 New profile page, 62 New Template page, 68 NFS, 201 Nominal bit rate, 89 Number of channels, 86 Number of Channels, 211

# 0

Off-the-Shelf Recommendations, 219 Omneon Spectrum, 106 Online help, 113 Operational Pattern, 74 Options page, 100 Options upgrade Dongle upgrade, 198

## Ρ

Pack header, 73 Packet size, 73 Padding stream, 74 Page body, 32 Page header, 31 Partitioning Hard Disks, 216 Password change, 100 Payload bit depth, 89 PCM type, 90 Peak level maximum, 87 Peak level minimum, 87 Performance Tuning, 217 PID, 73 Pillarbox check, 79 Pinnacle (Avid), 106 Play time audio, 87 video, 77 Poster frame coverage, 107 Poster frame threshold, 107 Private Stream 1, 74 Private Stream 2, 74 Processing result page, 55 Processing settings, 102 Profile, 60 archiving, 60 creating, 46 creating new, 60 editing, 60 restoring, 60 Profile Details page, 61 Program configuration, 89 Program stream Directory, 74 Program Stream Map, 73

## Q

Quantization, 82 Quarter sample MV, 81 Quick Check, 75

## R

RAID, 218
Range mapping, 82
Records per page, 101
Reinstalling Cerify, 19
Remove an item, 30
Report file settings, 102
Reports, 28

creating, 48

Resolution, 77
Restore backup, 108
Resync markers, 81
Reversible Variable Length

Codes, 81
RGB Component Violation, 80
RVLC, 81

# S

Sample aspect ratio, 83 Sample depth, 90 Sample rate, 86 SBR, 90 Schedule Job deletion, 109 SDK. 210 Section collapsing, 30 Select All control, 33 Sequence display extension, 82 Server, 107 Silence, 87 Single Channel Installation, 9 SMPTE 337M, 89 SMTP server, 107 SOAP, 207 Software components, 6 Software Installation, 12 Software maintenance, 194 Software prerequisites, 12 Software Upgrade, 20

Sort items, 30 Standards video compression, 184 Standards references, 192 Standardsaudio compression, 188 Stereo Coding, 88 Stream Information, 110 Stream Information Display, 110 Streaming Mode, 212 Supervisor installation, 15 Support Monitor, 197 Supported protocols, 103 Supported video servers, 106 Supported Wrapper and Codec Combinations, 191 Suppress Alerts video, 72 Syntax Checks audio, 86 video, 74 System errors, 36 System components, 5 System header, 73

## Т

Tables, 33 Teletext, 73 Template Action, 63 Audio, 63 Container, 63 creating, 44 Video, 63 Template export, 69 Template import, 70 Templates, 63 Test tone, 88 Trail widget, 32

## U

Uncompressed audio, 188 Uninstallation, 19 User, 25 creating, 102 management, 102 modifying, 102 User interface, 29 Using NFS Client on Windows, 201

## V

Variable bit rate, 88 **VBI**, 73 VBV buffer size, 82 VC-1, 184 VC-1 Profile, 82 Version, 34 Video, 73 Video compression standards supported, 184 DV, 184 H.263, 184 H.264/AVC, 184 MPEG-2 Part 2, 184 MPEG-4 Part 2, 184 VC-1, 184 Video Configuration Checks, 74 Video object header, 80 Video quality checks, 78 Video standard, 74 Video Template type, 44 Video Templates, 74 View frame, 59 Jobs, 101 Profile details, 60 Visual object sequence header, 80 VLC playback, 111 VOD, 73

# W

Web user interface access, 23 Window Media Audio Standard, 188 Windows servers, 106 WMA, 188 Work flow errors, 36